# Application Manual

**Effective March 2014 New Information**

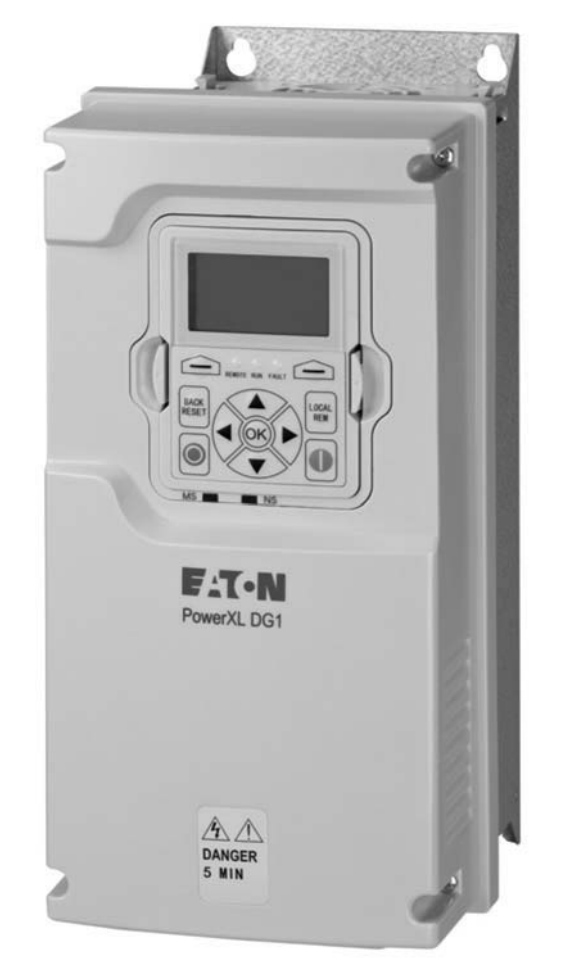

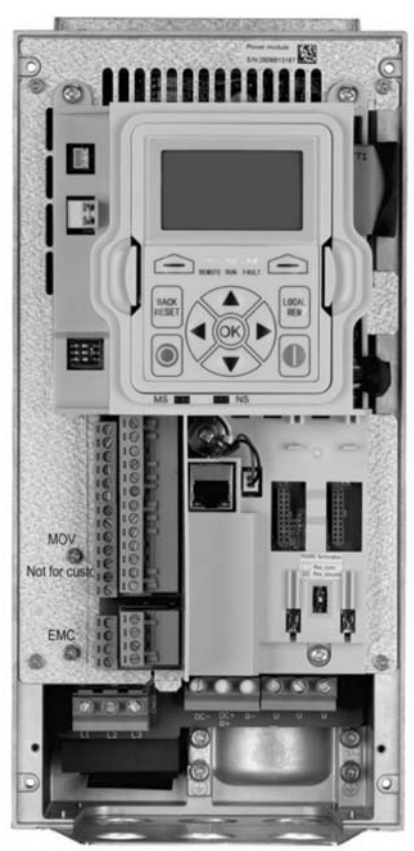

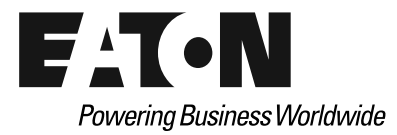

## **Disclaimer of Warranties and Limitation of Liability**

The information, recommendations, descriptions, and safety notations in this document are based on Eaton's experience and judgment and may not cover all contingencies. If further information is required, an Eaton sales office should be consulted. Sale of the product shown in this literature is subject to the terms and conditions outlined in appropriate Eaton selling policies or other contractual agreement between Eaton and the purchaser.

THERE ARE NO UNDERSTANDINGS, AGREEMENTS, WARRANTIES, EXPRESSED OR IMPLIED, INCLUDING WARRANTIES OF FITNESS FOR A PARTICULAR PURPOSE OR MERCHANTABILITY, OTHER THAN THOSE SPECIFICALLY SET OUT IN ANY EXISTING CONTRACT BETWEEN THE PARTIES. ANY SUCH CONTRACT STATES THE ENTIRE OBLIGATION OF EATON. THE CONTENTS OF THIS DOCUMENT SHALL NOT BECOME PART OF OR MODIFY ANY CONTRACT BETWEEN THE PARTIES.

In no event will Eaton be responsible to the purchaser or user in contract, in tort (including negligence), strict liability, or otherwise for any special, indirect, incidental, or consequential damage or loss whatsoever, including but not limited to damage or loss of use of equipment, plant or power system, cost of capital, loss of power, additional expenses in the use of existing power facilities, or claims against the purchaser or user by its customers resulting from the use of the information, recommendations, and descriptions contained herein. The information contained in this manual is subject to change without notice.

Cover Photo: Eaton PowerXL DG1 Series Drives

## **Support Services**

### **Support Services**

The goal of Eaton is to ensure your greatest possible satisfaction with the operation of our products. We are dedicated to providing fast, friendly, and accurate assistance. That is why we offer you so many ways to get the support you need. Whether it is by phone, fax, or email, you can access Eaton's support information 24 hours a day, seven days a week.

Our wide range of services is listed below.

You should contact your local distributor for product pricing, availability, ordering, expediting, and repairs.

### **Website**

Use the Eaton Website to find product information. You can also find information on local distributors or Eaton's sales offices.

### **Website Address**

www.eaton.com/drives

### **EatonCare Customer Support Center**

Call the EatonCare Support Center if you need assistance with placing an order, stock availability or proof of shipment, expediting an existing order, emergency shipments, product price information, returns other than warranty returns, and information on local distributors or sales offices.

Voice: 877-ETN-CARE (386-2273) (8:00 a.m.–6:00 p.m. EST) After-Hours Emergency: 800-543-7038 (6:00 p.m.–8:00 a.m. EST)

### **Drives Technical Resource Center**

Voice: 877-ETN-CARE (386-2273) option 2, option 6 (8:00 a.m.–5:00 p.m. Central Time U.S. [UTC –6]) email: TRCDrives@Eaton.com

#### **For Customers in Europe, Contact**

Phone: +49 (0) 228 6 02-3640 Hotline: +49 (0) 180 5 223822 email: AfterSalesEGBonn@Eaton.com www.eaton.com/moeller/aftersales

## **Table of Contents**

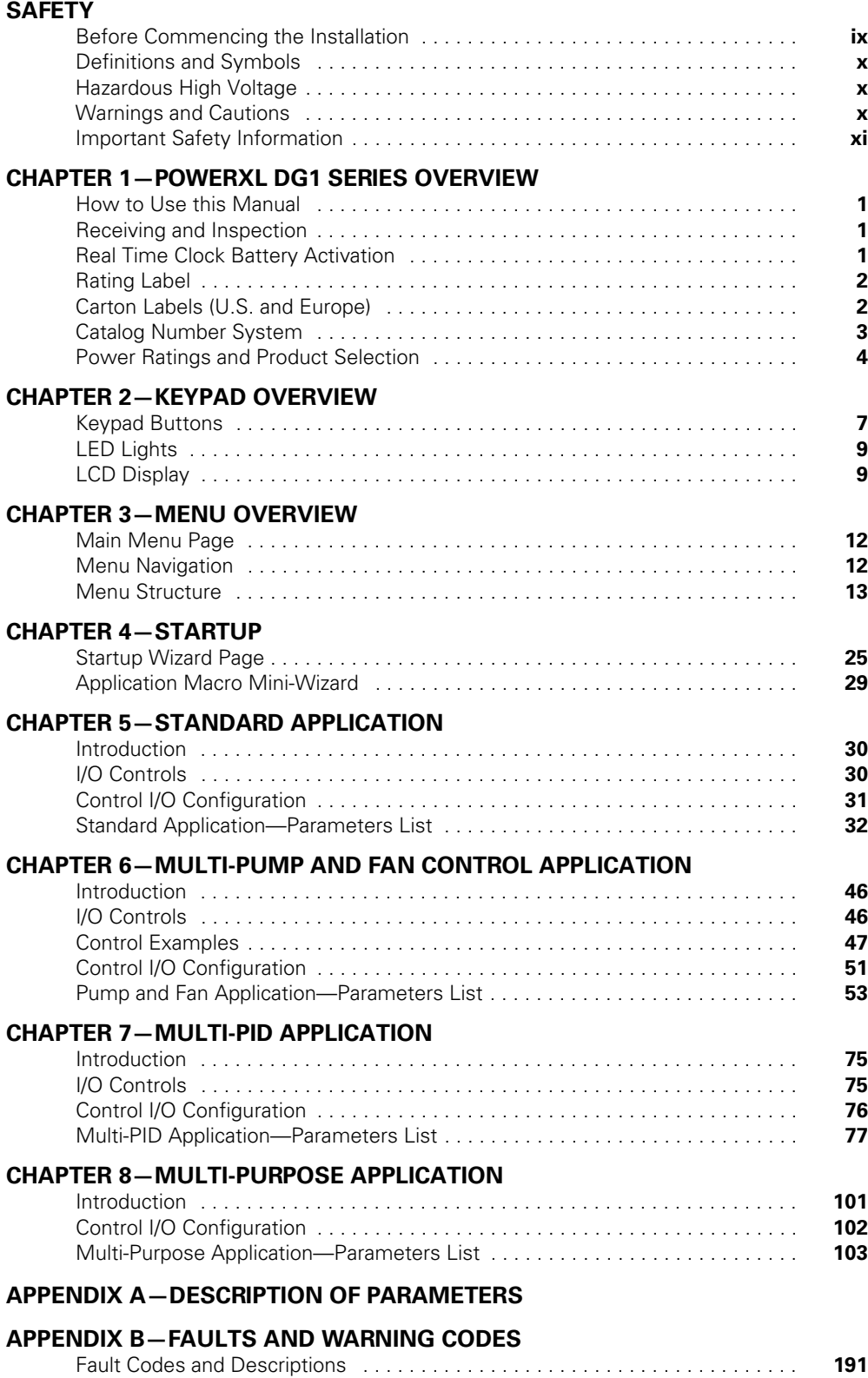

# **List of Figures**

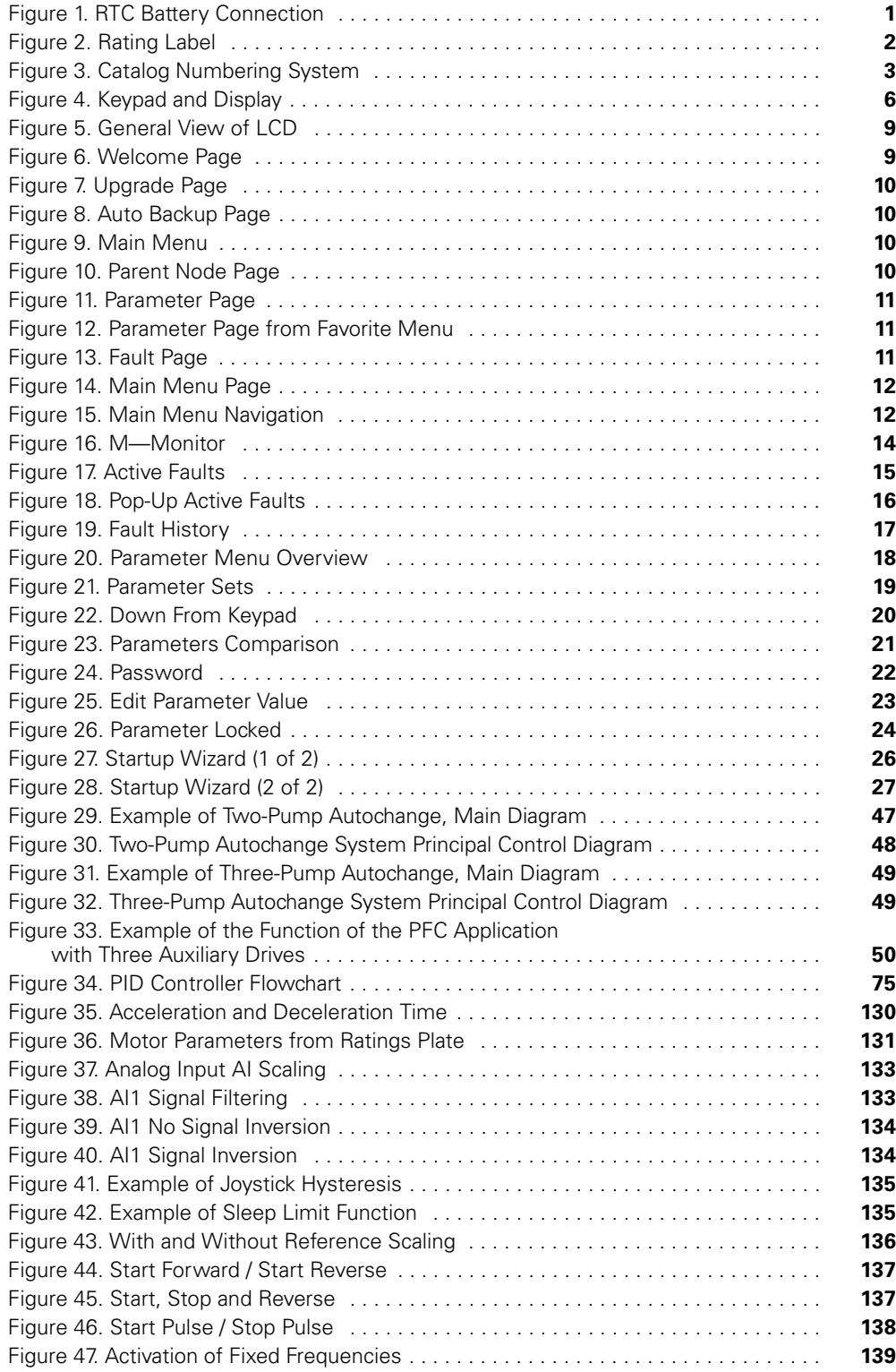

# **List of Figures**

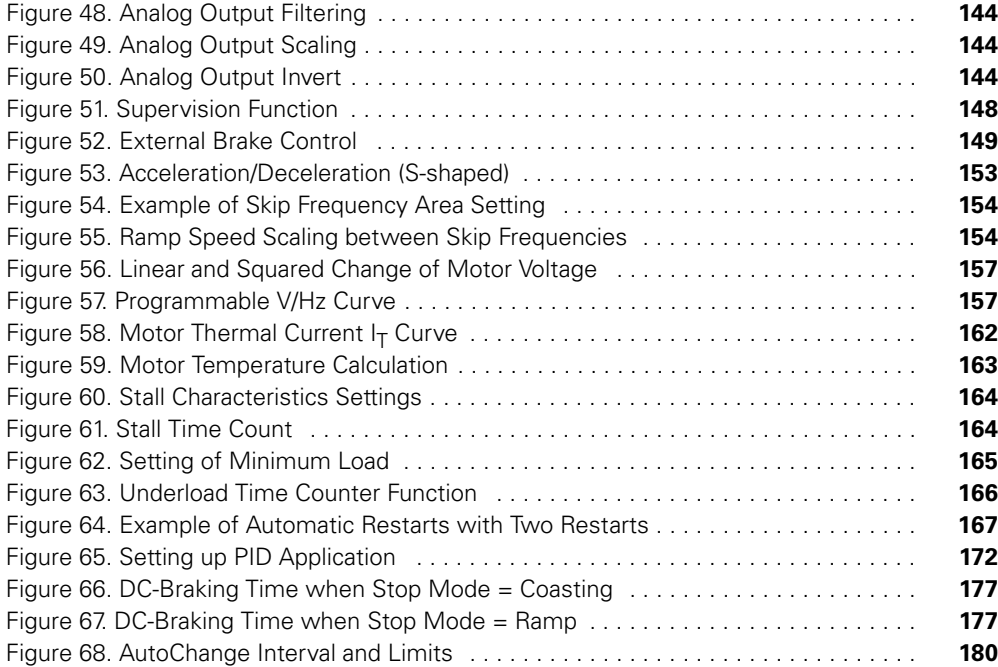

# **List of Tables**

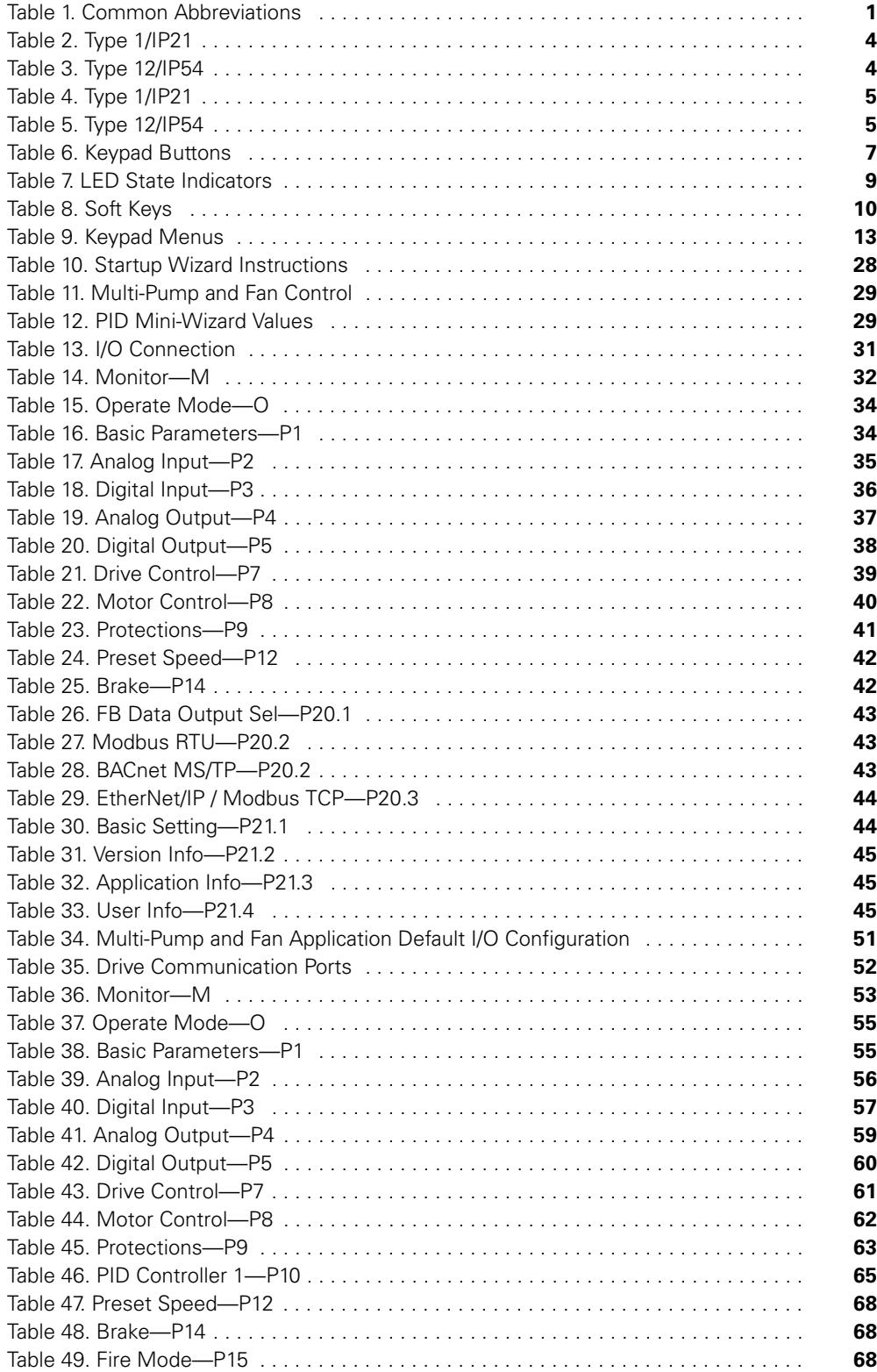

# **List of Tables, continued**

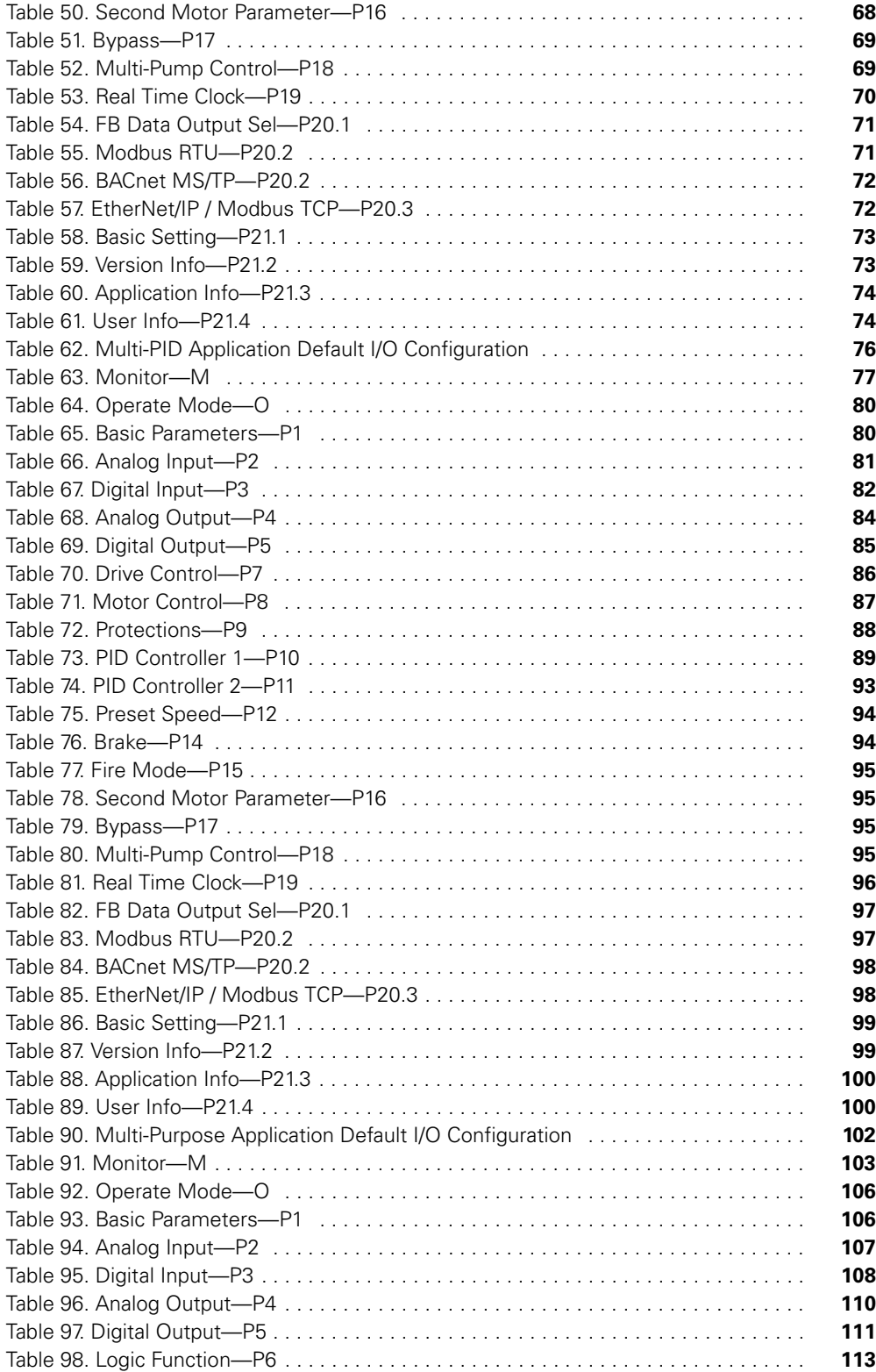

# **List of Tables, continued**

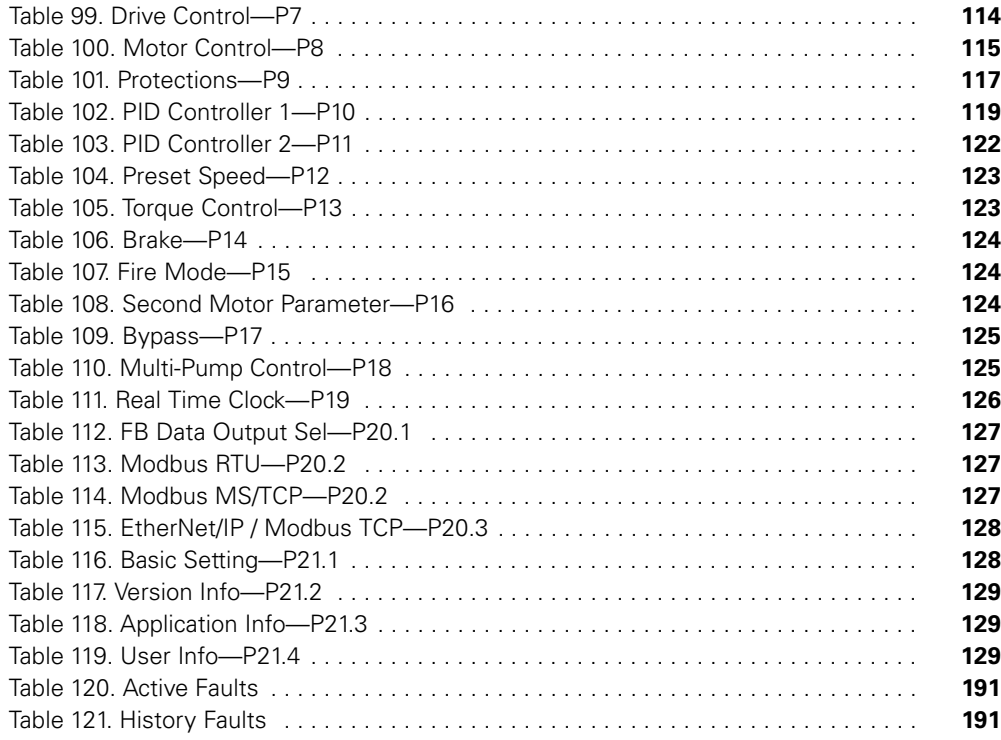

## **Safety**

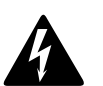

**Warning! Dangerous Electrical Voltage!**

## **Before Commencing the Installation**

- Disconnect the power supply of the device
- Ensure that devices cannot be accidentally restarted
- Verify isolation from the supply
- Earth and short circuit the device
- Cover or enclose any adjacent live components
- Only suitably qualified personnel in accordance with EN 50110-1/-2 (VDE 0105 Part 100) may work on this device/ system
- Before installation and before touching the device ensure that you are free of electrostatic charge
- The functional earth (FE, PES) must be connected to the protective earth (PE) or the potential equalization. The system installer is responsible for implementing this connection
- Connecting cables and signal lines should be installed so that inductive or capacitive interference does not impair the automation functions
- Install automation devices and related operating elements in such a way that they are well protected against unintentional operation
- Suitable safety hardware and software measures should be implemented for the I/O interface so that an open circuit on the signal side does not result in undefined states in the automation devices
- Ensure a reliable electrical isolation of the extra-low voltage of the 24V supply. Only use power supply units complying with IEC 60364-4-41 (VDE 0100 Part 410) or HD384.4.41 S2
- Deviations of the input voltage from the rated value must not exceed the tolerance limits given in the specifications, otherwise this may cause malfunction and dangerous operation
- Emergency stop devices complying with IEC/EN 60204-1 must be effective in all operating modes of the automation devices. Unlatching the emergency-stop devices must not cause a restart
- Devices that are designed for mounting in housings or control cabinets must only be operated and controlled after they have been installed and with the housing closed. Desktop or portable units must only be operated and controlled in enclosed housings
- Measures should be taken to ensure the proper restart of programs interrupted after a voltage dip or failure. This should not cause dangerous operating states even for a short time. If necessary, emergency-stop devices should be implemented
- Wherever faults in the automation system may cause injury or material damage, external measures must be implemented to ensure a safe operating state in the event of a fault or malfunction (for example, by means of separate limit switches, mechanical interlocks, and so on)
- Depending on their degree of protection, adjustable frequency drives may contain live bright metal parts, moving or rotating components, or hot surfaces during and immediately after operation
- Removal of the required covers, improper installation, or incorrect operation of motor or adjustable frequency drive may cause the failure of the device and may lead to serious injury or damage
- The applicable national accident prevention and safety regulations apply to all work carried out on live adjustable frequency drives
- The electrical installation must be carried out in accordance with the relevant regulations (for example, with regard to cable cross sections, fuses, PE)
- Transport, installation, commissioning, and maintenance work must be carried out only by qualified personnel (IEC 60364, HD 384 and national occupational safety regulations)
- Installations containing adjustable frequency drives must be provided with additional monitoring and protective devices in accordance with the applicable safety regulations. Modifications to the adjustable frequency drives using the operating software are permitted
- All covers and doors must be kept closed during operation
- To reduce hazards for people or equipment, the user must include in the machine design measures that restrict the consequences of a malfunction or failure of the drive (increased motor speed or sudden standstill of motor). These measures include:
	- Other independent devices for monitoring safety-related variables (speed, travel, end positions, and so on)
	- **Electrical or non-electrical system-wide measures** (electrical or mechanical interlocks)
	- Never touch live parts or cable connections of the adjustable frequency drive after it has been disconnected from the power supply. Due to the charge in the capacitors, these parts may still be live after disconnection. Fit appropriate warning signs

## **Definitions and Symbols**

## **WARNING**

**This symbol indicates high voltage. It calls your attention to items or operations that could be dangerous to you and other persons operating this equipment. Read the message and follow the instructions carefully. This symbol is the "Safety Alert Symbol". It occurs with either of two signal words: CAUTION or WARNING, as described below.** 

## **WARNING**

**Indicates a potentially hazardous situation which, if not avoided, can result in serious injury or death.**

#### **CAUTION** ◢₩

Indicates a potentially hazardous situation which, if not avoided, can result in minor to moderate injury, or serious damage to the product. The situation described in the CAUTION may, if not avoided, lead to serious results. Important safety measures are described in CAUTION (as well as WARNING).

## **Hazardous High Voltage**

## **WARNING**

**Motor control equipment and electronic controllers are connected to hazardous line voltages. When servicing drives and electronic controllers, there may be exposed components with housings or protrusions at or above line potential. Extreme care should be taken to protect against shock.**

Stand on an insulating pad and make it a habit to use only one hand when checking components. Always work with another person in case an emergency occurs. Disconnect power before checking controllers or performing maintenance. Be sure equipment is properly grounded. Wear safety glasses whenever working on electronic controllers or rotating machinery.

## **Warnings and Cautions**

This manual contains clearly marked cautions and warnings which are intended for your personal safety and to avoid any unintentional damage to the product or connected appliances. Please read the information included in cautions and warnings carefully.

## **WARNING**

**The relay outputs and other I/O-terminals may have a dangerous control voltage present even when PowerXL DG1 is disconnected from mains.** 

## **WARNING**

**Be sure not to plug the Ethernet/BACnet/IP cable to the terminal under the keypad! This might harm your personal computer.** 

## **WARNING**

₳

**Be sure not to plug the Modbus TCP cable to the terminal under the keypad! This might harm your personal computer.** 

## **CAUTION**

Remove external control signal before resetting the fault to prevent unintentional restart of the drive.

### **Important Safety Information**

**Hazardous High Voltage**

## **WARNING**

**The components of the power unit of PowerXL DG1 are live when the AC drive is connected to mains potential. Coming into contact with this voltage is extremely dangerous and may cause death or severe injury.** 

#### **WARNING** 4

**The motor terminals U, V, W and the brake resistor terminals are live when PowerXL DG1 is connected to mains, even if the motor is not running.**

## **WARNING**

**After disconnecting the AC drive from the mains, wait until the indicators on the keypad go out (if no keypad is attached see the indicators on the cover). Wait 5 more minutes before doing any work on the connections of PowerXL DG1. Do not open the cover before this time has expired. After expiration of this time, use a measuring equipment to absolutely ensure that no voltage is present. Always ensure absence of voltage before starting any electrical work!** 

#### **WARNING** </del>

**The control I/O-terminals are isolated from the mains potential. However, the relay outputs and other I/Oterminals may have a dangerous control voltage present even when PowerXL DG1 is disconnected from mains.** 

## **WARNING**

**Before connecting the AC drive to mains, confirm that the front and cable covers of PowerXL DG1 are closed.** 

#### **WARNING** </del>

**During a ramp stop (see the Application Manual), the motor is still generating voltage to the drive. Therefore, do not touch the components of the AC drive before the motor has completely stopped. Wait until the indicators on the keypad go out (if no keypad is attached see the indicators on the cover). Wait additional 5 minutes before starting any work on the drive.**

#### **Important Warnings**

#### **WARNING** ▲

**PowerXL DG1 AC drive is meant for fixed installations only.** 

## **WARNING**

**Do not perform any measurements when the AC drive is connected to the mains.** 

#### **WARNING** Â

**The ground leakage current of PowerXL DG1 AC drives exceeds 3.5 mA AC. According to standard EN61800-5-1, a reinforced protective ground connection must be ensured.**

#### **WARNING** 44

**If the AC drive is used as a part of a machine, the machine manufacturer is responsible for providing the machine with a supply disconnecting device (EN 60204-1).** 

## **WARNING**

**Only spare parts delivered by Eaton can be used.** 

## **WARNING**

**At power-up, power brake or fault reset the motor will start immediately if the start signal is active, unless the pulse control for Start/Stop logic has been selected. Furthermore, the I/O functionalistic (including start inputs) may change if parameters, applications or software are changed. Disconnect, therefore, the motor if an unexpected start can cause danger.** 

#### **WARNING** ₩

**The motor starts automatically after automatic fault reset if the auto restart function is activated. See the Application Manual for more detailed information.** 

## **WARNING**

**Prior to measurements on the motor or the motor cable, disconnect the motor cable from the AC drive.** 

## **WARNING**

**Do not touch the components on the circuit boards. Static voltage discharge may damage the components.** 

# **WARNING**

**Check that the EMC level of the AC drive corresponds to the requirements of your supply network.**

## *Additional Cautions*

#### **CAUTION** A

The PowerXL DG1 AC drive must always be grounded with an grounding conductor connected to the grounding terminal marked with. The ground leakage current of PowerXL DG1 exceeds 3.5 mA AC. According to EN61800-5-1, one or more of the following conditions for the associated protective circuit shall be satisfied:

- a) The protective conductor shall have a cross-sectional area of at least 10 mm2 Cu or 16 mm2 Al, through its total run.
- b) Where the protective conductor has a cross-sectional area of less than 10 mm2 Cu or 16 mm2 Al, a second protective conductor of at least the same cross-sectional area shall be provided up to a point where the protective conductor has a cross-sectional area not less than 10 mm2 Cu or 16 mm2 Al.
- c) Automatic disconnection of the supply in case of loss of continuity of the protective conductor. The crosssectional area of every protective grounding conductor that does not form part of the supply cable or cable enclosure shall, in any case, be not less than:
	- 2.5 mm2 if mechanical protection is provided or
	- 4 mm2 if mechanical protection is not provided.

The ground fault protection inside the AC drive protects only the drive itself against ground faults in the motor or the motor cable. It is not intended for personal safety. The ground fault protection inside the AC drive protects only the drive itself against ground faults in the motor or the motor cable. It is not intended for personal safety. Due to the high capacitive currents present in the AC drive, fault current protective switches may not function properly.

Do not perform any voltage withstand tests on any part of PowerXL DG1. There is a certain procedure according to which the tests shall be performed. Ignoring this procedure may result in damaged product.

## **Chapter 1—PowerXL DG1 Series Overview**

This chapter describes the purpose and contents of this manual, the receiving inspection recommendations and the DG1 Series Open Drive catalog numbering system.

## **How to Use this Manual**

The purpose of this manual is to provide you with information necessary to install, set and customize parameters, start up, troubleshoot and maintain the Eaton DG1 Series adjustable frequency drive (AFD). To provide for safe installation and operation of the equipment, read the safety guidelines at the beginning of this manual and follow the procedures outlined in the following chapters before connecting power to the DG1 Series AFD. Keep this operating manual handy and distribute to all users, technicians and maintenance personnel for reference.

## **Receiving and Inspection**

The DG1 Series AFD has met a stringent series of factory quality requirements before shipment. It is possible that packaging or equipment damage may have occurred during shipment. After receiving your DG1 Series AFD, please check for the following:

Check to make sure that the package includes the Instruction Leaflet (IL040016EN), Quick Start Guide (MN040006EN), User Manual CD (CD040002EN) and accessory packet. The accessory packet includes:

- Rubber grommets
- Control cable grounding clamps
- Additional grounding screw

Inspect the unit to ensure it was not damaged during shipment.

Make sure that the part number indicated on the nameplate corresponds with the catalog number on your order.

If shipping damage has occurred, please contact and file a claim with the carrier involved immediately.

If the delivery does not correspond to your order, please contact your Eaton Electrical representative.

**Note:** Do not destroy the packing. The template printed on the protective cardboard can be used for marking the mounting points of the DG1 AFD on the wall or in a cabinet.

### **Real Time Clock Battery Activation**

To activate the real time clock (RTC) functionality in the PowerXL DG1 Series AFD, the RTC battery (already mounted in the drive) must be connected to the control board.

Simply remove the primary drive cover, locate the RTC battery directly below the keypad, and connect the white 2-wire connector to the receptacle on the control board.

#### **Figure 1. RTC Battery Connection**

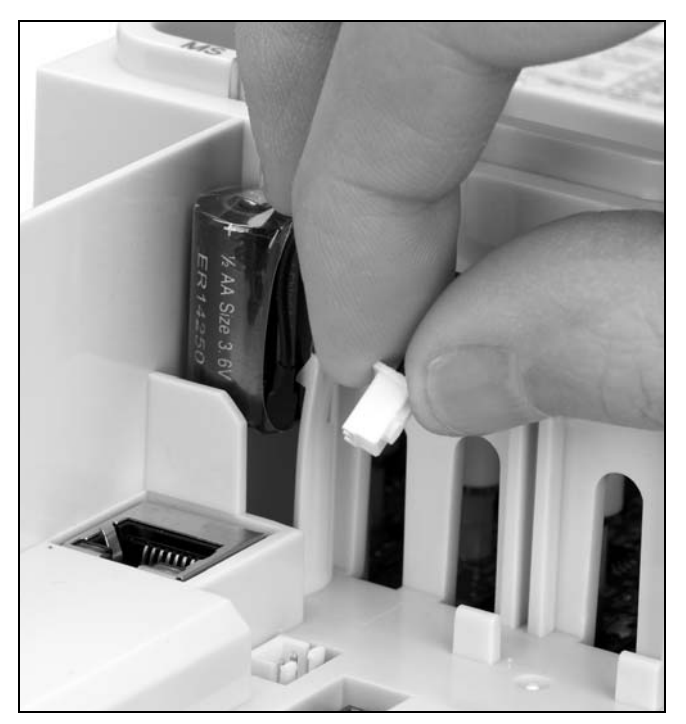

### **Table 1. Common Abbreviations Abbreviation Definition**

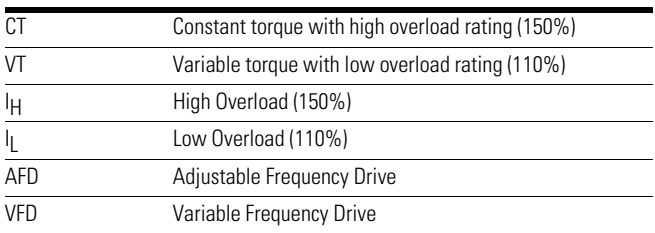

## **Rating Label**

#### **Figure 2. Rating Label**

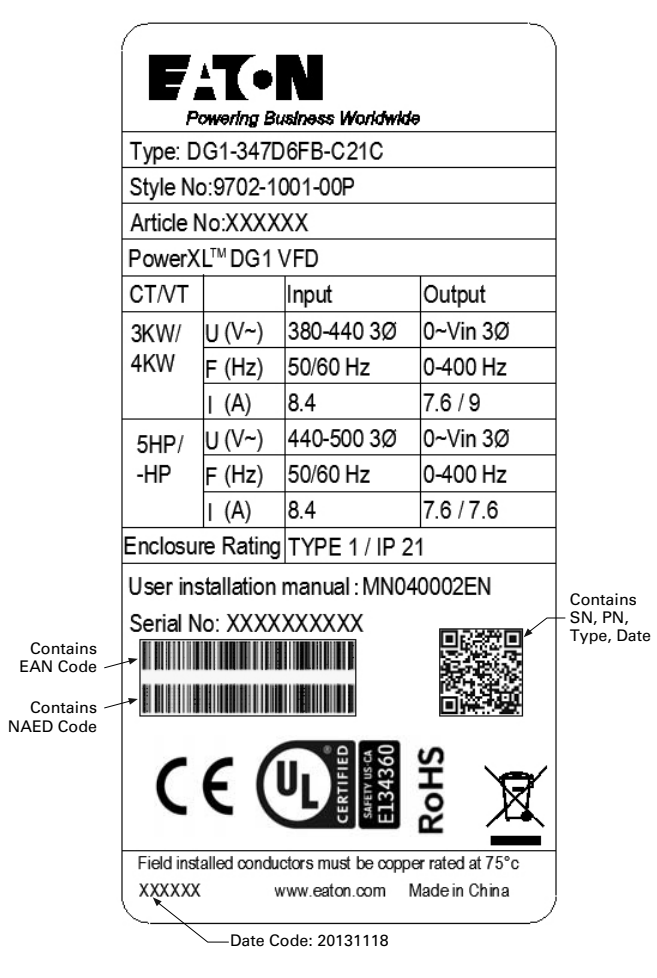

## **Carton Labels (U.S. and Europe)**

Same as rating label shown above.

## **Catalog Number System**

#### **Figure 3. Catalog Numbering System**

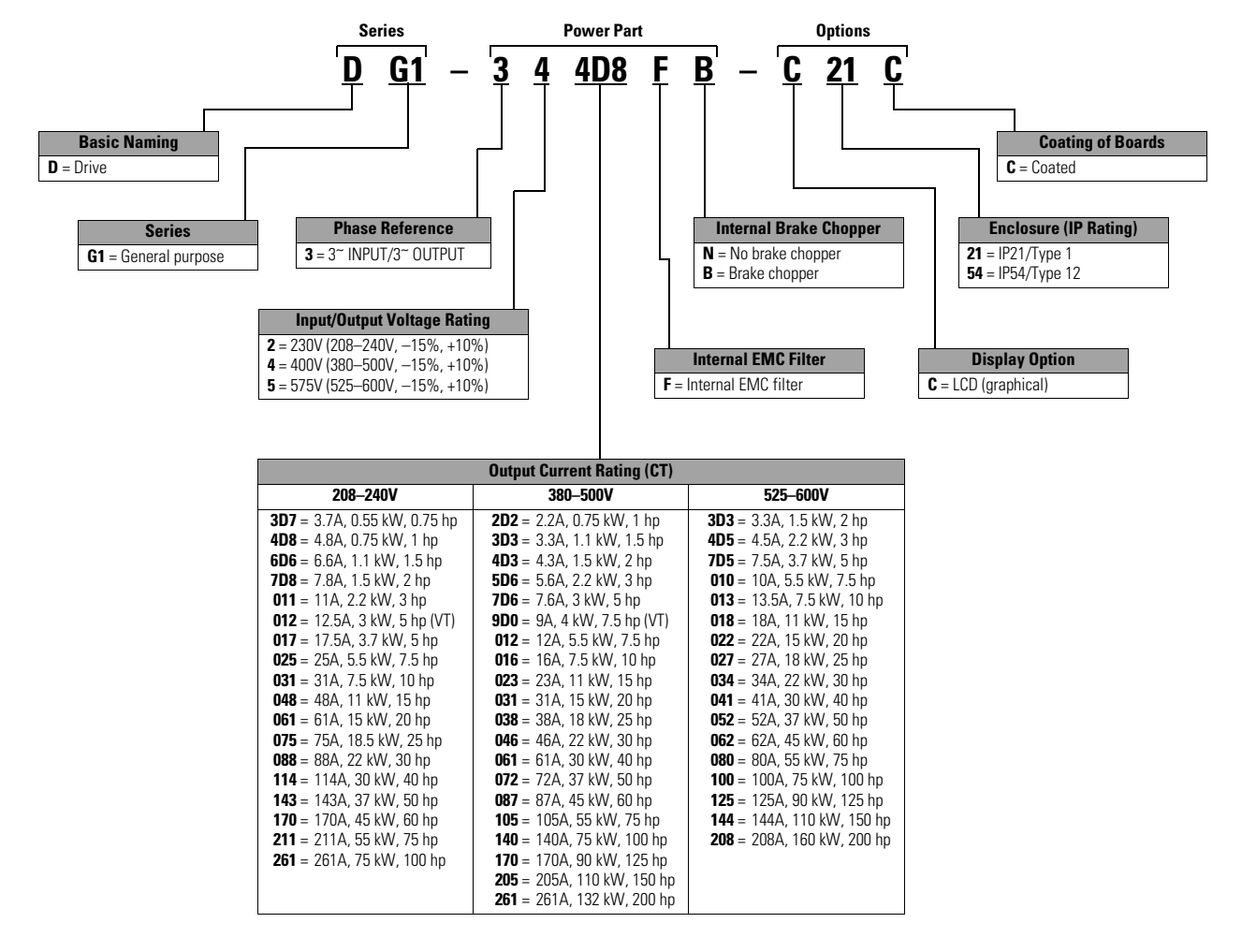

## **Power Ratings and Product Selection**

## **DG1 Series Drives—208–240 Volt**

## **Table 2. Type 1/IP21**

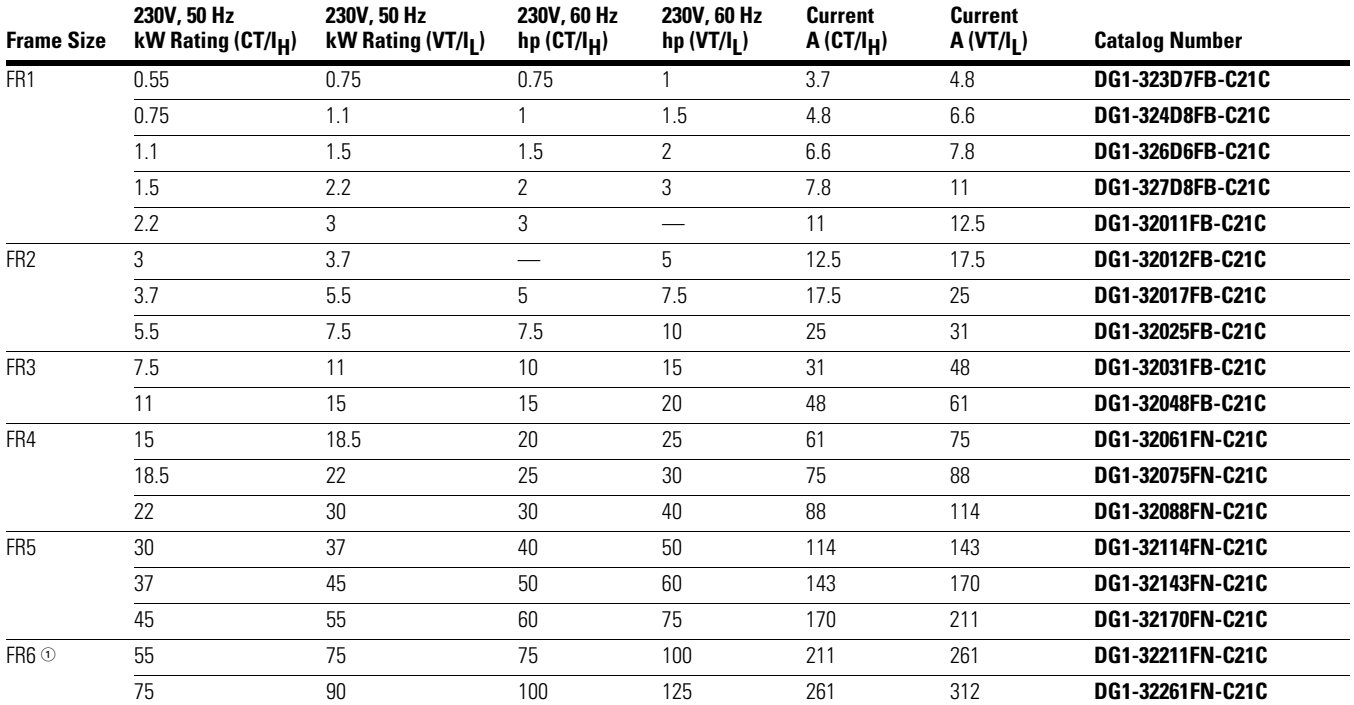

#### **Table 3. Type 12/IP54**

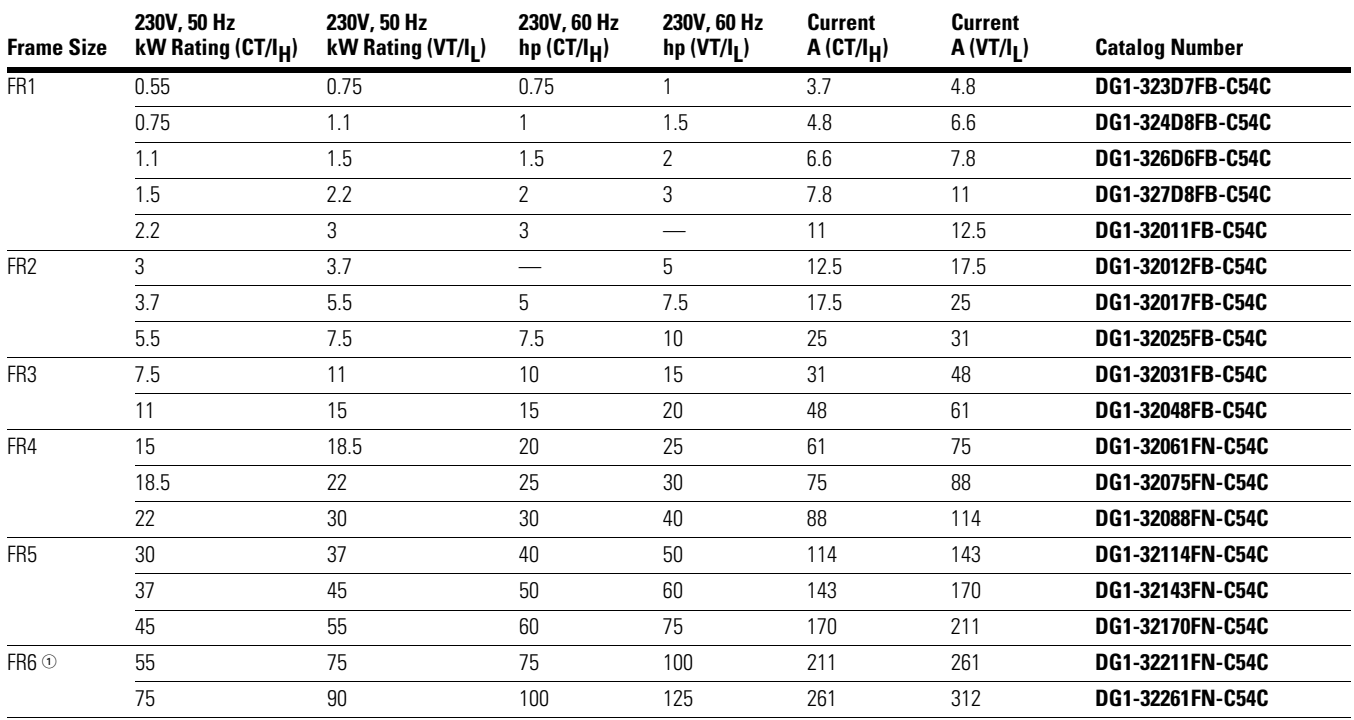

#### *Note*

 $0$  FR6 available in 2015.

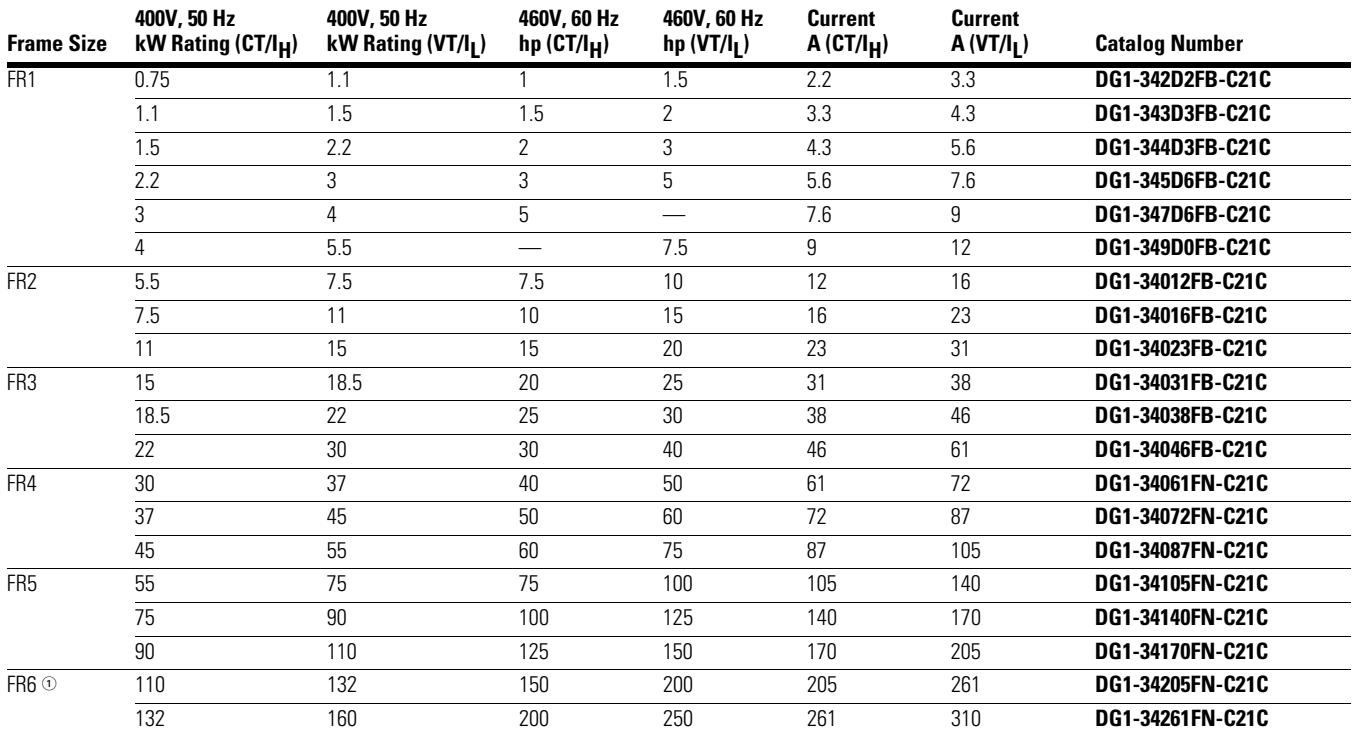

### **DG1 Series Drives—380–500 Volt**

**Table 4. Type 1/IP21** 

### **Table 5. Type 12/IP54**

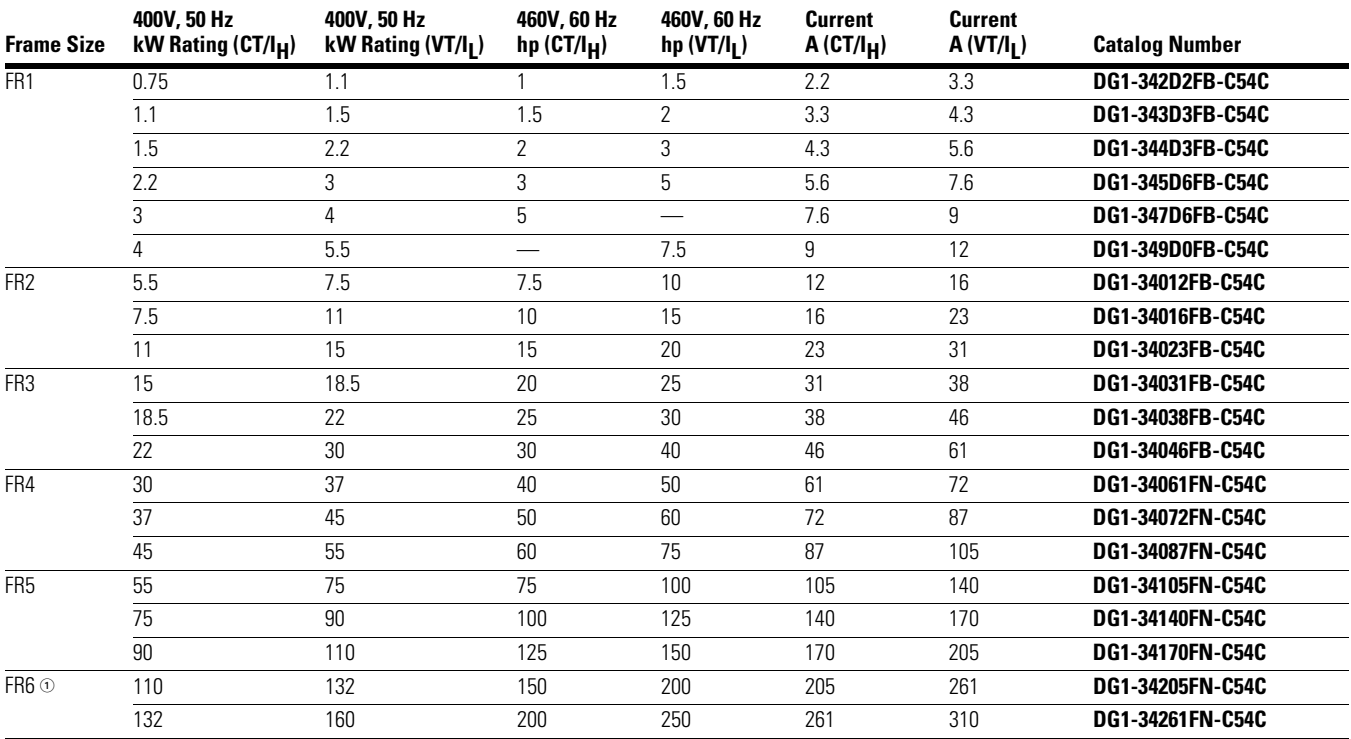

#### *Note*

1 FR6 available in 2015.

# **Chapter 2—Keypad Overview**

The keypad is the interface between the drive and the user. It features an LCD display, 3 LED lights and 11 buttons. With the control keypad, it is possible to control the speed of a motor, to supervise the state of the equipment and to set the frequency converter's parameters. See **Figure 4**.

#### **Figure 4. Keypad and Display**

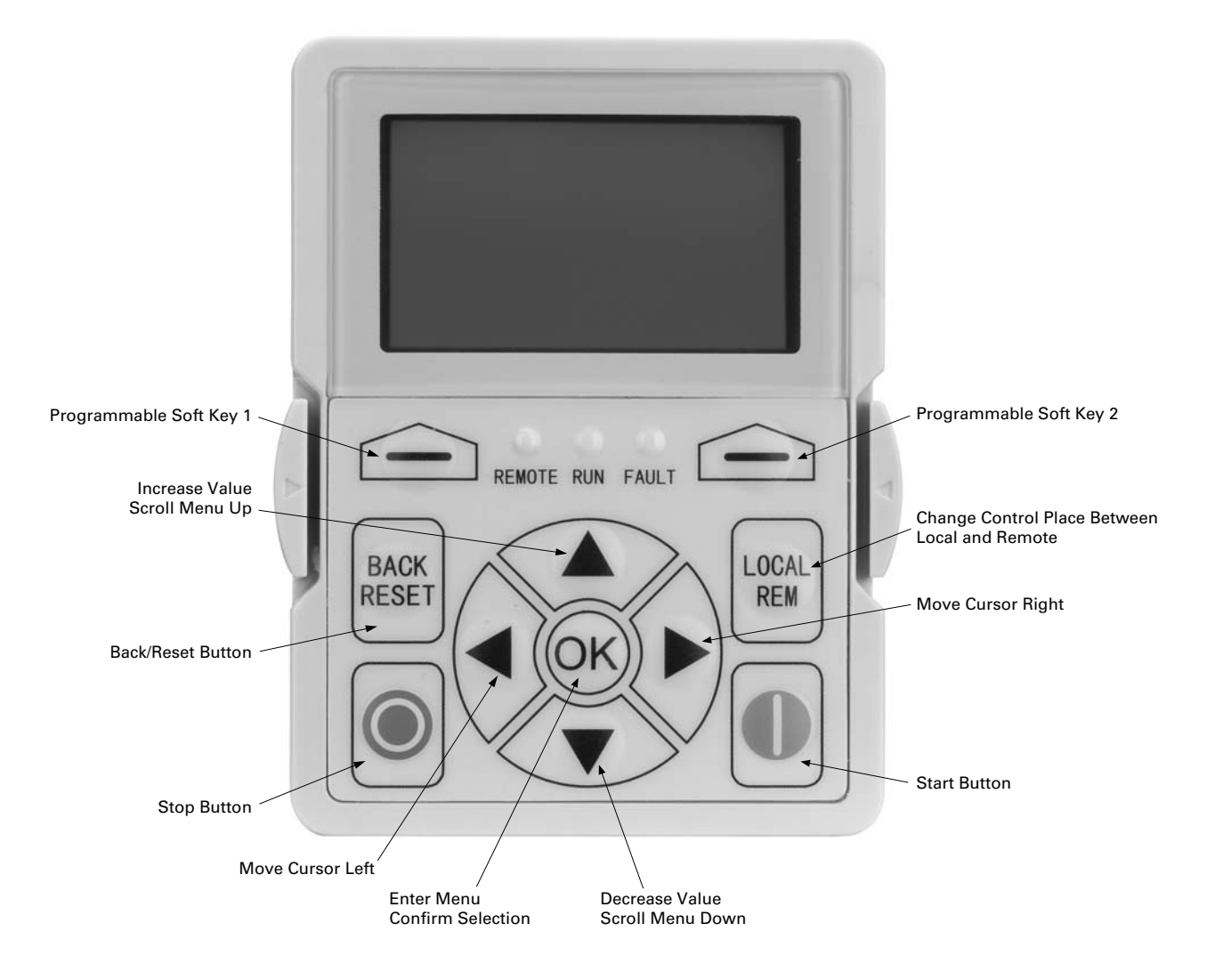

## **Keypad Buttons**

## **Buttons Description**

#### **Table 6. Keypad Buttons**

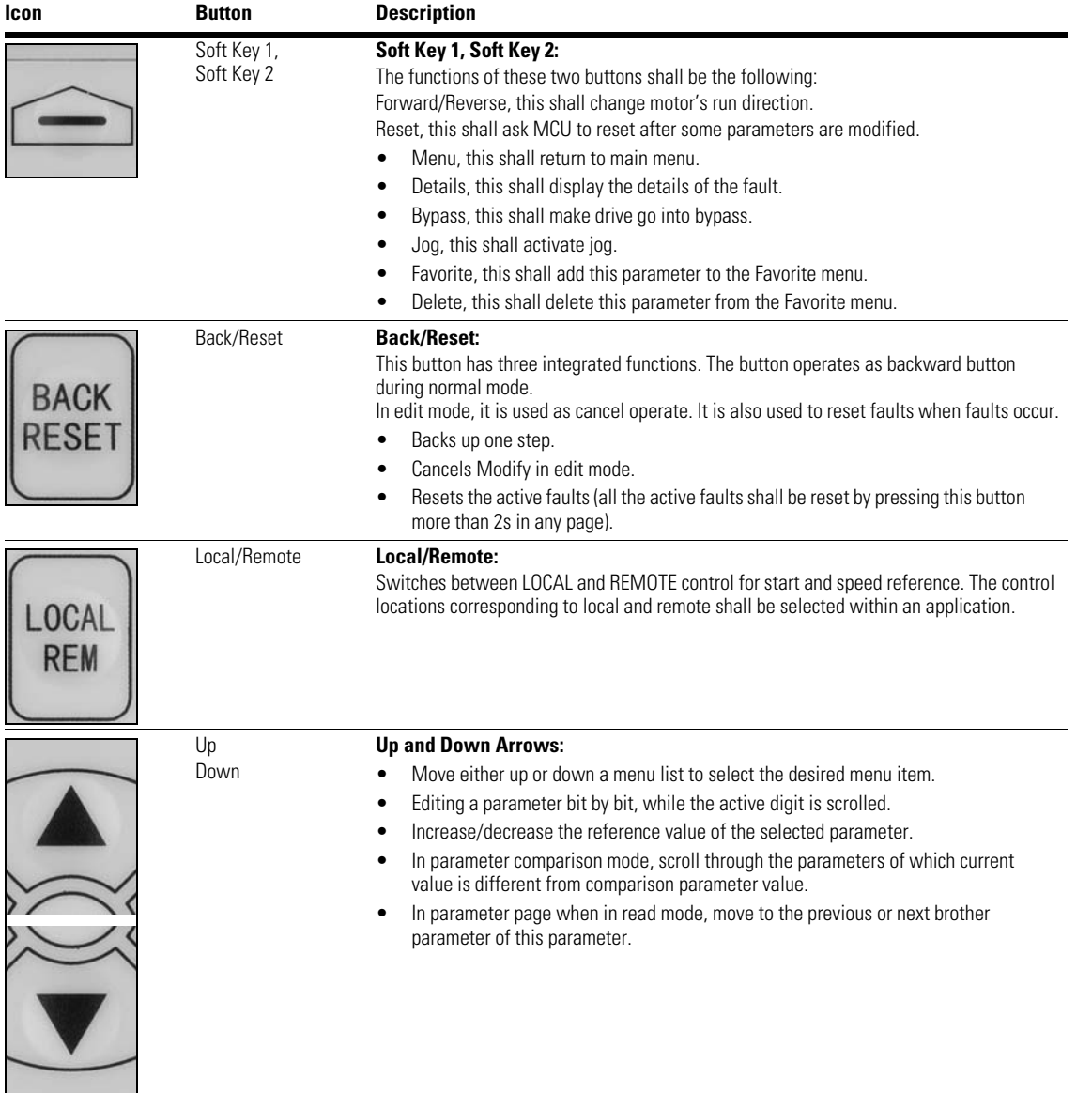

### **Table 6. Keypad Buttons, continued**

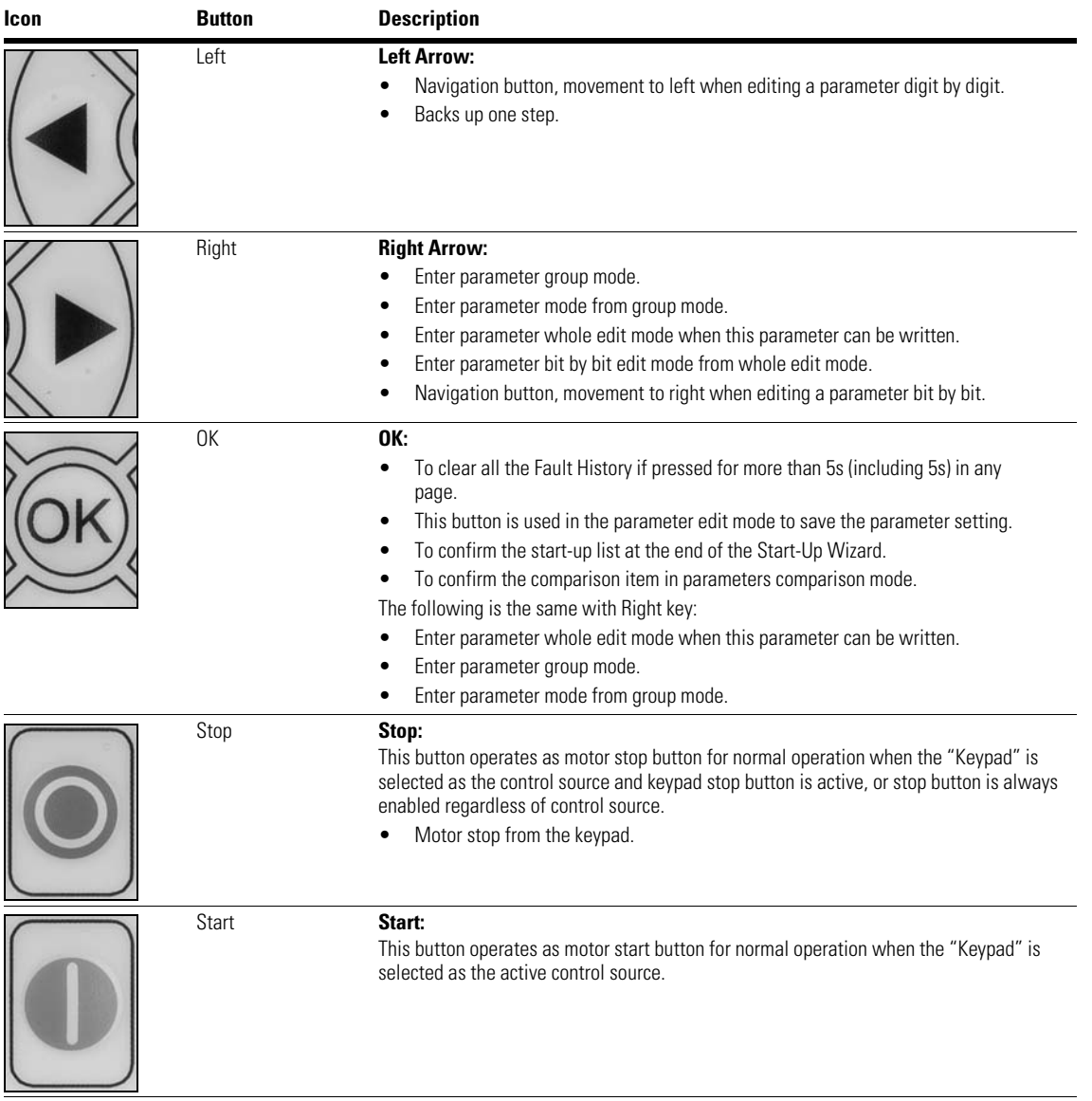

## **LED Lights**

#### **Table 7. LED State Indicators**

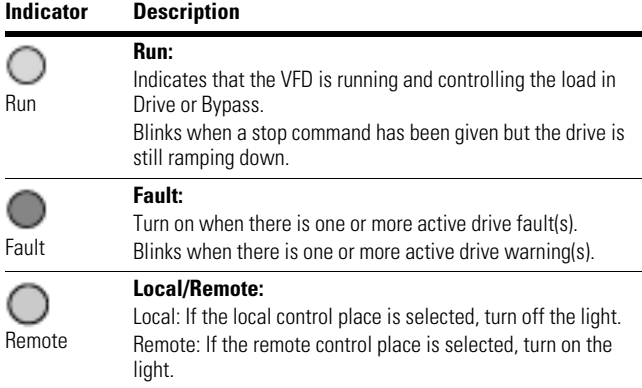

## **LCD Display**

The keypad LCD indicates the status of the motor and the drive and any faults in motor or drive functions. On the LCD, the user sees information about the current location in the menu structure and the item displayed.

### **Overview**

Five lines shall be displayed in the screen. General view is as following in **Figure 5**.

#### **Figure 5. General View of LCD**

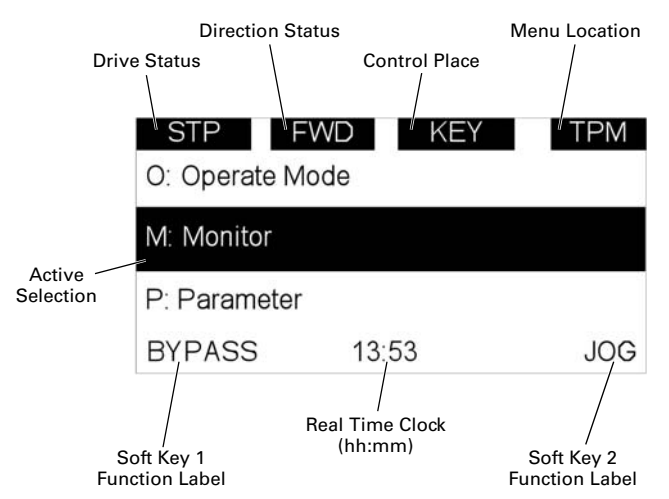

The lines definition is as below:

The first line is State line, shows:

- **RUN / STP / NRD**—If motor is running, the run state shall display "RUN", otherwise the state display "STP". "RUN" blinks when the stop command is sent but the drive is decelerating. "NRD" is displayed if the drive is not ready or does not have a signal
- **FWD / REV**—If the motor running direction is clockwise, display "FWD", otherwise display "REV"
- **KEY / I/O / BPS / BUS**—If it is in bypass currently, display "BPS"; otherwise, if the current control source is I/O terminal, display "I/O". If it is keypad, then display "KEY"; otherwise display "BUS"
- **PAR / MON / FLT / OPE / QSW / FAV / TPM**—If the current page is parameter menu, display "PAR"; If monitor menu, then display "MON"; If fault menu, then display "FLT"; If operation menu, then display "OPE"; If quick start wizard, then display "QSW"; If optional card menu, then display "BOA"; If favorite menu, then display "FAV"; If main menu, then display "TPM"

The second line is Code line, shows the menu code.

The third line is Name line, shows the menu name or parameters name.

The fourth line is Value line, shows the submenu name or parameters value.

The fifth line is Soft key line, the functions of Soft key 1 and Soft key 2 are changeable, and the real time is in the middle.

### **Welcome Page**

LCD shall show the welcome page when power on. See **Figure 6**.

#### **Figure 6. Welcome Page**

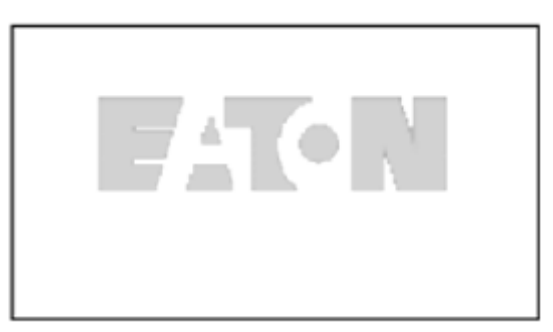

## **Upgrade Page**

After welcome page, keypad will check whether there is different keypad firmware version in MCU's serial flash. If yes, then ask user whether to upgrade the keypad.

### **Figure 7. Upgrade Page**

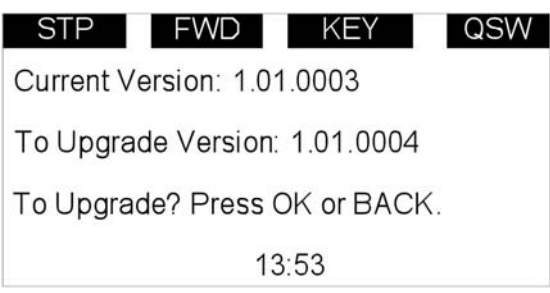

## **Auto Backup Page**

If keypad is plugged into a new drive, then auto backup page will be shown to notice the user whether to do the upload/ download.

#### **Figure 8. Auto Backup Page**

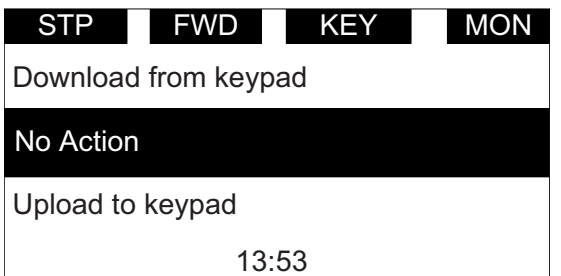

## **Soft Key Description**

There are two soft key buttons. They have different definitions under different pages.

#### **Table 8. Soft Keys**

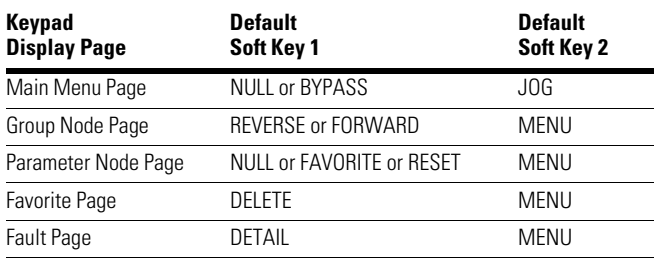

1. In the main menu (root node), "JOG" shall be shown on the right. If bypass is enabled, then "BYPASS" shall be shown on the left. Otherwise, it will not be shown. See **Figure 9**.

#### **Figure 9. Main Menu**

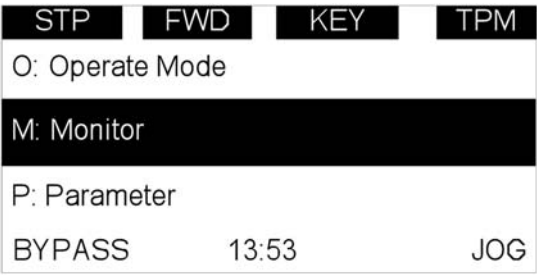

2. For the parameter group (), the two soft keys "REVERSE/FORWARD" and "MENU" shall be shown. See **Figure 10**.

### **Figure 10. Parent Node Page**

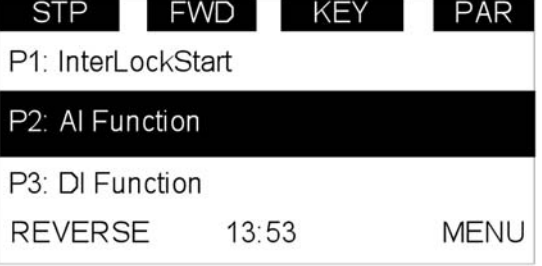

3. For the parameter menu (), if this parameter hasn't been added into the favorite list, two soft keys "FAVORITE" and "MENU" shall be shown. If it has been added into the favorite list, only one soft key "MENU" is shown in the right.

If a parameter has been edited and drive needs to reset so that the new value can become effective, "RESET" shall be shown, which means user can reset the drive through this soft key. See **Figure 11**.

#### **Figure 11. Parameter Page**

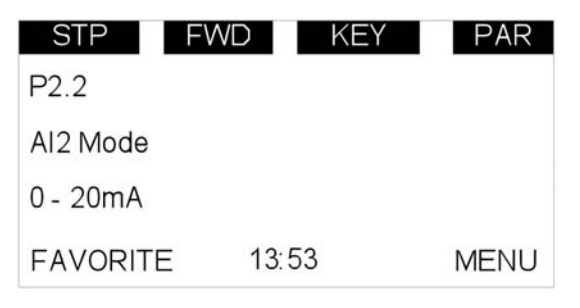

4. If one parameter has been added to the favorite list, it shall appear in the favorite menu. Then when you enter into the favorite menu, two soft keys "DELETE" and "MENU" shall be shown, and "DELETE" means you can delete the selected parameter from favorite list. See **Figure 12**.

#### **Figure 12. Parameter Page from Favorite Menu**

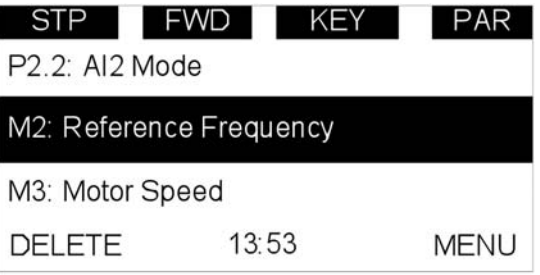

5. For the fault group, two soft keys "DETAIL" and "MENU" shall be shown. See **Figure 13**. For more information, see **Page 15**.

#### **Figure 13. Fault Page**

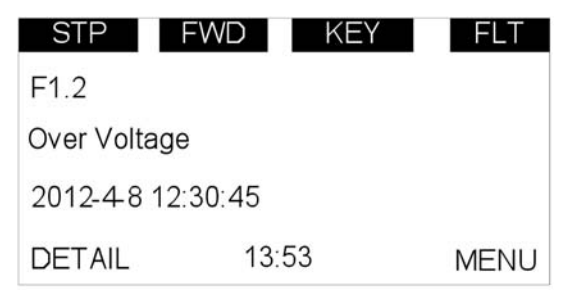

# **Chapter 3—Menu Overview**

## **Main Menu Page**

The data on the keypad are arranged in menus and sub-menus. The first menu level consists of M1, P1, F1, B1, T1 and O1, and it is called the Main Menu.

#### **Figure 14. Main Menu Page**

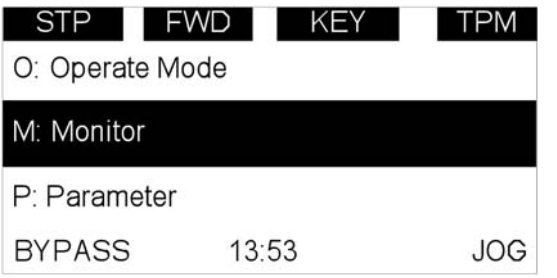

## **Menu Navigation**

This section provides basic instruction on navigating each section in the menu structure.

### **Figure 15. Main Menu Navigation**

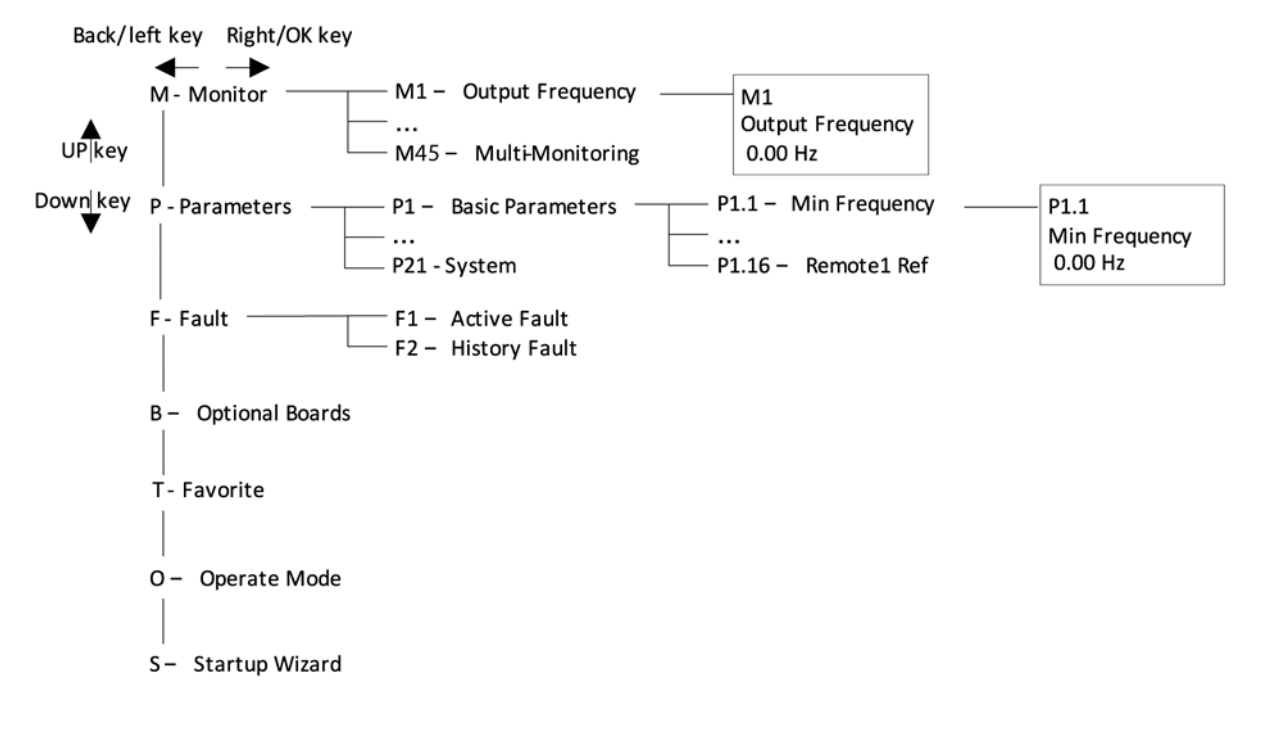

## **Menu Structure**

## **Table 9. Keypad Menus**

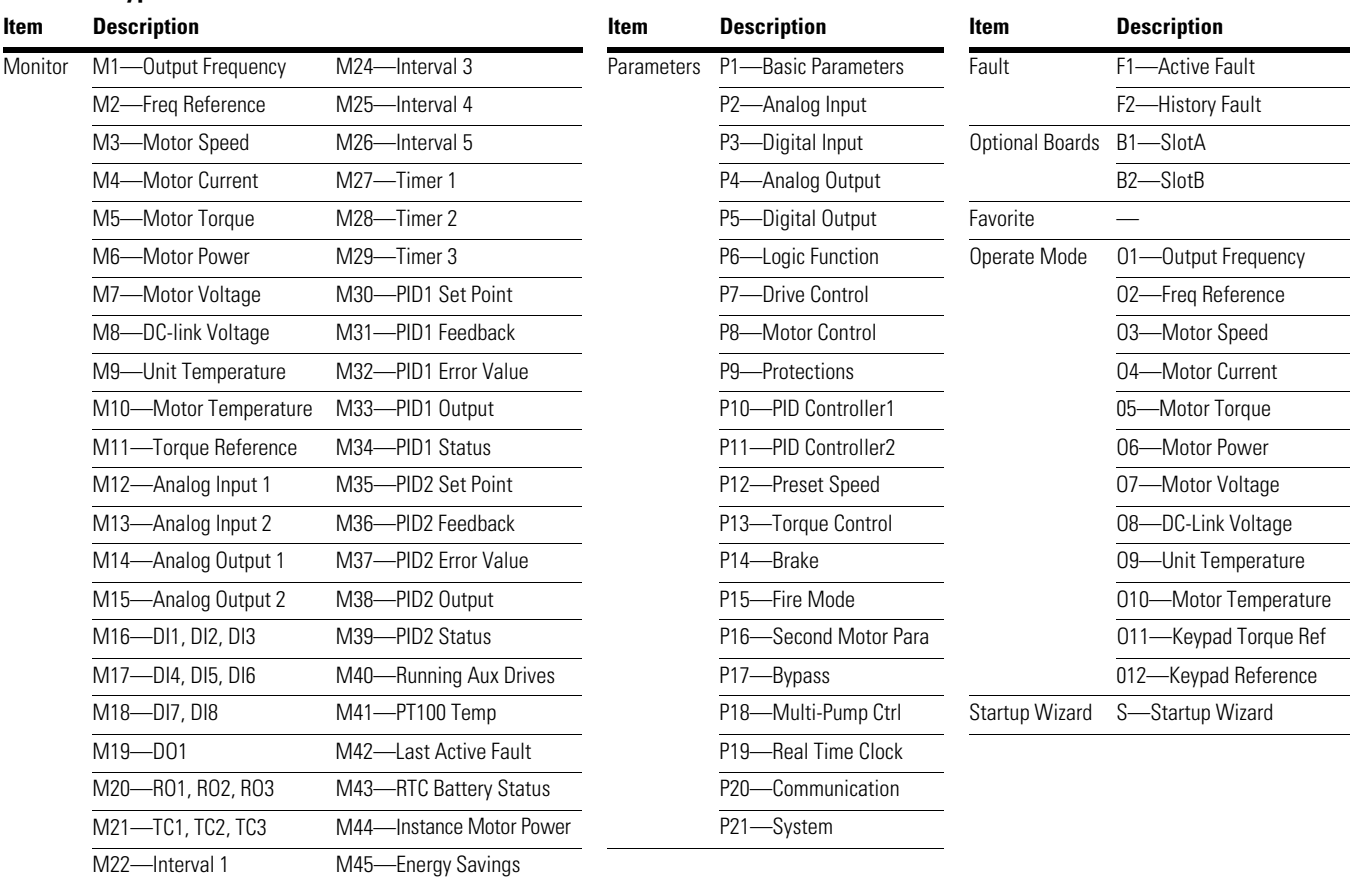

**Note:** Will vary depending on application selected.

M23-Interval 2 M46-Multi-Monitoring

#### **M—Monitor**

In monitor page, user shall not be able to edit the parameters except multi-monitor parameter.

The navigation for monitor is as **Figure 16**.

### **Figure 16. M—Monitor**

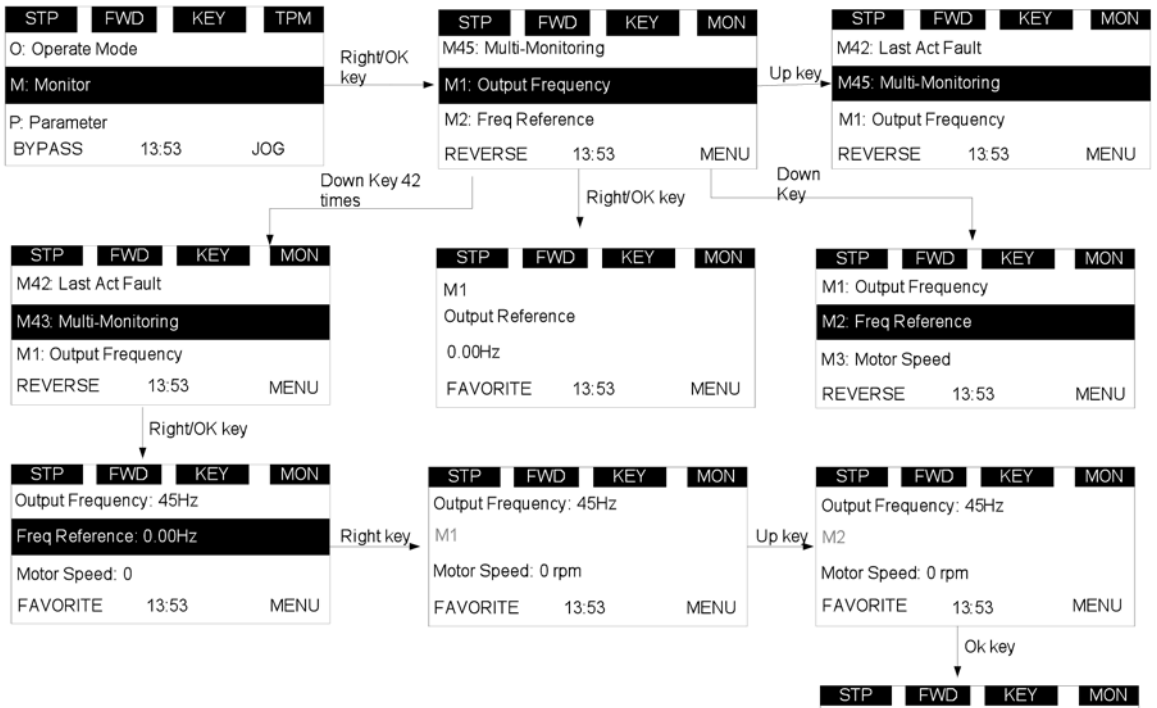

Output Frequency: 45Hz Motor Current: 0.0A Motor Speed: 0 rpm FAVORITE

13:53

**MENU** 

## **F—Fault**

There are three fault pages. The first one is F1 active faults; the second one is pop-up automatically when fault occurs; the third one is F2 fault history.

If there is no active fault/history fault, then "No fault" shall be shown.

### *Active Fault*

The navigation for active faults is as **Figure 17**.

#### **Figure 17. Active Faults**

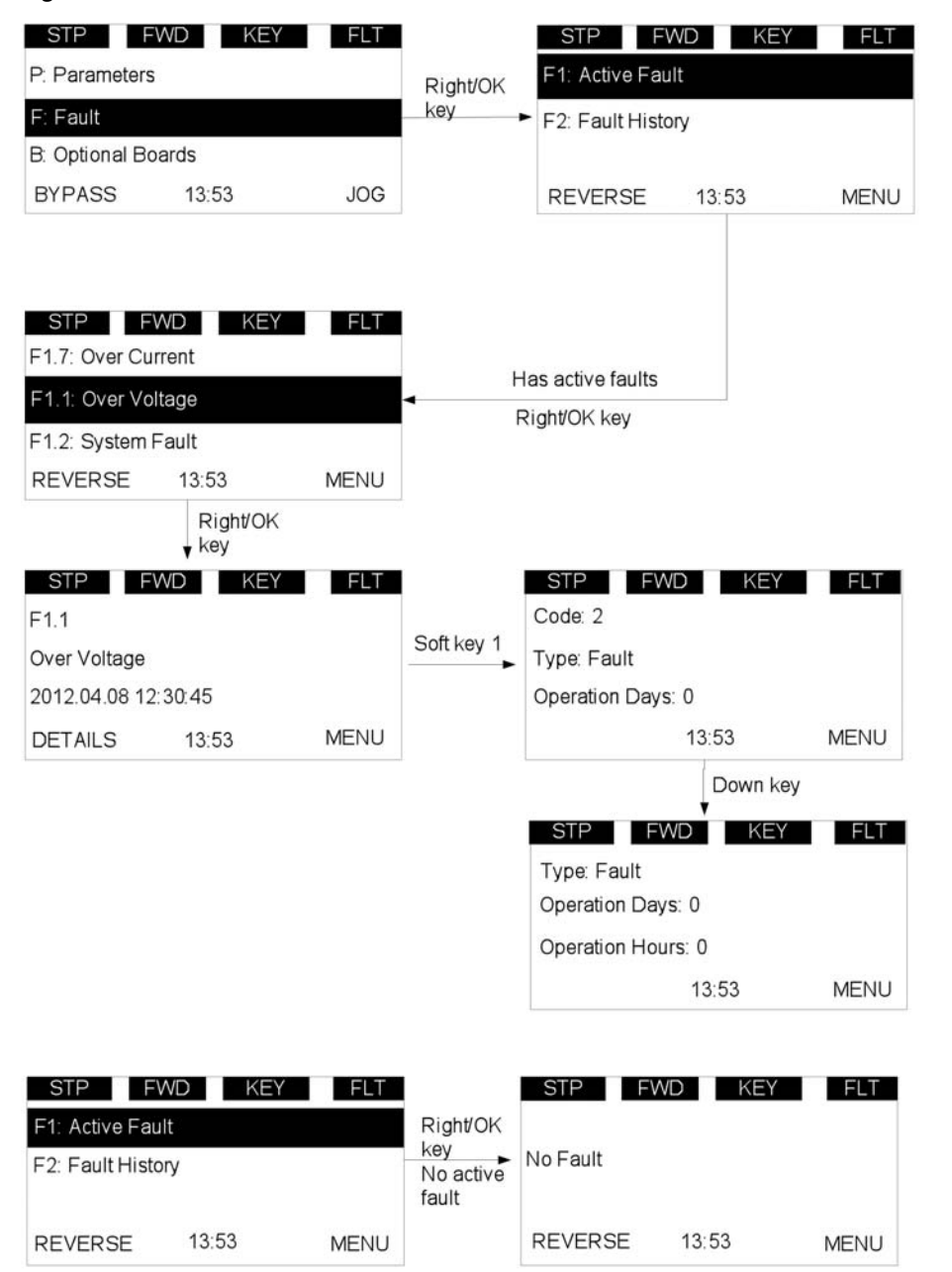

After the DETAIL soft key is pressed, the detail information about the fault shall be shown: fault code, type, current, voltage, power, torque, DC voltage, unit temperature, run status, direction, warnings, zero speed shall be shown in sequence.

## *Pop-up Fault*

The navigation for the pop-up active fault is as **Figure 18**.

#### **Figure 18. Pop-Up Active Faults**

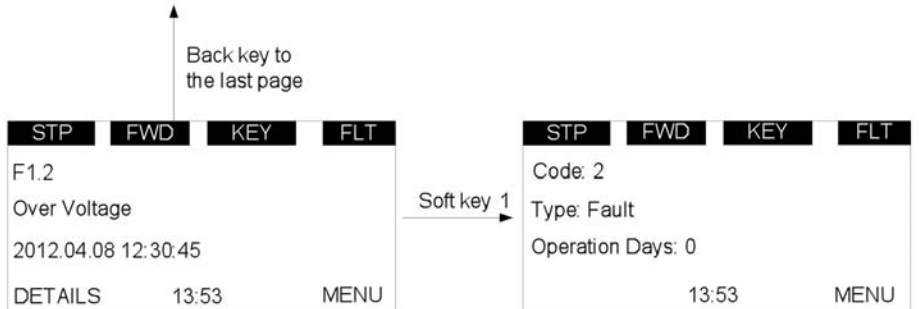

The latest active fault page shall pop up when there is new active faults, the pop-up fault page is the same as the active fault page.

Pressing the back/reset key less than 2 seconds shall back to the last page user is watching.

Pressing the back/reset key more than 2 seconds shall reset all active faults when all the active fault condition is not satisfied.

User shall be able to navigate all the active faults by up/down key.

The page for active faults and pop-up faults are the same, except one: the response to the "Back" key. In active faults page, if the Back key is pressed, it returns to the last level menu. In pop-up faults page, it returns to the last page.

## *Fault History*

**REVERSE** 

13:53

MENU

The navigation for fault history is as **Figure 19**.

In any page, OK button is used to clear all the fault history by pressing more than 5s without password.

#### **Figure 19. Fault History**

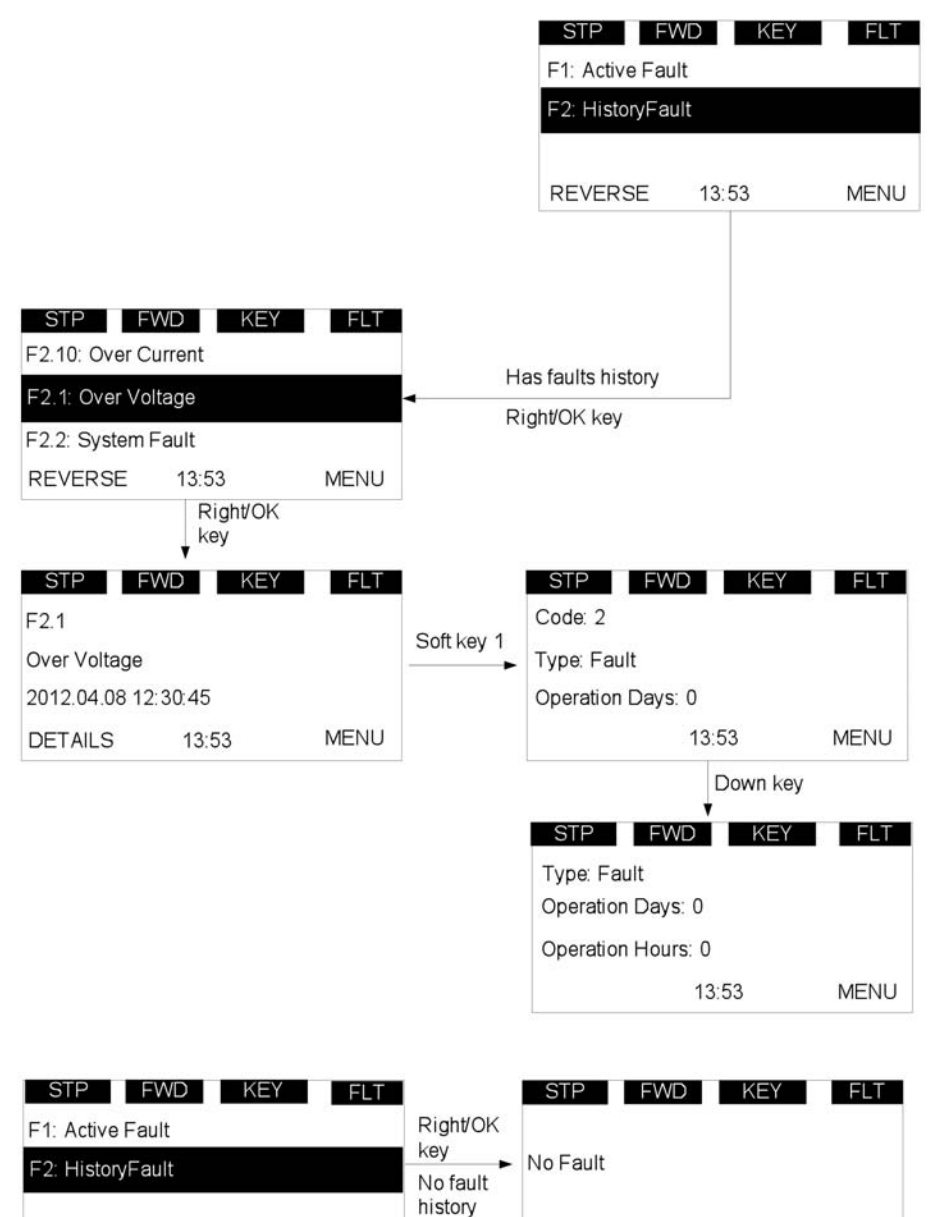

**REVERSE** 

13:53

**MENU** 

### **P—Parameter**

The navigation for parameter is as **Figure 20**.

In parameter page, the parameter code shall be shown in the second line (such as P1.1), align the text to the left.

In parameter page, the parameter name shall be shown in the third line (such as Min Frequency), align the text to the left.

#### **Figure 20. Parameter Menu Overview**

In parameter page, the value of parameter and unit shall be shown in the fourth line (0.00 Hz), align the text to the left.

If the parameter is read and write, then pressing the right key shall make the parameter value flash, which means that the value can be edited.

If the parameter is read only, then pressing the right key will not have any effect, which means that the value can't be edited.

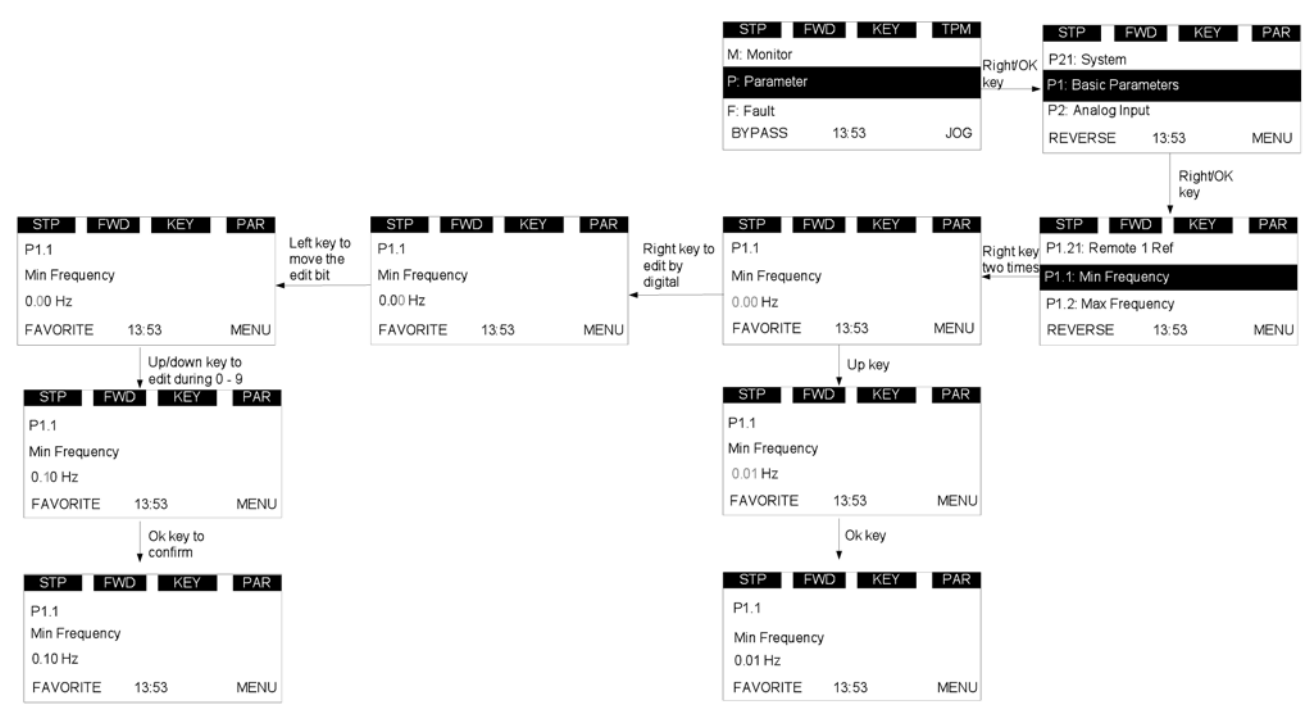

There are several special pages:

#### 1. P21.1.3 Parameter Sets. See **Figure 21**.

User shall be able to load or store parameters. There are default, set1 and set2 parameters that can be used. The special points are:

- During this operation, "waiting…" shall flash, which means it is in process.
- When it is finished, "OK" shall be shown.
- Drive shall restart after default parameters are loaded.

#### **Figure 21. Parameter Sets**

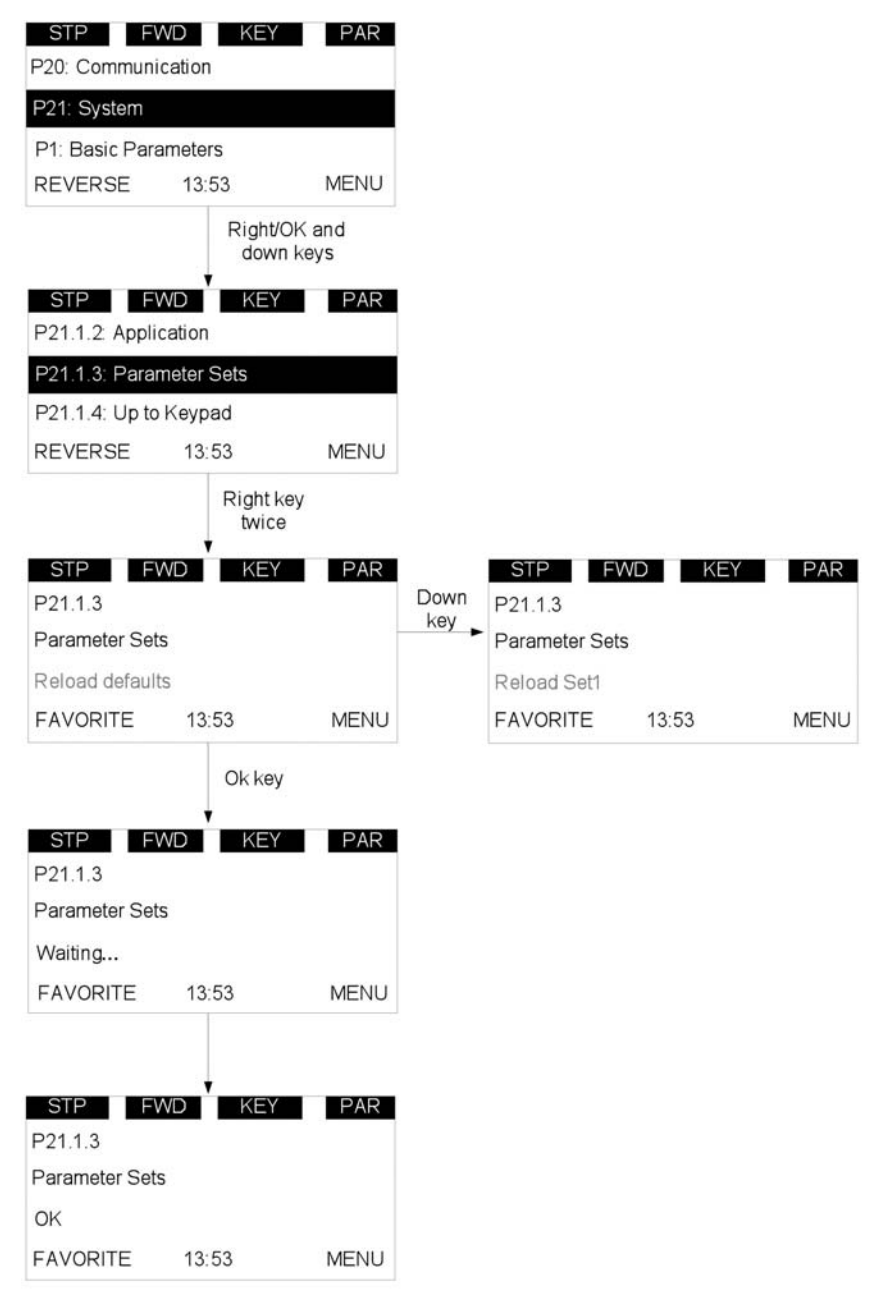

2. P21.1.4 Up to keypad and P21.1.5 Down from keypad

During this operation, "waiting…" shall flash, which means it is in process. When it is finished, "OK" shall be shown.

#### **Figure 22. Down From Keypad**

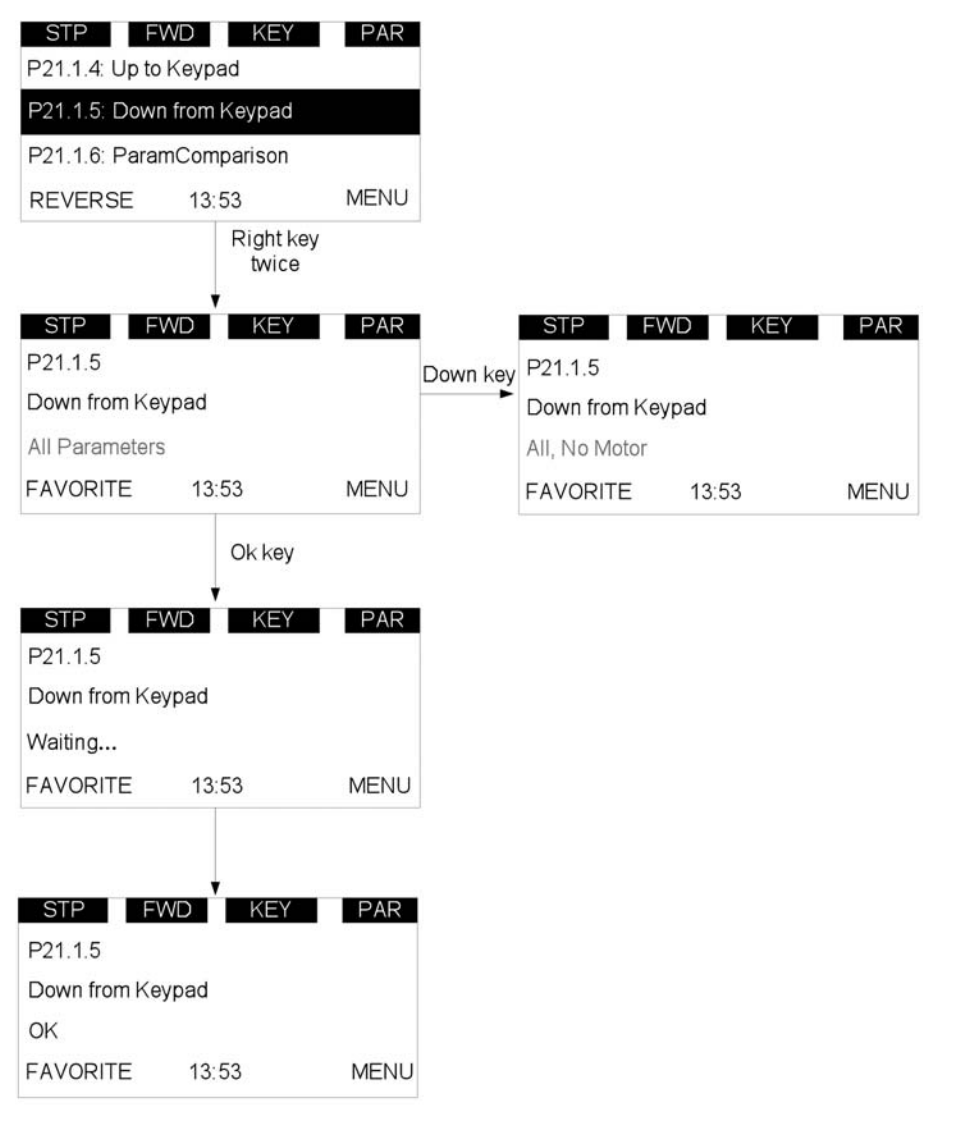

#### 3. P21.1.6 Parameters Comparison

After the operation, the number of different parameter will be shown. Then press the right key; the first different parameter shall be shown.

The parameter name shall be shown in the second line, and the value which is from keypad/default/set1/set2 shall be shown in the third line, the current value shall be shown in the fourth line.

If the user wants to modify the current value, user shall be able to enter the edit mode by right key.

User shall be able to browse all the different parameters by up/down key.

During this operation, "waiting…" shall flash, which means it is in process.

When it is finished, "OK" shall be shown. See **Figure 23**.

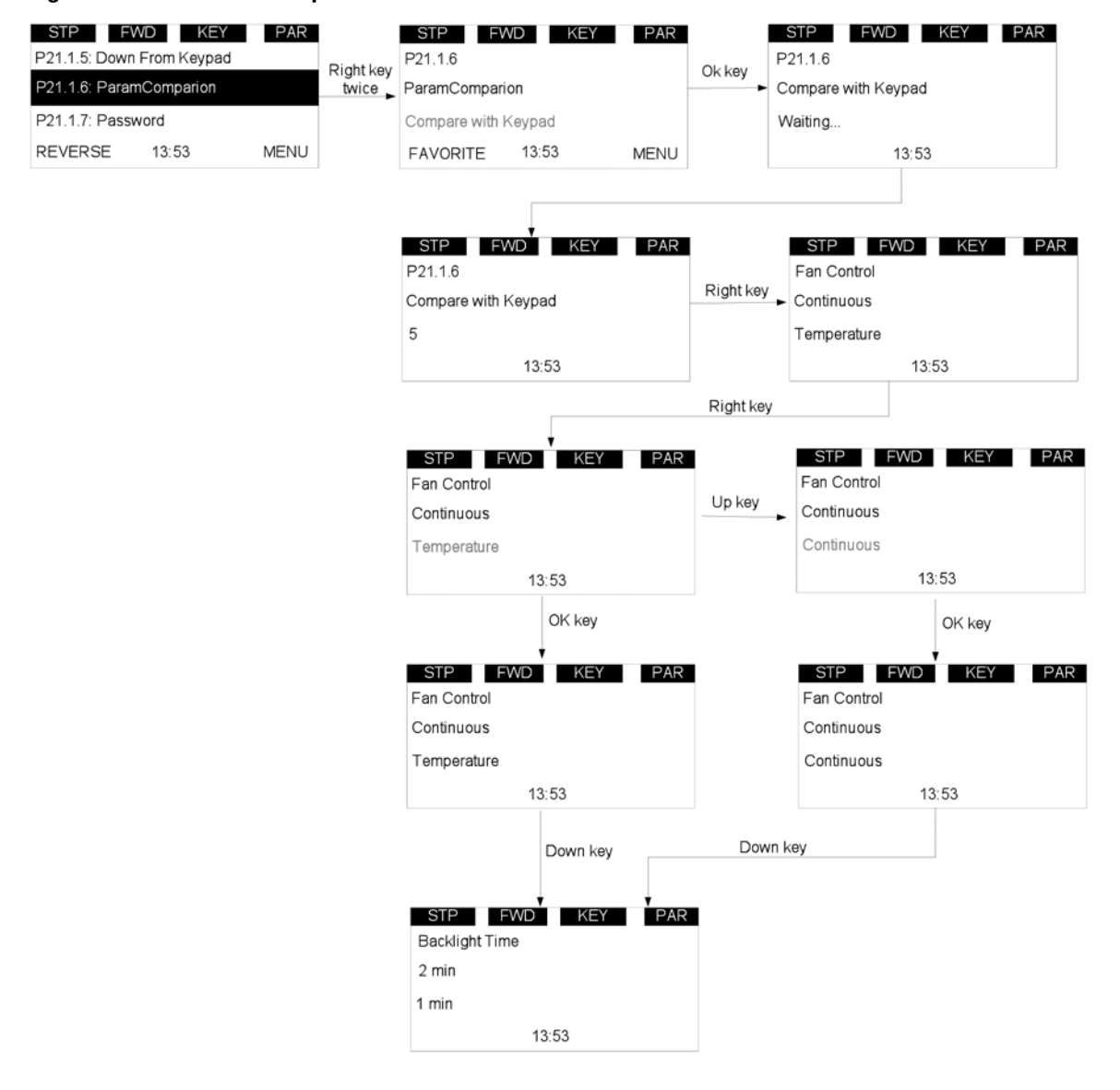

#### **Figure 23. Parameters Comparison**

4. P21.1.7 Password

Password protects the parameters' security. Zero means not used, otherwise in use. If password is in use, user can still see the values of parameters, but needs to check the password before editing. And user has to check the old password before modifying it.

0000 shall mean that the password is not used, the password is 0000 by default.

The password range shall be 0001–9999, the setting of password and checking of password are as Figure 4-21. Enter the password setting page. If the password is 0000, then the "Not use" shall be shown. If the password is not 0000, then the "in use" shall be shown.

If the password is in use, and user inputs the wrong password, then the "failed" shall be shown.

After "failed" is shown 3 seconds, the page shall return to the parameter read page.

If the password is in use, and user inputs the right password, then the value shall flash, which indicates that it can be edited.

#### **Figure 24. Password**

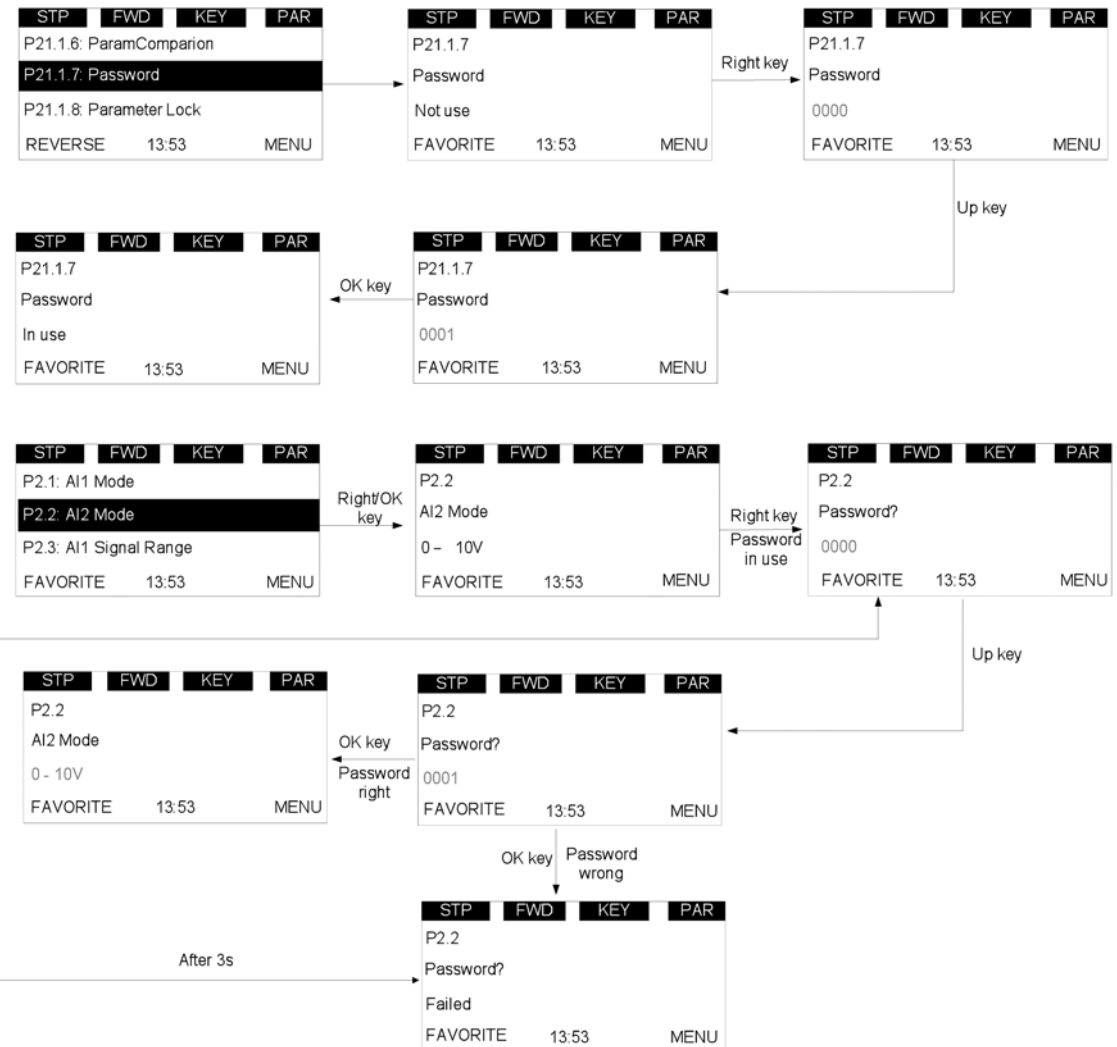

**Note:** Please contact Eaton customer support if password is forgotten.
## **Value Edit**

This topic shows the methods to edit value, and what will happen to edit value when password is in use and parameter lock is enabled.

We have three methods to edit value: edit by key press-hold, edit bit by bit, edit click by click.

For details, please see **Figure 25**. For the editable parameter, press "Right" key once to enter the read mode (just read the value of this parameter), press "Right" key again to enter the edit mode (user can modify the value of this parameter), press "Right" key again to enter the bit-by-bit edit mode.

User shall use Left/Right key to change the current editable bit. When editing one number, it increases/decreases circularly, for example, pressing Up key can change to 9 from 0.

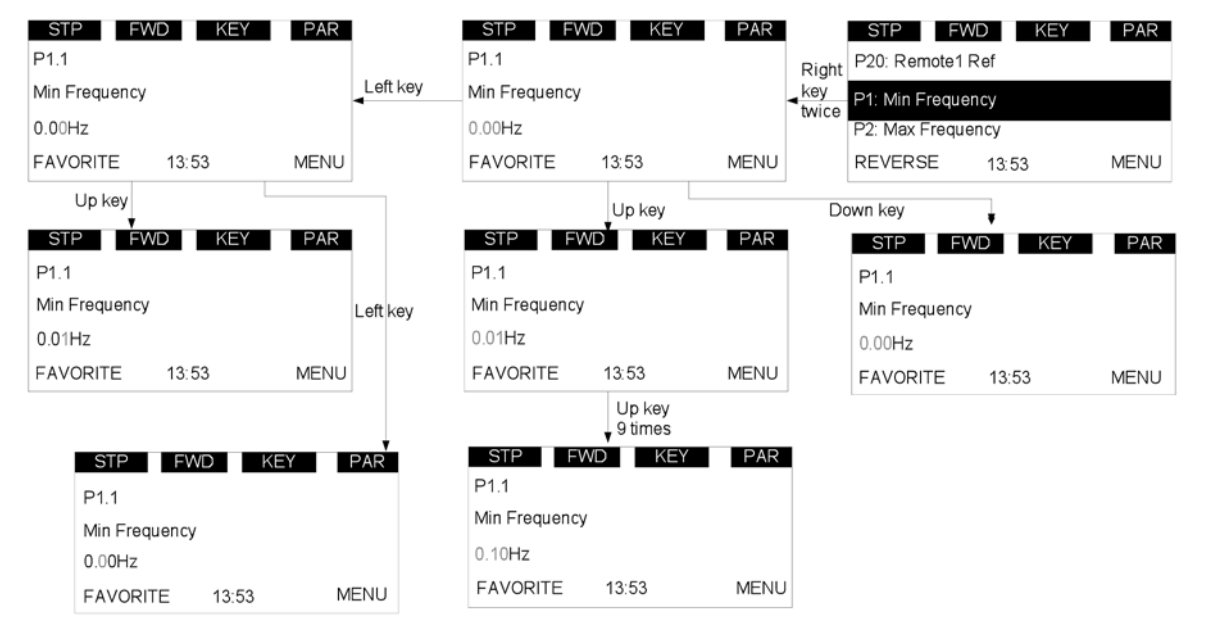

#### **Figure 25. Edit Parameter Value**

- 1. If password is in use, password shall be needed to check before edit parameter value.
- 2. If no action in 1min, the password shall need to be checked again.
- 3. If Parameter locked is enabled, \*Locked\* shall be shown if user tries to edit the parameter.

#### **Figure 26. Parameter Locked**

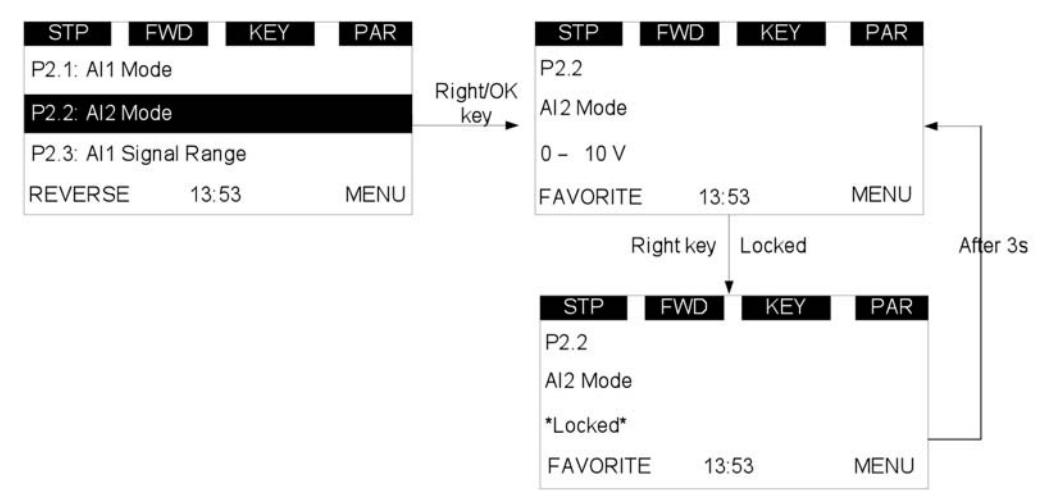

## **T1—Favorite**

Favorites collect the user's favorite parameters. User can add one parameter into favorite list by "FAVORITE" soft key, and can delete it from favorite list by "DELETE" soft key.

If a parameter has not been added into the favorite list, the soft keys "FAVORITE" will be shown in parameter page (see **Figure 11** on **Page 11**). If it has been added into the favorite list, the soft key "FAVORITE" will not be shown.

If a parameter has been added to the favorite list, it shall appear in the favorite menu. Then when you enter into the favorite menu, the soft keys "DELETE" will be shown. This allows you to remove the selected parameter from favorite list (see **Figure 12** on **Page 11**).

After one parameter is removed from favorite list, the next parameter in the favorite list will be selected by default.

# **Chapter 4—Startup**

# **Startup Wizard Page**

The Startup Wizard is a sub-menu of main menu. Once user enters into this menu, the Startup Wizard will begin.

In the Startup Wizard, you will be prompted for essential information needed by the drive so that it can start controlling your motor. During this process, you can also select the application that best suits your needs.

The parameters in Startup Wizard shall be in the following sequence: Language, Real Time Clock, Daylight Saving, Application, Min Frequency, Max Frequency, Motor Nom Current, Current Limit, Motor Nom Speed, Motor PF, Motor Nom Volt, Motor Nom Frequency, Motor Nom Power, Application Setup.

If user changes the Application, the drive and keypad will reset.

The Startup Wizard setup is as **Figure 27** shown on the following page.

# Chapter 4—Startup

## **Figure 27. Startup Wizard (1 of 2)**

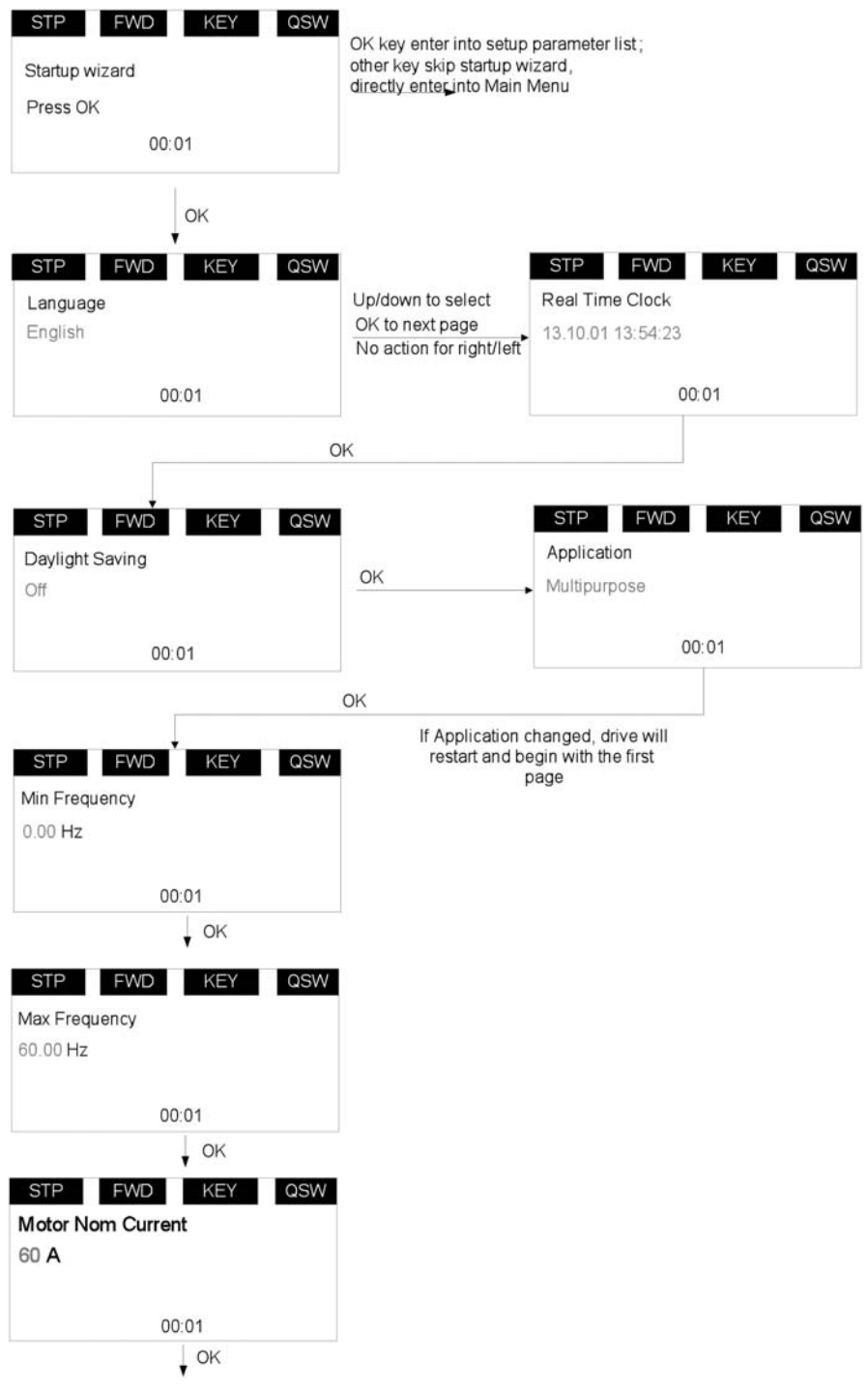

### **Figure 28. Startup Wizard (2 of 2)**

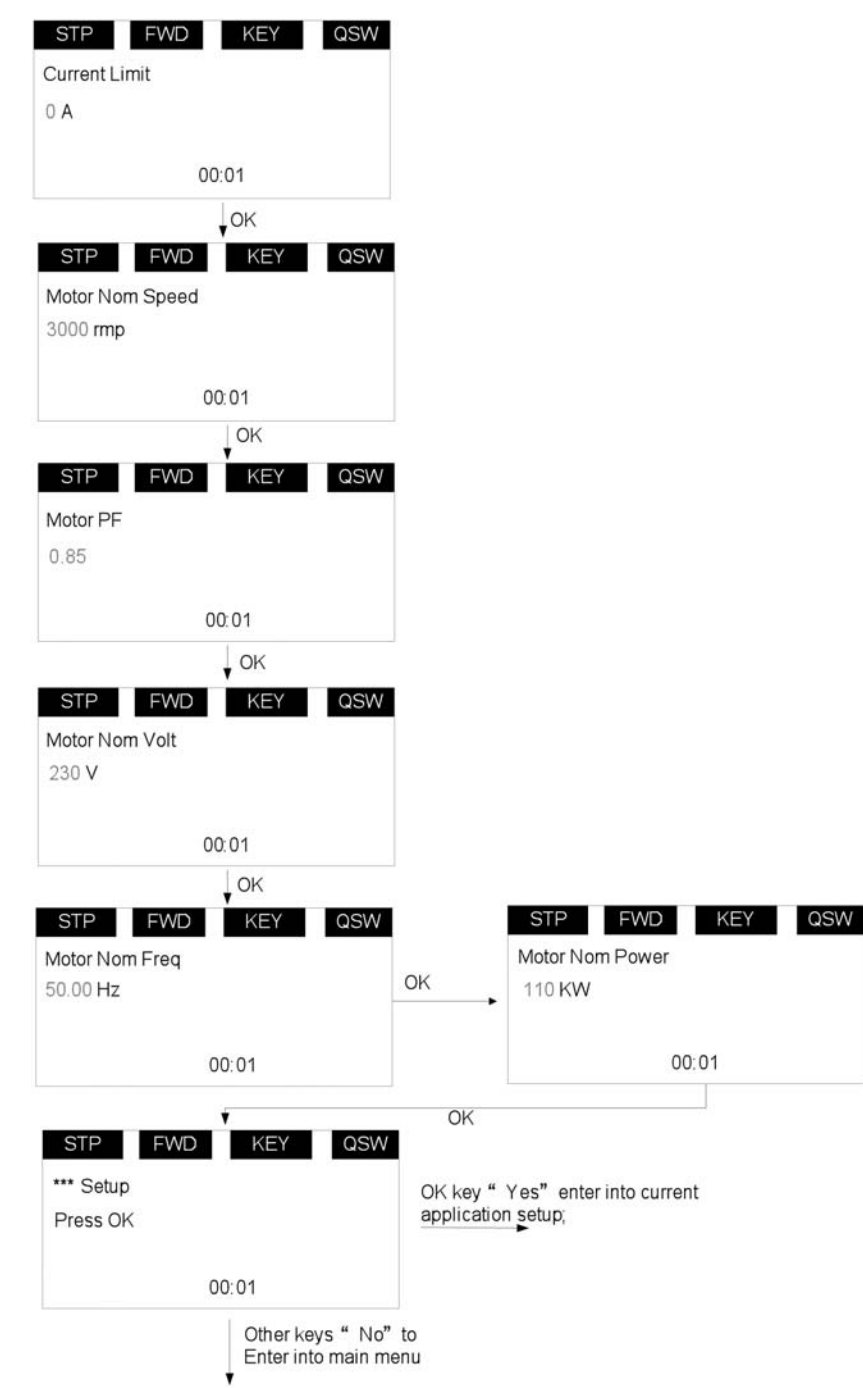

# **Startup Wizard**

In the Startup Wizard, you will be prompted for essential information needed by the drive so that it can start controlling your process. In the Wizard, you will need the following keypad buttons:

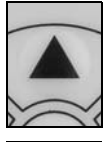

Use these to change value.

Up/Down buttons.

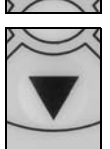

#### OK button.

Confirm selection with this button, and enter into next question.

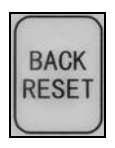

## Back/Reset button.

If this button was pressed at the first question, the Startup Wizard will be cancelled.

Once you have connected power to your Eaton PowerXL DG1 frequency converter, and the Startup Wizard is enabled, follow these instructions to easily set up your drive.

## **Table 10. Startup Wizard Instructions**

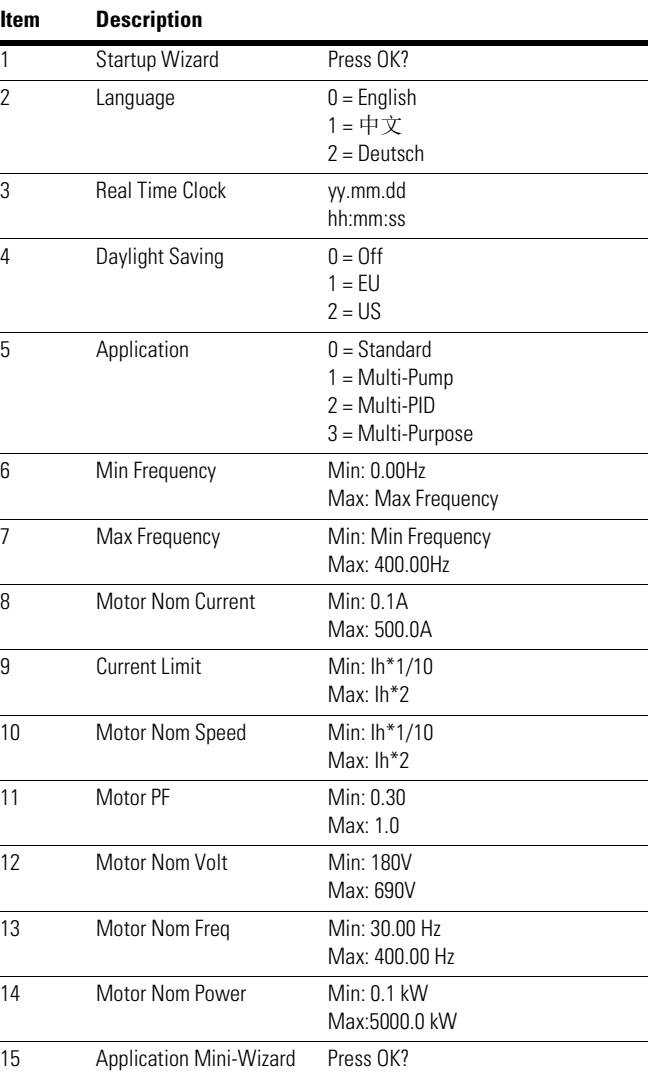

Now the Startup Wizard is done. It won't show again when next power up. If you want to reset it, please set the Startup Wizard (P21.1.9) or select it from the main menu screen to enable and cycle the power to the drive.

# **Application Macro Mini-Wizard**

#### **Multi-Pump and Fan Control Mini-Wizard**

#### **Table 11. Multi-Pump and Fan Control**

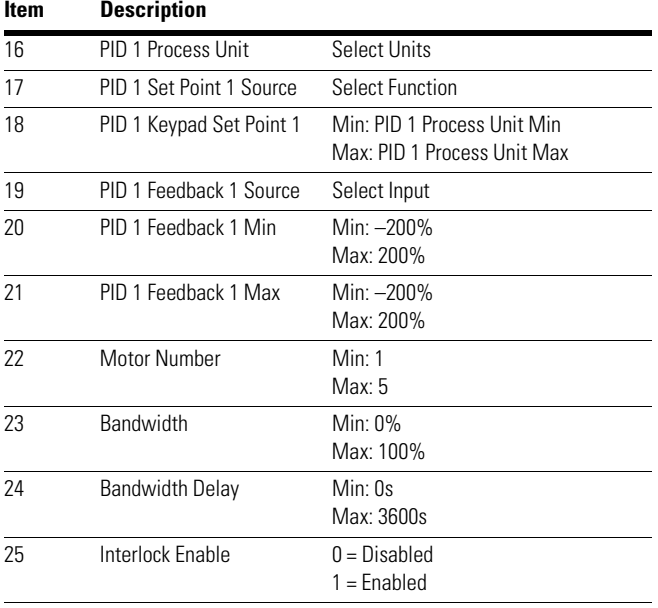

# **PID Mini-Wizard**

The PID Mini-Wizard is activated in the Quick Setup menu. This Wizard assumes that you are going to use the PID controller in the "one feedback/one setpoint" mode. The control place will be I/O A and the default process unit "%". The PID Mini-Wizard asks for the following values to be set:

#### **Table 12. PID Mini-Wizard Values**

#### **Item Description**

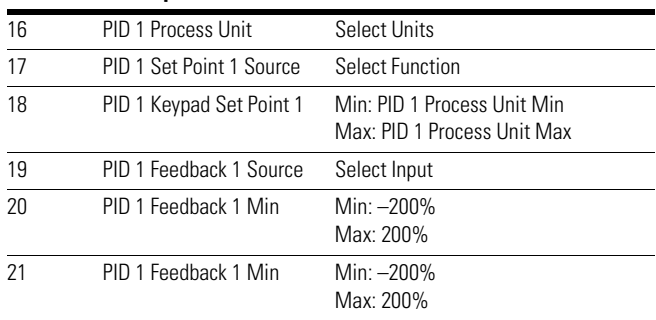

# **Chapter 5—Standard Application**

# **Introduction**

The Standard Application is typically used in basic motor control scenarios where multiple pump control, PID loops, or advanced control loops are not required. It provides the ability for the user to define its local and remote control and reference signals. In addition there is the ability to scale the analog input and output signals to be read based off the desired motor response. There are also 8 digital inputs, 3 relay outputs, and 1 digital output that can be programmed to allow for control schemes that require the drive to have certain functions. It provides full customization on the motor control sequence with the ability to be in frequency or speed control mode, and tuning of the V/Hz curve can be selected. Drive/Motor protections can be customized to defined actions for added user control. Below is a list of other features that are available in the Standard Application.

Standard Application includes functions:

- Selectable digital input function
- Selectable digital output function
- Reference filter, scaling, inversion, offset and range
- Output signal filter, scaling, inversion, offset and range
- Selectable analog output function
- Programmable start/stop and reverse signal logic
- Two independent set of Acceleration/Deceleration ramps
- S curves
- Skip frequency
- Start source (Local/Remote control function)
- Reference source
- Flying start
- Jog
- Volts per Hertz control
- Real time clock function—RTC time display
- Drive temperature limit supervision
- Output frequency 1 limit supervision
- Output frequency 2 limit supervision
- Torque limit supervision
- Reference frequency limit supervision
- Power limit supervision
- Analog input limit supervision
- Auto restart
- Power loss ride through
- Trend buffer
- Programmable switching frequency
- Multi-Preset speeds
- Emergency stop
- Line start lockout
- Fan control
- DC brake
- Flux brake
- Dynamic brake

## **I/O Controls**

● "Terminal To Function" (TTF) Programming

The design behind the programming of the digital inputs in the DG1 drive is to use "Terminal To Function" programming, which is composed of multiple functions that get assigned a digital input to that function. The parameters in the drive are set up with specific functions and by defining the digital input and slot in some cases, depending on which options are available. For use of the drives control board inputs, they will be referred to as DigIN:1 through DigIN:8. When additional option cards are used, they will be defined as DigIN:X:IOY:Z. The X indicates the slot that the card is being installed in, which will be either A or B. The IOY determines the type of card it is, which would be IO1 or IO5. The Z indicates which input is being used on that available option card.

● "Function To Terminal" (FTT) Programming

The design behind the programming of the relay outputs and digital output in the DG1 drive is to use "Function To Terminal" programming. It is composed of a terminal, be it a relay output or a digital output, that is assigned a parameter. Within that parameter, it has different functions that can be set.

The parameters of the Standard Application are explained on **Page 130** of this manual, "Description of Parameters." The explanations are arranged according to the parameter number.

# **Control I/O Configuration**

- Run 240 Vac and 24 Vdc control wiring in separate conduit
- Communication wire to be shielded

#### **Table 13. I/O Connection**

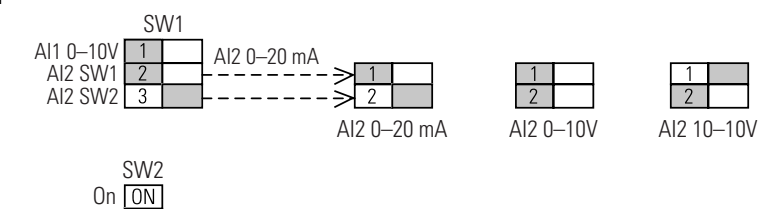

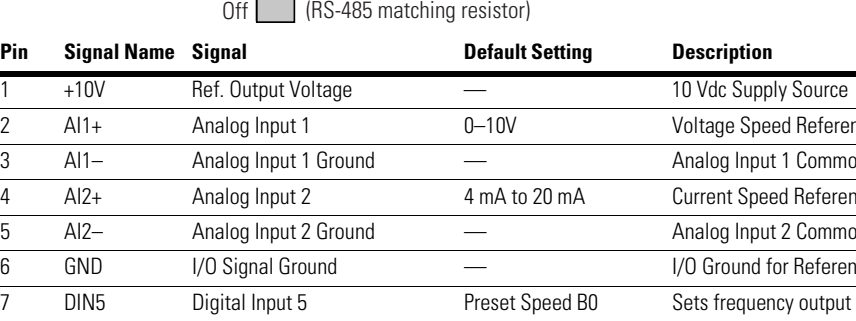

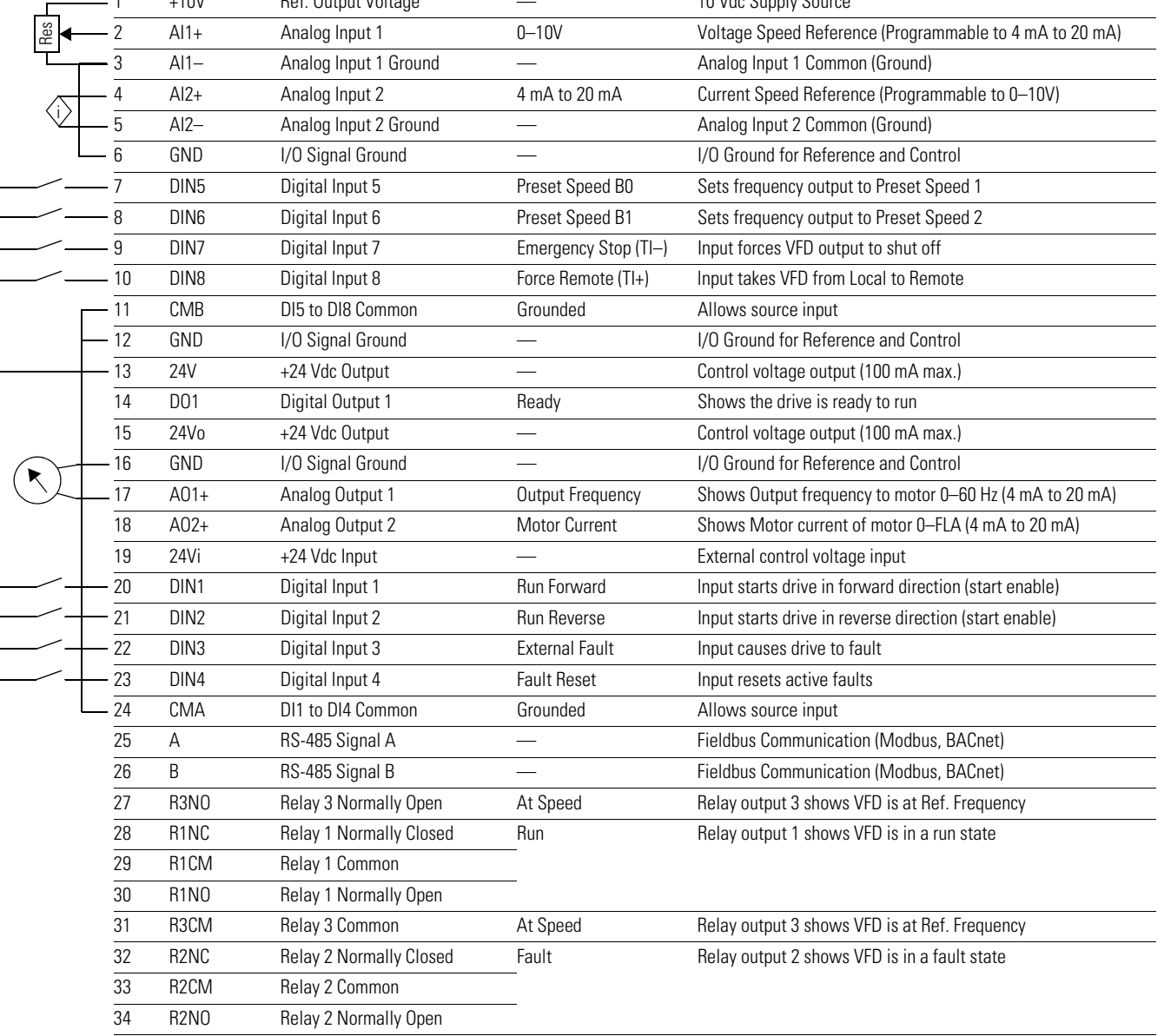

# **Standard Application—Parameters List**

On the next pages you will find the lists of parameters within the respective parameter groups. The parameter descriptions are given on **Page 130**, "Description of Parameters." The descriptions are arranged according to the parameter number.

Column explanations:

Code = Location indication on the keypad; shows the operator the present parameter number

Parameter = Name of parameter

Min = Minimum value of parameter

Max = Maximum value of parameter

Unit = Unit of parameter value; given if available

Default = Value preset by factory  $ID = ID$  number of the parameter

#### **Table 14. Monitor—M**

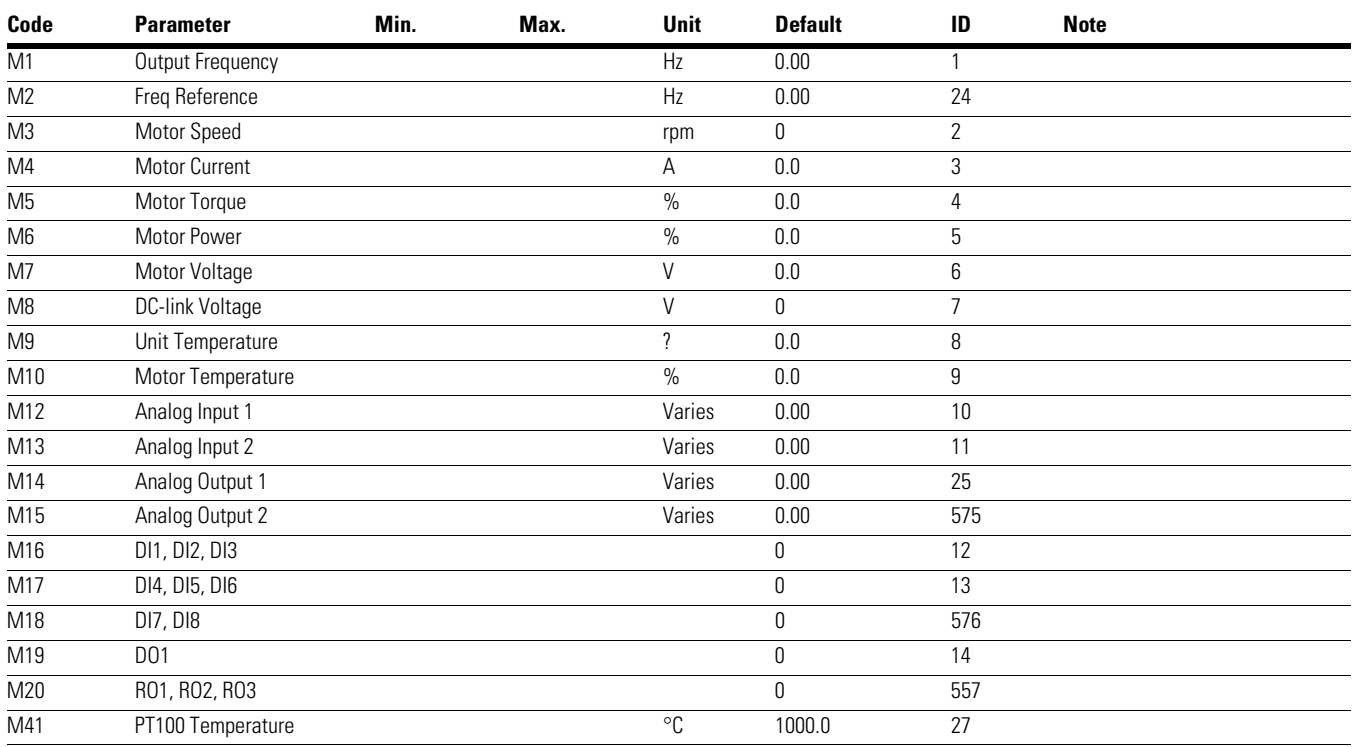

*Notes*

 $10$  Parameter value can only be changed after the drive has stopped.

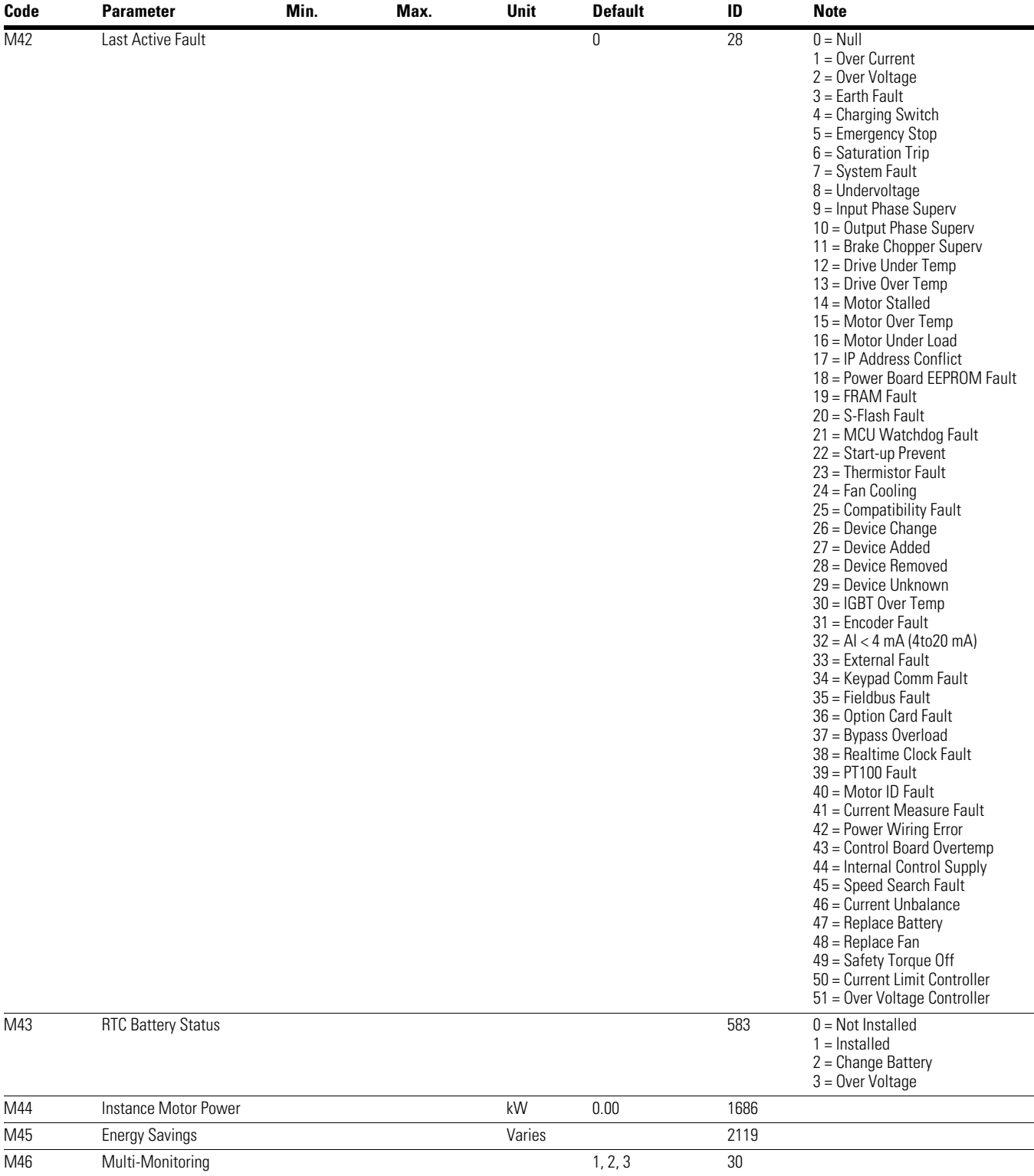

## **Table 14. Monitor—M, continued**

#### *Notes*

 $0$  Parameter value can only be changed after the drive has stopped.

#### **Table 15. Operate Mode—O**

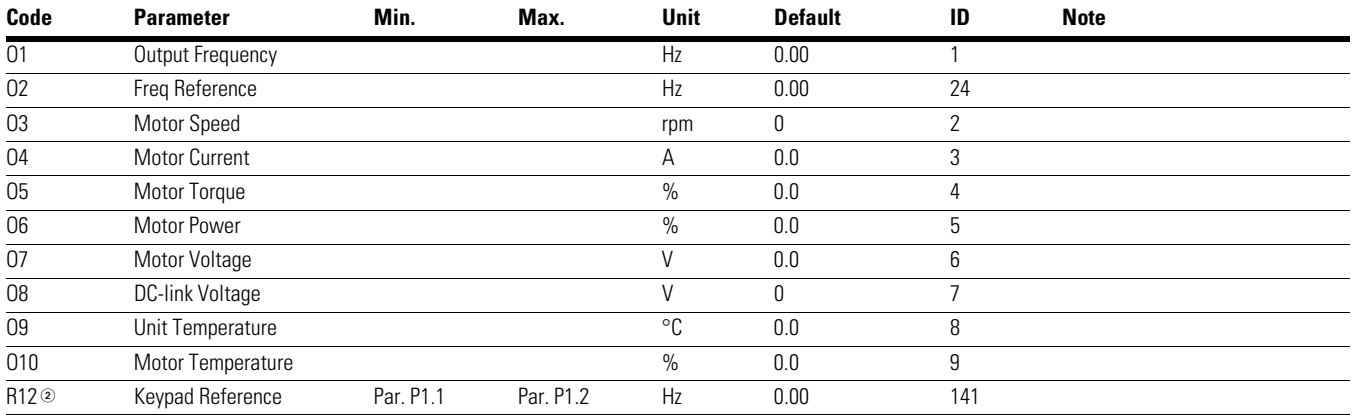

#### **Table 16. Basic Parameters—P1**

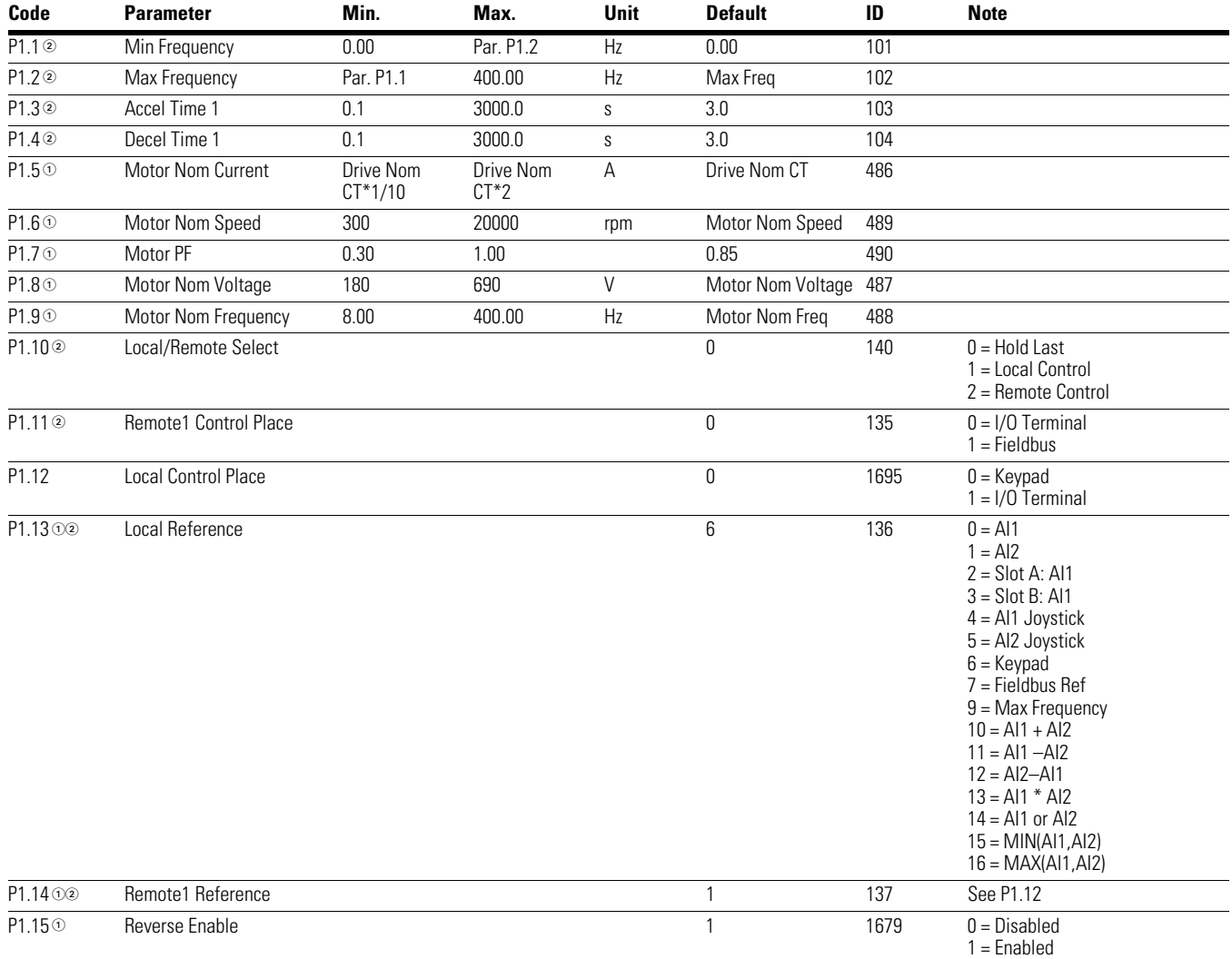

#### *Notes*

 $0$  Parameter value can only be changed after the drive has stopped.

## **Table 17. Analog Input—P2**

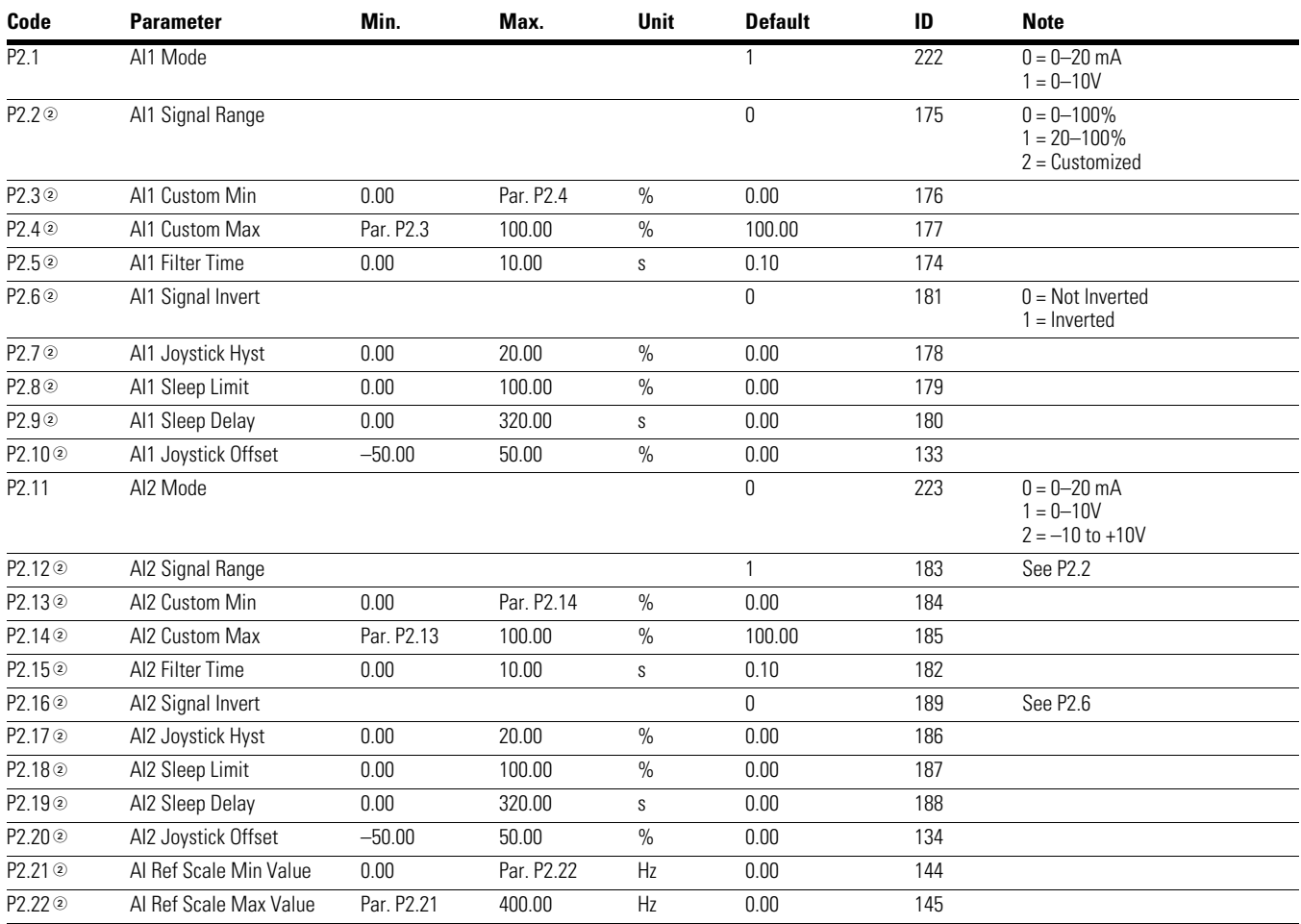

*Notes*

 $0$  Parameter value can only be changed after the drive has stopped.

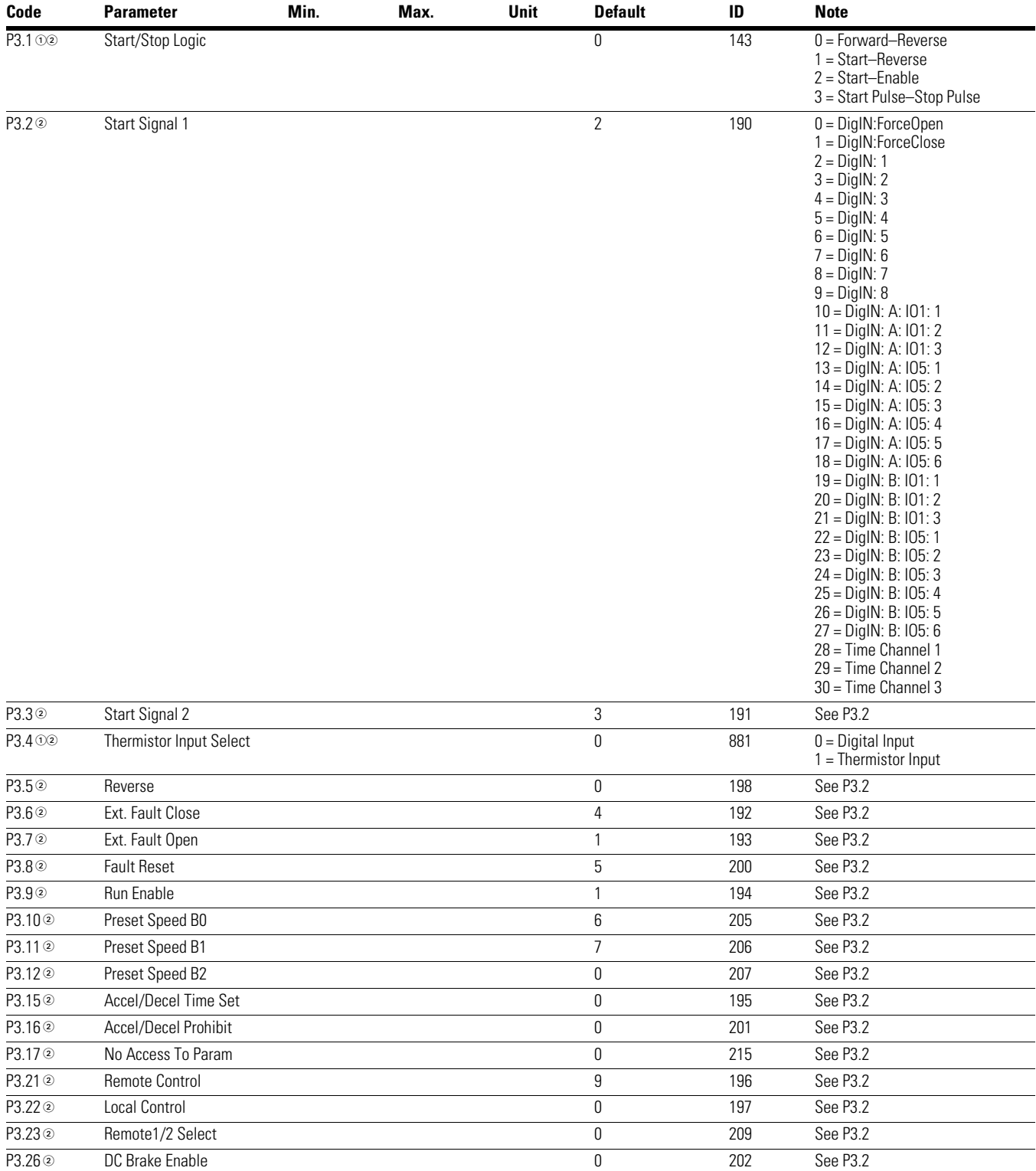

## **Table 18. Digital Input—P3**

#### *Notes*

 $0$  Parameter value can only be changed after the drive has stopped.

## **Table 18. Digital Input—P3, continued**

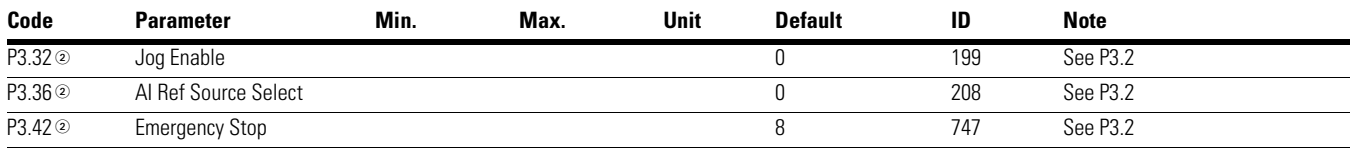

#### **Table 19. Analog Output—P4**

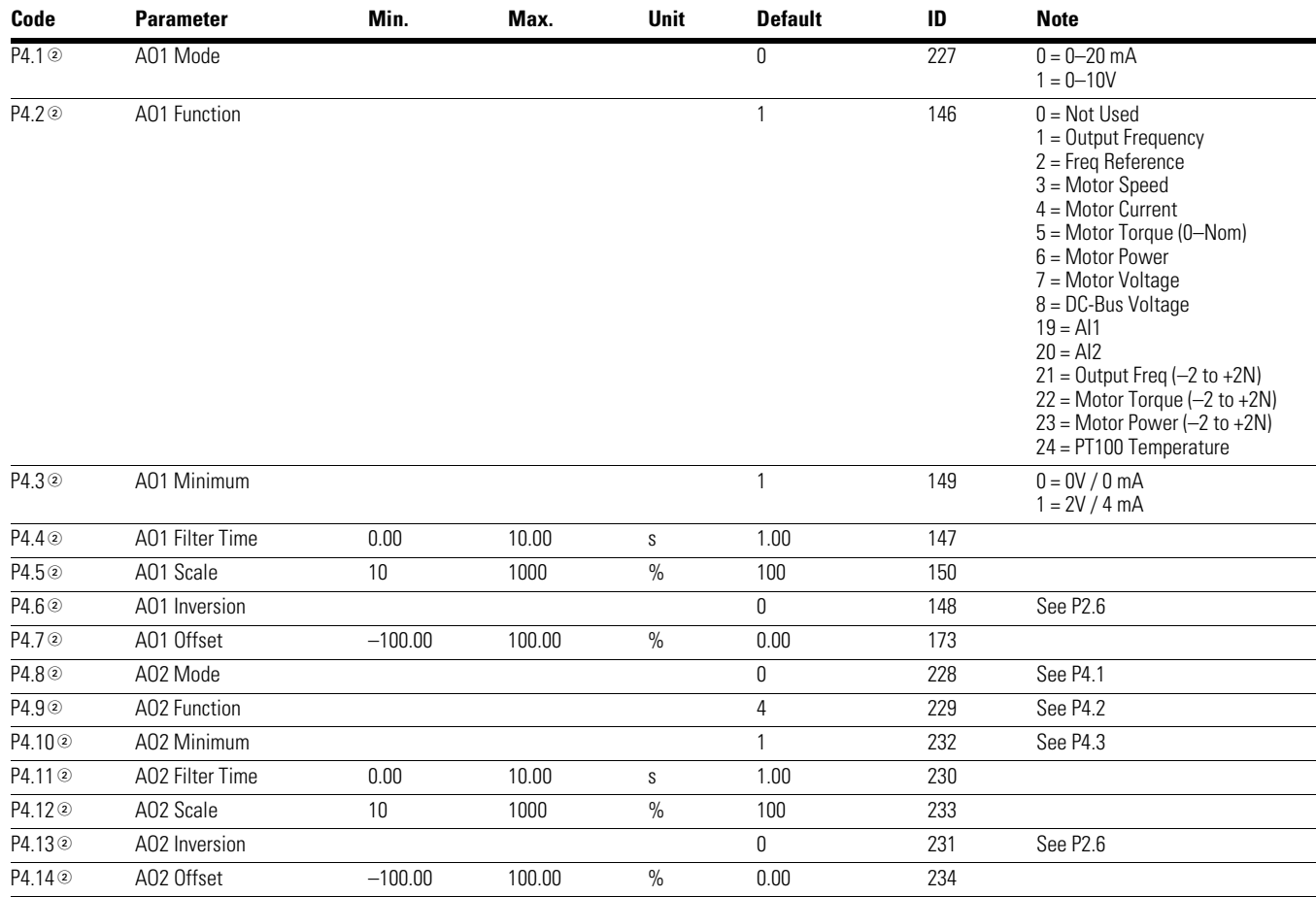

*Notes*

 $0$  Parameter value can only be changed after the drive has stopped.

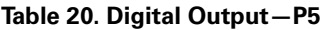

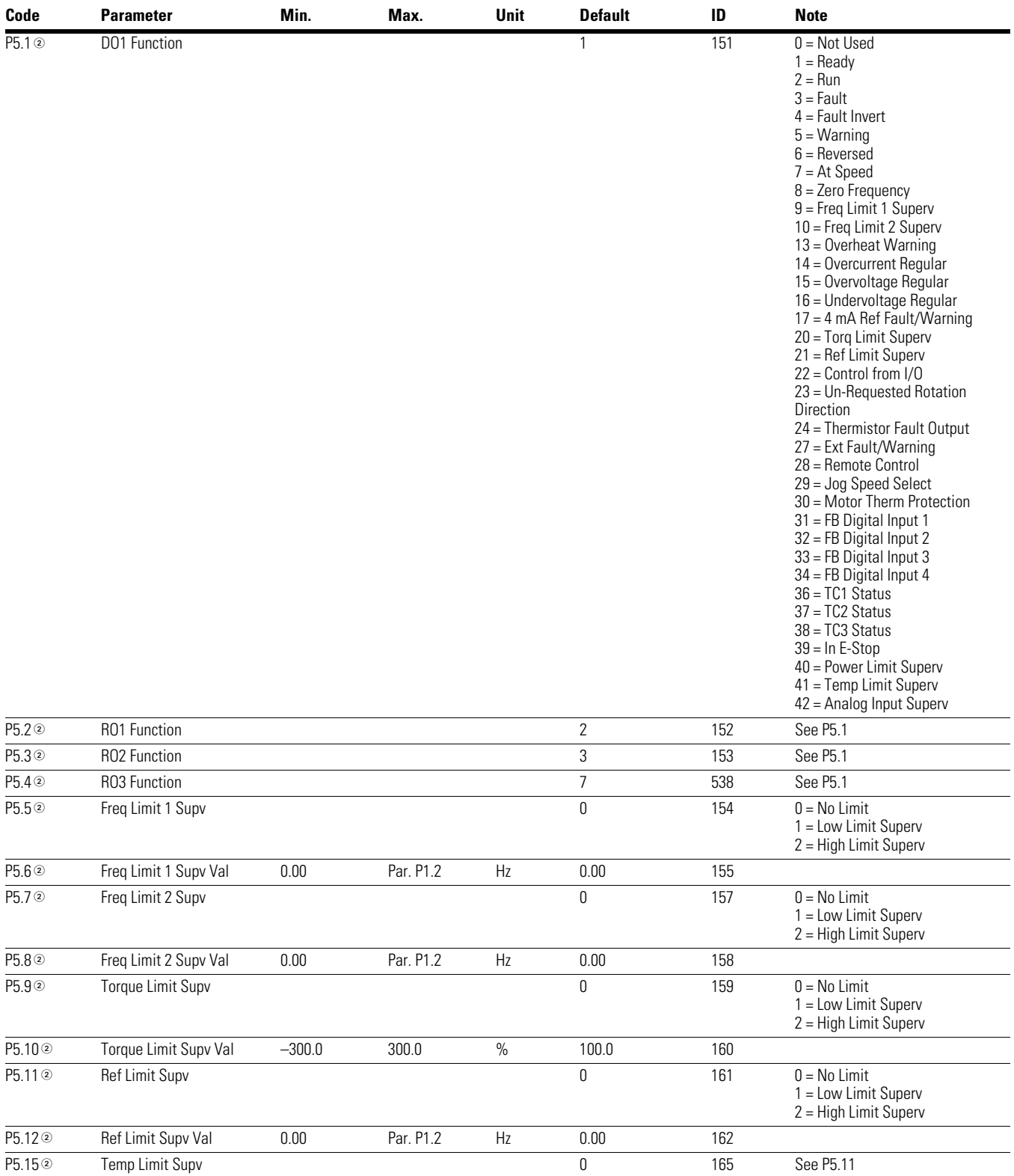

#### *Notes*

 $0$  Parameter value can only be changed after the drive has stopped.

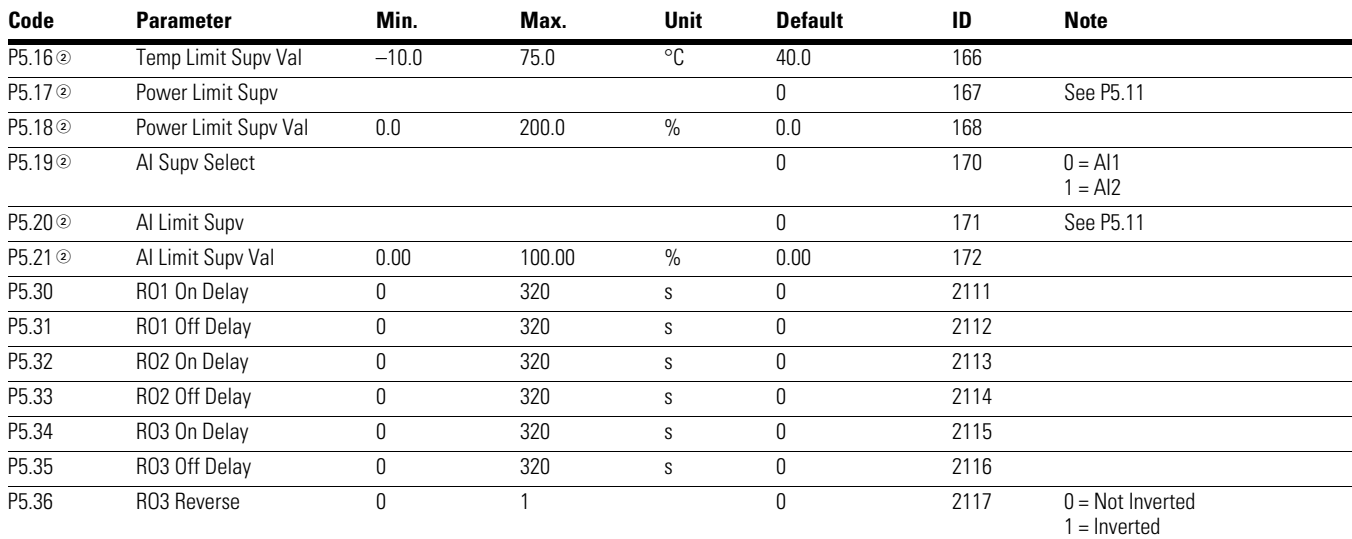

## **Table 20. Digital Output—P5, continued**

#### **Table 21. Drive Control—P7**

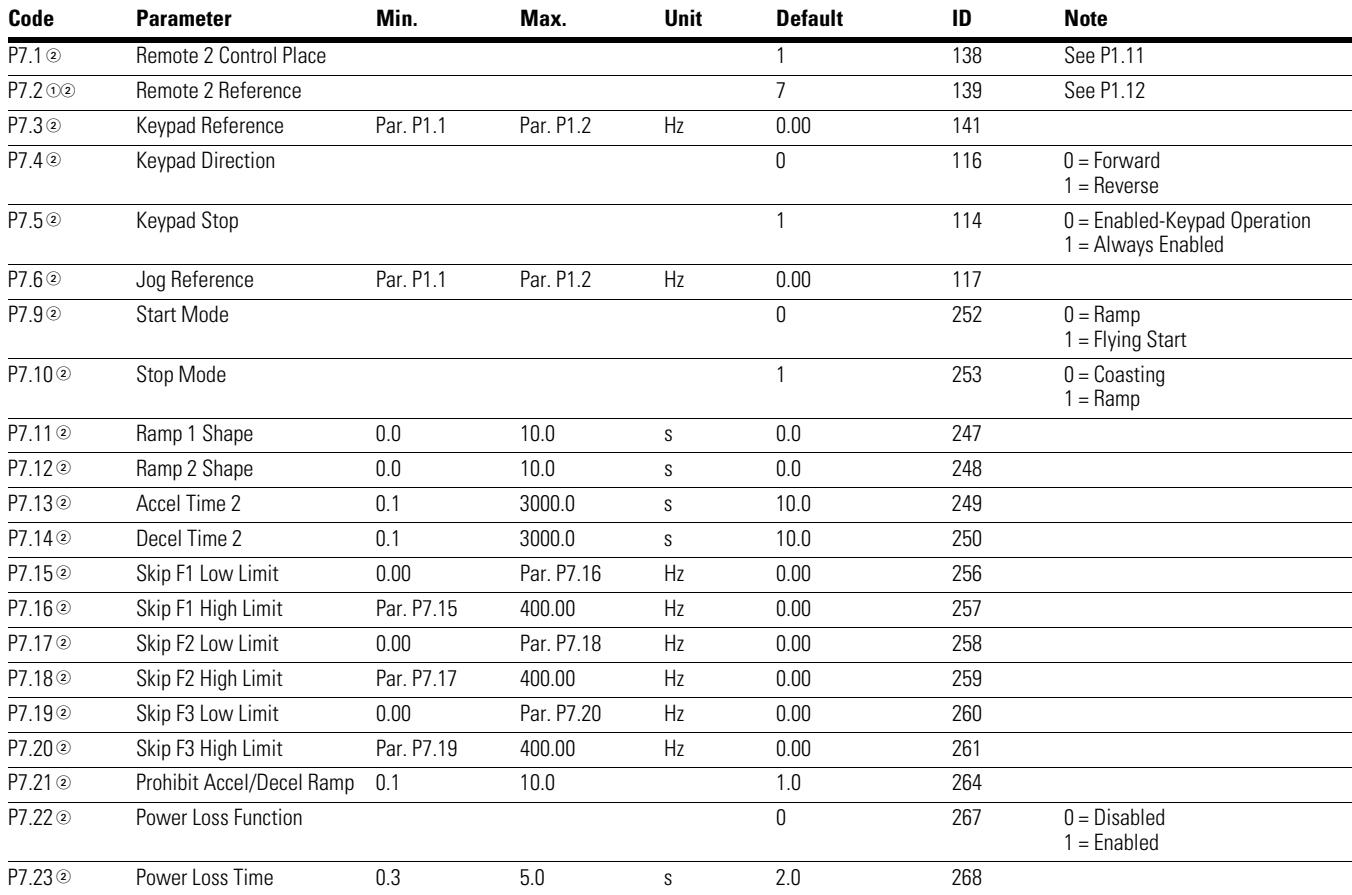

#### *Notes*

 $0$  Parameter value can only be changed after the drive has stopped.

## **Table 21. Drive Control—P7, continued**

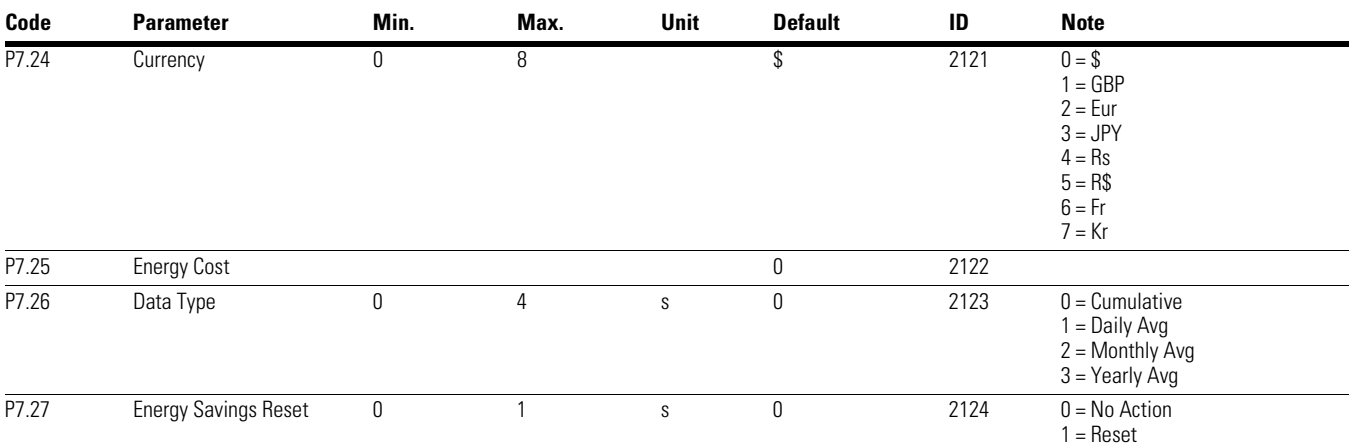

#### **Table 22. Motor Control—P8**

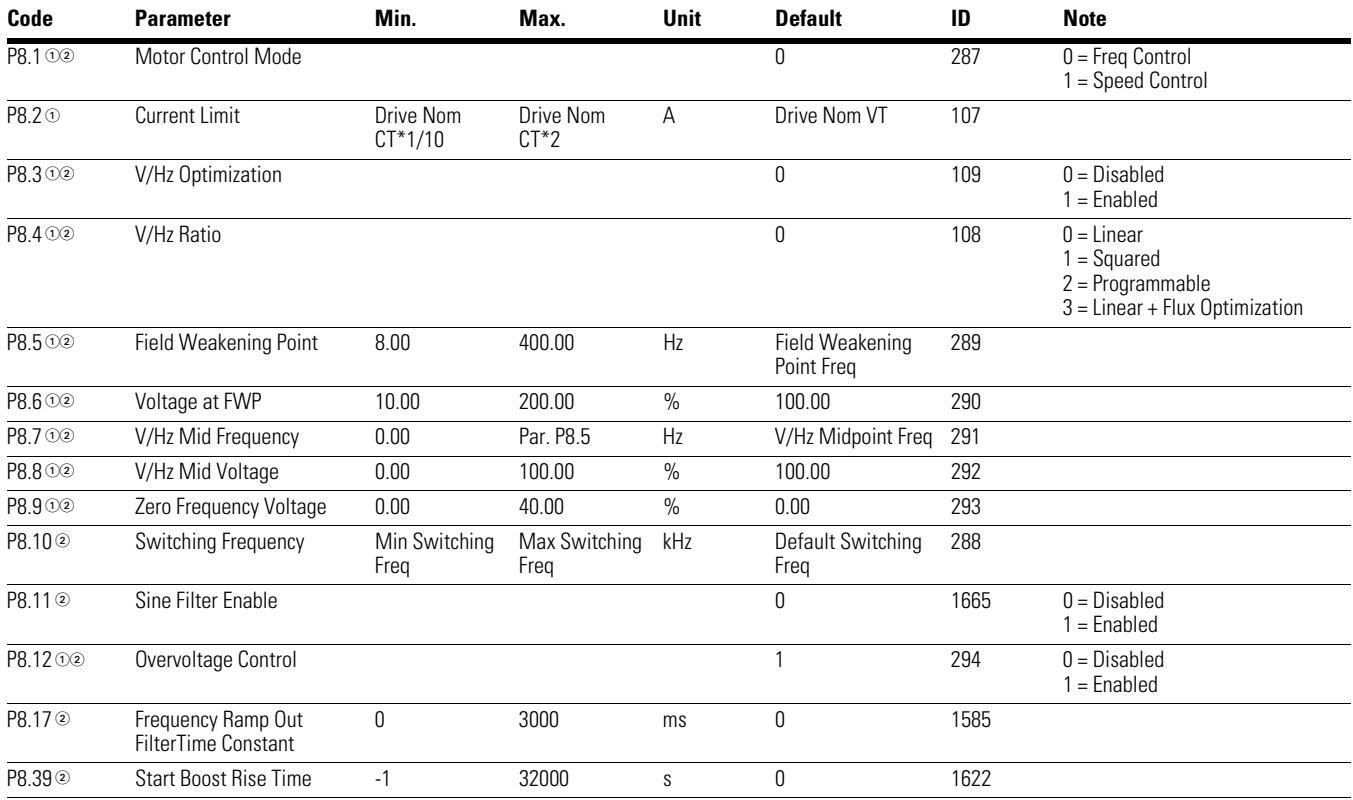

*Notes*

 $10$  Parameter value can only be changed after the drive has stopped.

#### **Table 23. Protections—P9**

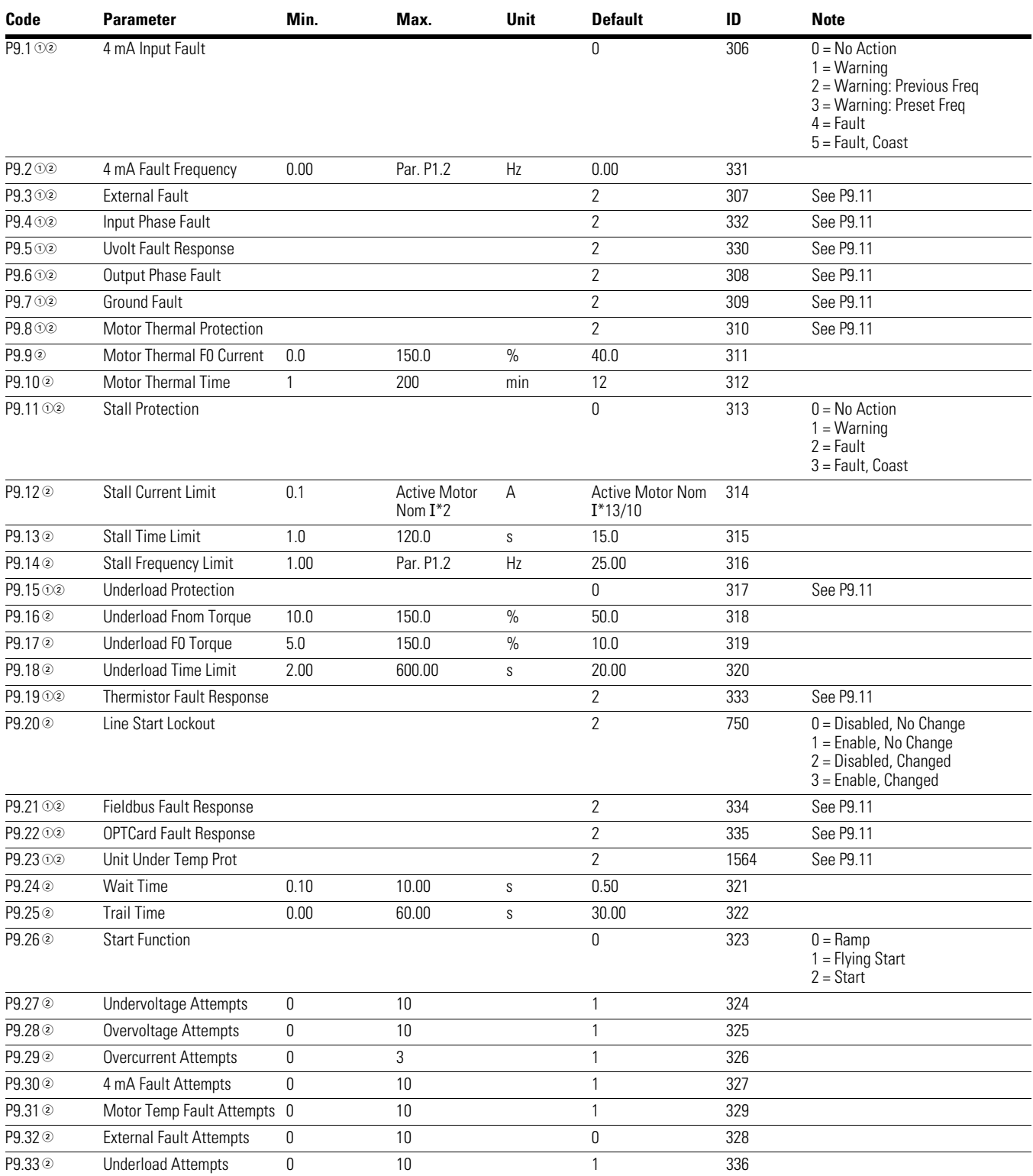

#### *Notes*

 $0$  Parameter value can only be changed after the drive has stopped.

#### **Table 23. Protections—P9, continued**

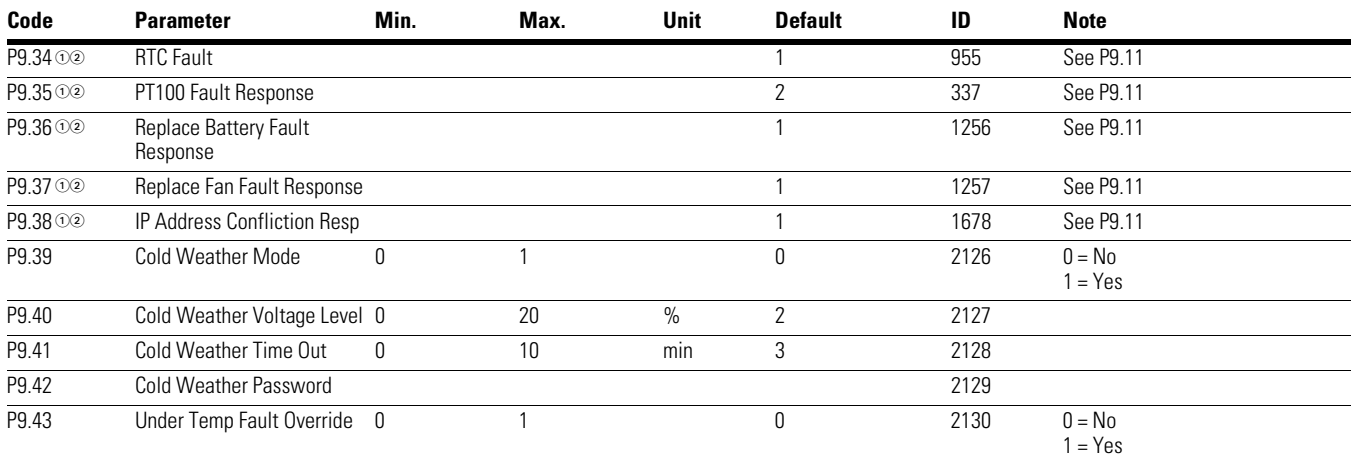

#### **Table 24. Preset Speed—P12**

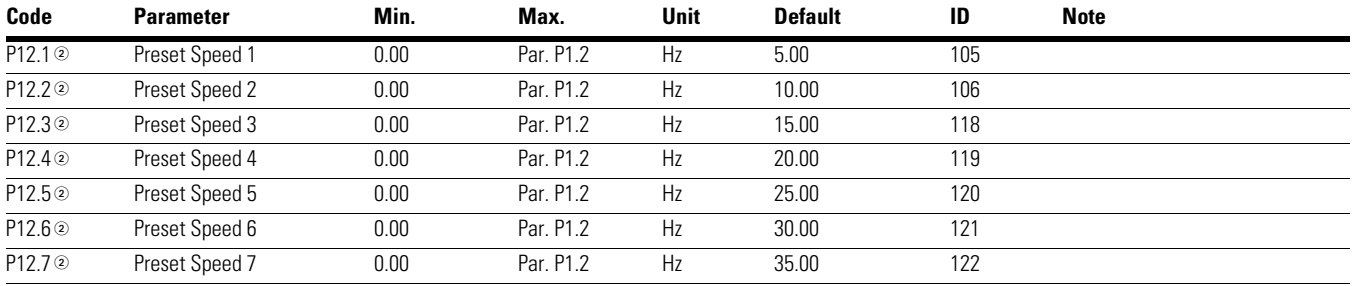

#### **Table 25. Brake—P14**

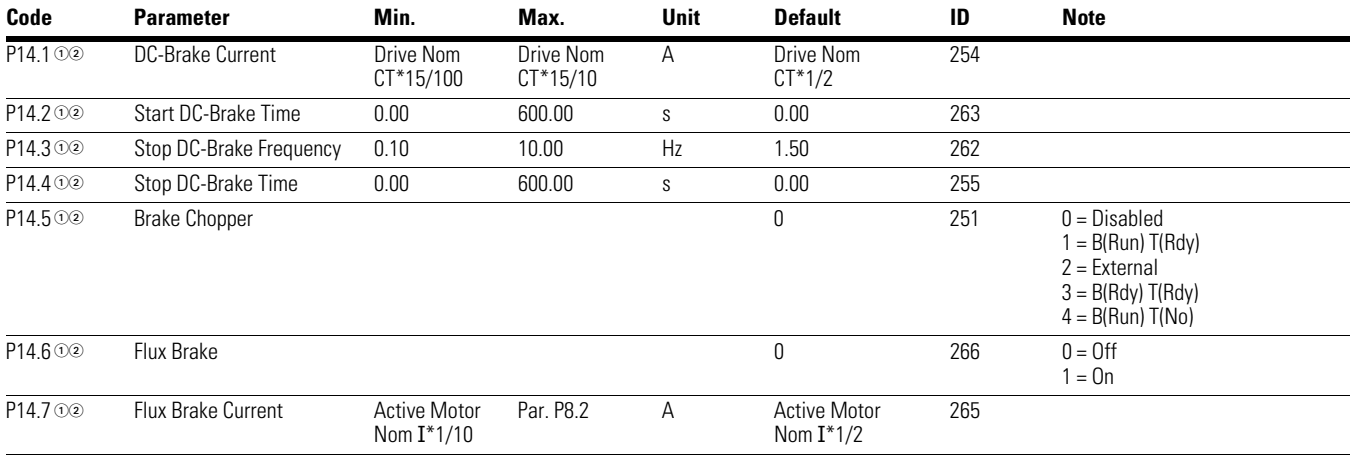

*Notes*

 $0$  Parameter value can only be changed after the drive has stopped.

## **Table 26. FB Data Output Sel—P20.1**

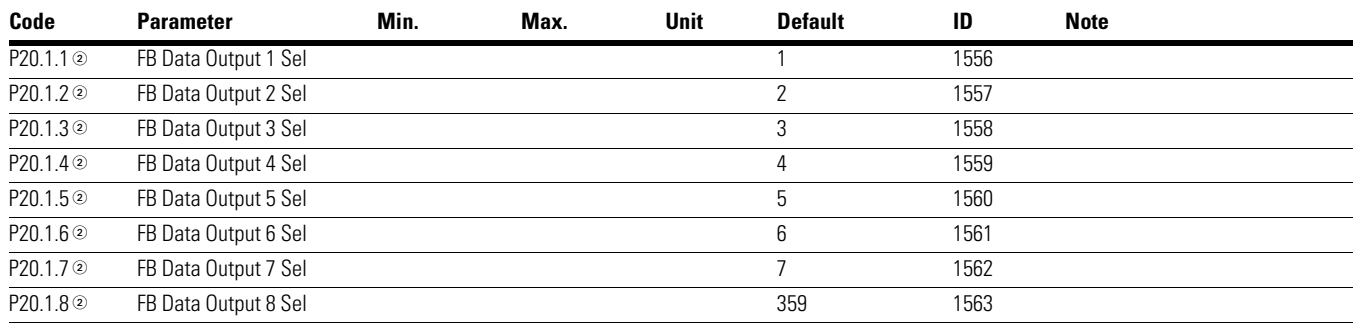

#### **Table 27. Modbus RTU—P20.2**

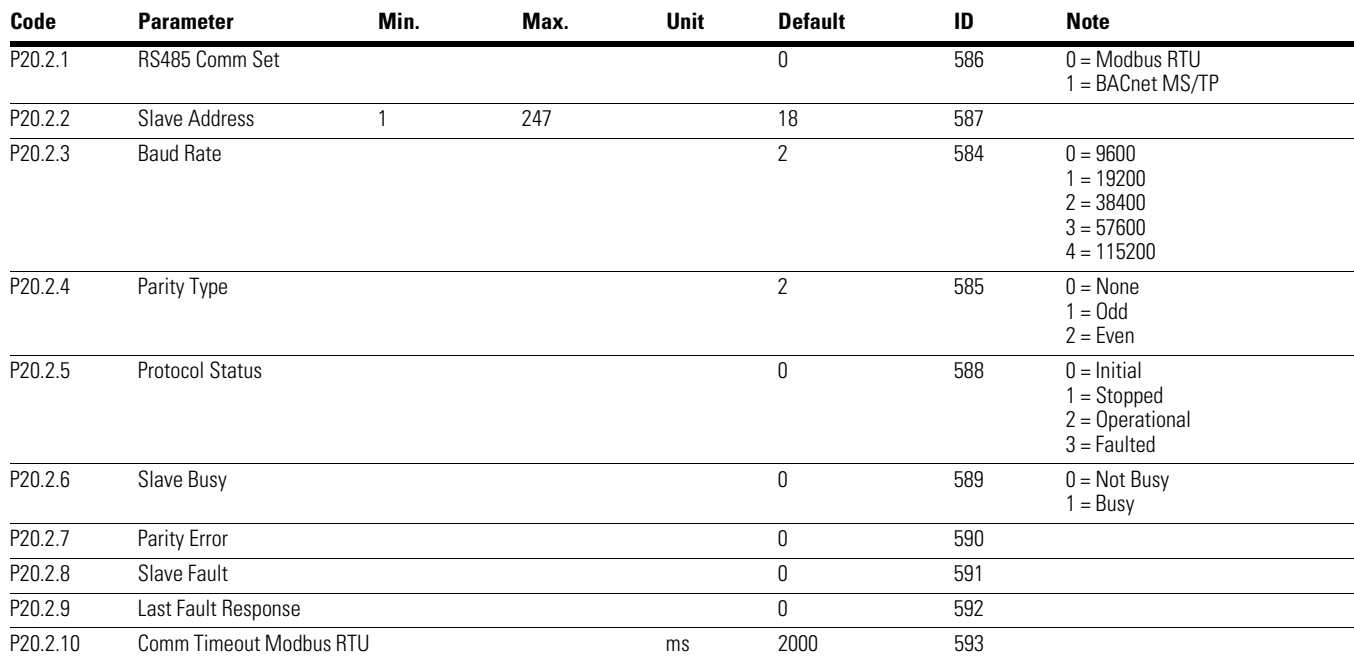

#### **Table 28. BACnet MS/TP—P20.2**

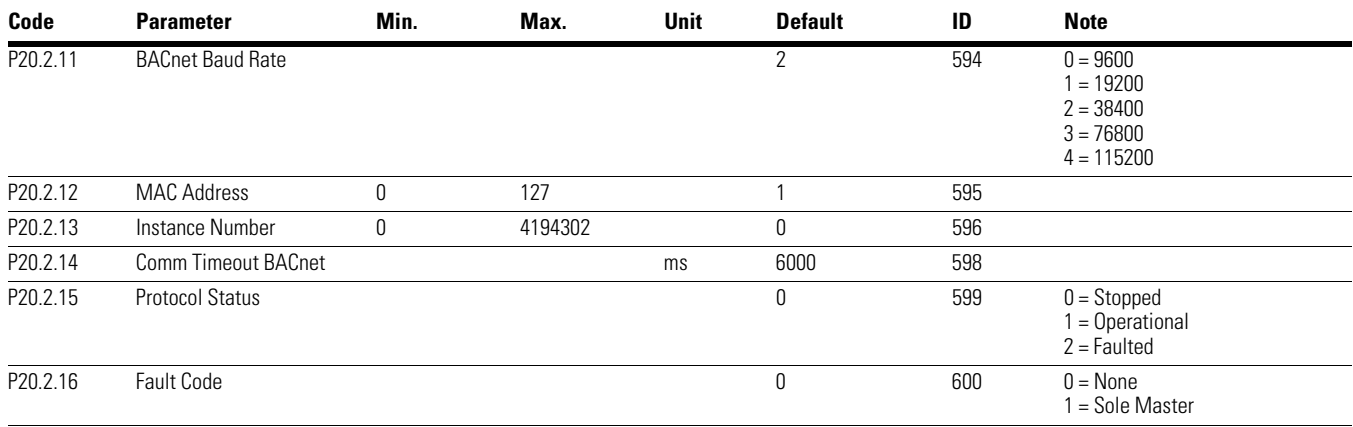

#### *Notes*

 $0$  Parameter value can only be changed after the drive has stopped.

## **Table 29. EtherNet/IP / Modbus TCP—P20.3**

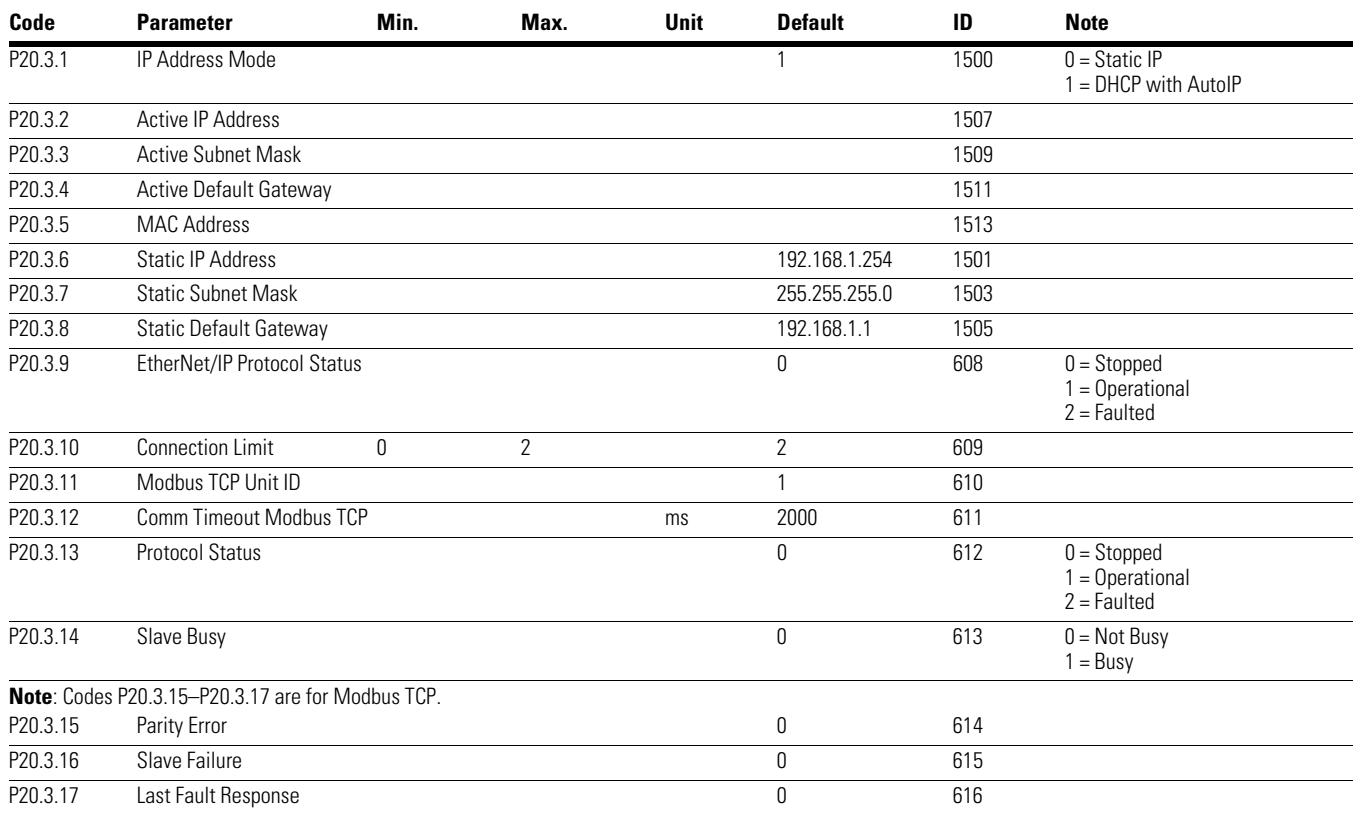

## **Table 30. Basic Setting—P21.1**

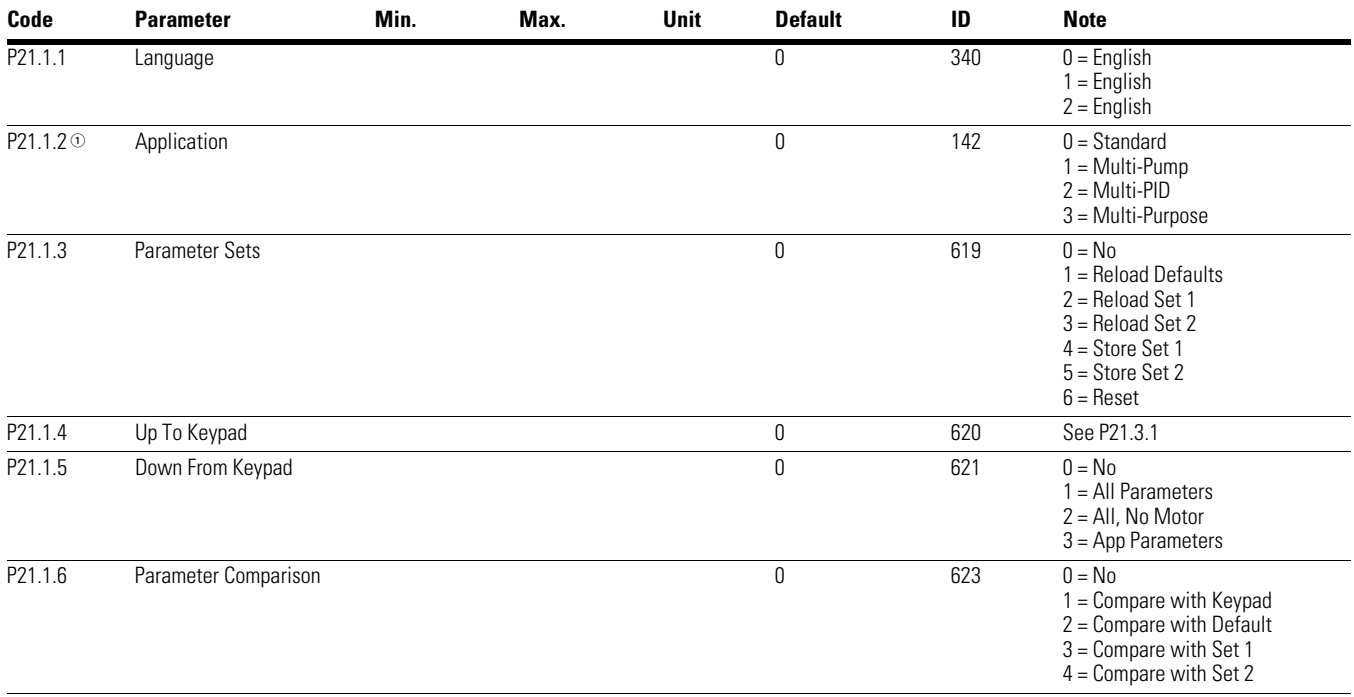

#### *Notes*

 $10$  Parameter value can only be changed after the drive has stopped.

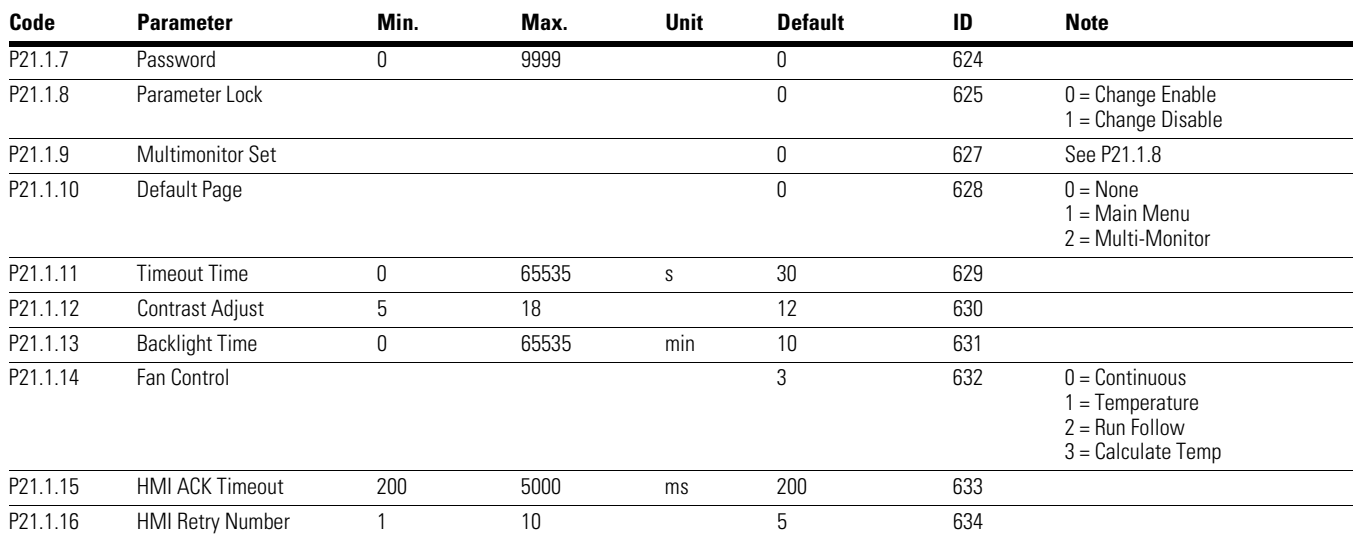

## **Table 30. Basic Setting—P21.1, continued**

### **Table 31. Version Info—P21.2**

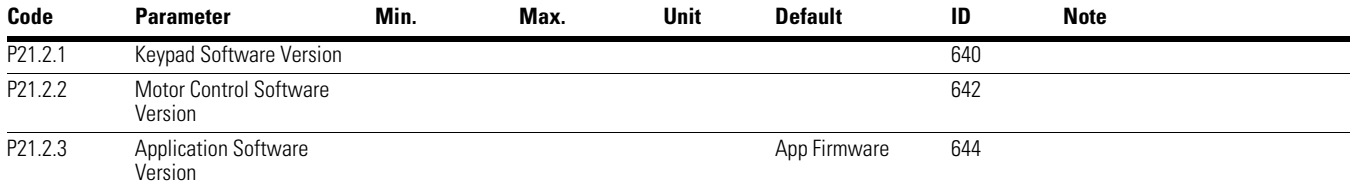

#### **Table 32. Application Info—P21.3**

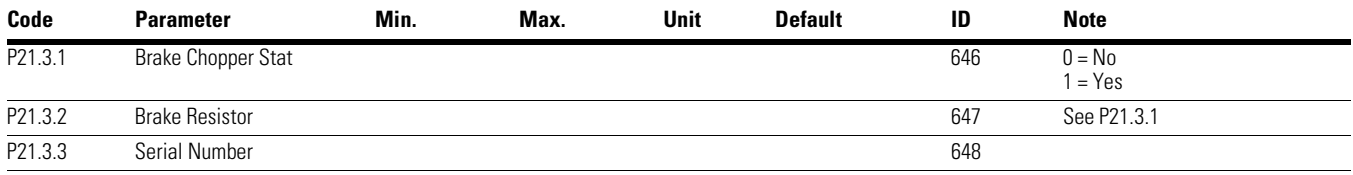

#### **Table 33. User Info—P21.4**

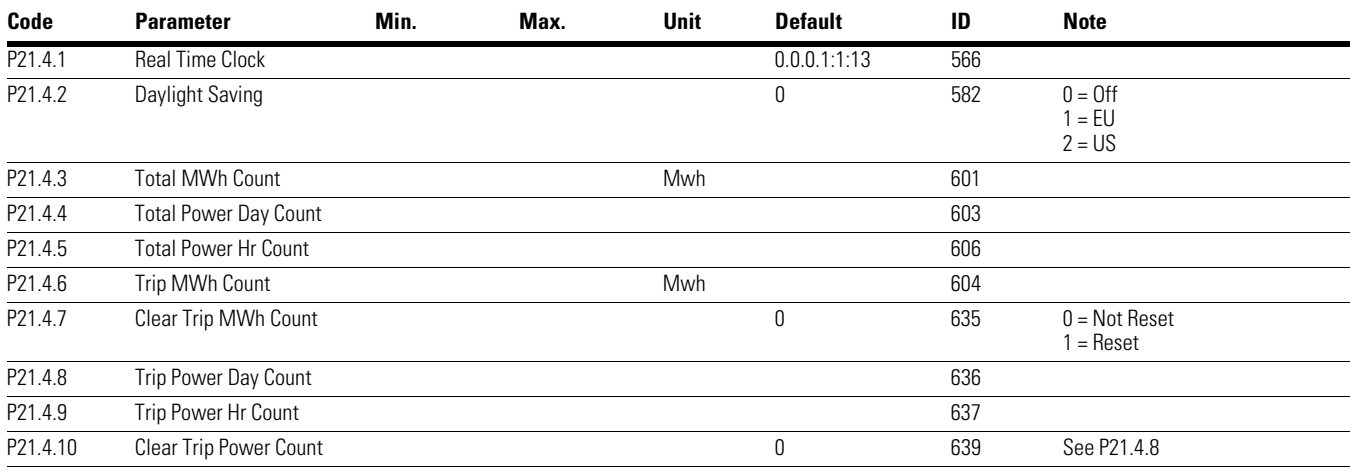

#### *Notes*

 $0$  Parameter value can only be changed after the drive has stopped.

# **Chapter 6—Multi-Pump and Fan Control Application**

# **Introduction**

The Multi-Pump and Fan Control Application is designed to be used in applications where multiple pumps or fan systems are used to maintain a desired flow rate, pressure, or temperature value. It gives the ability to use a single PID loop to control one drive and have auxiliary motors connected via drives or contactors start and stop based off the desired process. It also provides the ability to auto-change between the multiple motors to keep run times equal. Controlwise it allows for 2 control and reference place selections with 8 digital inputs and 2 analog inputs that are programmable. For monitoring the system and turning on aux motors, there are 3 programmable relay outputs, 1 digital output, and 2 sets of analog outputs that are programmable. The application allows for full customization of the motor control scheme with frequency or speed control along with customizing the V/Hz curve. Drive/Motor protections can be customized to defined actions. Below is a list of other features in addition to the Standard Application features that are available in the Multi-Pump and Fan Control Application.

Select the Multi-Pump and Fan Application in menu **P21.1.2**.

Multi-Pump and Fan includes all the functions in Standard Application and Additional functions:

- Damper control
- Fire mode
- Smoke purge mode
- Interlock for motors
- Multi-Pump control
- Auto change function
- Bypass
- Real time clock function—Timer
- Real time clock function—Interval
- PM setback
- Two independent set of motor Parameter
- PID

## **I/O Controls**

● "Terminal To Function" (TTF) Programming

The design behind the programming of the digital inputs in the DG1 drive is to use "Terminal To Function" programming, which is composed of multiple functions that get assigned a digital input to that function. The parameters in the drive are set up with specific functions and by defining the digital input and slot in some cases, depending on which options are available. For use of the drives control board inputs, they will be referred to as DigIN:1 through DigIN:8. When additional option cards are used, they will be defined as DigIN:X:IOY:Z. The X indicates the slot that the card is being installed in, which will be either A or B. The IOY determines the type of card it is, which would be IO1 or IO5. The Z indicates which input is being used on that available option card.

● "Function To Terminal" (FTT) Programming

The design behind the programming of the relay outputs and digital output in the DG1 drive is to use "Function To Terminal" programming. It is composed of a terminal, be it a relay output or a digital output, that is assigned a parameter. Within that parameter, it has different functions that can be set.

The parameters of the Multi-Pump and Fan Control Application are explained on **Page 130** of this manual, "Description of Parameters." The explanations are arranged according to the parameter

# **Control Examples**

**Figure 29. Example of Two-Pump Autochange, Main Diagram**

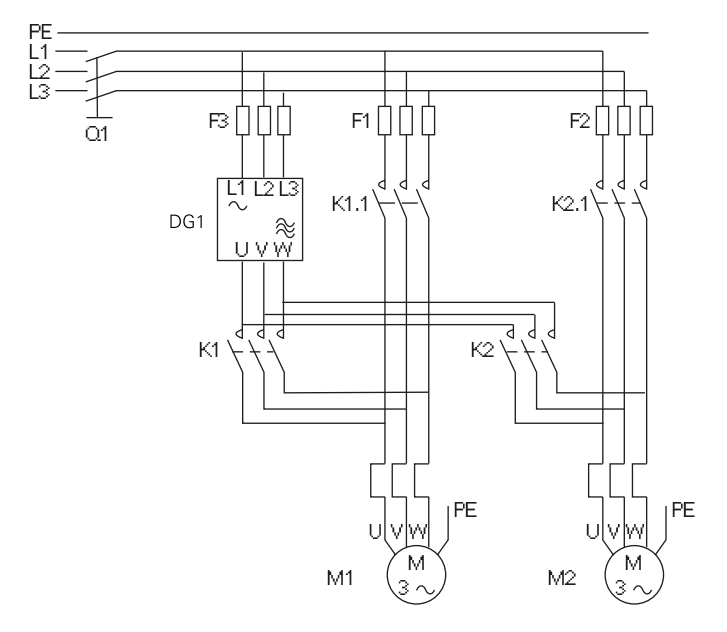

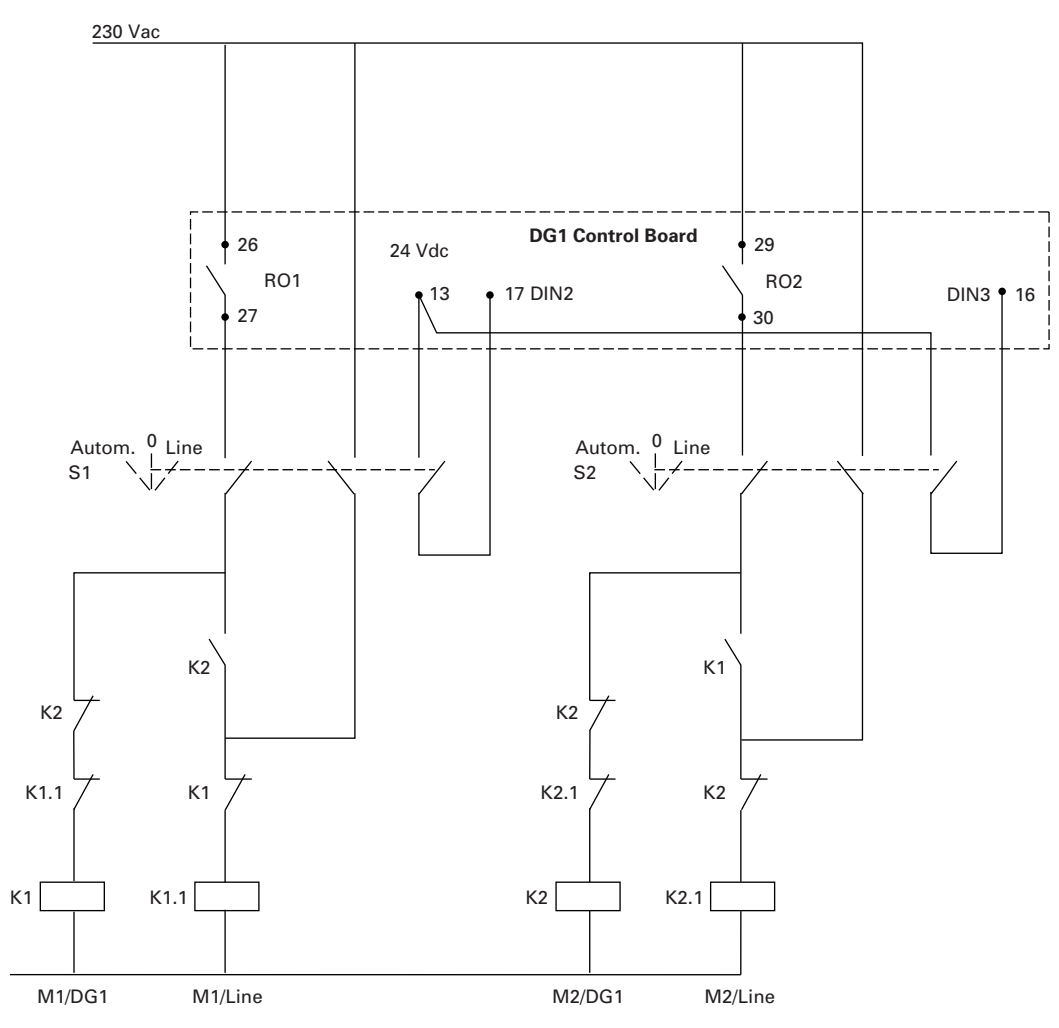

## **Figure 30. Two-Pump Autochange System Principal Control Diagram**

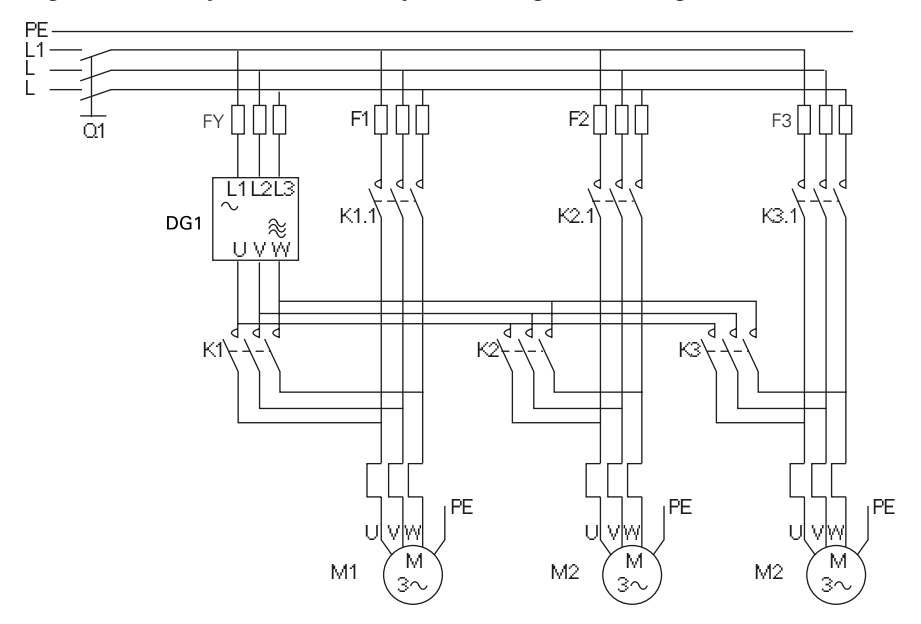

**Figure 31. Example of Three-Pump Autochange, Main Diagram**

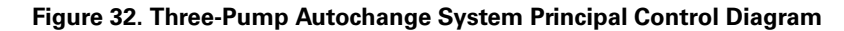

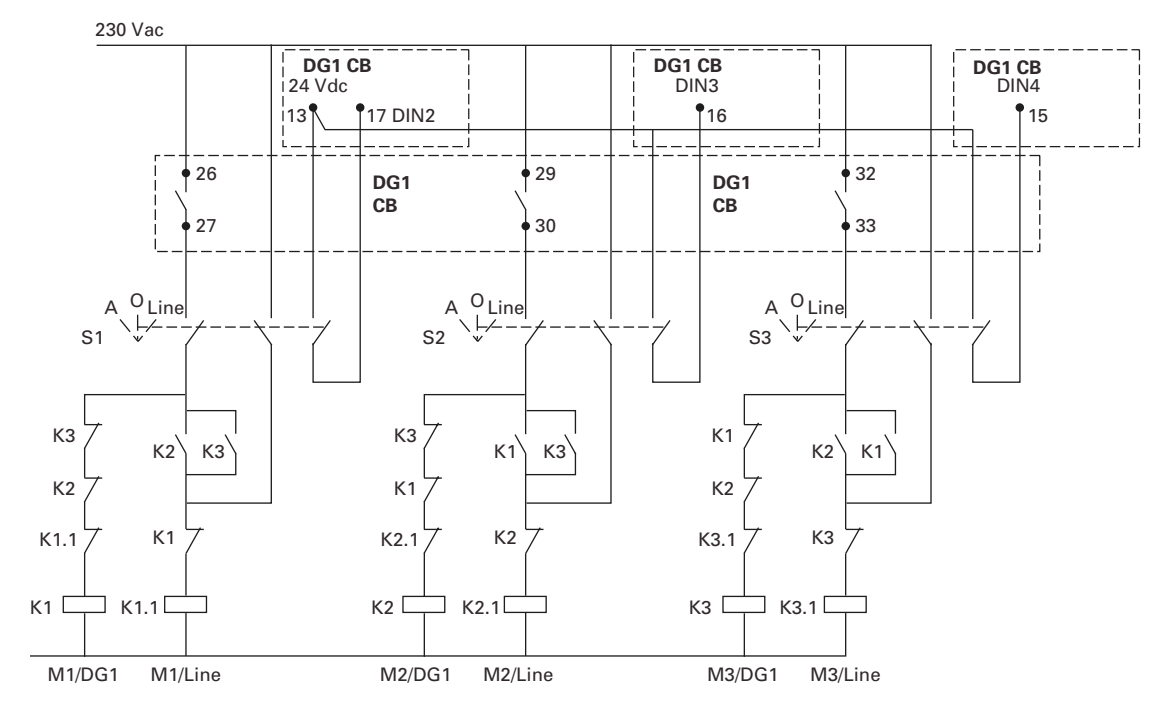

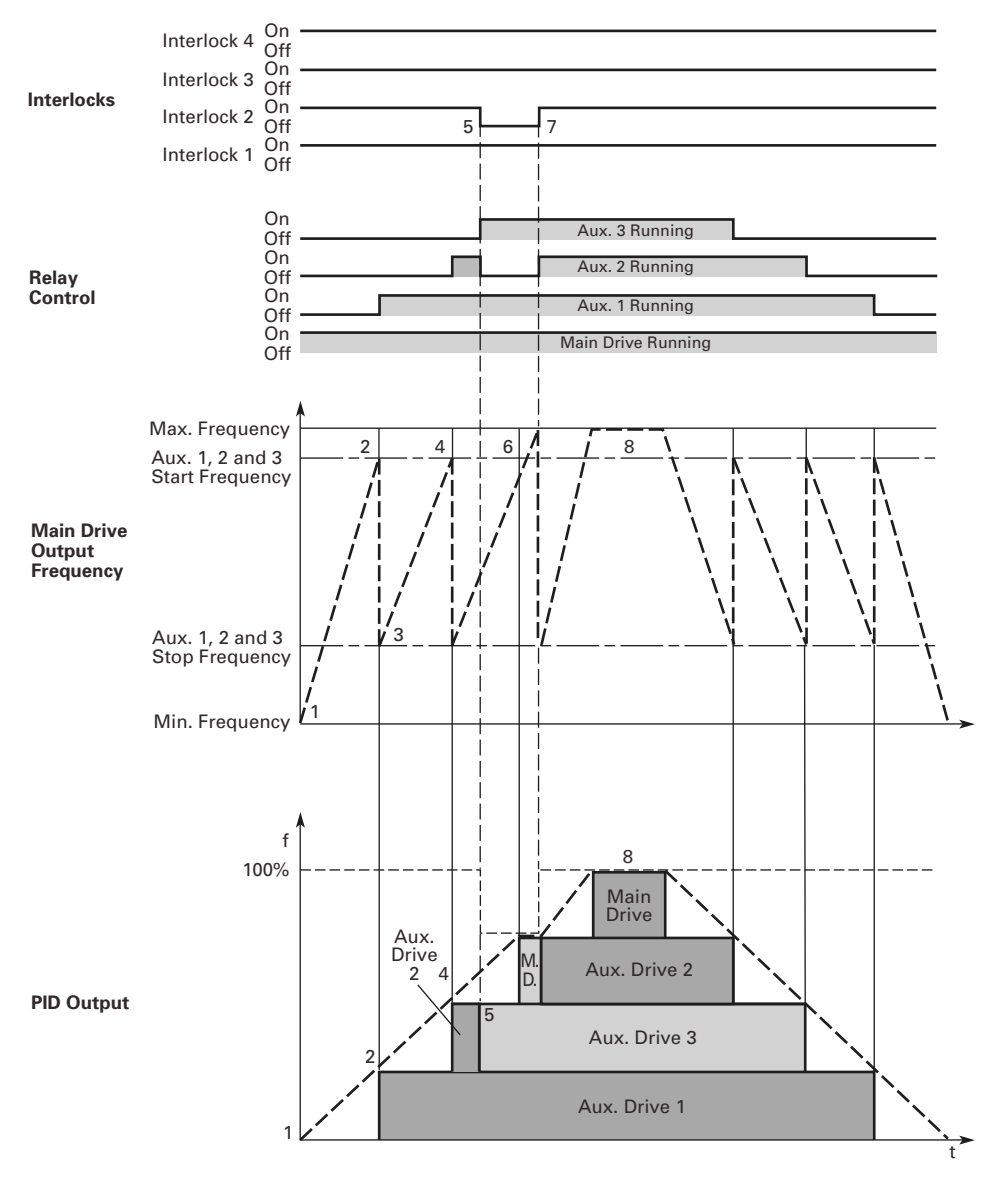

#### **Figure 33. Example of the Function of the PFC Application with Three Auxiliary Drives**

# **Control I/O Configuration**

- Run 240 Vac and 24 Vdc control wiring in separate conduit
- Communication wire to be shielded

## **Table 34. Multi-Pump and Fan Application Default I/O Configuration**

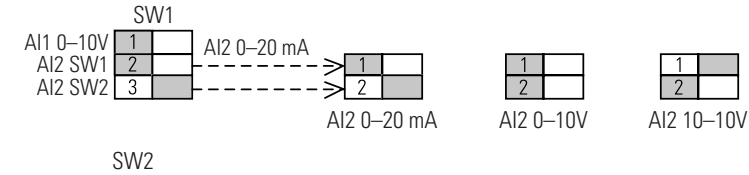

On (RS-485 matching resistor)

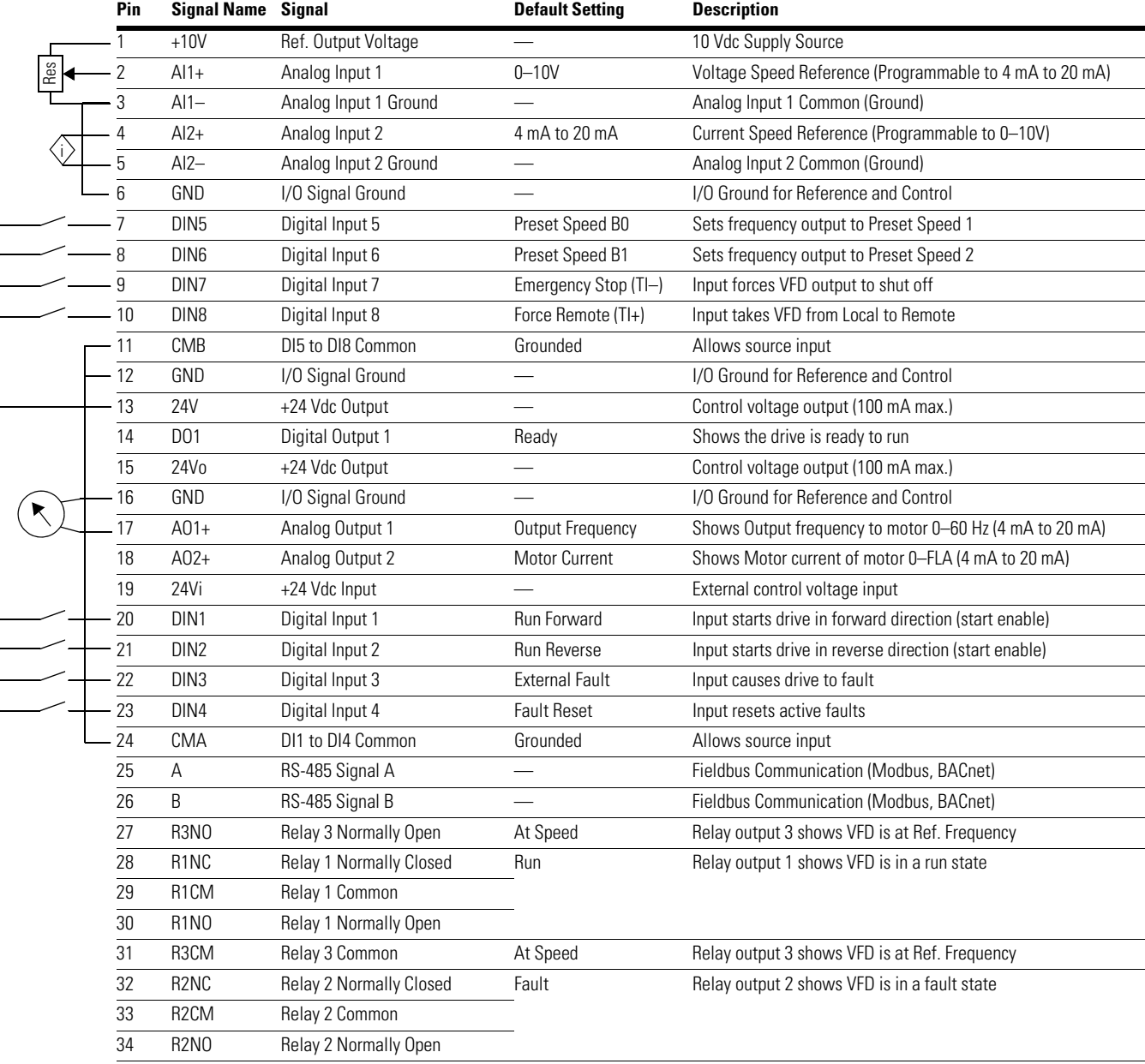

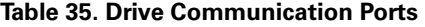

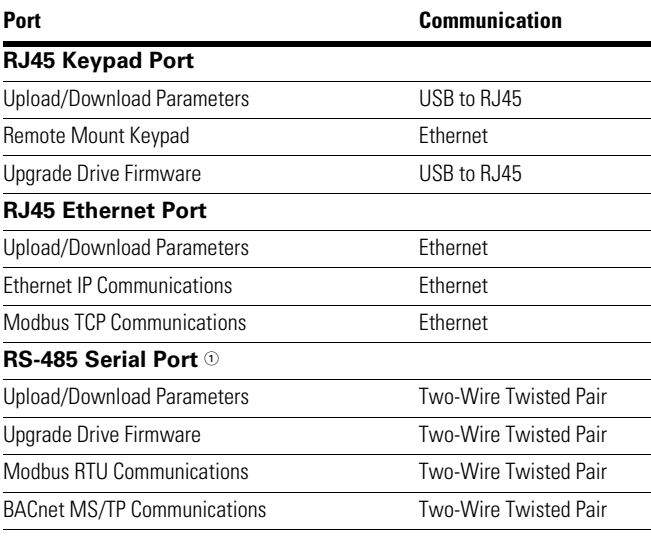

1 Shielded wire recommended.

# **Pump and Fan Application—Parameters List**

On the next pages you will find the lists of parameters within the respective parameter groups. The parameter descriptions are given on **Page 130**, "Description of Parameters." The descriptions are arranged according to the parameter number.

Column explanations:

Code = Location indication on the keypad; shows the operator the present parameter number

Parameter = Name of parameter

Min = Minimum value of parameter

Max = Maximum value of parameter

Unit = Unit of parameter value; given if available

Default = Value preset by factory

 $ID = ID$  number of the parameter

#### **Table 36. Monitor—M**

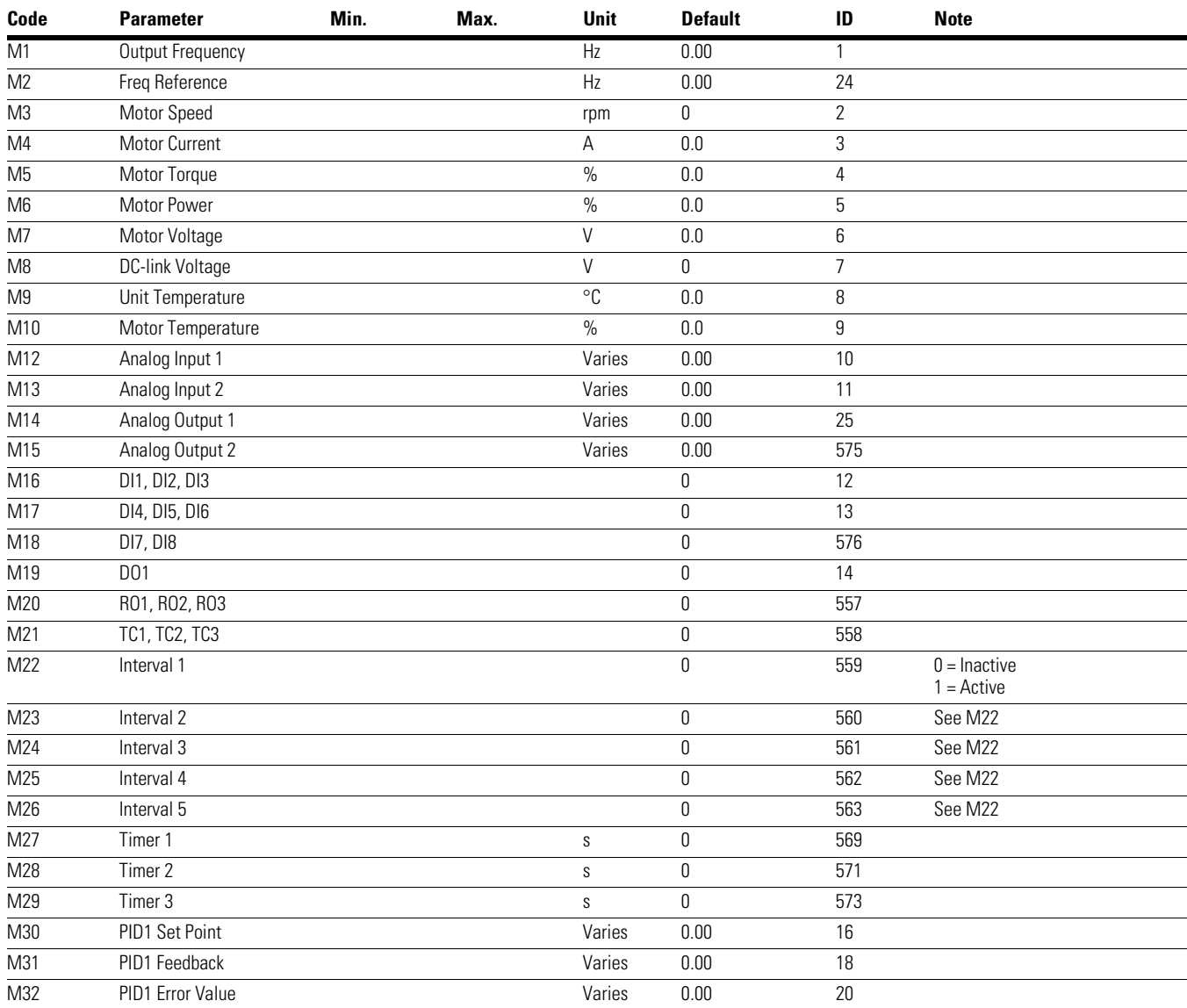

#### *Notes*

 $0$  Parameter value can only be changed after the drive has stopped.

# Chapter 6—Multi-Pump and Fan Control Application

#### **Table 36. Monitor—M, continued**

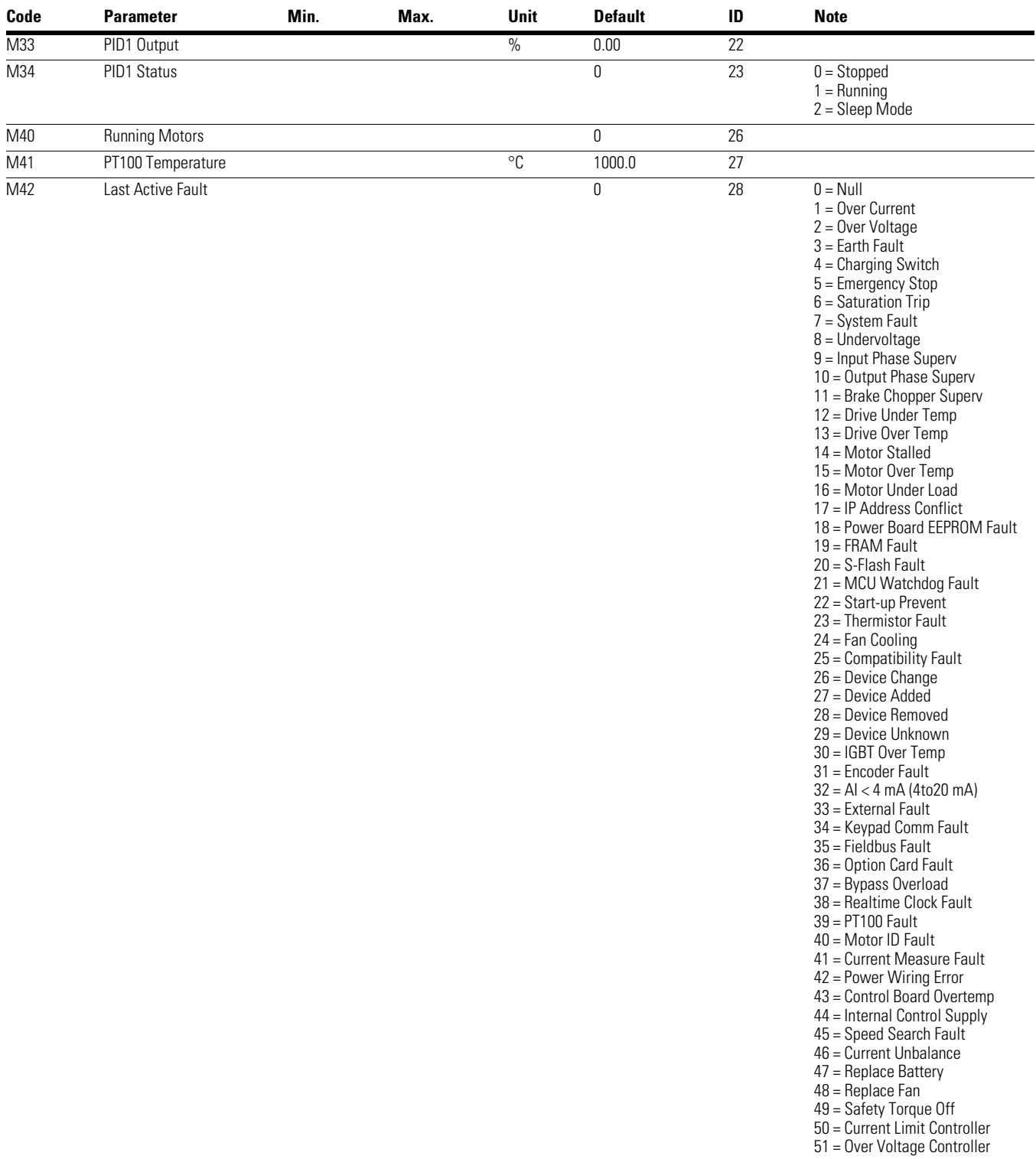

#### *Notes*

 $10$  Parameter value can only be changed after the drive has stopped.

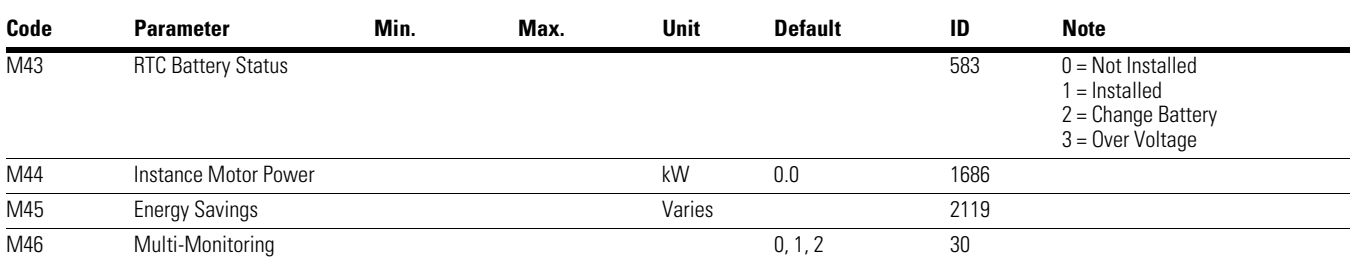

#### **Table 36. Monitor—M, continued**

## **Table 37. Operate Mode—O**

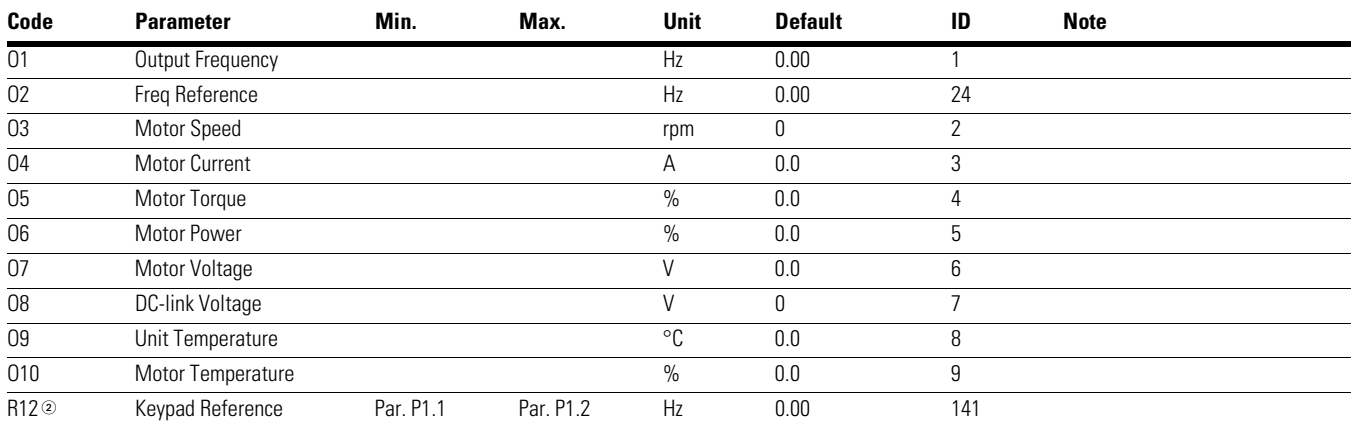

#### **Table 38. Basic Parameters—P1**

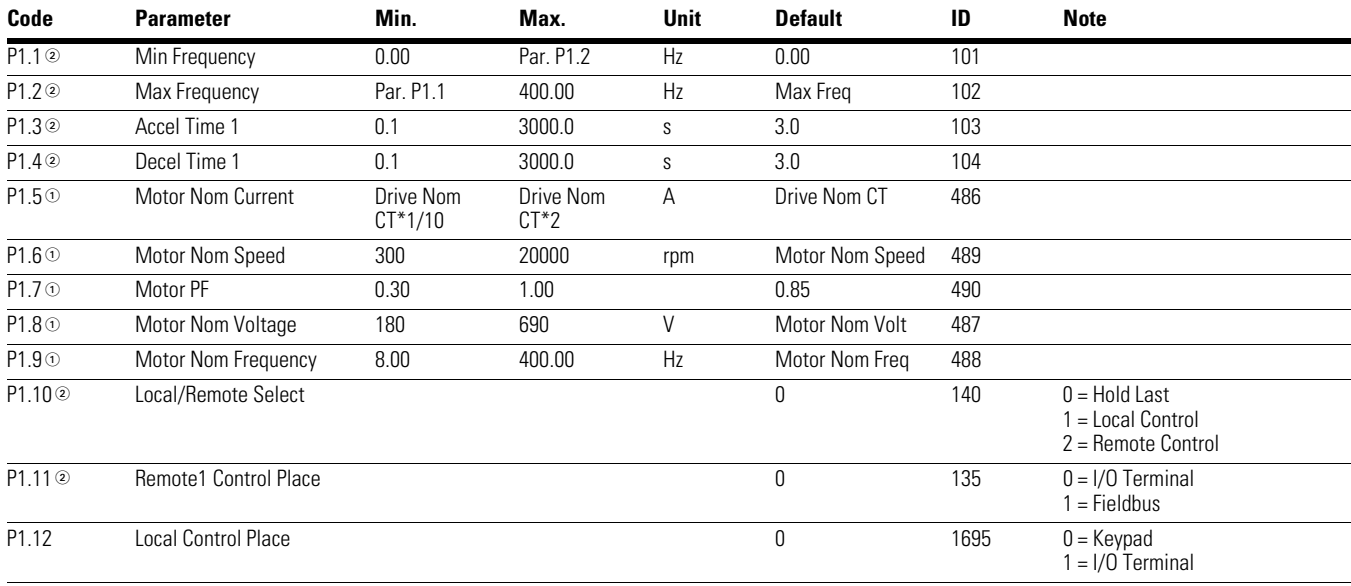

*Notes*

 $0$  Parameter value can only be changed after the drive has stopped.

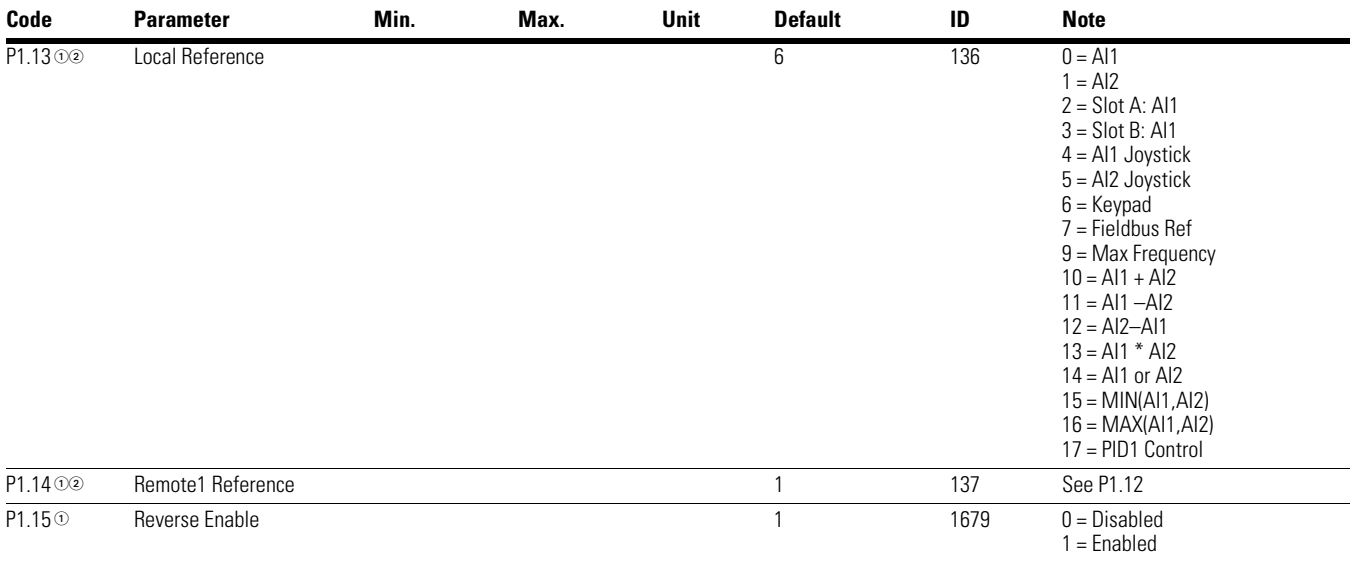

# **Table 38. Basic Parameters—P1, continued**

#### **Table 39. Analog Input—P2**

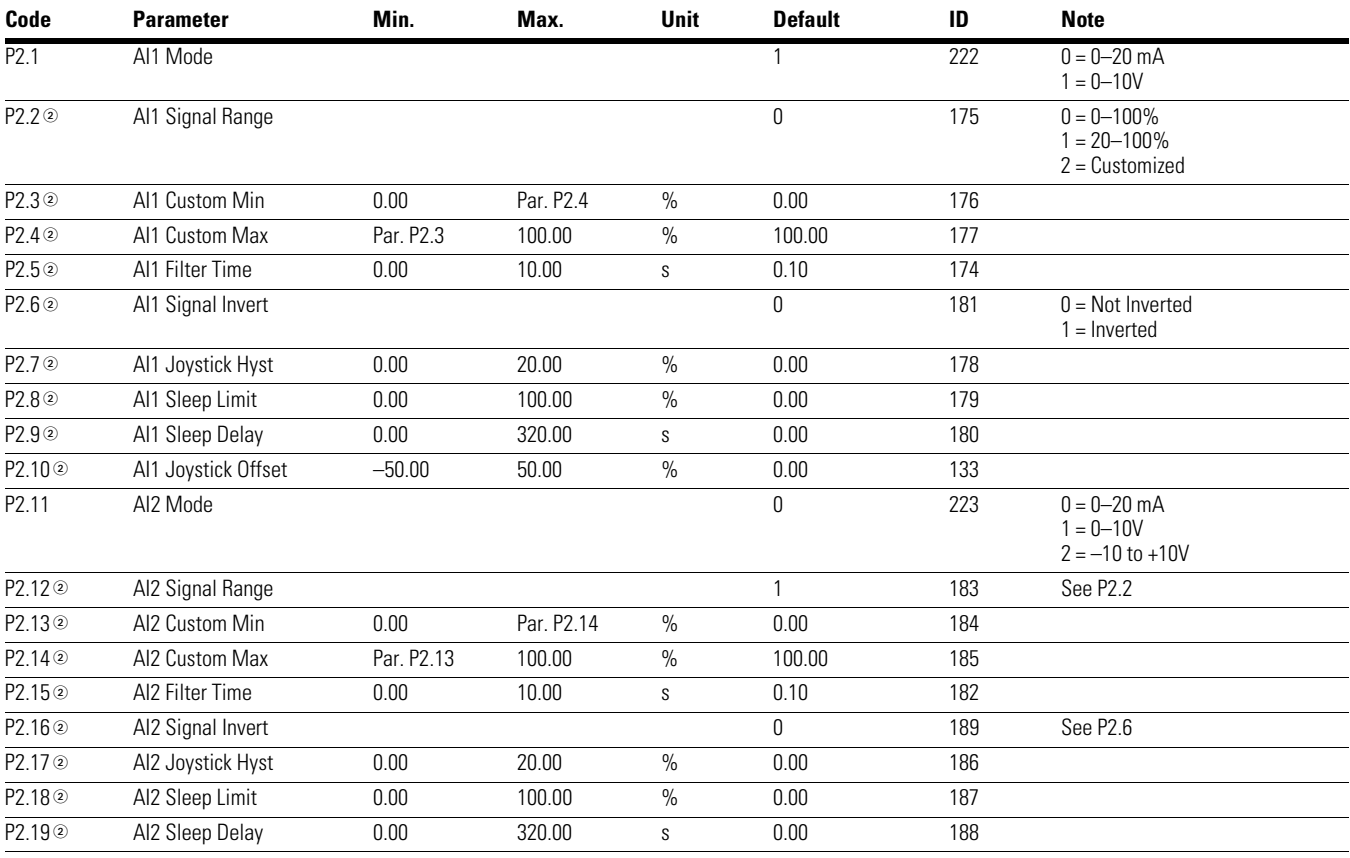

#### *Notes*

 $10$  Parameter value can only be changed after the drive has stopped.

# Chapter 6—Multi-Pump and Fan Control Application

# **Table 39. Analog Input—P2, continued**

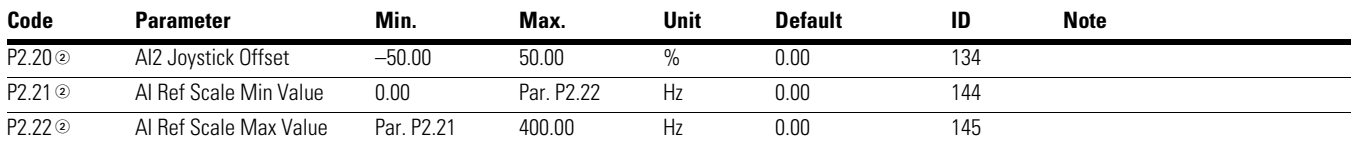

## **Table 40. Digital Input—P3**

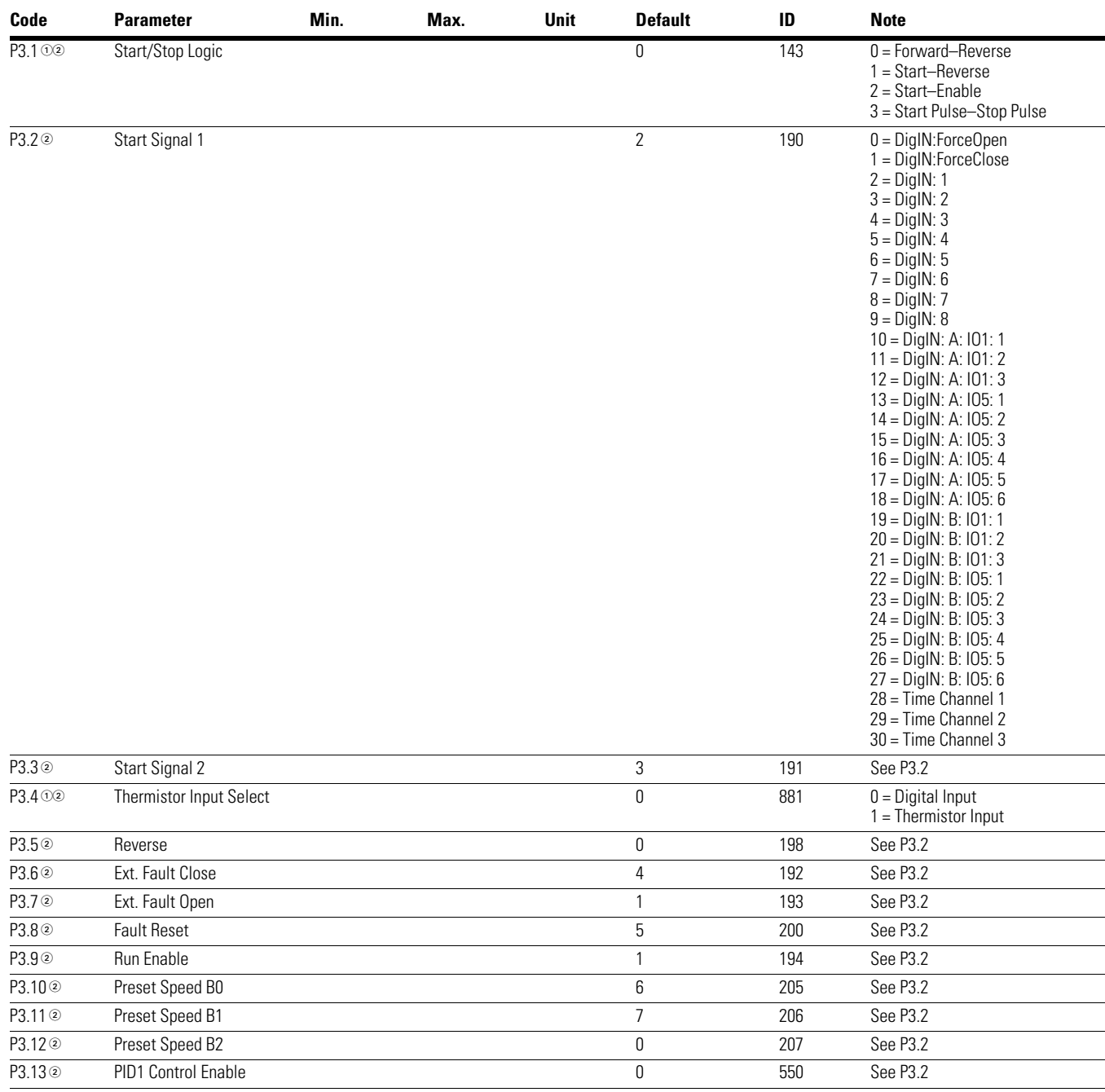

#### *Notes*

 $0$  Parameter value can only be changed after the drive has stopped.

## **Table 40. Digital Input—P3, continued**

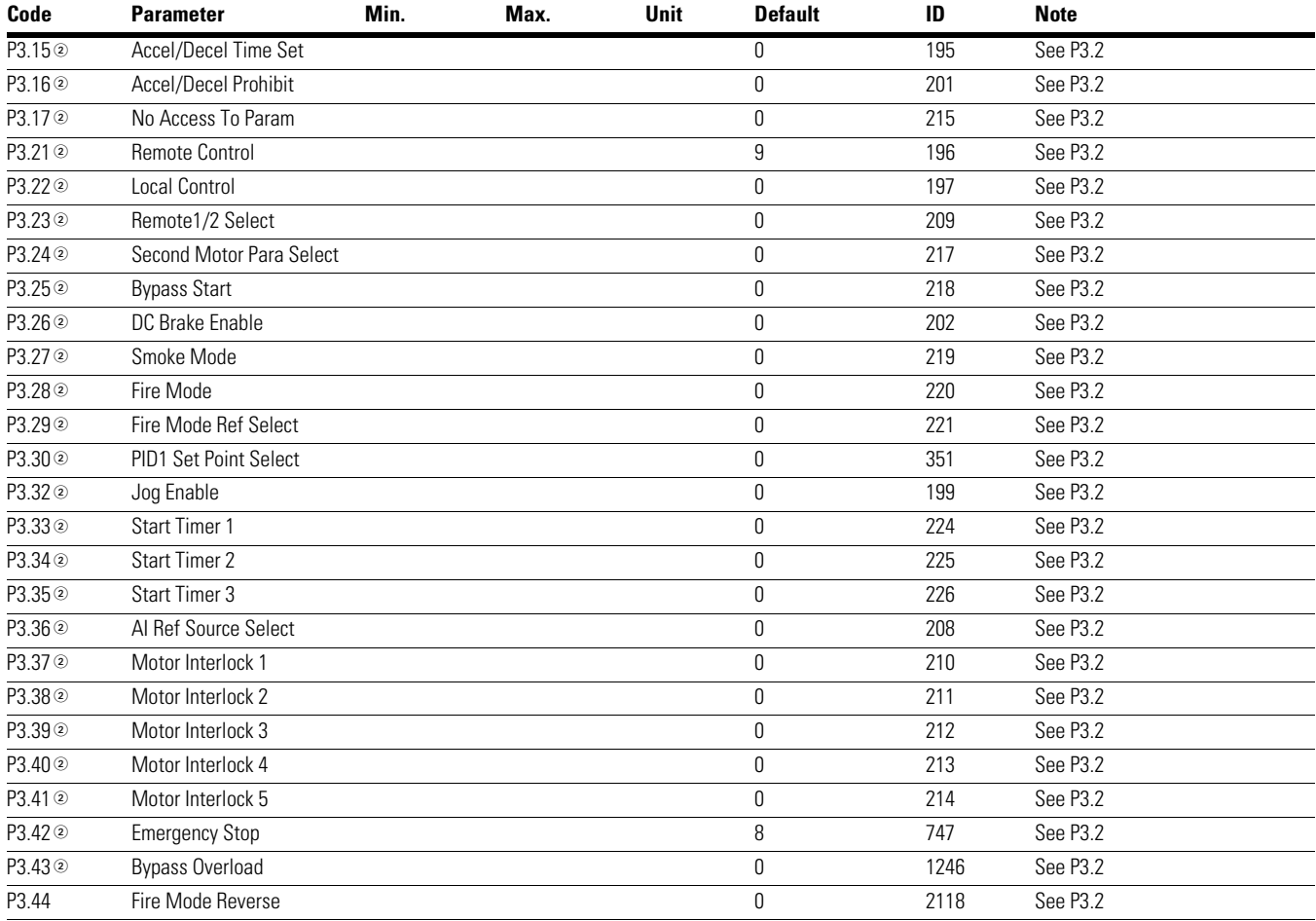

*Notes*

 $10$  Parameter value can only be changed after the drive has stopped.
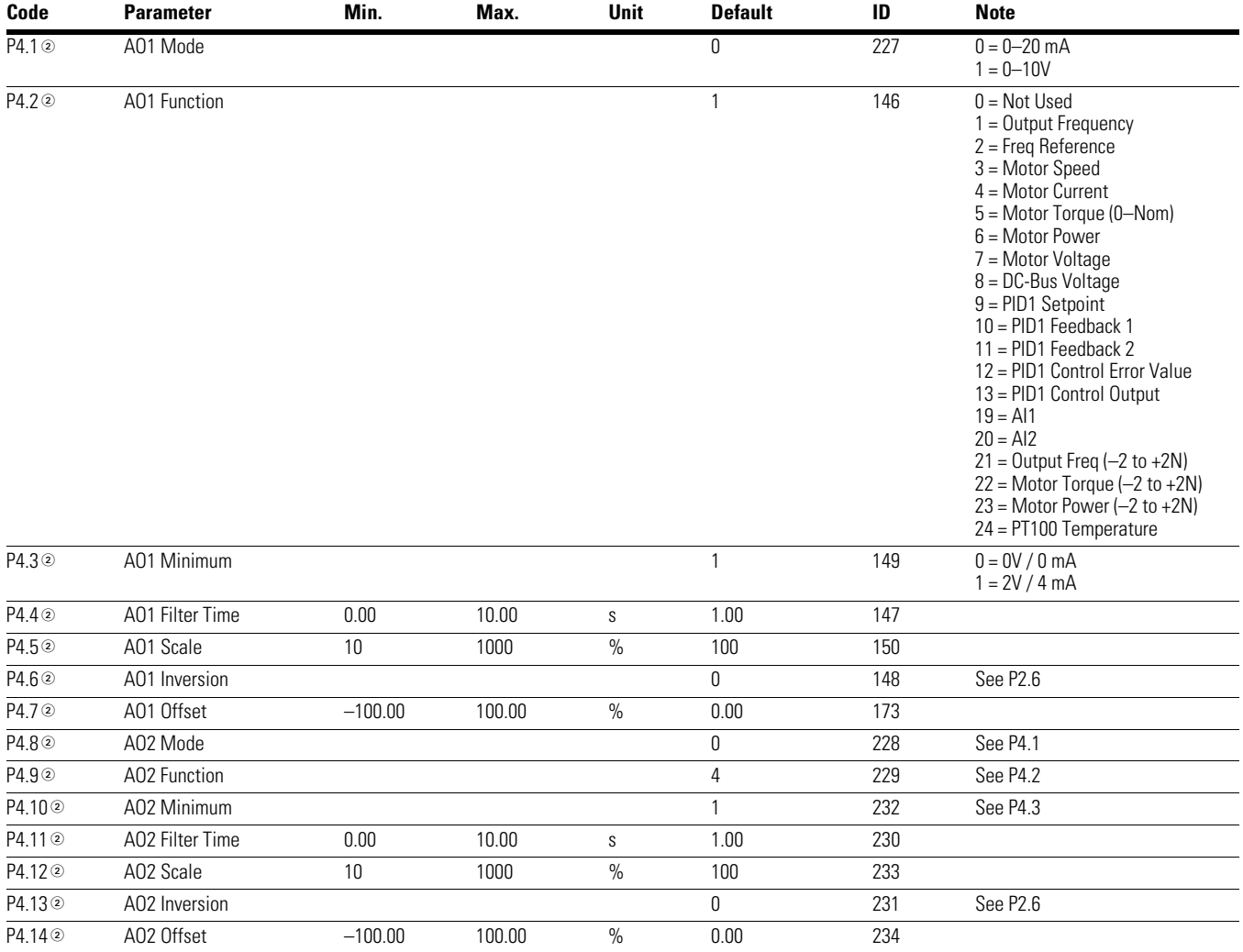

## **Table 41. Analog Output—P4**

*Notes*

 $0$  Parameter value can only be changed after the drive has stopped.

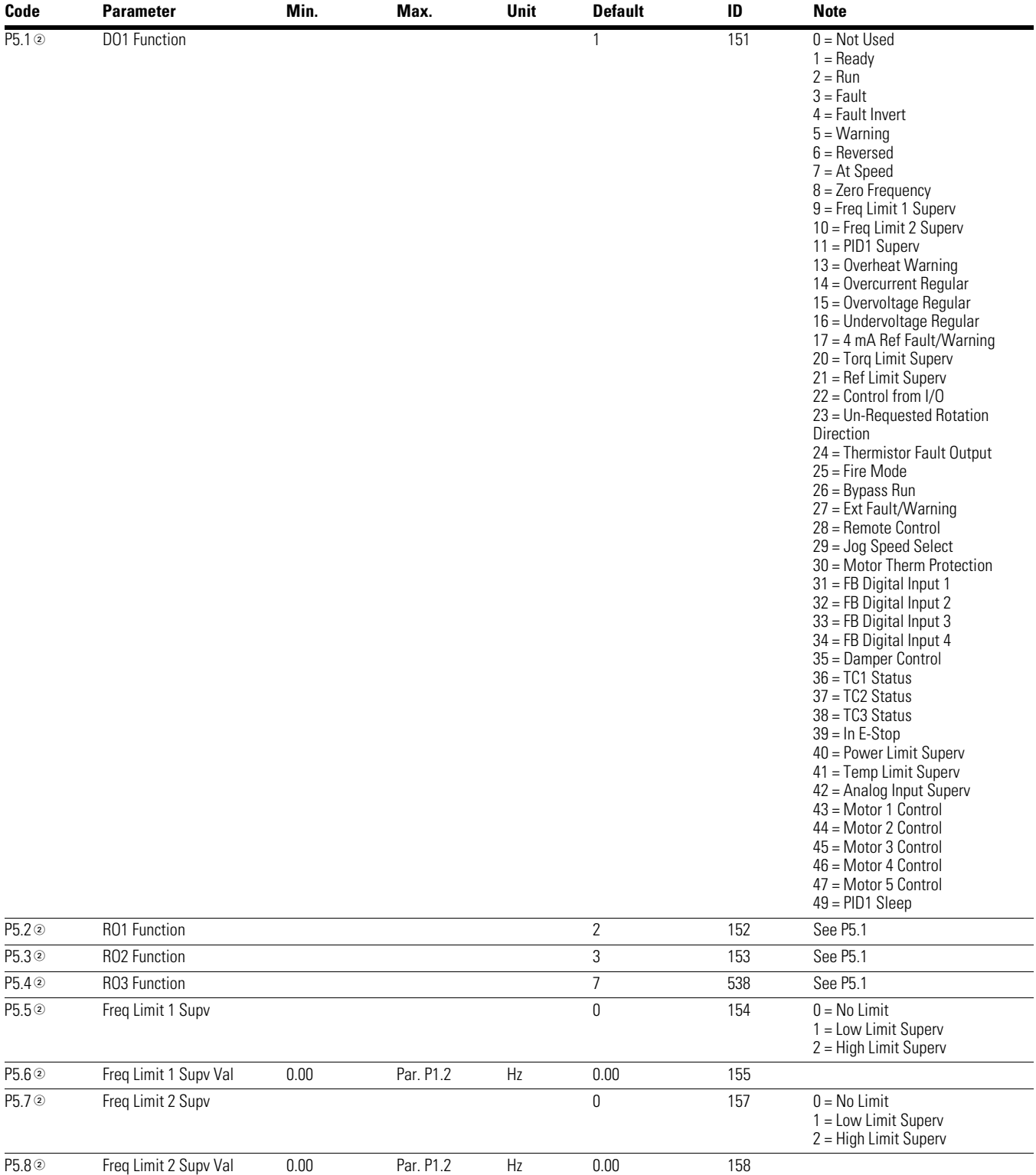

## **Table 42. Digital Output—P5**

### *Notes*

 $10$  Parameter value can only be changed after the drive has stopped.

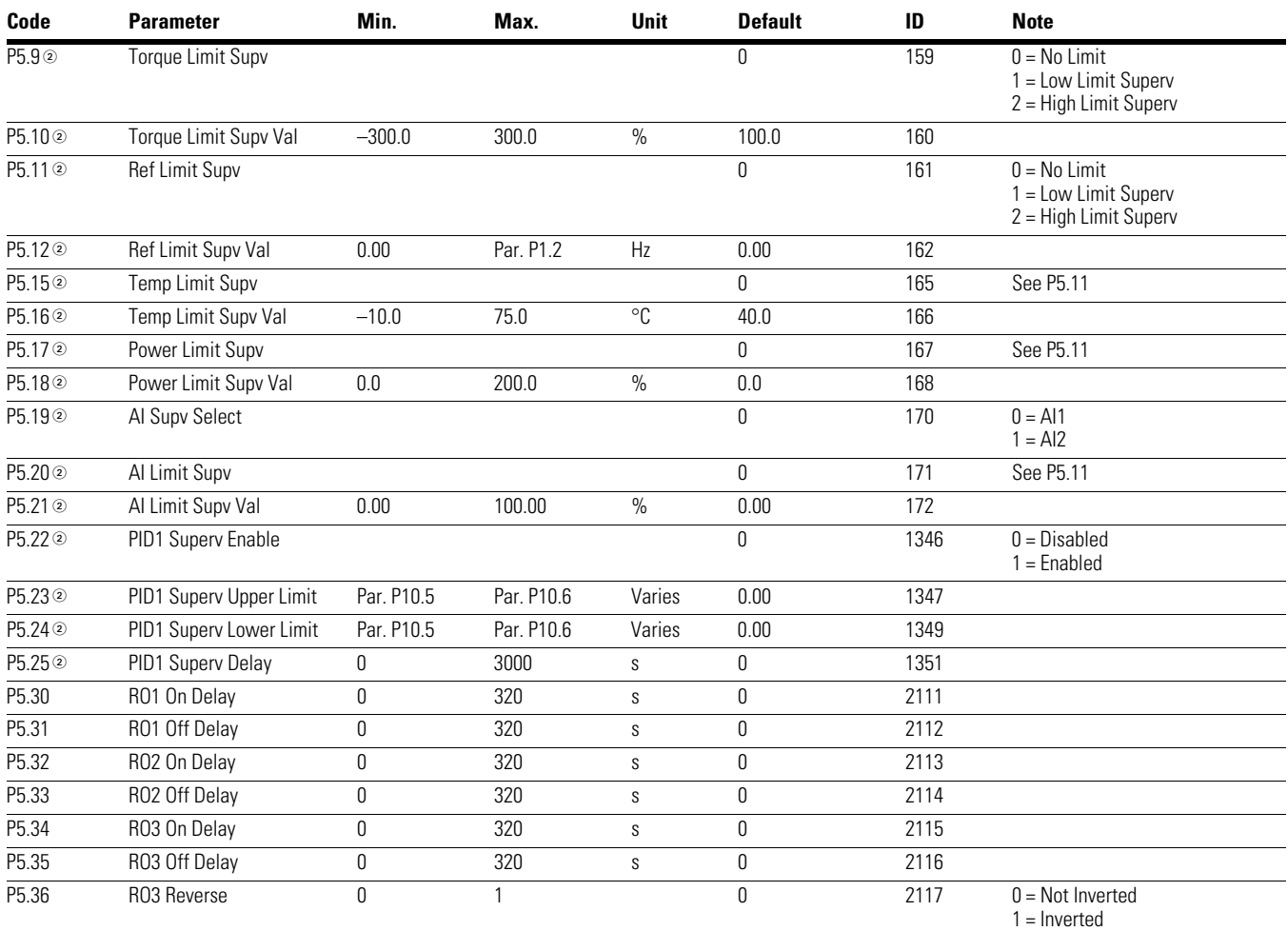

## **Table 42. Digital Output—P5, continued**

## **Table 43. Drive Control—P7**

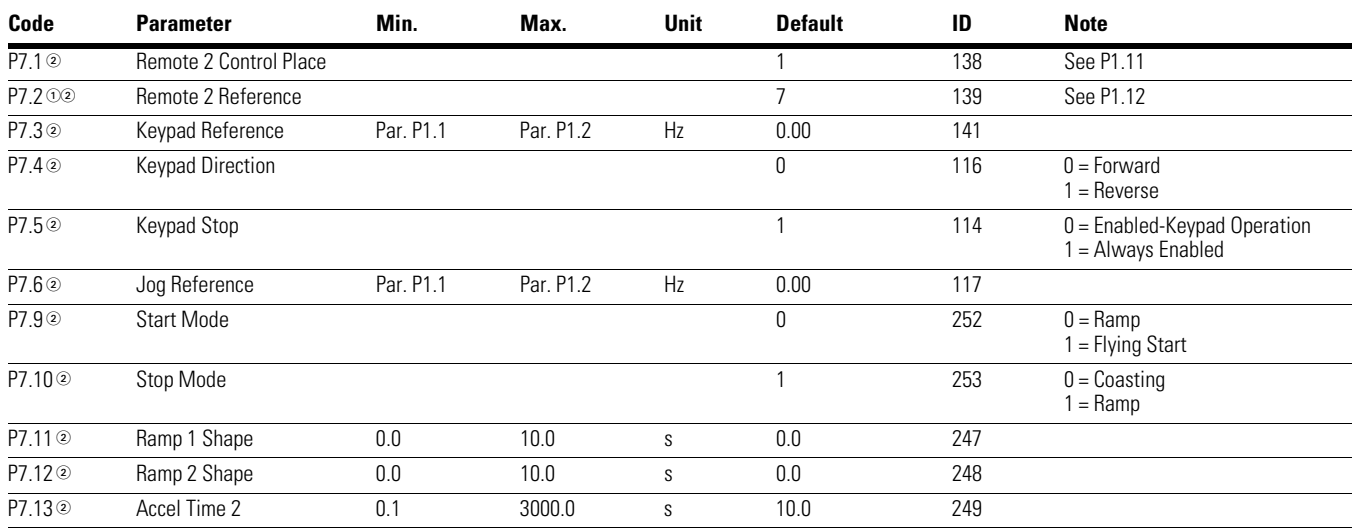

### *Notes*

 $0$  Parameter value can only be changed after the drive has stopped.

# Chapter 6—Multi-Pump and Fan Control Application

## **Table 43. Drive Control—P7, continued**

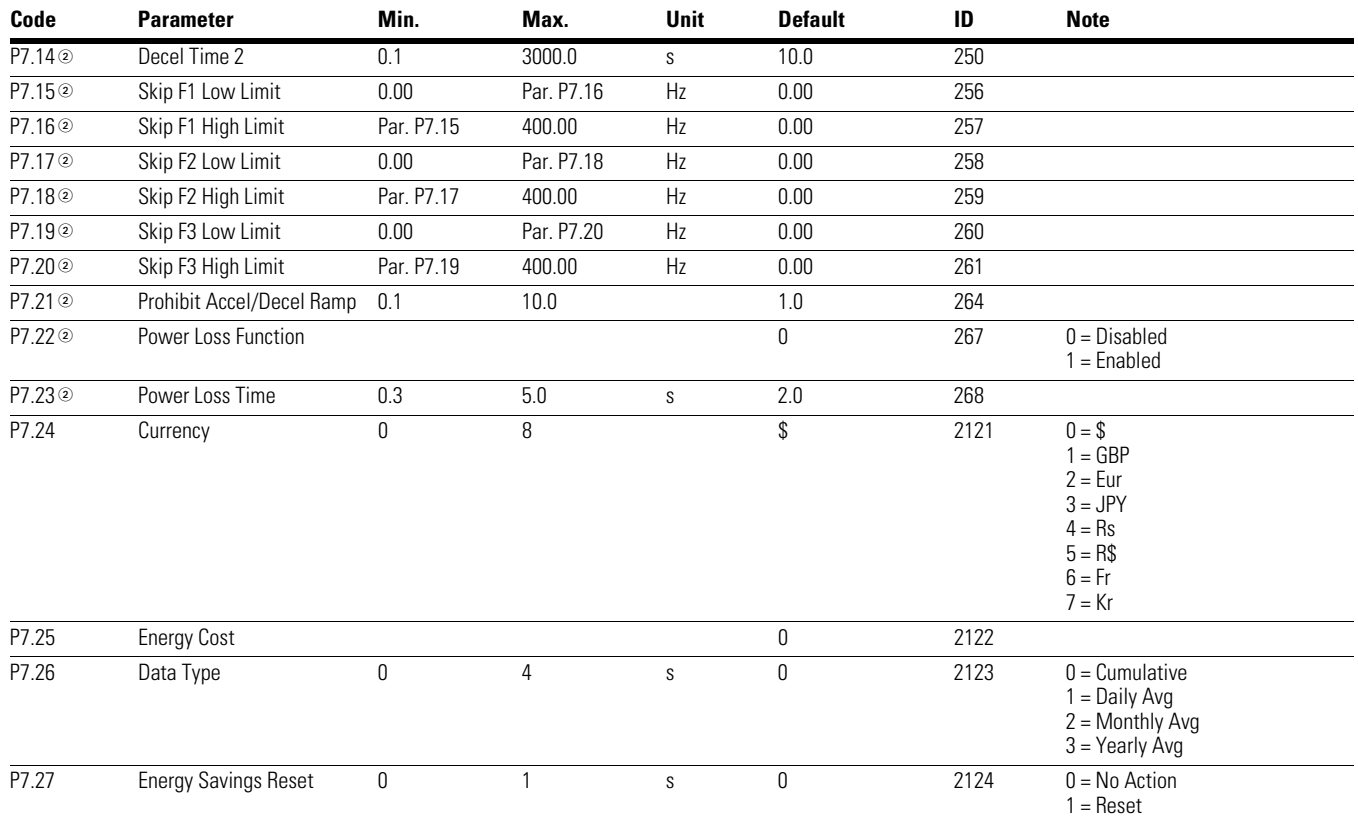

### **Table 44. Motor Control—P8**

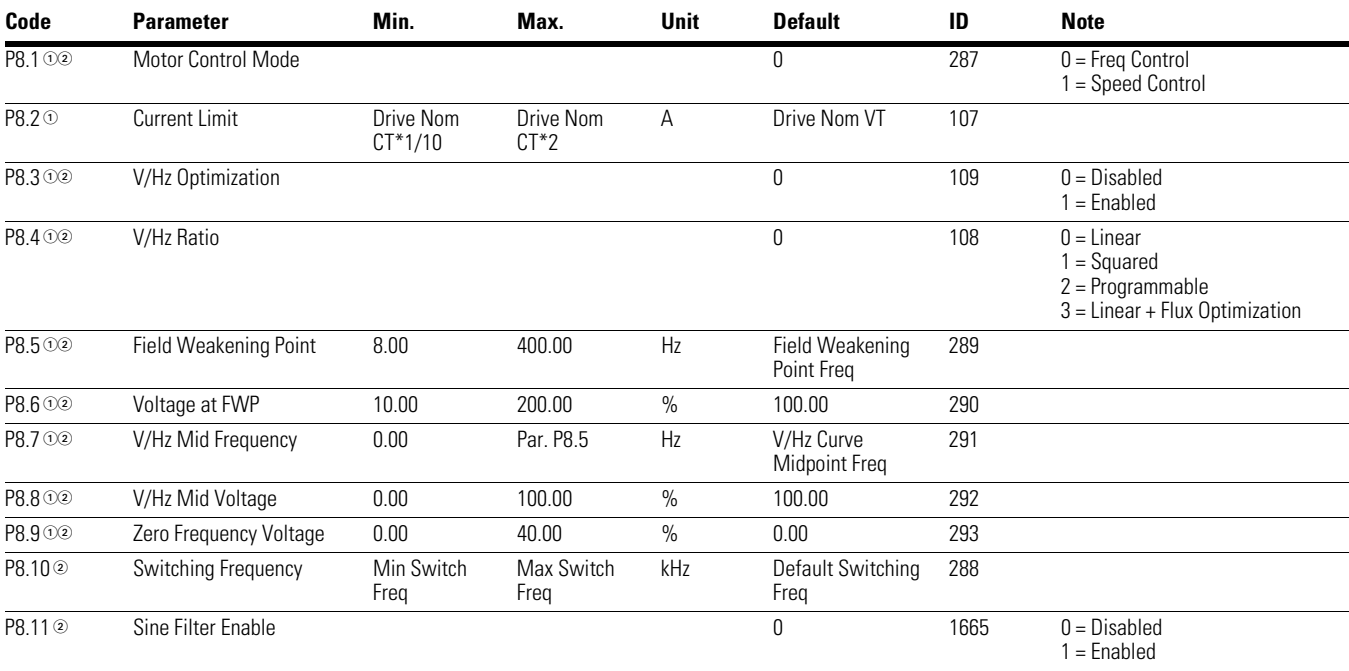

### *Notes*

 $0$  Parameter value can only be changed after the drive has stopped.

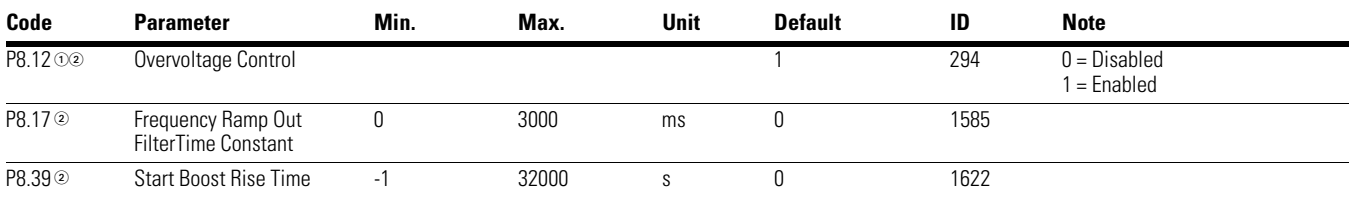

## **Table 44. Motor Control—P8, continued**

### **Table 45. Protections—P9**

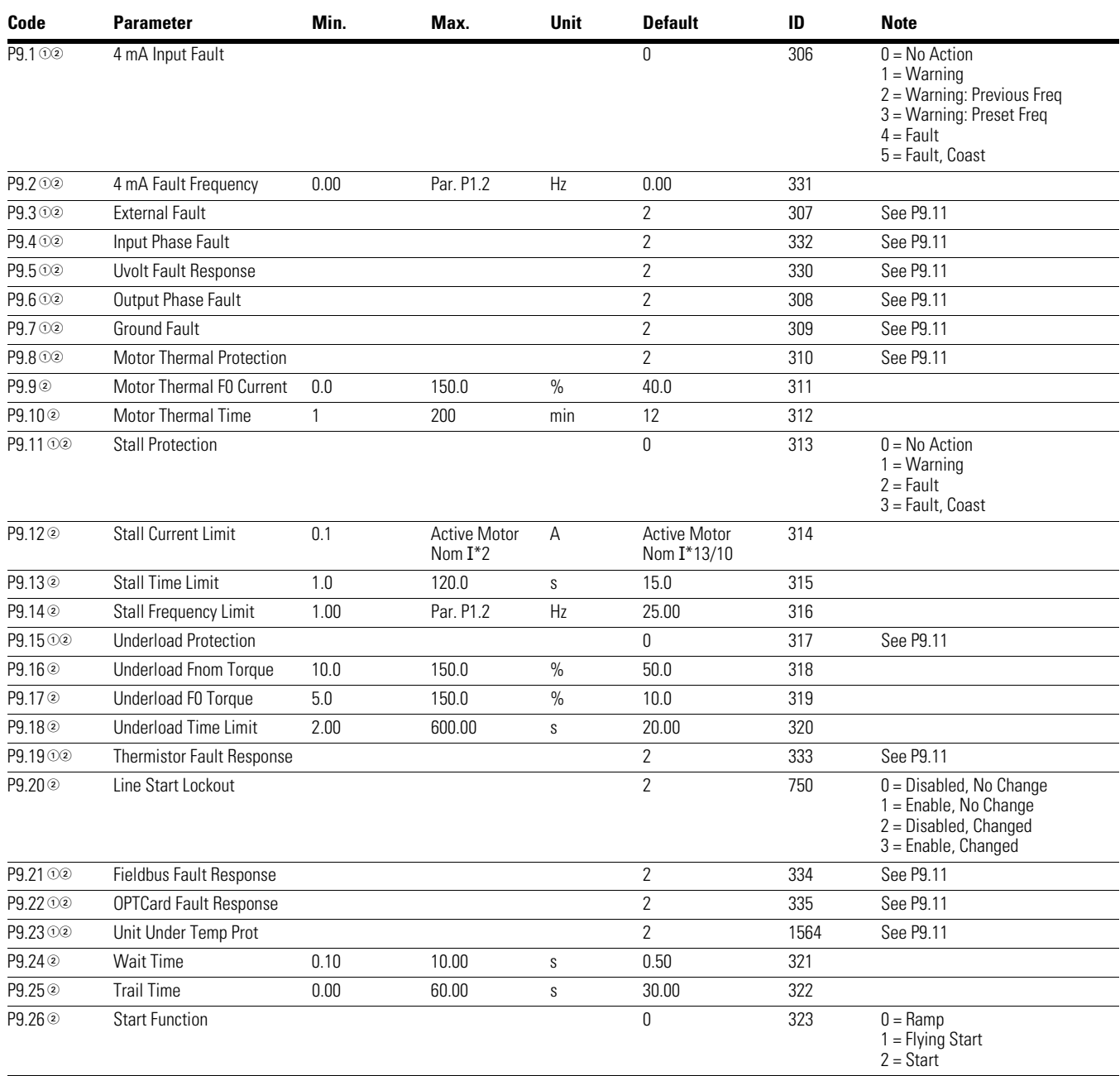

### *Notes*

 $0$  Parameter value can only be changed after the drive has stopped.

# Chapter 6—Multi-Pump and Fan Control Application

## **Table 45. Protections—P9, continued**

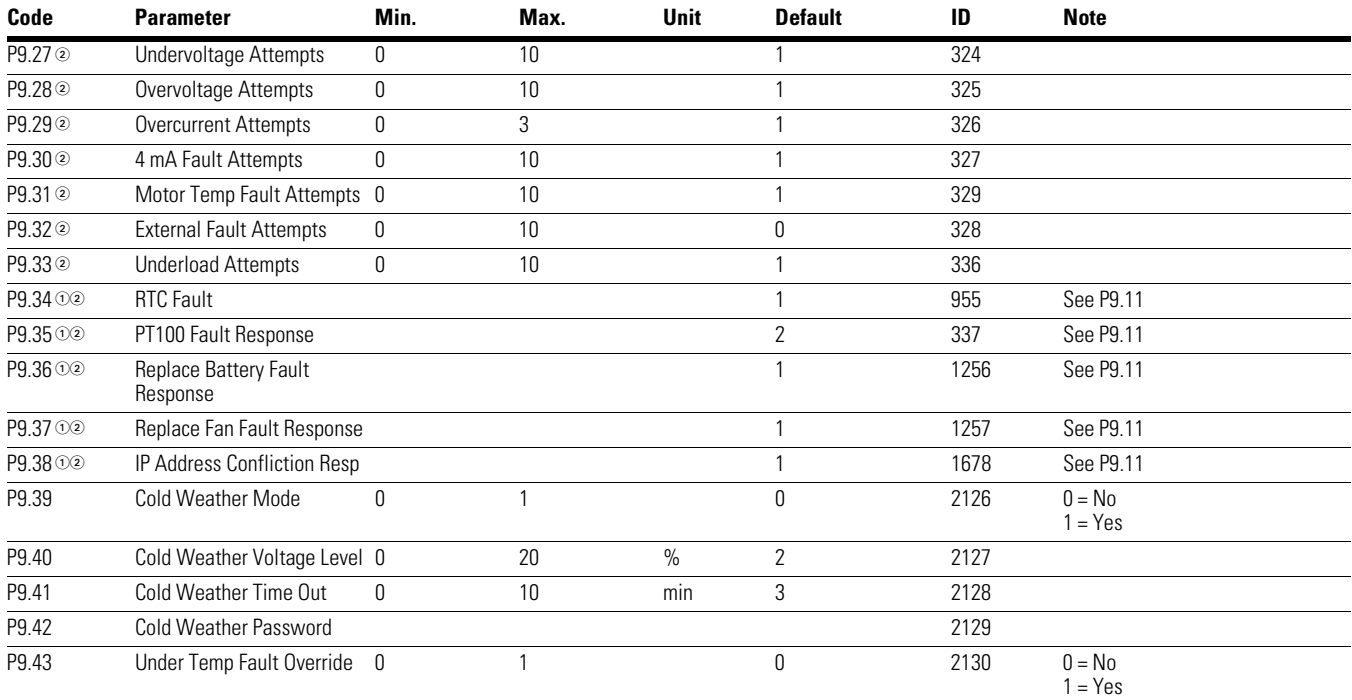

*Notes*

 $0$  Parameter value can only be changed after the drive has stopped.

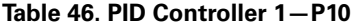

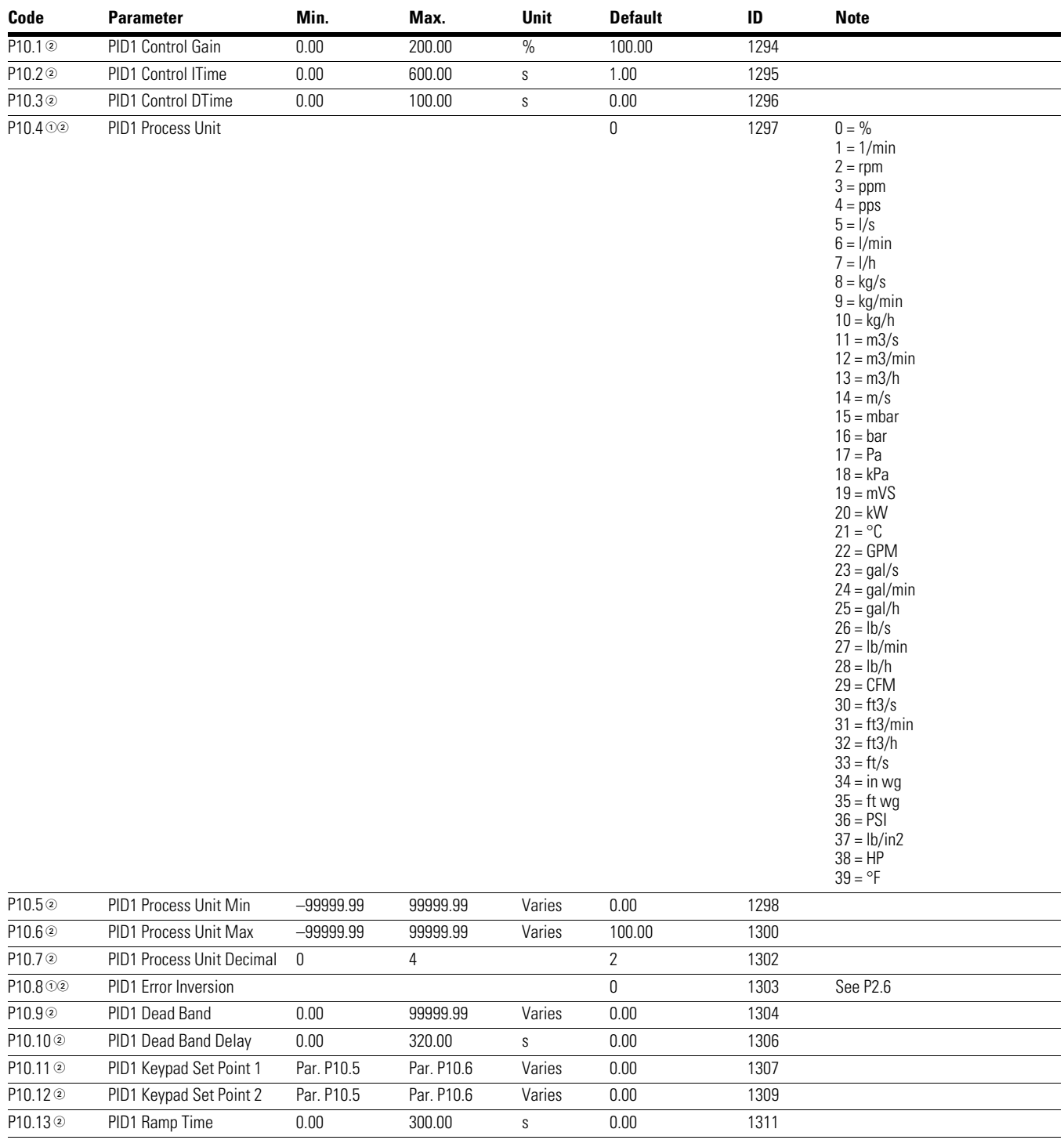

*Notes*

 $0$  Parameter value can only be changed after the drive has stopped.

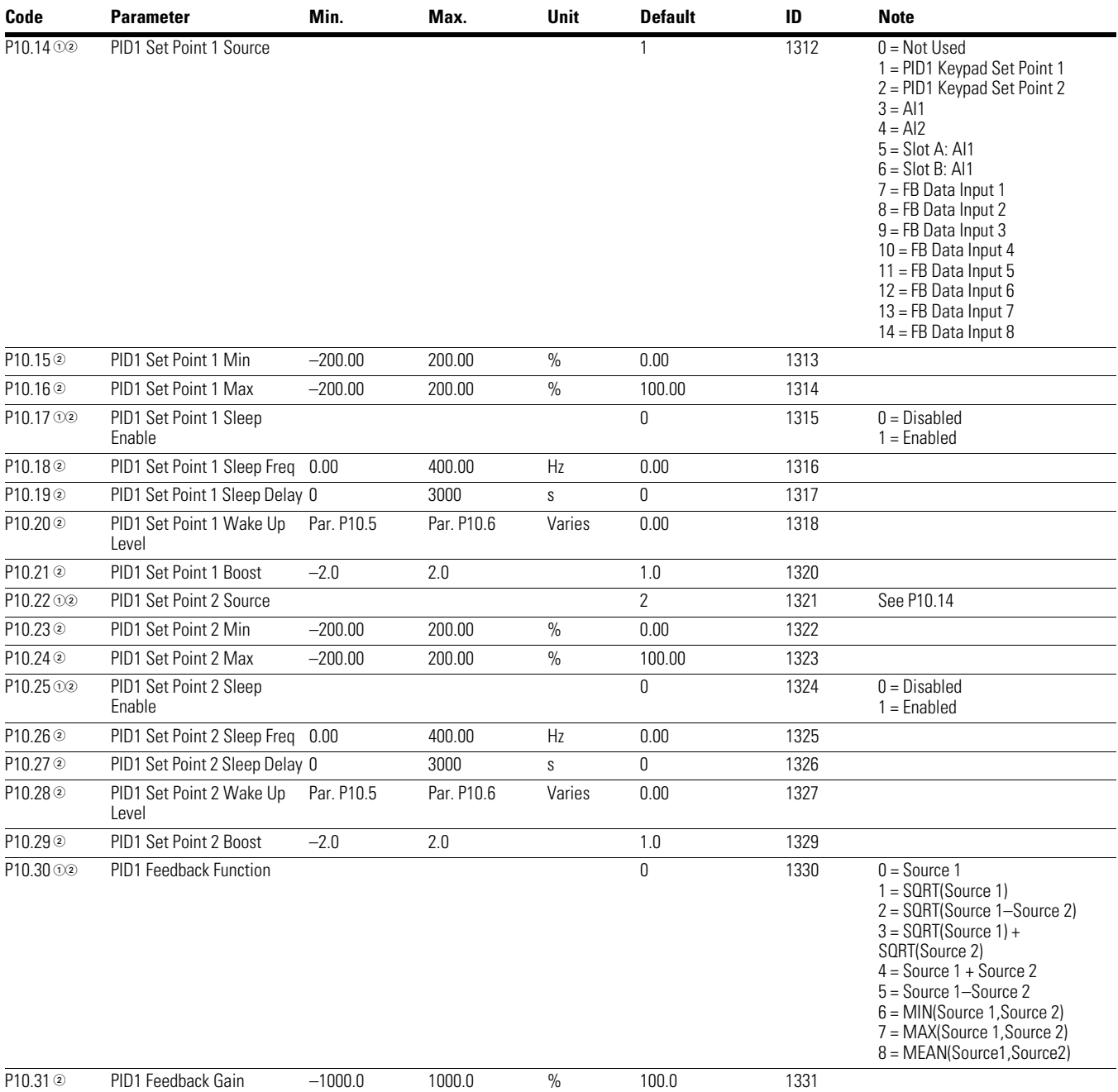

## **Table 46. PID Controller 1—P10, continued**

*Notes*

 $0$  Parameter value can only be changed after the drive has stopped.

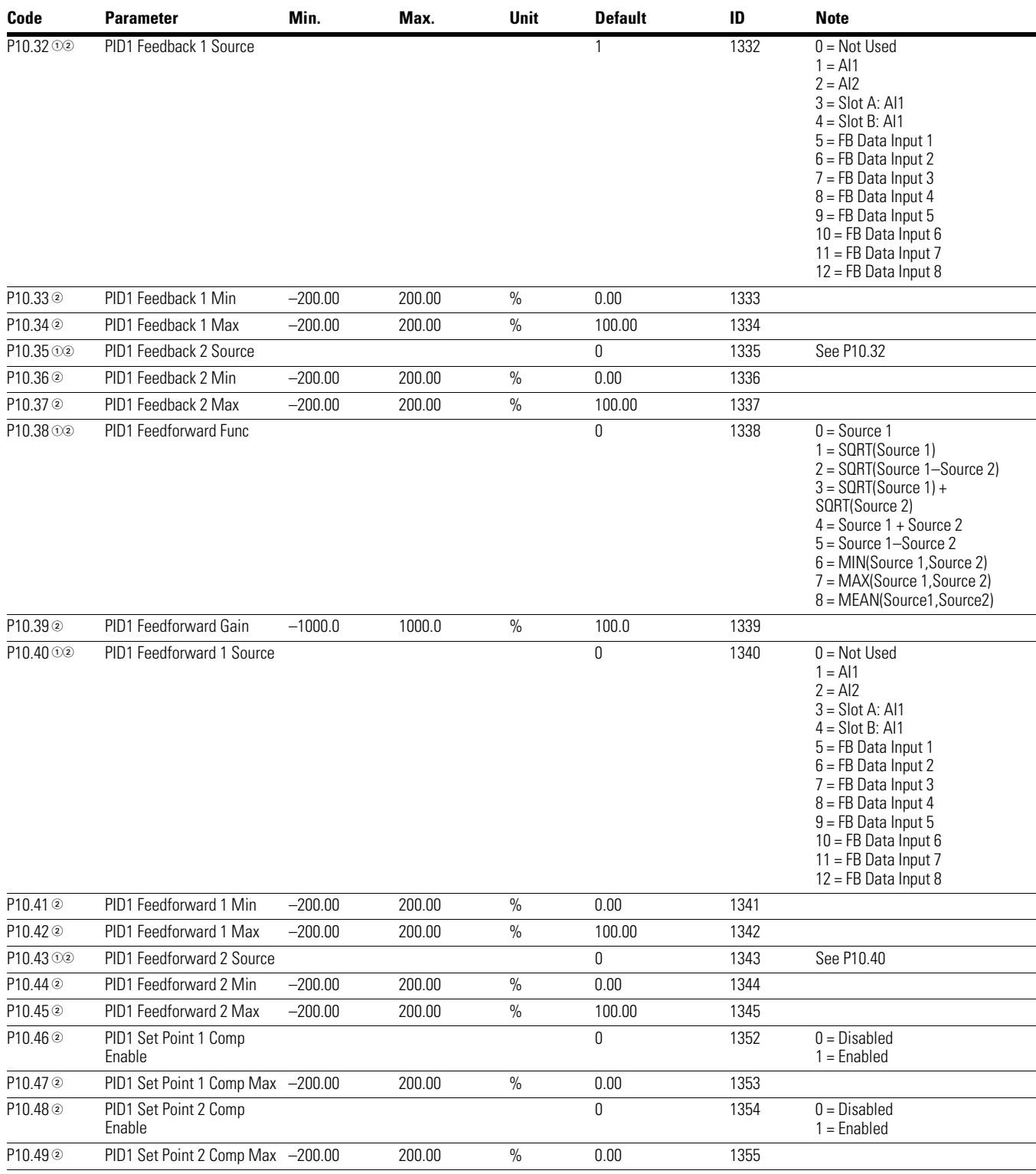

## **Table 46. PID Controller 1—P10, continued**

### *Notes*

 $0$  Parameter value can only be changed after the drive has stopped.

# Chapter 6—Multi-Pump and Fan Control Application

## **Table 47. Preset Speed—P12**

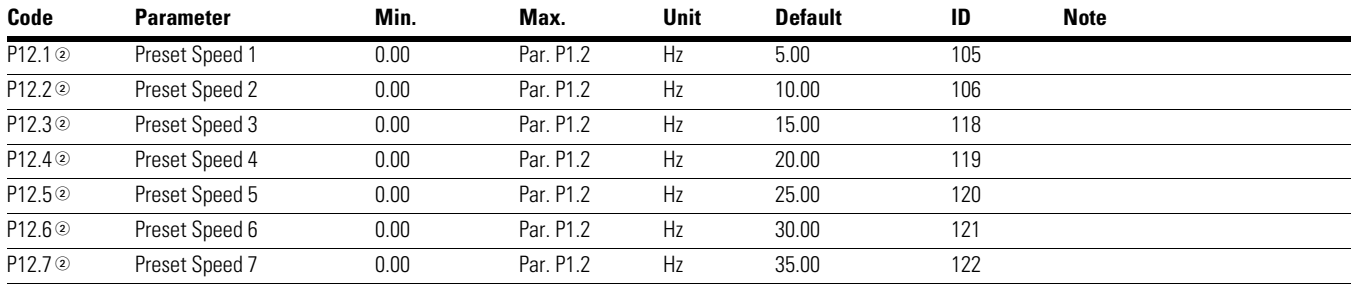

## **Table 48. Brake—P14**

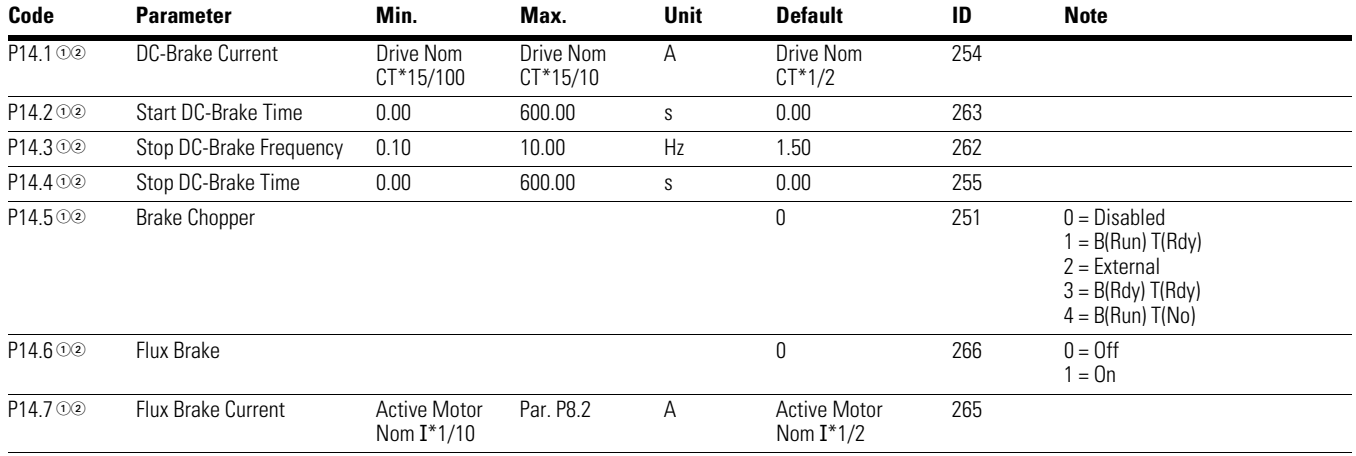

### **Table 49. Fire Mode—P15**

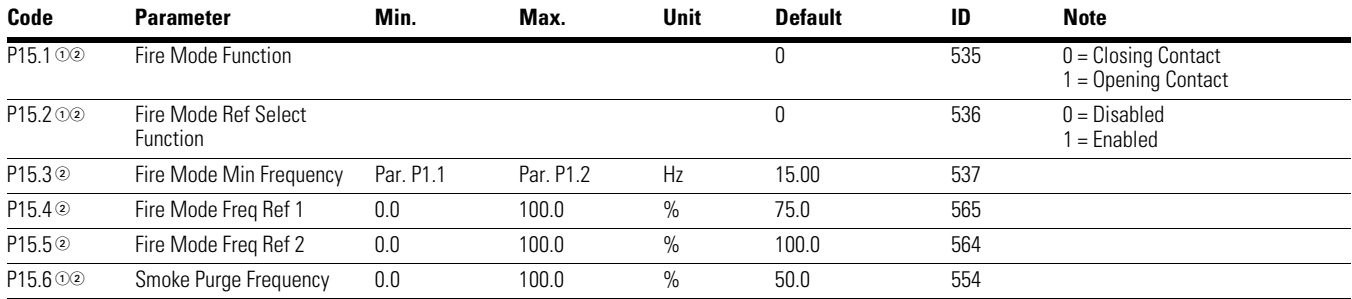

### **Table 50. Second Motor Parameter—P16**

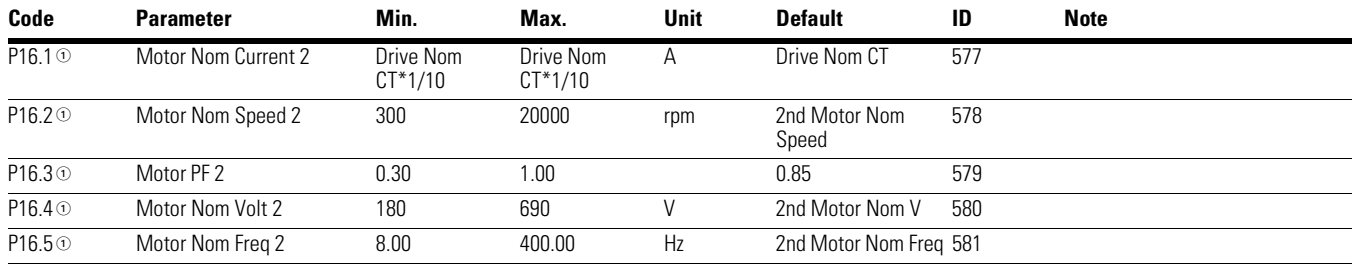

### *Notes*

 $10$  Parameter value can only be changed after the drive has stopped.

## **Table 51. Bypass—P17**

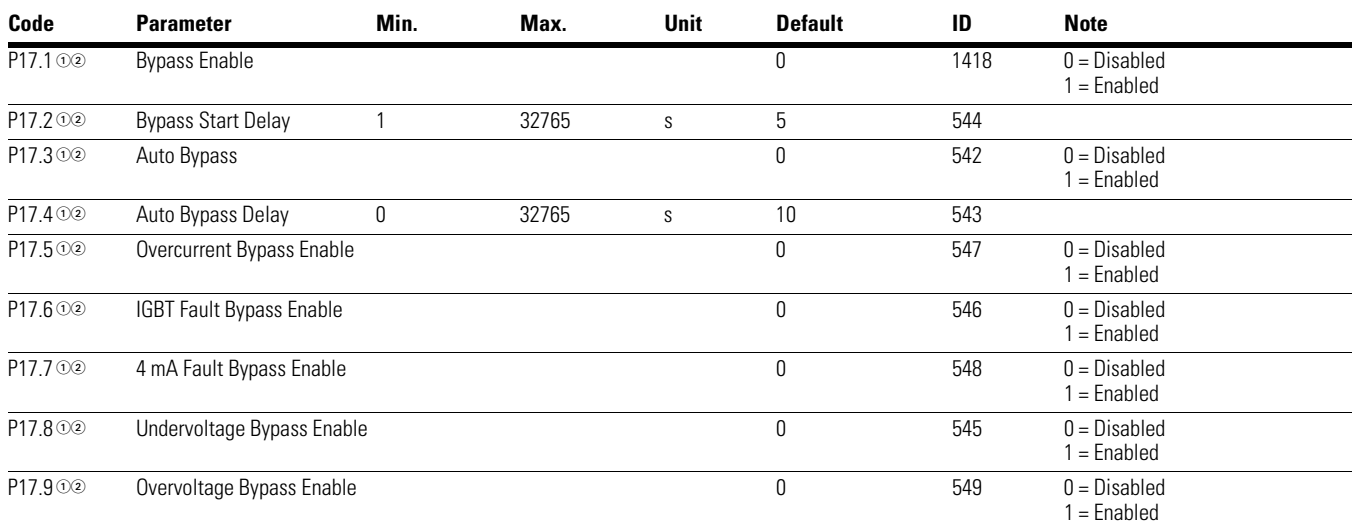

## **Table 52. Multi-Pump Control—P18**

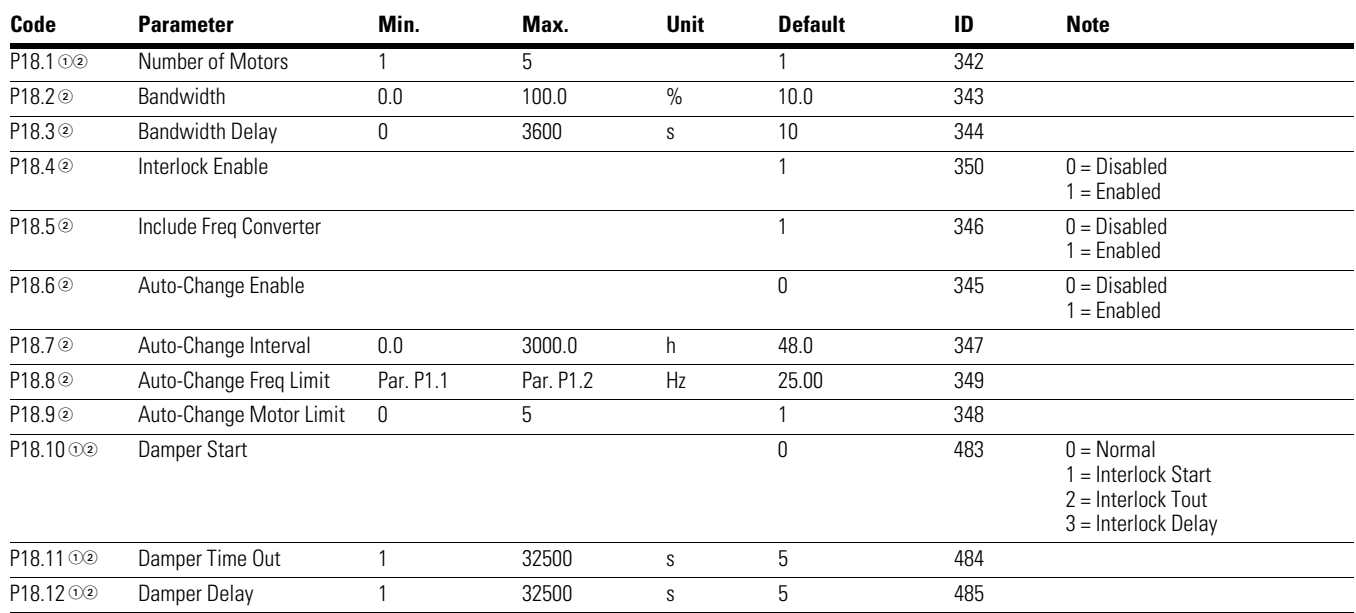

*Notes*

 $0$  Parameter value can only be changed after the drive has stopped.

## **Table 53. Real Time Clock—P19**

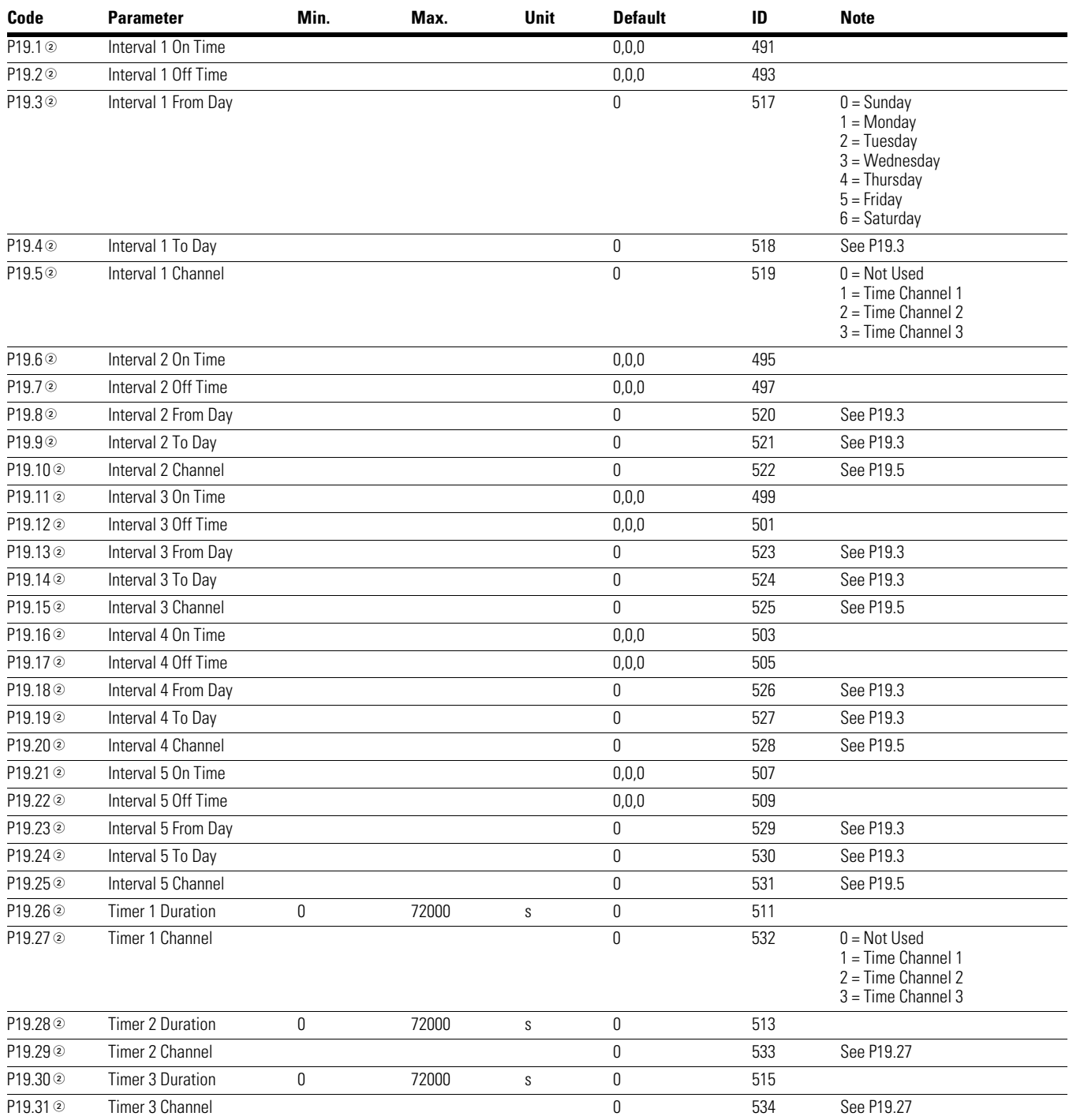

#### *Notes*

 $0$  Parameter value can only be changed after the drive has stopped.

## **Table 54. FB Data Output Sel—P20.1**

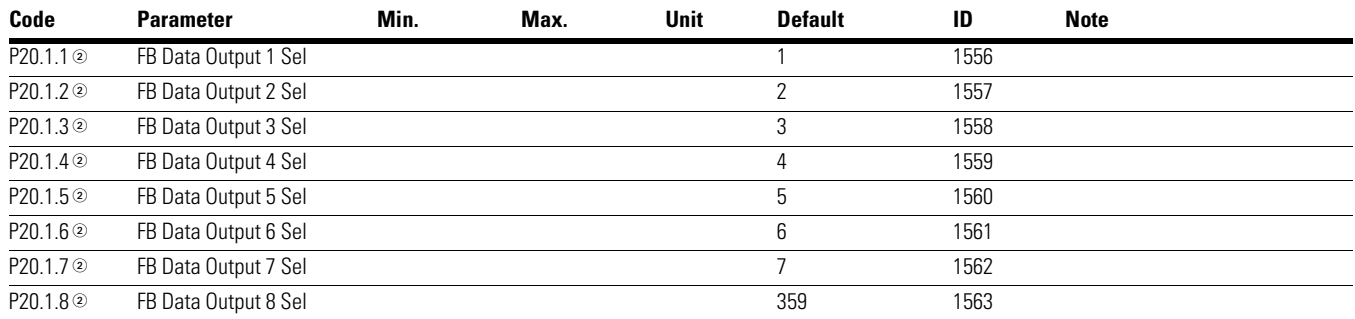

## **Table 55. Modbus RTU—P20.2**

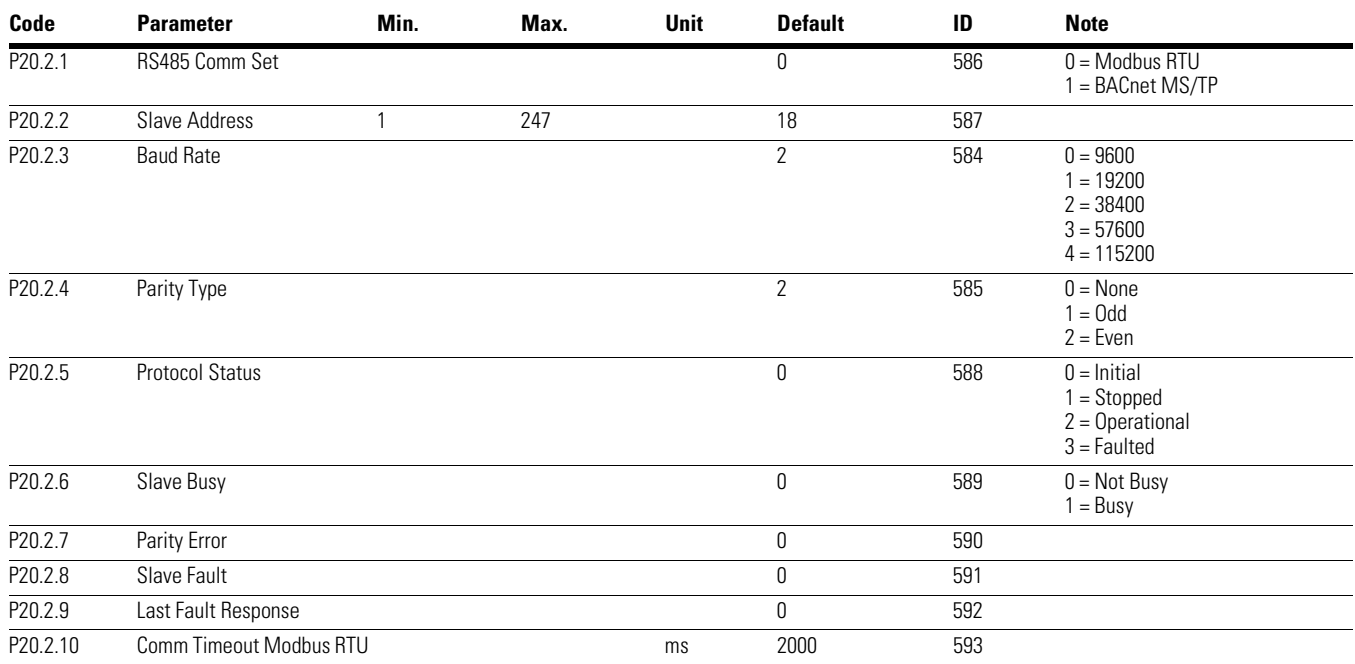

*Notes*

 $0$  Parameter value can only be changed after the drive has stopped.

## **Table 56. BACnet MS/TP—P20.2**

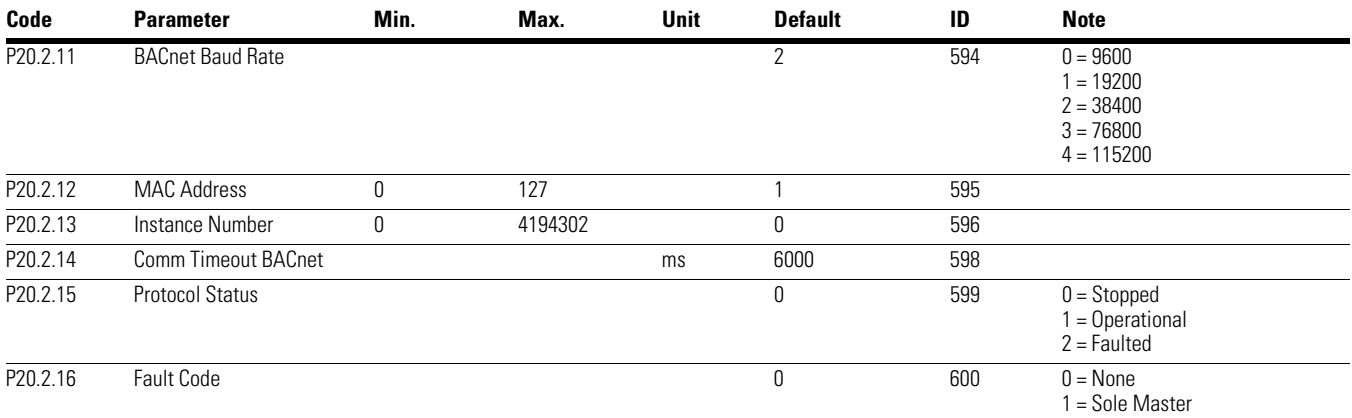

### **Table 57. EtherNet/IP / Modbus TCP—P20.3**

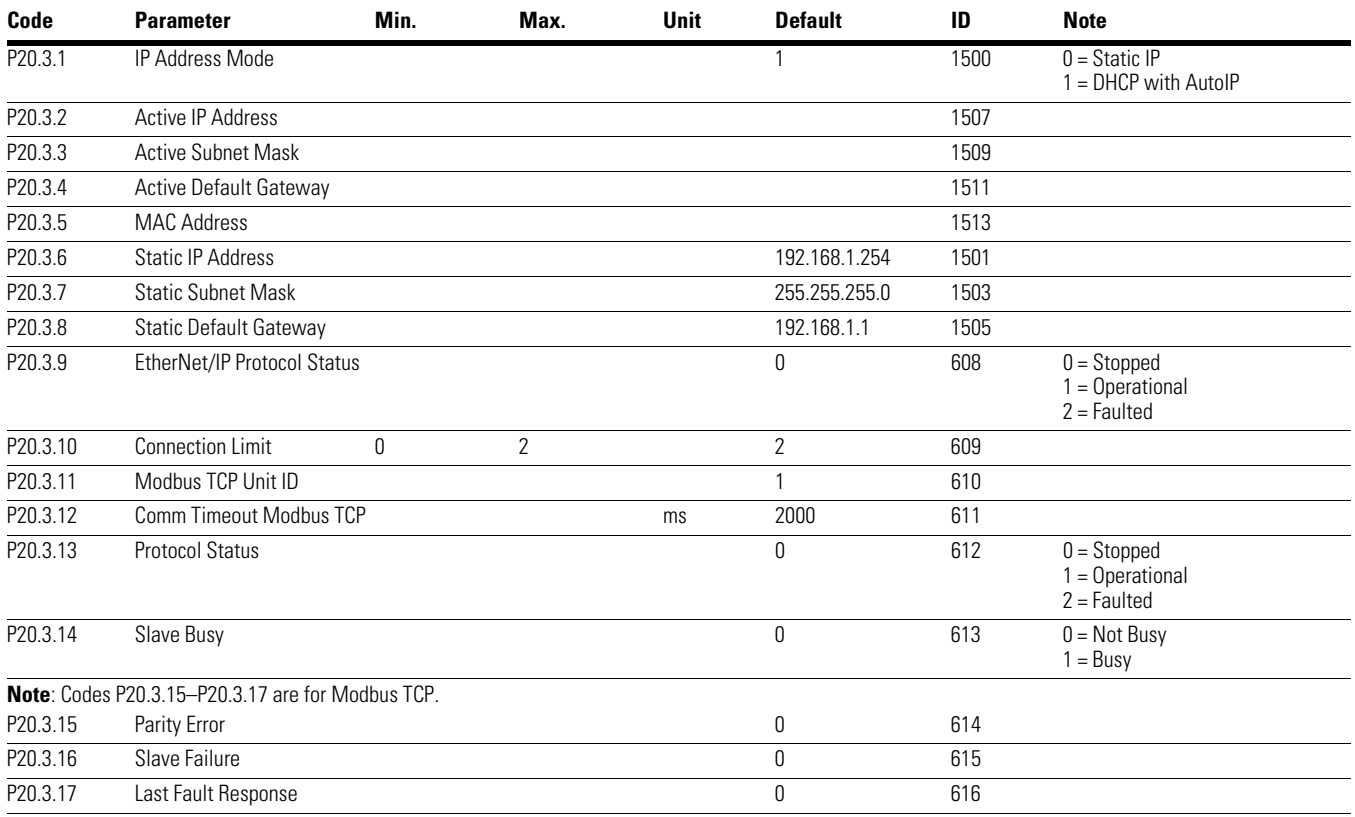

*Notes*

 $0$  Parameter value can only be changed after the drive has stopped.

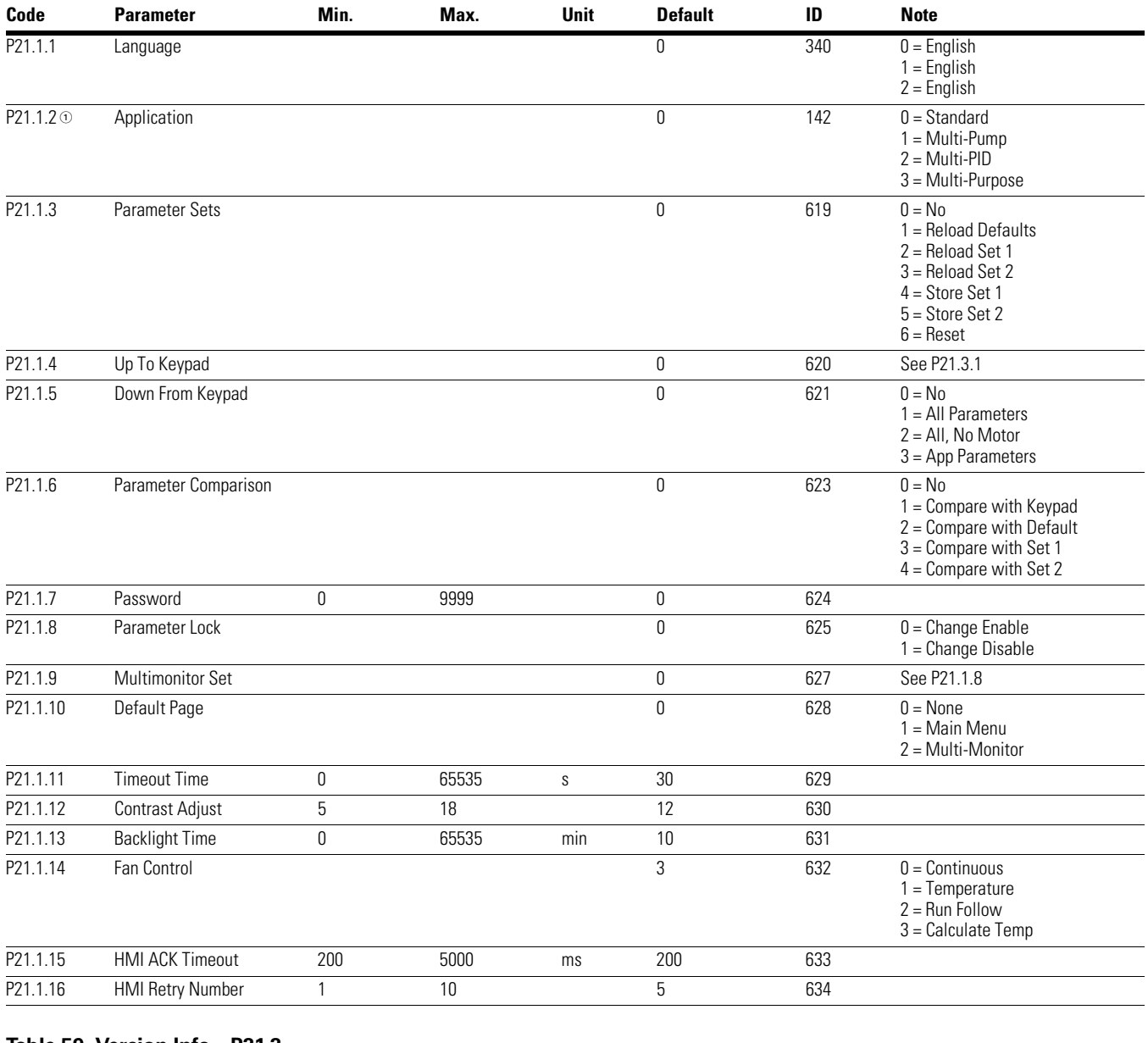

## **Table 58. Basic Setting—P21.1**

### **Table 59. Version Info—P21.2**

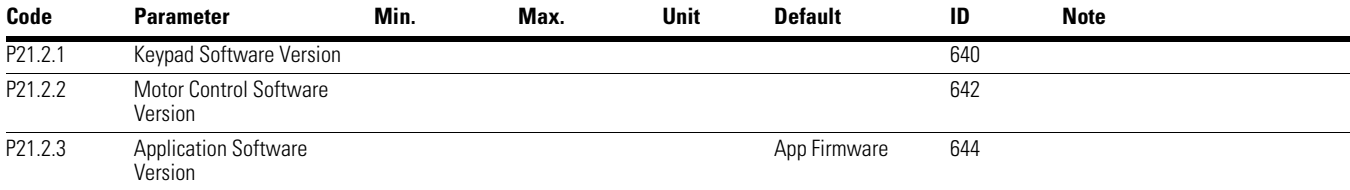

*Notes*

 $0$  Parameter value can only be changed after the drive has stopped.

## **Table 60. Application Info—P21.3**

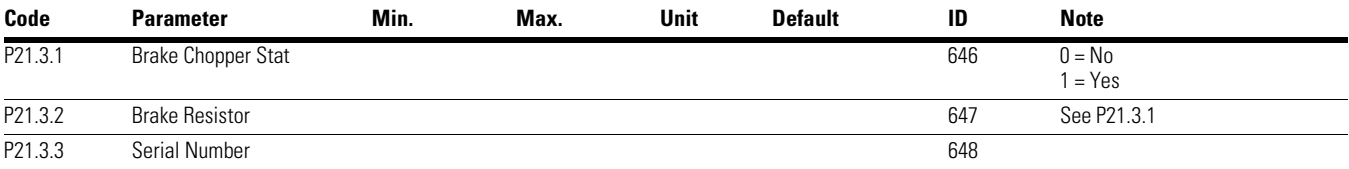

## **Table 61. User Info—P21.4**

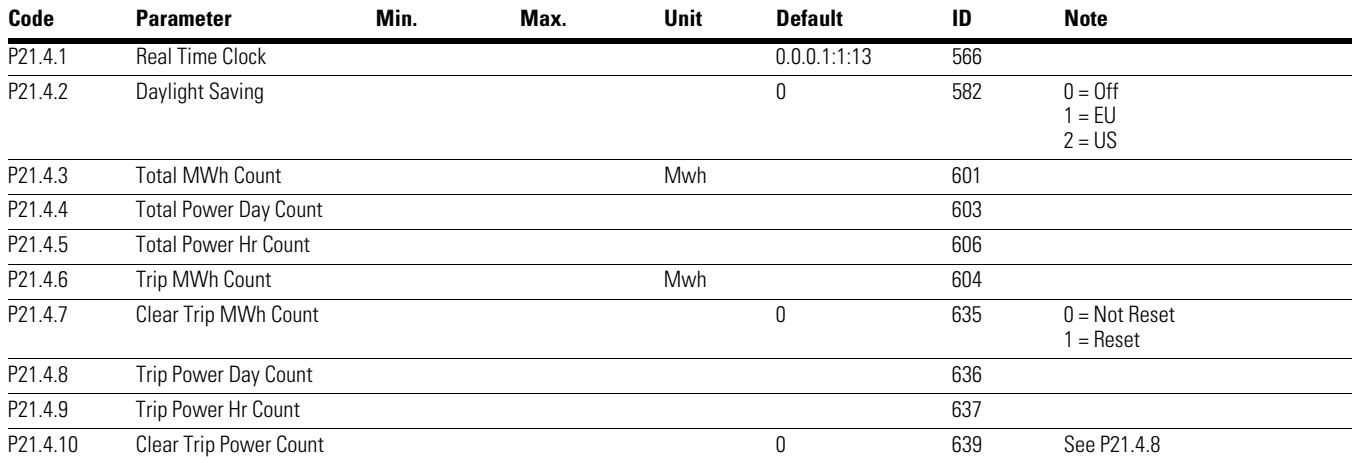

*Notes*

 $10$  Parameter value can only be changed after the drive has stopped.

# **Chapter 7—Multi-PID Application**

## **Introduction**

The Multi-PID Application is designed to be used with up to 2 PID Control applications determined by the use of a digital input; it is typically used with pumps and fans to maintain a desired set-point. With PID, the frequency converter is given a set reference from a keypad, analog inputs, or fieldbus data-in. It also uses an analog probe that measures flow, temperature, and pressure in the system referred to as feedback. The frequency converter takes the feedback signal and compares it to the set point. From there based off the Gain, Integral time, and Derivative time, it corrects the speed of the motor to meet the set point value and maintain it; no additional components. Drive controlwise it provides the ability to have 2 control and reference locations with 8 digital inputs, 2 analog inputs, 3 relay outputs, 1 digital output, and 2 analog outputs that are programmable. Motor control is customizable to frequency or speed control, and the V/Hz curve can be programmable. Drive/Motor protection selections can be programmable to defined actions. Below is a list of additional features available in addition to the Standard and Multi-Pump and Fan Application features that are available in the Multi-PID Application.

Select the Multi-PID Application in menu **P21.1.2**.

Multi-PID Application includes all the functions in Multi-Pump and Fan Application, and Additional functions:

• The Second PID control

## **I/O Controls**

● "Terminal To Function" (TTF) Programming

The design behind the programming of the digital inputs in the DG1 drive is to use "Terminal To Function" programming, which is composed of multiple functions that get assigned a digital input to that function. The parameters in the drive are set up with specific functions and by defining the digital input and slot in some cases, depending on which options are available. For use of the drives control board inputs, they will be referred to as DigIN:1 through DigIN:8. When additional option cards are used, they will be defined as DigIN:X:IOY:Z. The X indicates the slot that the card is being installed in, which will be either A or B. The IOY determines the type of card it is, which would be IO1 or IO5. The Z indicates which input is being used on that available option card.

● "Function To Terminal" (FTT) Programming

The design behind the programming of the relay outputs and digital output in the DG1 drive is to use "Function To Terminal" programming. It is composed of a terminal, be it a relay output or a digital output, that is assigned a parameter. Within that parameter, it has different functions that can be set.

The parameters of the Multi-PID Application are explained on **Page 130** of this manual, "Description of Parameters." The explanations are arranged according to the parameter number.

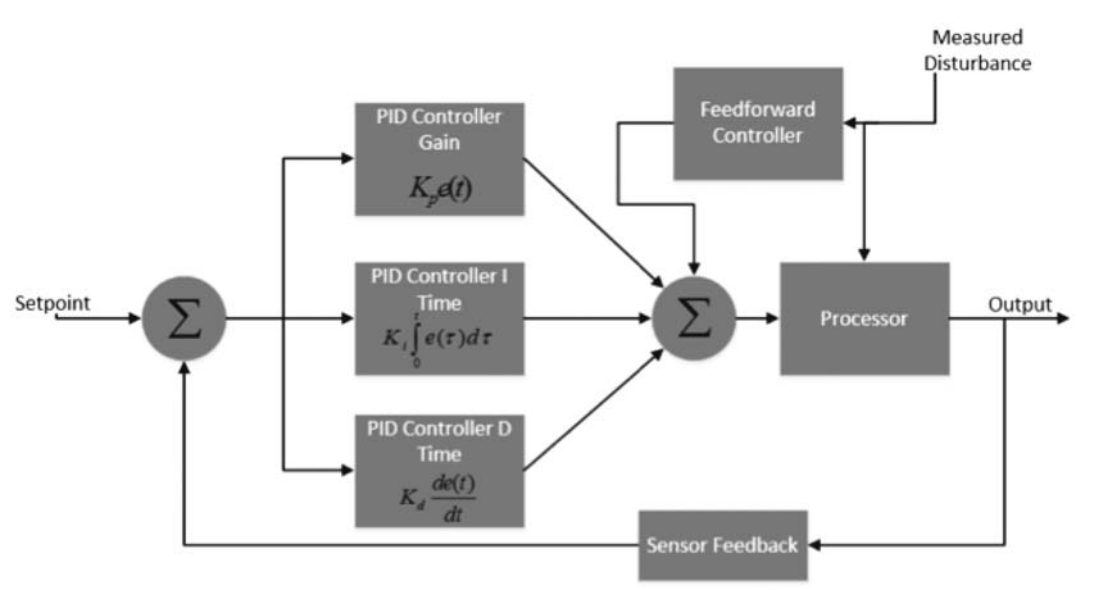

## **Figure 34. PID Controller Flowchart**

## **Control I/O Configuration**

- Run 240 Vac and 24 Vdc control wiring in separate conduit
- Communication wire to be shielded

## **Table 62. Multi-PID Application Default I/O Configuration**

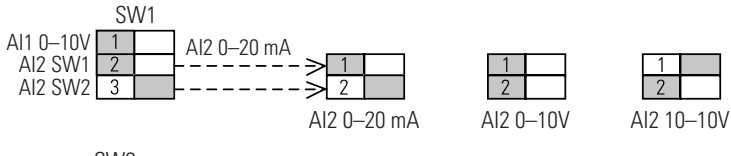

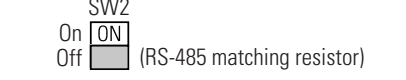

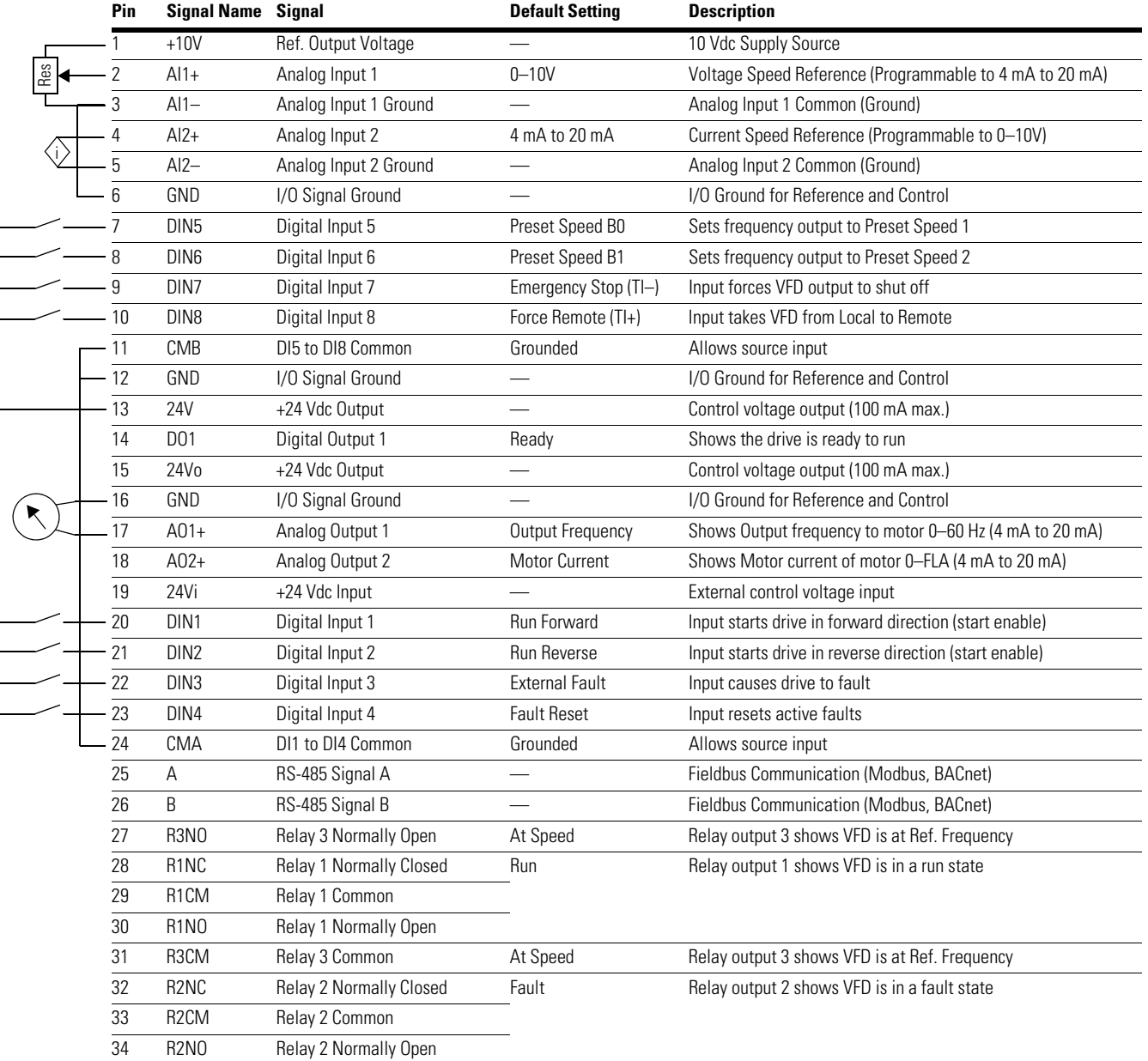

## **Multi-PID Application—Parameters List**

On the next pages you will find the lists of parameters within the respective parameter groups. The parameter descriptions are given on **Page 130**, "Description of Parameters." The descriptions are arranged according to the parameter number.

Column explanations:

Code = Location indication on the keypad; shows the operator the present parameter number

Parameter = Name of parameter

Min = Minimum value of parameter

Max = Maximum value of parameter

Unit = Unit of parameter value; given if available

Default = Value preset by factory

 $ID = ID$  number of the parameter

### **Table 63. Monitor—M**

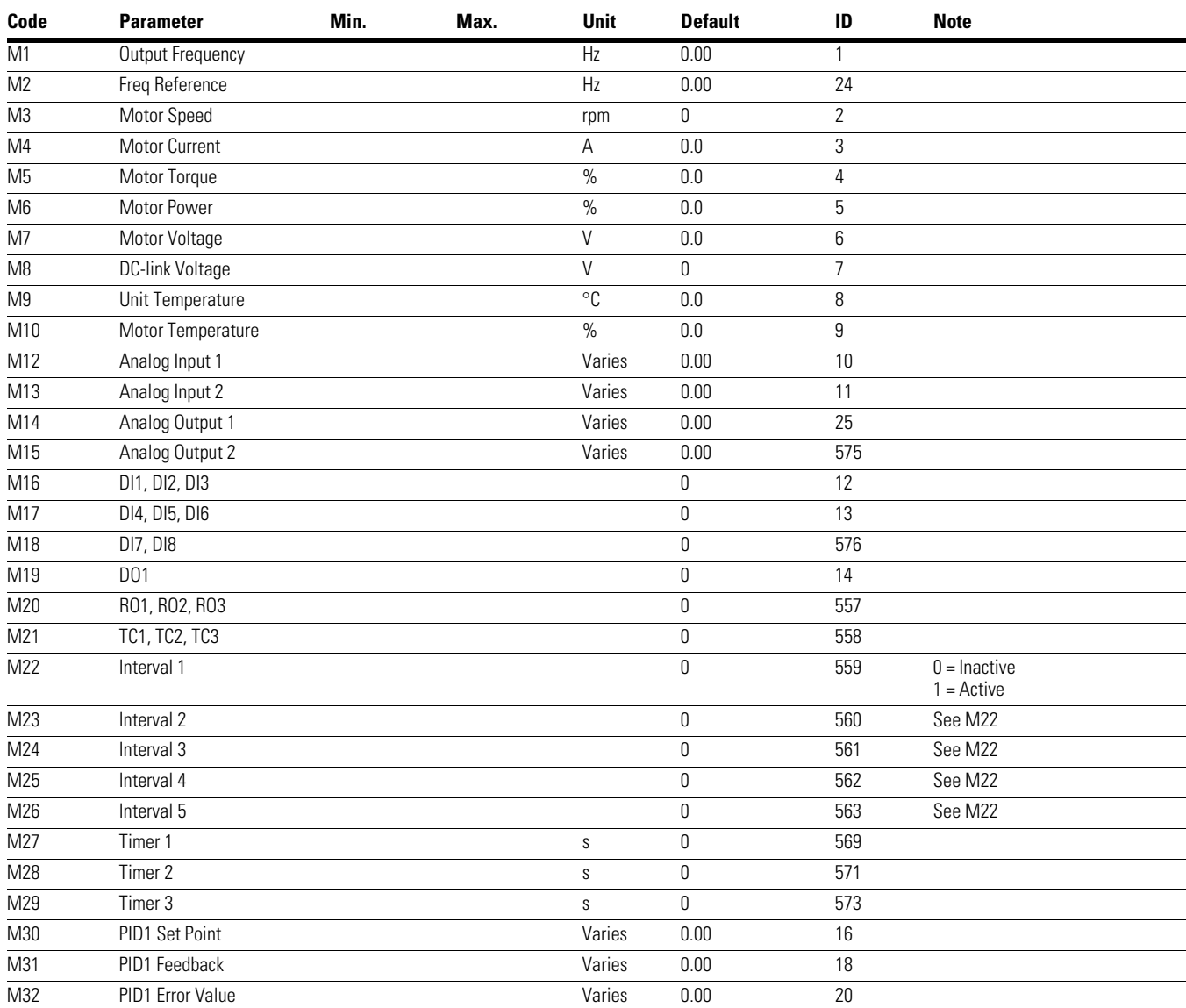

#### *Notes*

 $0$  Parameter value can only be changed after the drive has stopped.

# Chapter 7—Multi-PID Application

## **Table 63. Monitor—M, continued**

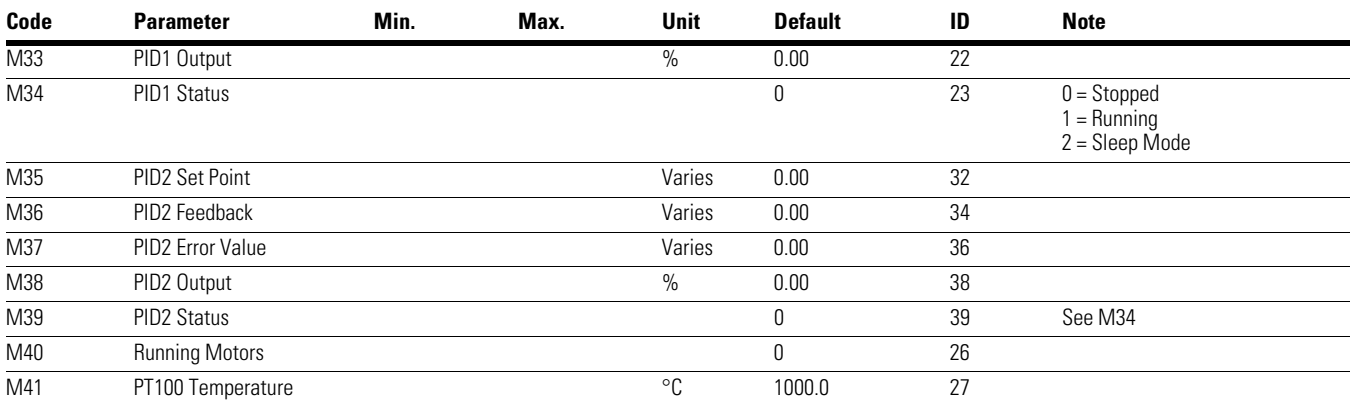

*Notes*

 $0$  Parameter value can only be changed after the drive has stopped.

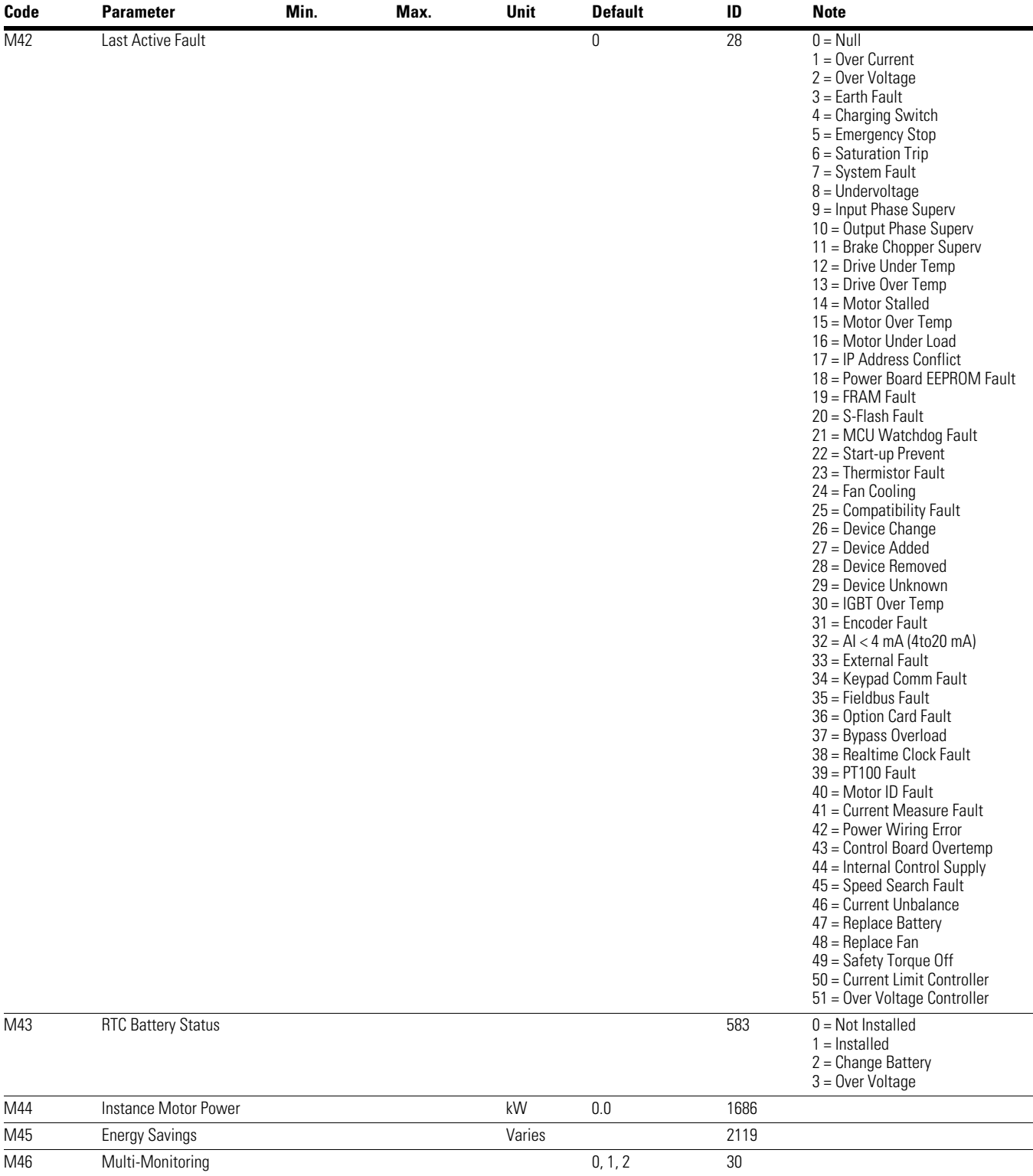

## **Table 63. Monitor—M, continued**

### *Notes*

 $0$  Parameter value can only be changed after the drive has stopped.

## **Table 64. Operate Mode—O**

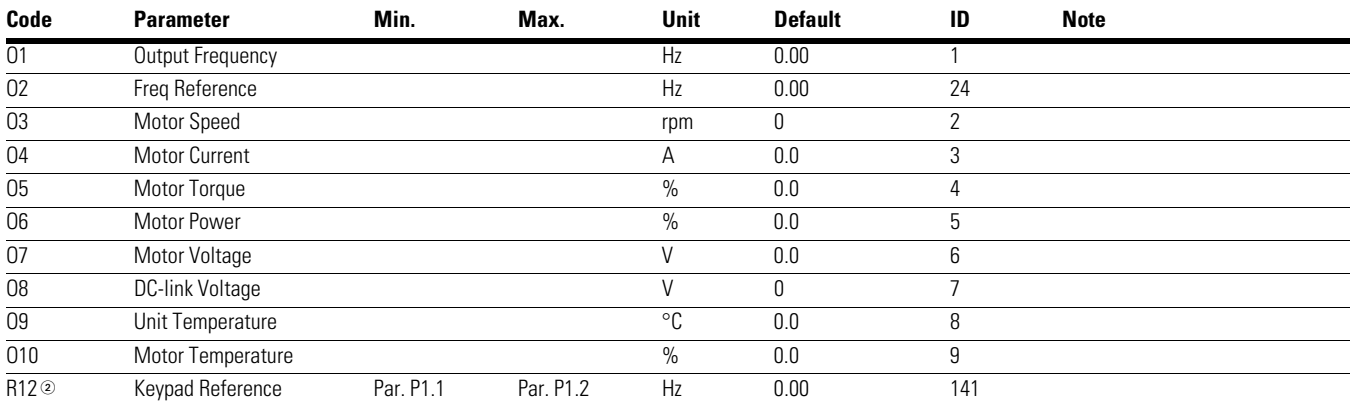

### **Table 65. Basic Parameters—P1**

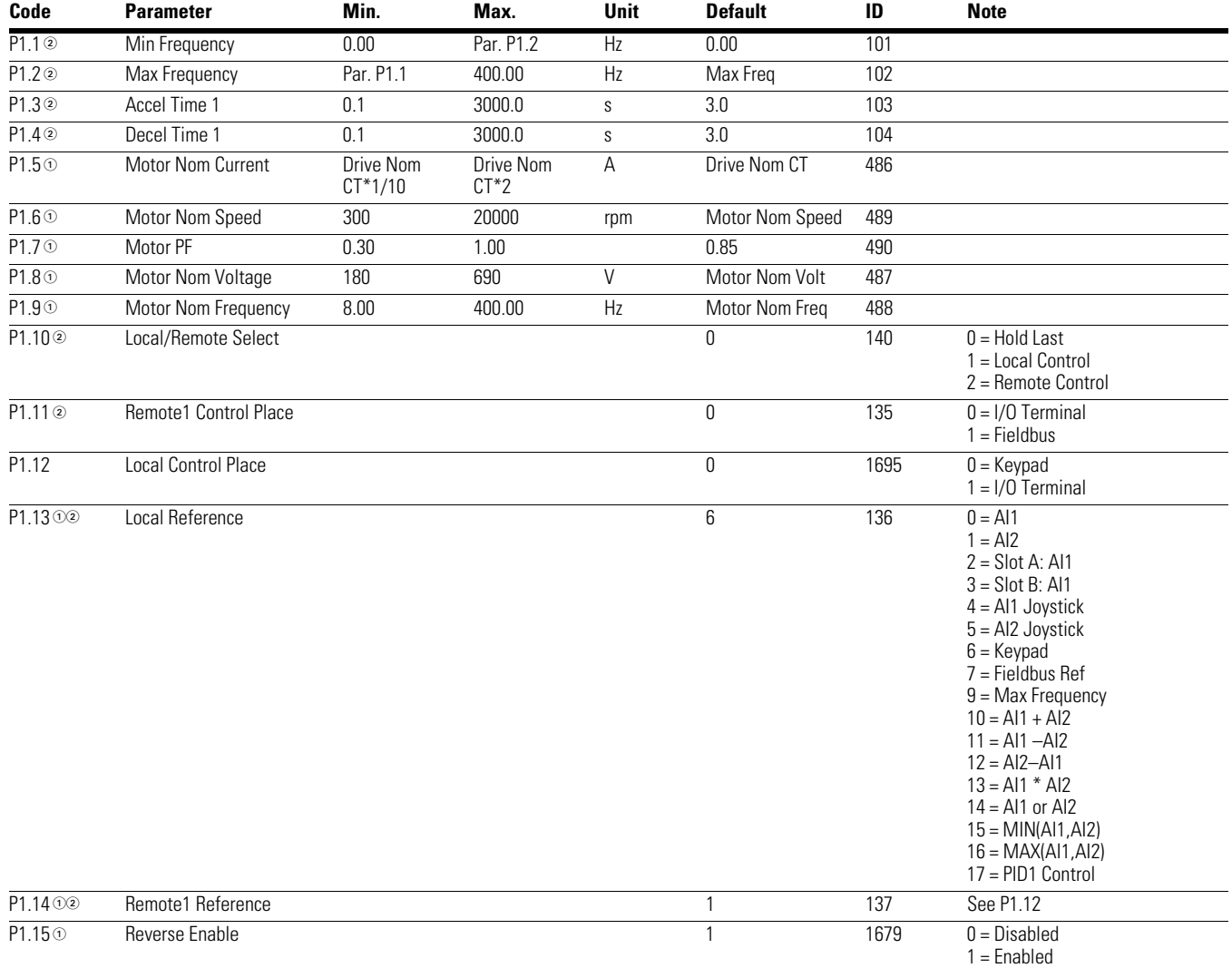

### *Notes*

 $10$  Parameter value can only be changed after the drive has stopped.

## **Table 66. Analog Input—P2**

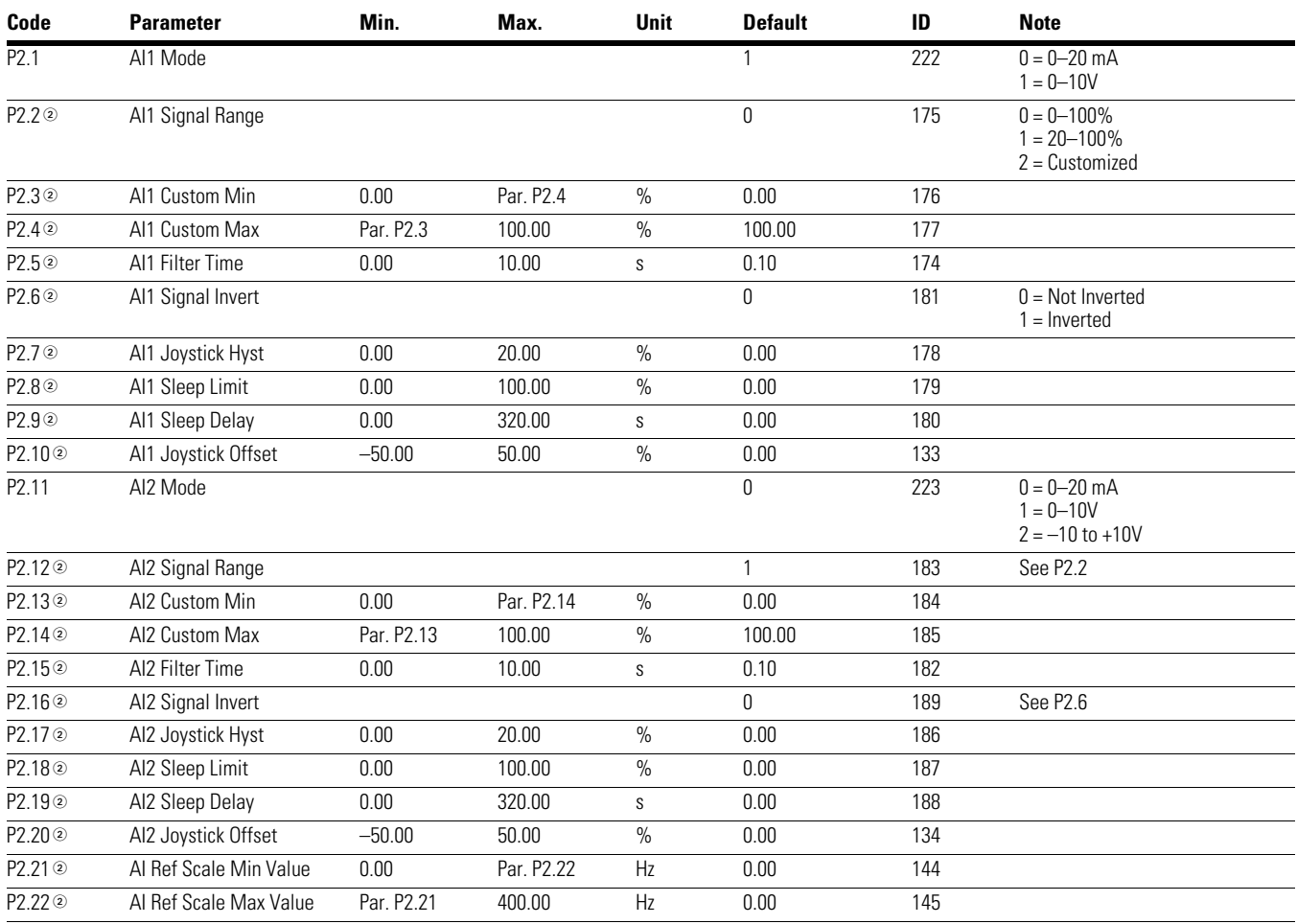

*Notes*

 $0$  Parameter value can only be changed after the drive has stopped.

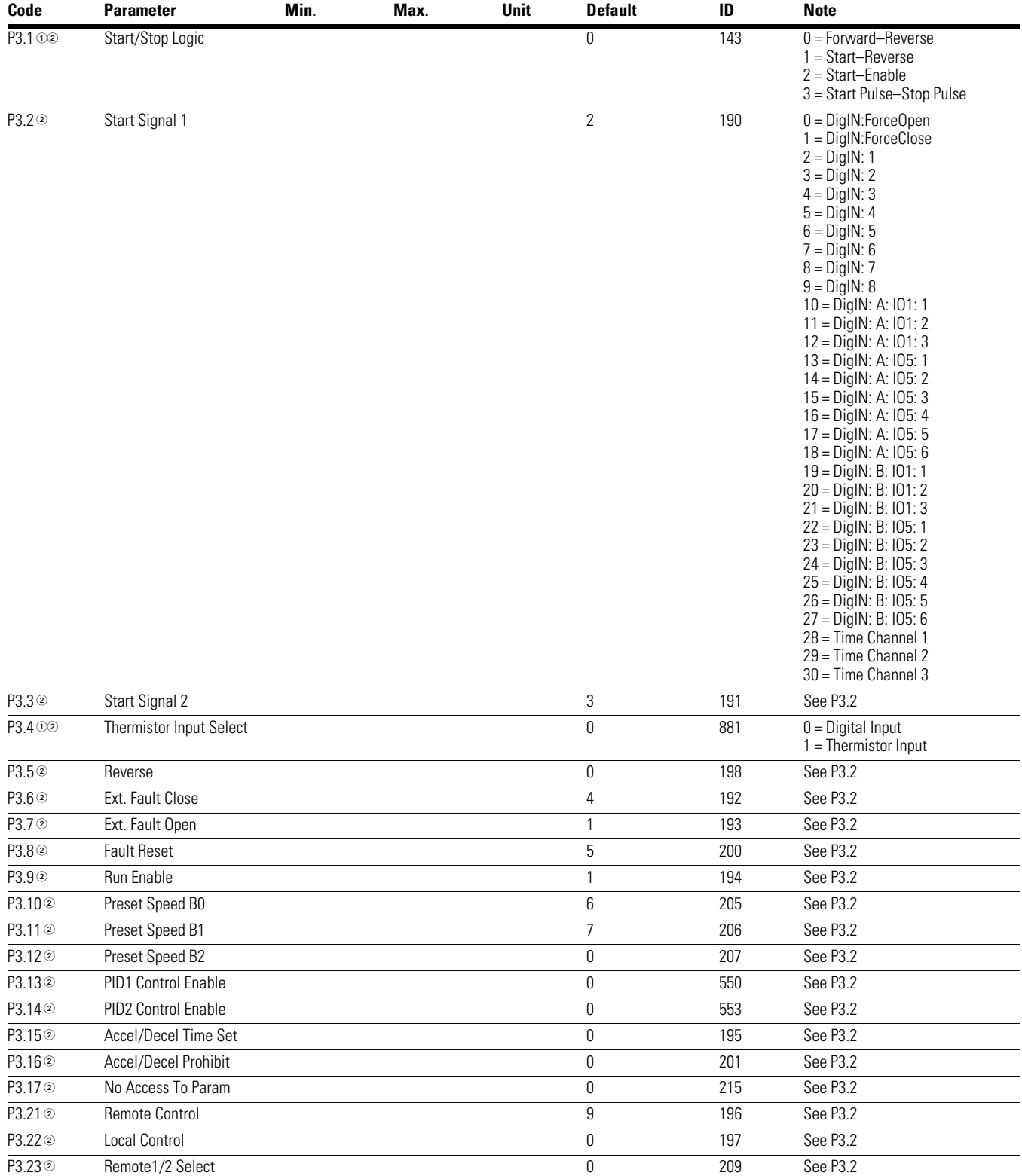

## **Table 67. Digital Input—P3**

### *Notes*

 $0$  Parameter value can only be changed after the drive has stopped.

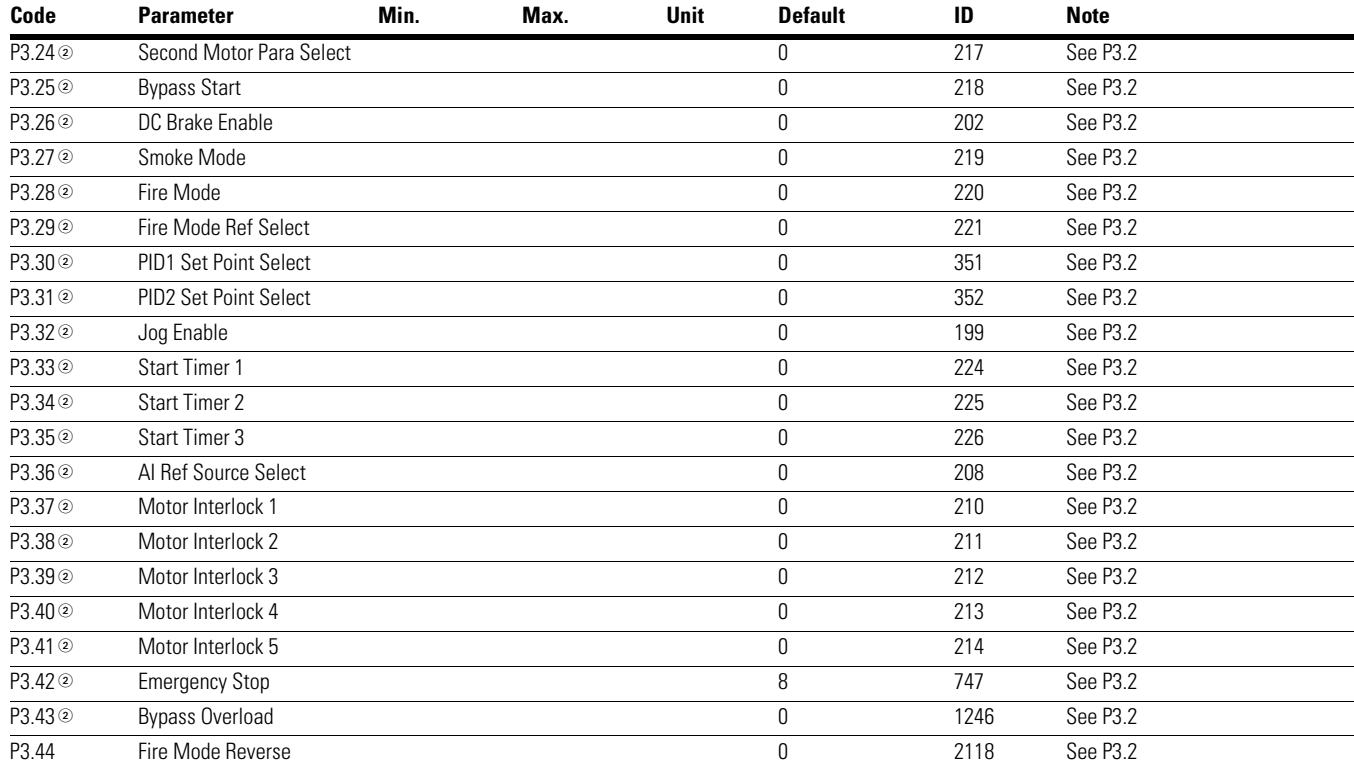

## **Table 67. Digital Input—P3, continued**

*Notes*

 $0$  Parameter value can only be changed after the drive has stopped.

## **Table 68. Analog Output—P4**

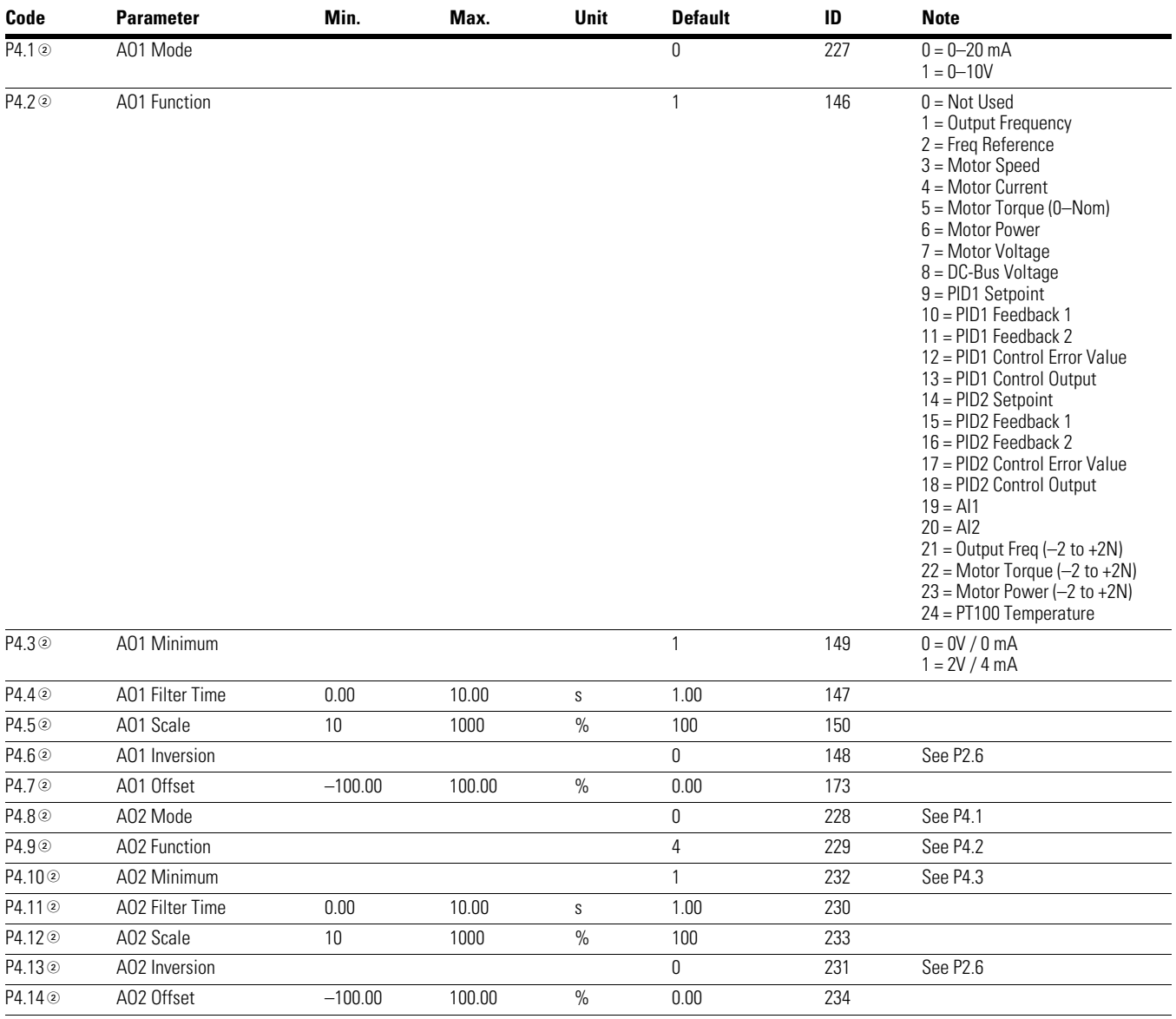

*Notes*

 $0$  Parameter value can only be changed after the drive has stopped.

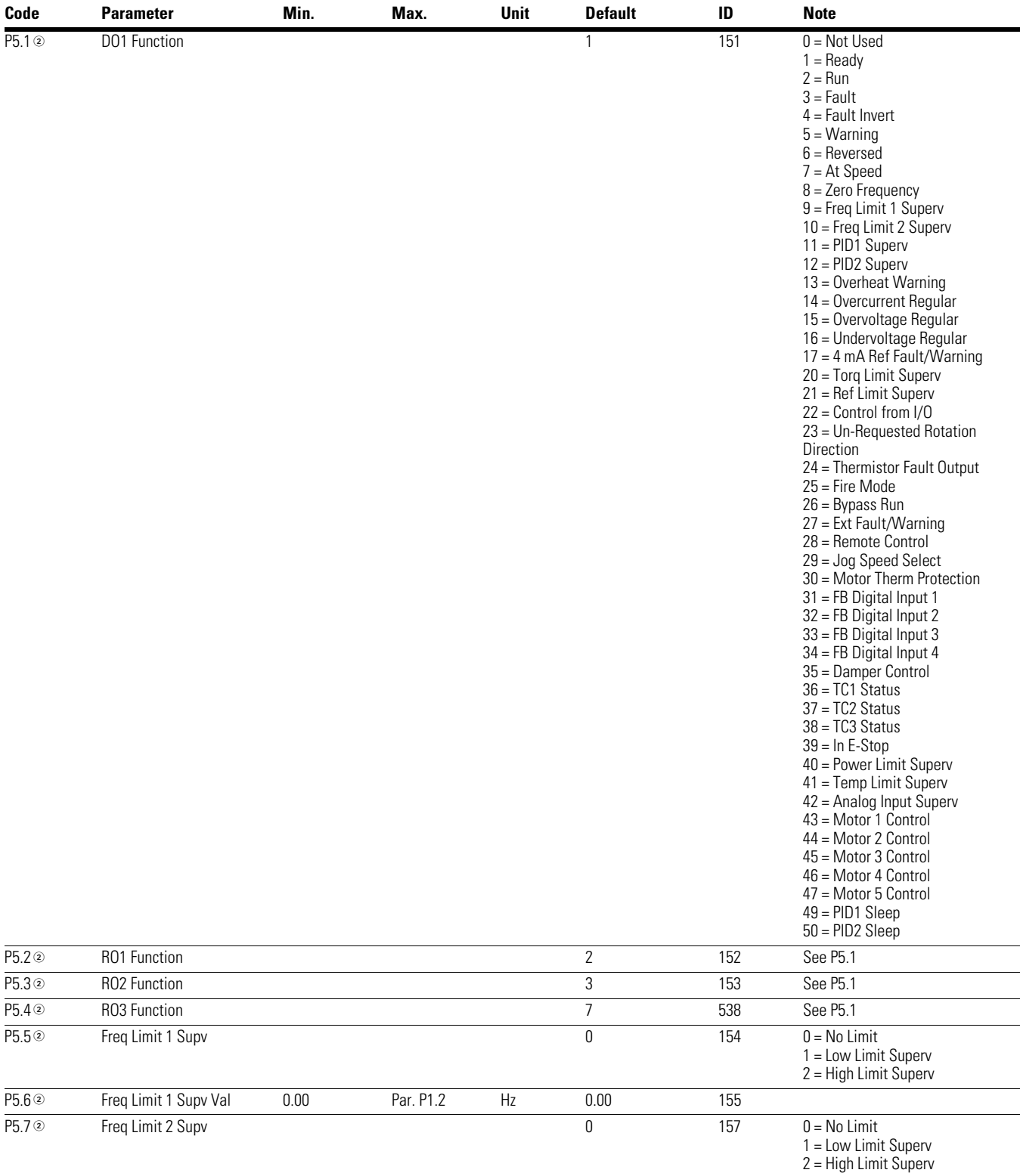

## **Table 69. Digital Output—P5**

### *Notes*

 $0$  Parameter value can only be changed after the drive has stopped.

# Chapter 7—Multi-PID Application

## **Table 69. Digital Output—P5, continued**

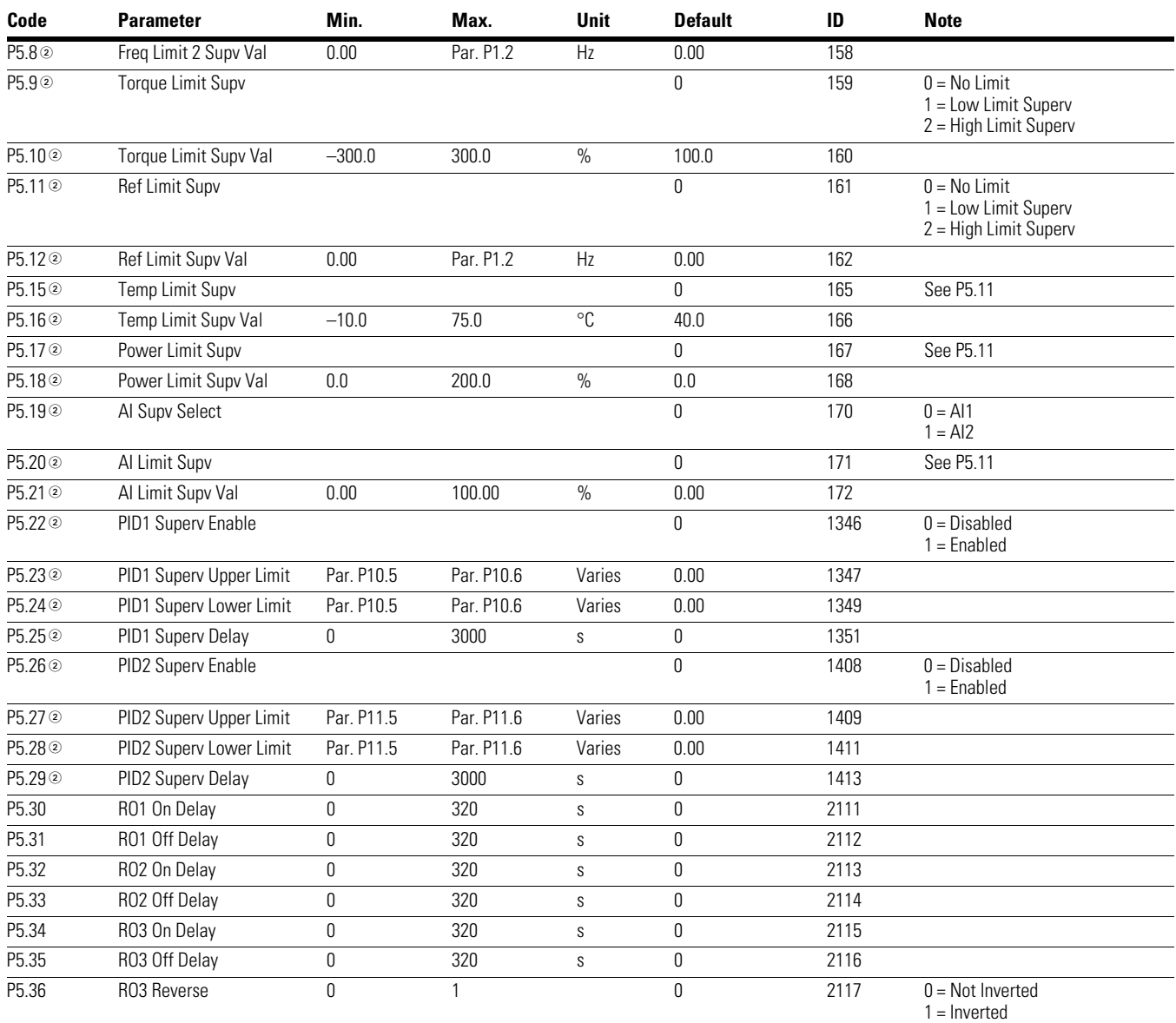

## **Table 70. Drive Control—P7**

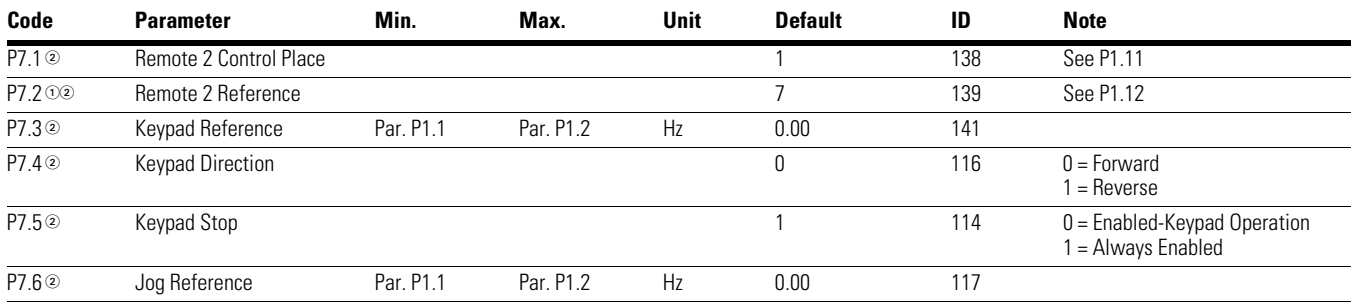

### *Notes*

 $10$  Parameter value can only be changed after the drive has stopped.

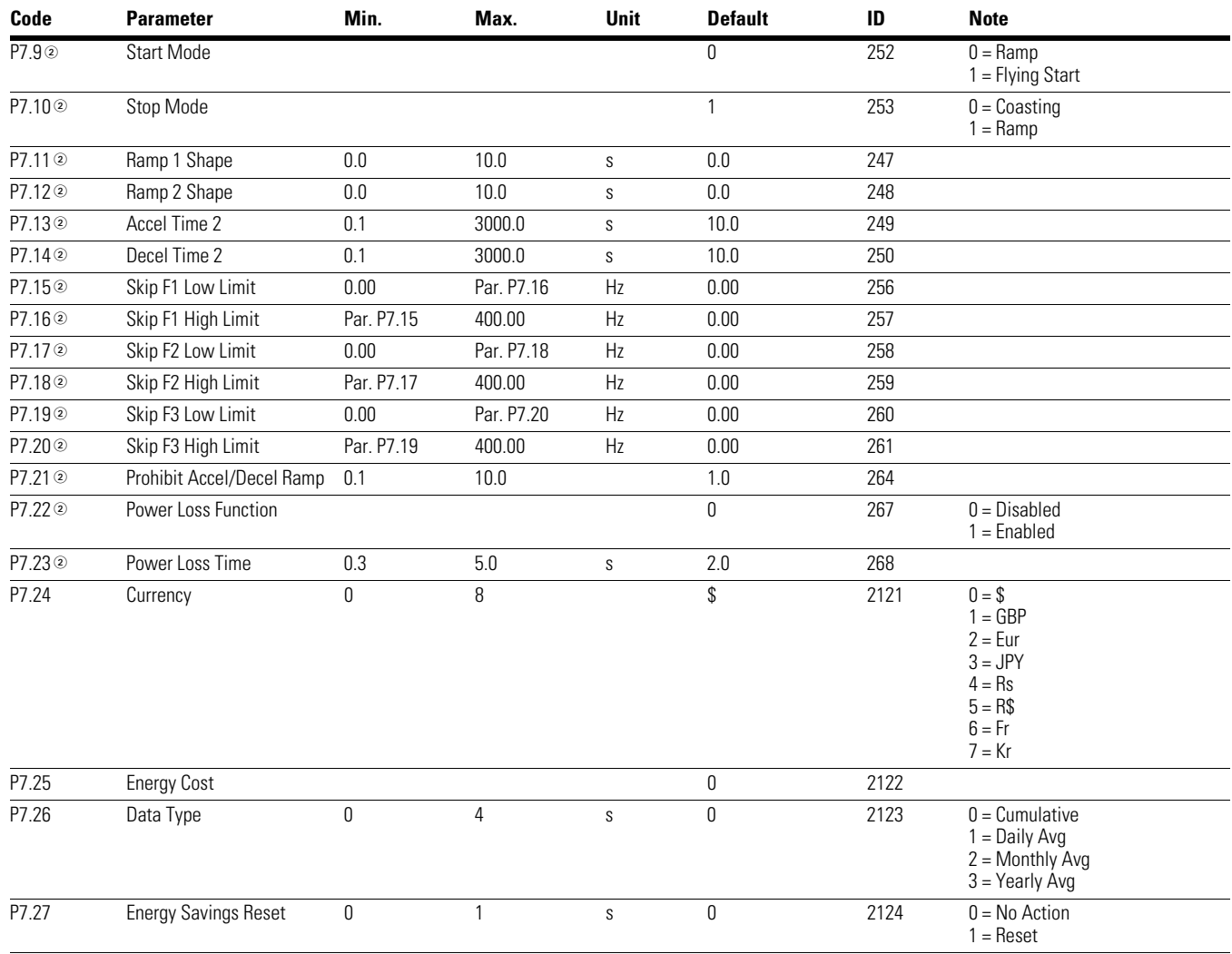

## **Table 70. Drive Control—P7, continued**

## **Table 71. Motor Control—P8**

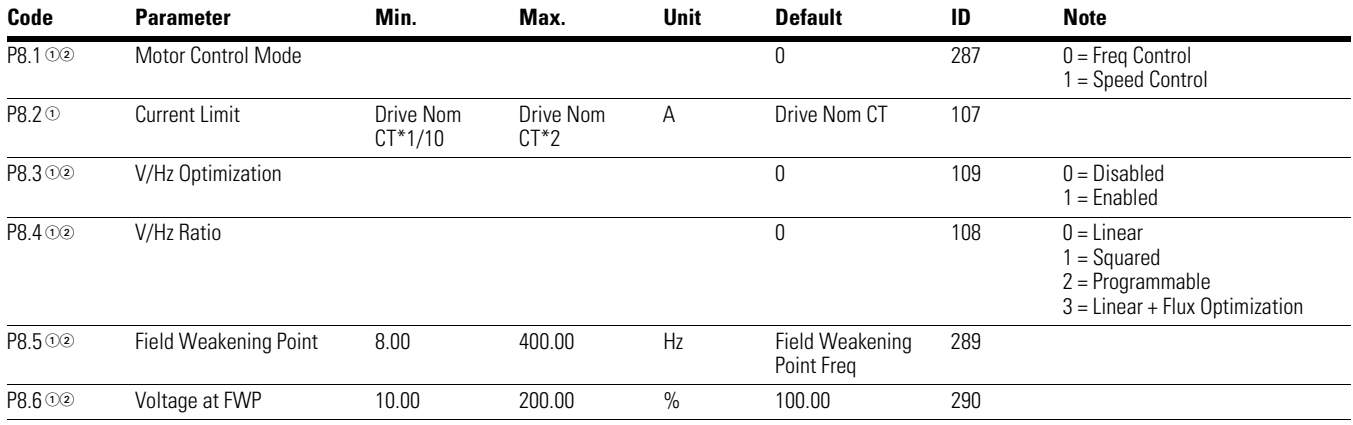

### *Notes*

 $0$  Parameter value can only be changed after the drive has stopped.

## **Table 71. Motor Control—P8, continued**

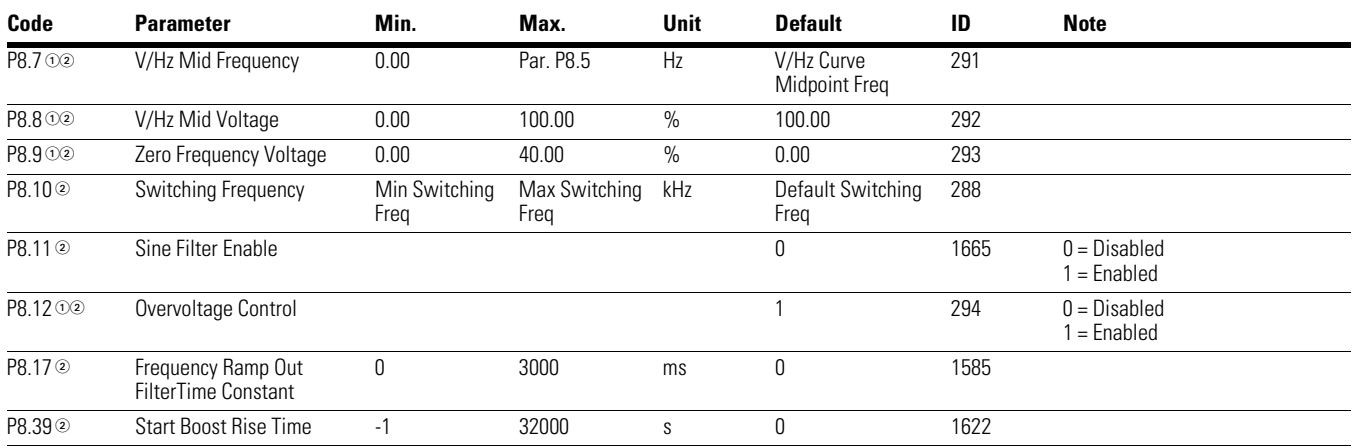

### **Table 72. Protections—P9**

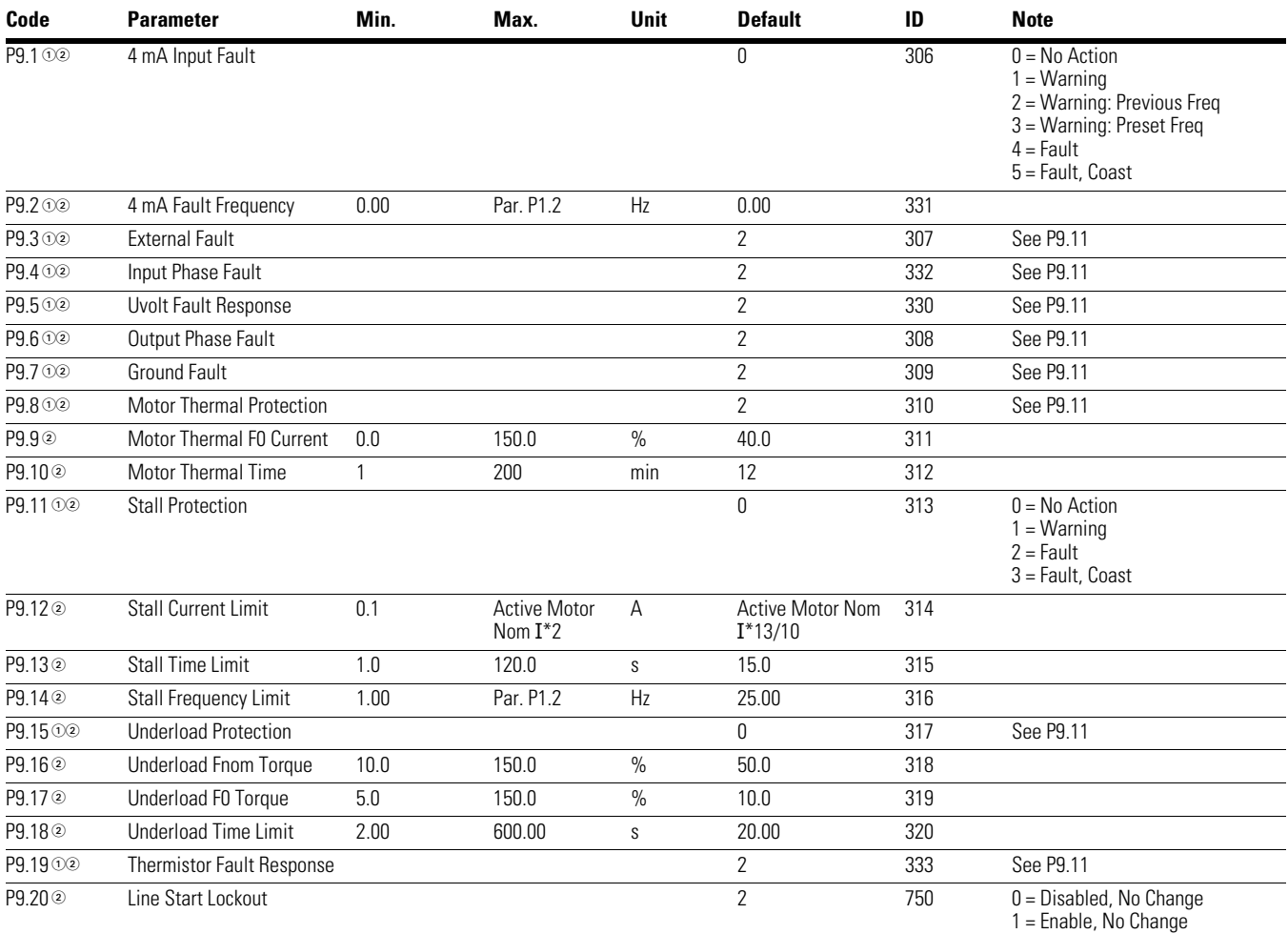

2 = Disabled, Changed

#### 3 = Enable, Changed

### *Notes*

 $10$  Parameter value can only be changed after the drive has stopped.

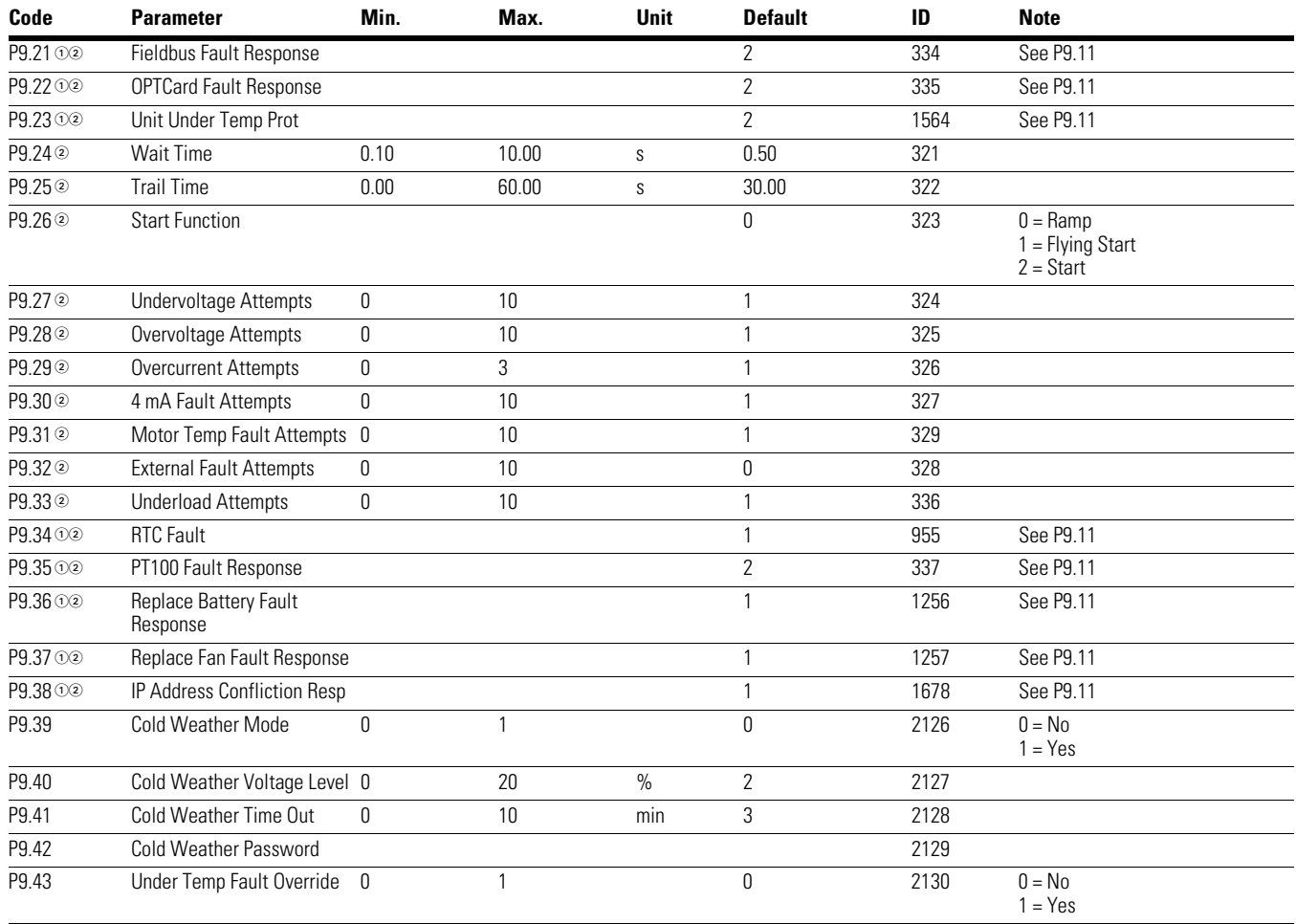

## **Table 72. Protections—P9, continued**

### **Table 73. PID Controller 1—P10**

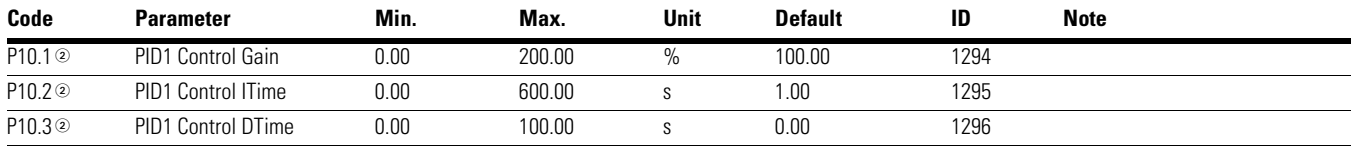

*Notes*

 $0$  Parameter value can only be changed after the drive has stopped.

## **Table 73. PID Controller 1—P10, continued**

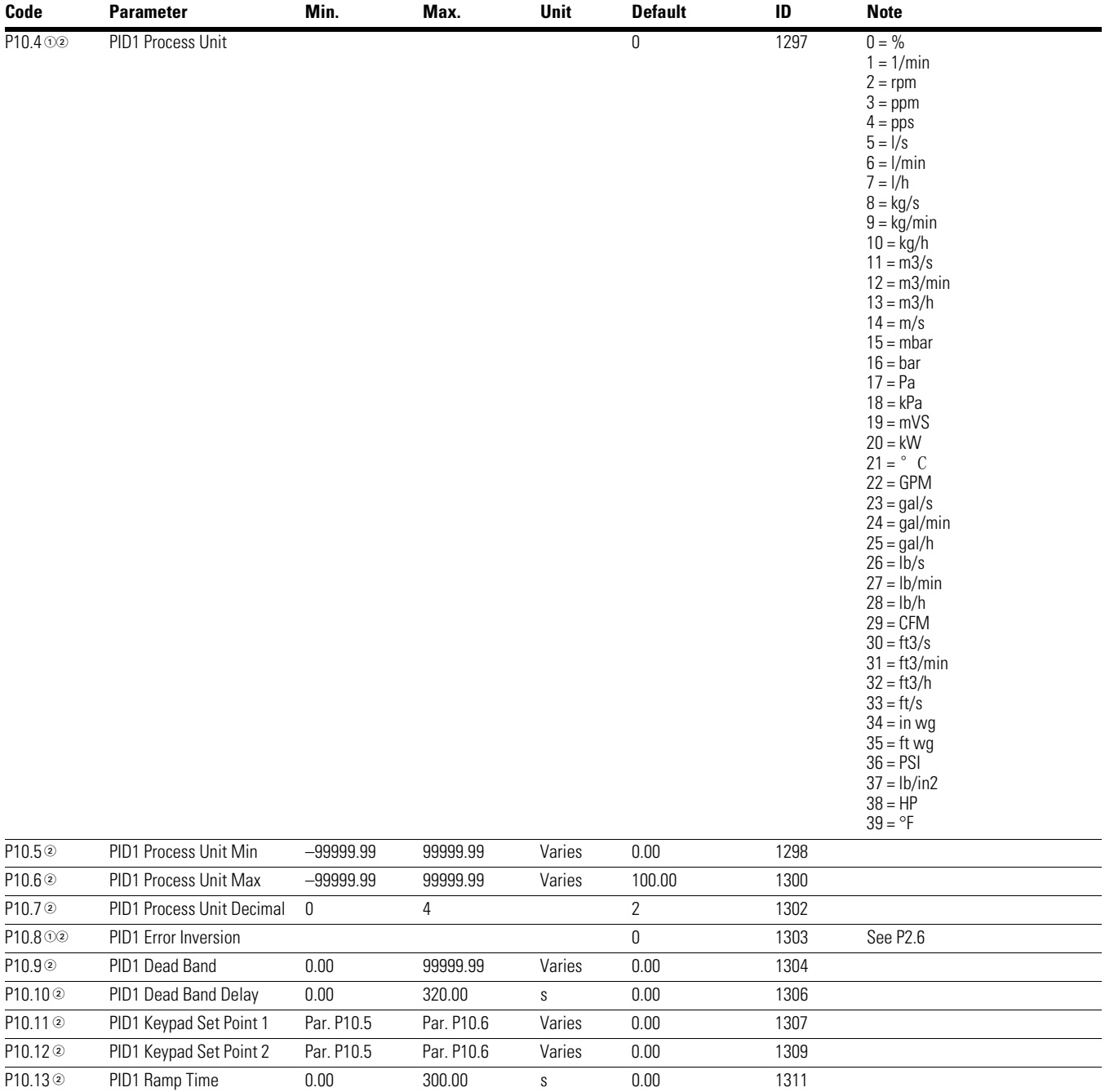

#### *Notes*

 $10$  Parameter value can only be changed after the drive has stopped.

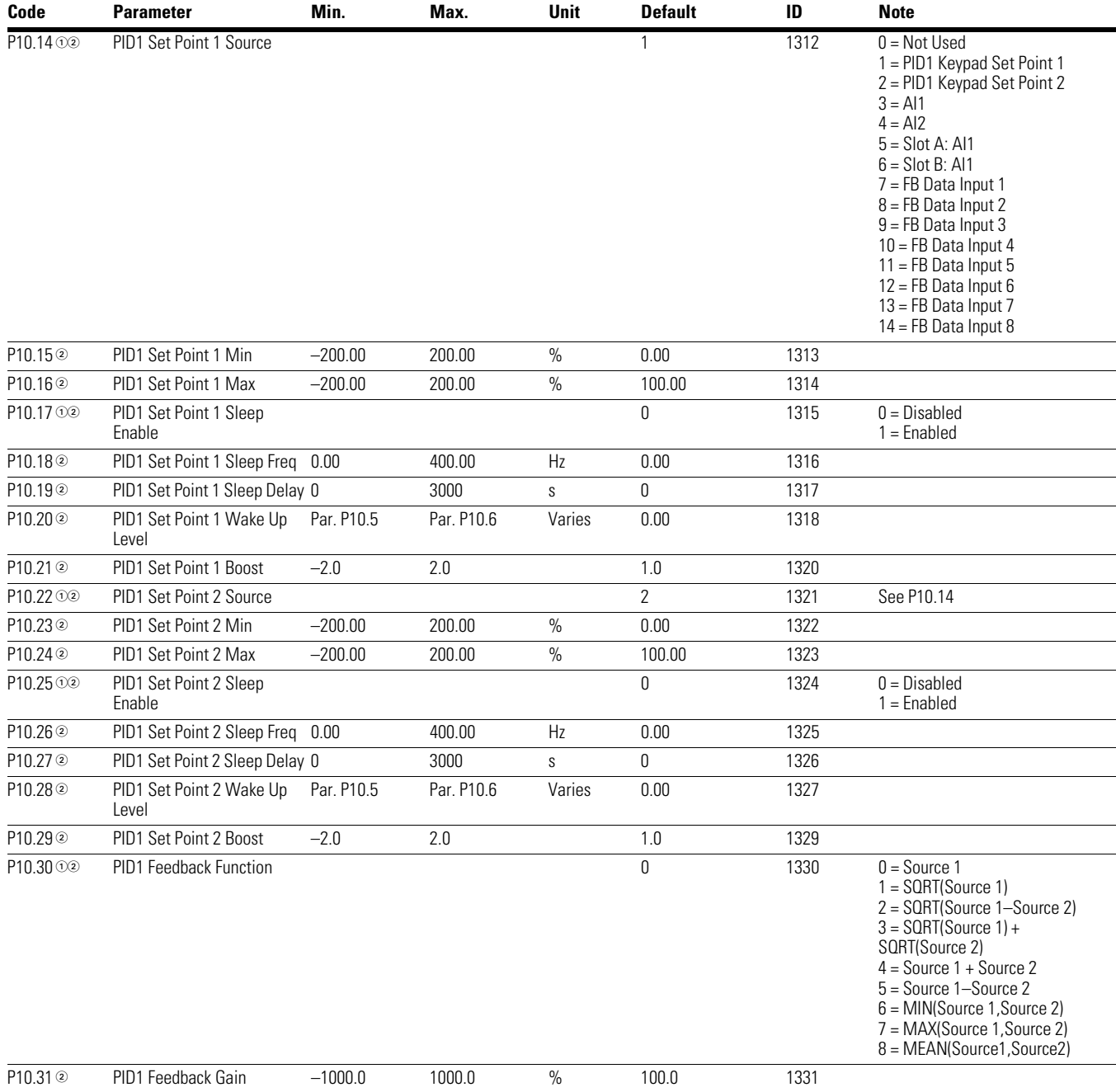

## **Table 73. PID Controller 1—P10, continued**

*Notes*

 $0$  Parameter value can only be changed after the drive has stopped.

## **Table 73. PID Controller 1—P10, continued**

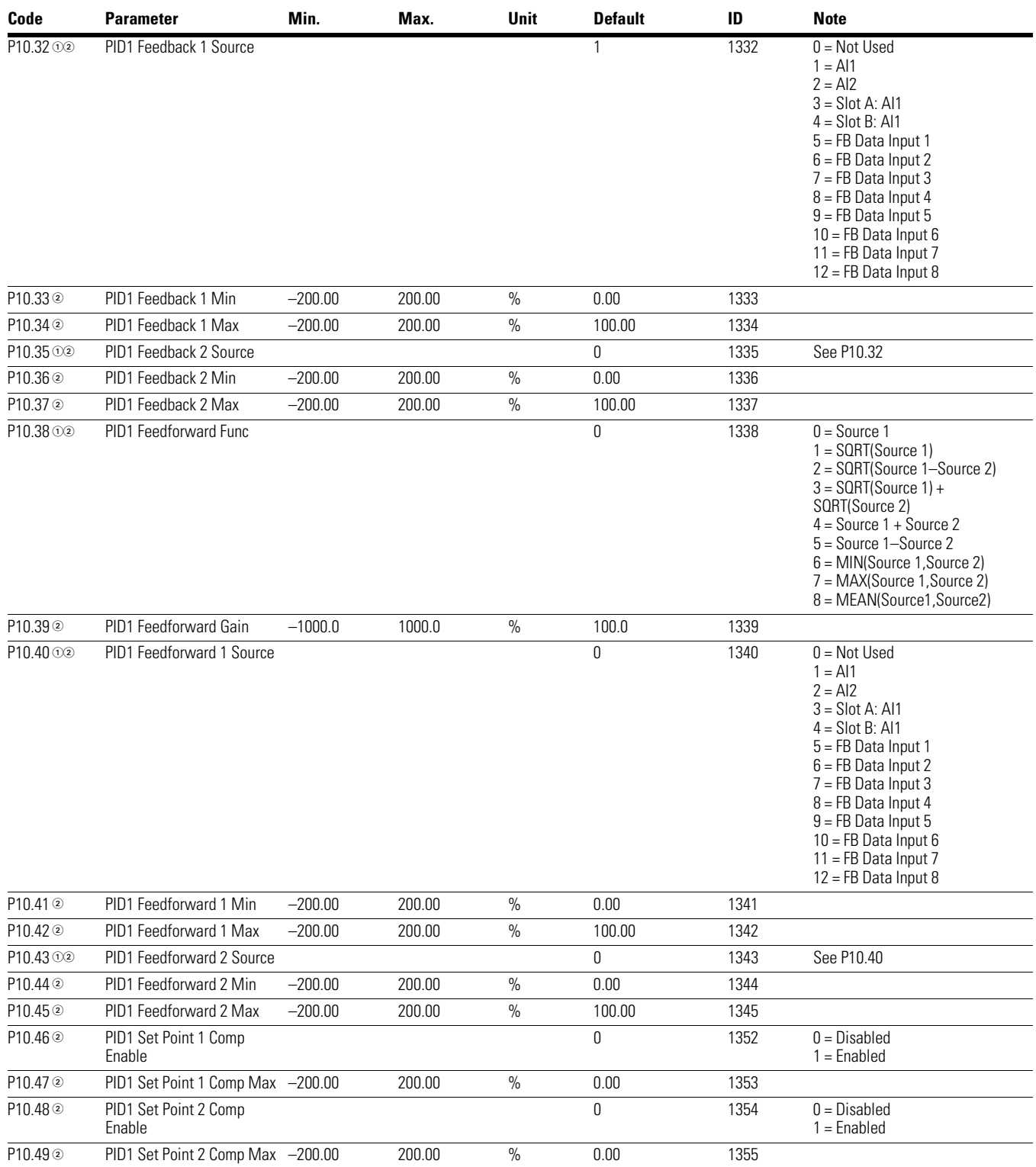

### *Notes*

 $10$  Parameter value can only be changed after the drive has stopped.

### **Table 74. PID Controller 2—P11**

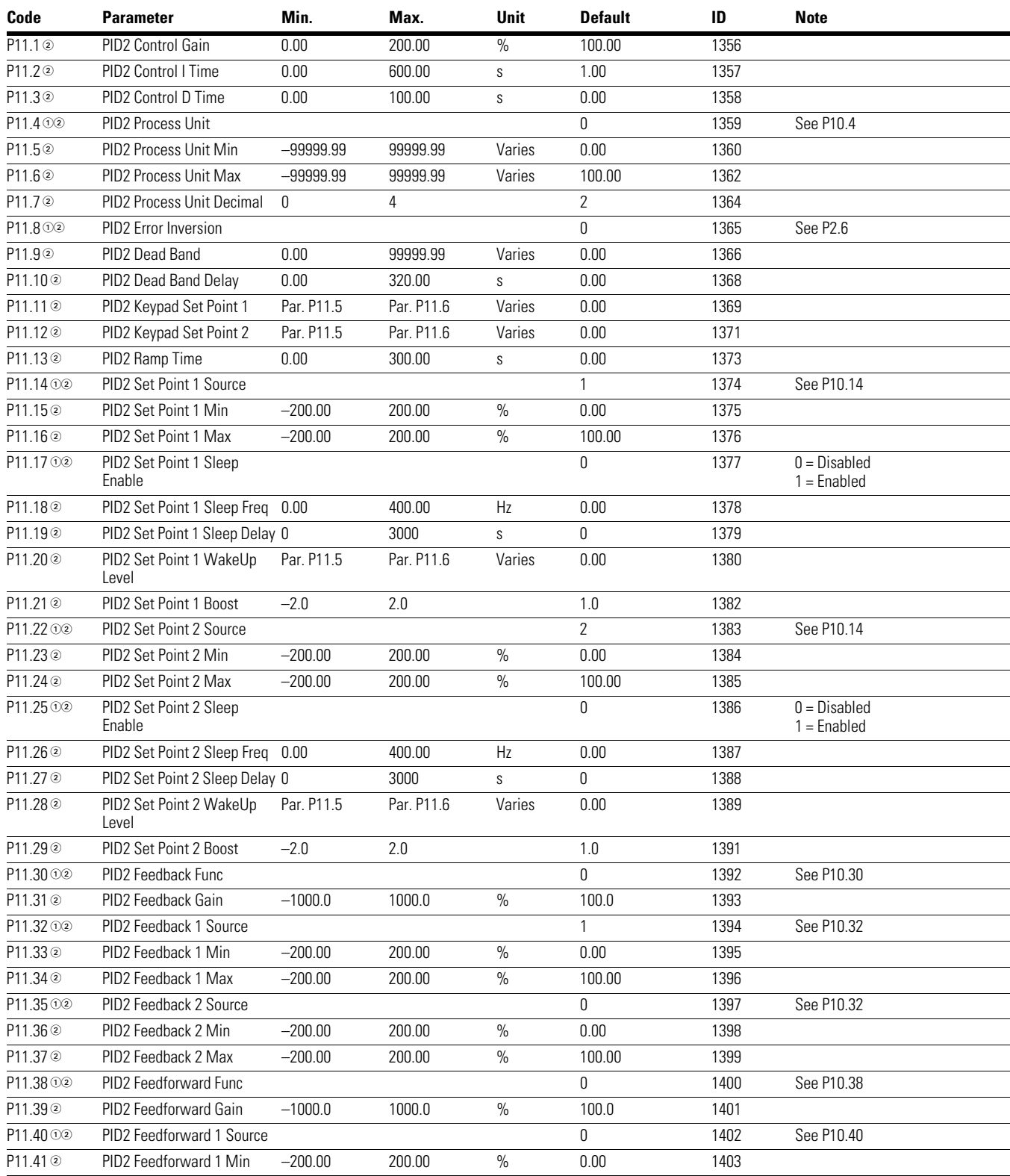

### *Notes*

 $0$  Parameter value can only be changed after the drive has stopped.

## **Table 74. PID Controller 2—P11, continued**

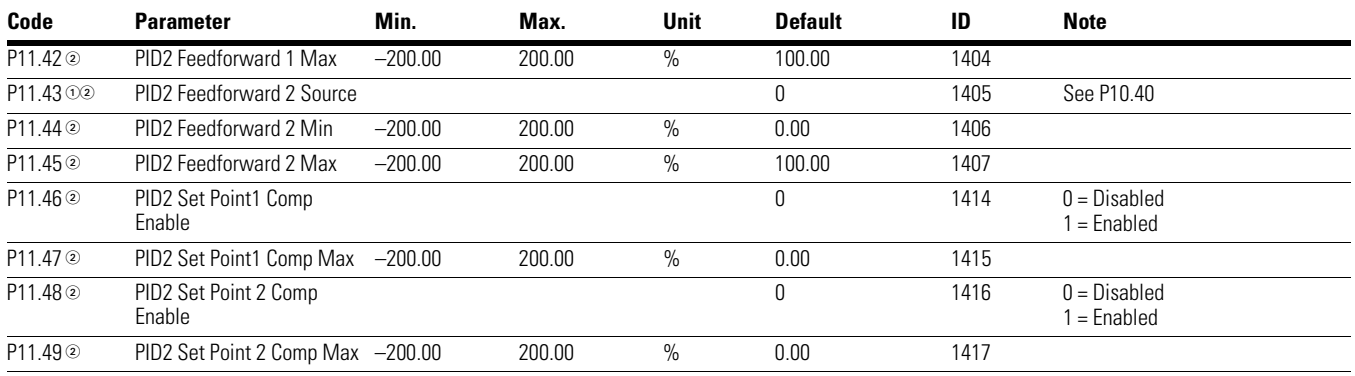

## **Table 75. Preset Speed—P12**

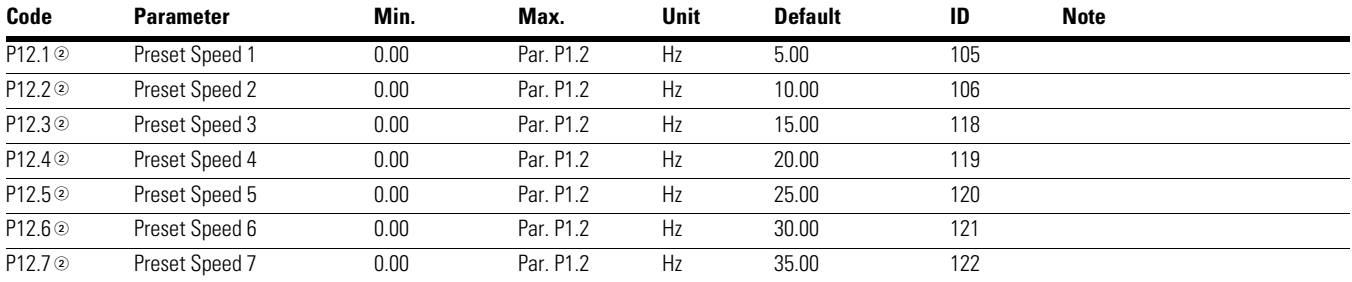

## **Table 76. Brake—P14**

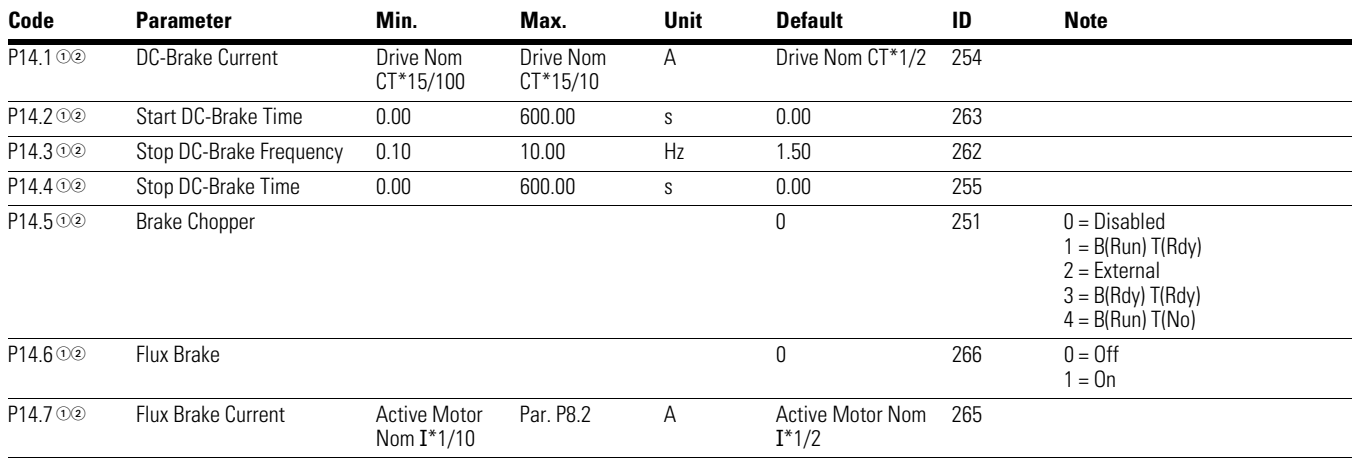

*Notes*

 $10$  Parameter value can only be changed after the drive has stopped.
### **Table 77. Fire Mode—P15**

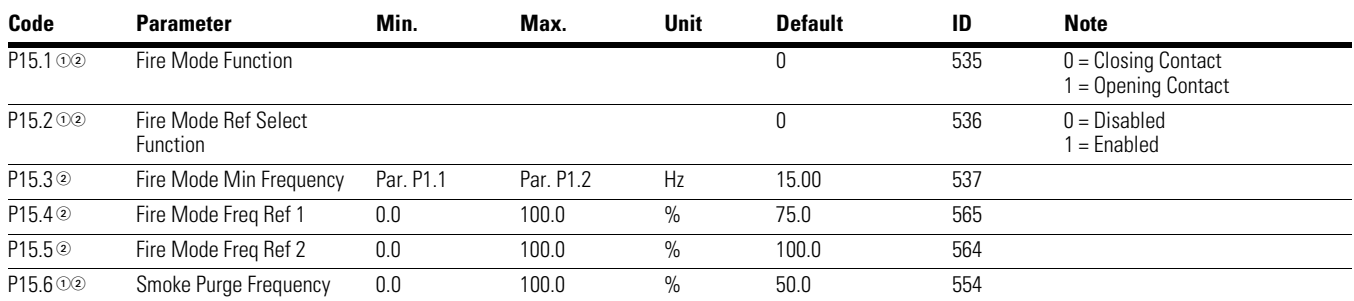

## **Table 78. Second Motor Parameter—P16**

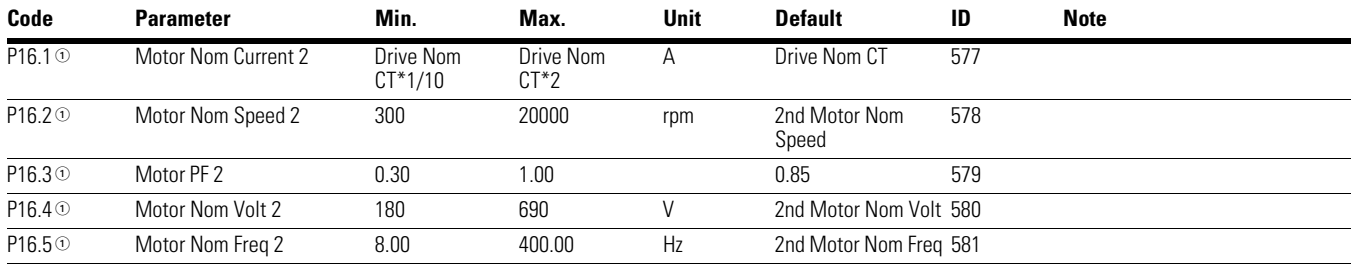

## **Table 79. Bypass—P17**

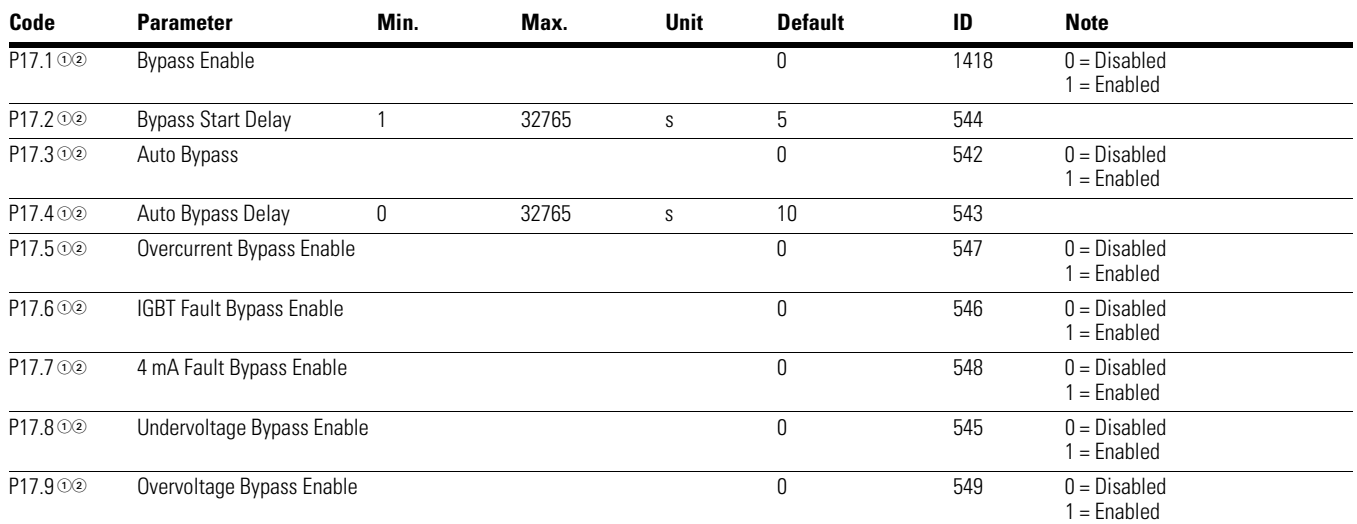

### **Table 80. Multi-Pump Control—P18**

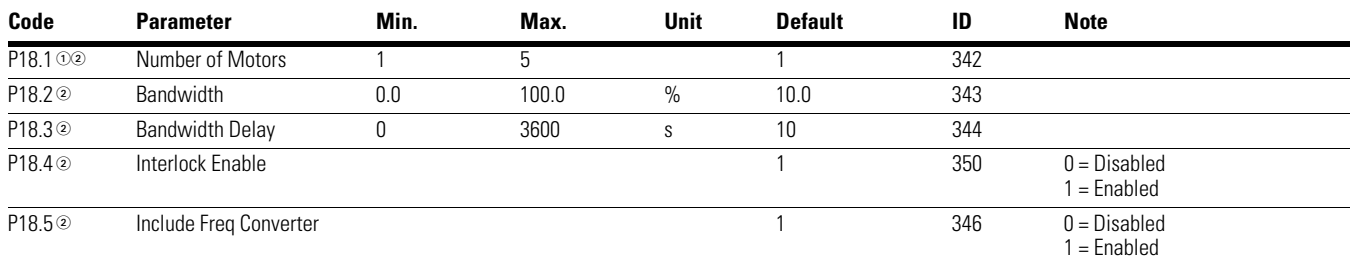

### *Notes*

 $0$  Parameter value can only be changed after the drive has stopped.

# **Table 80. Multi-Pump Control—P18, continued**

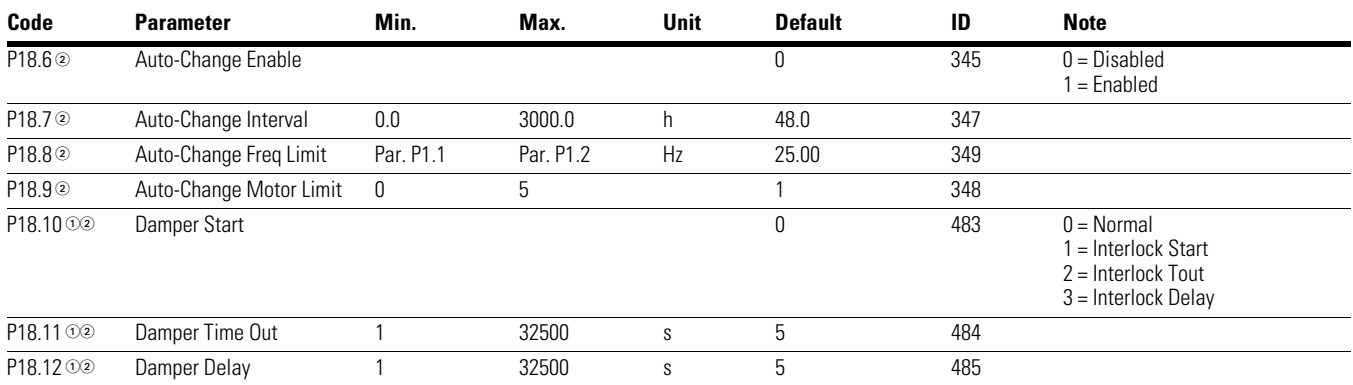

# **Table 81. Real Time Clock—P19**

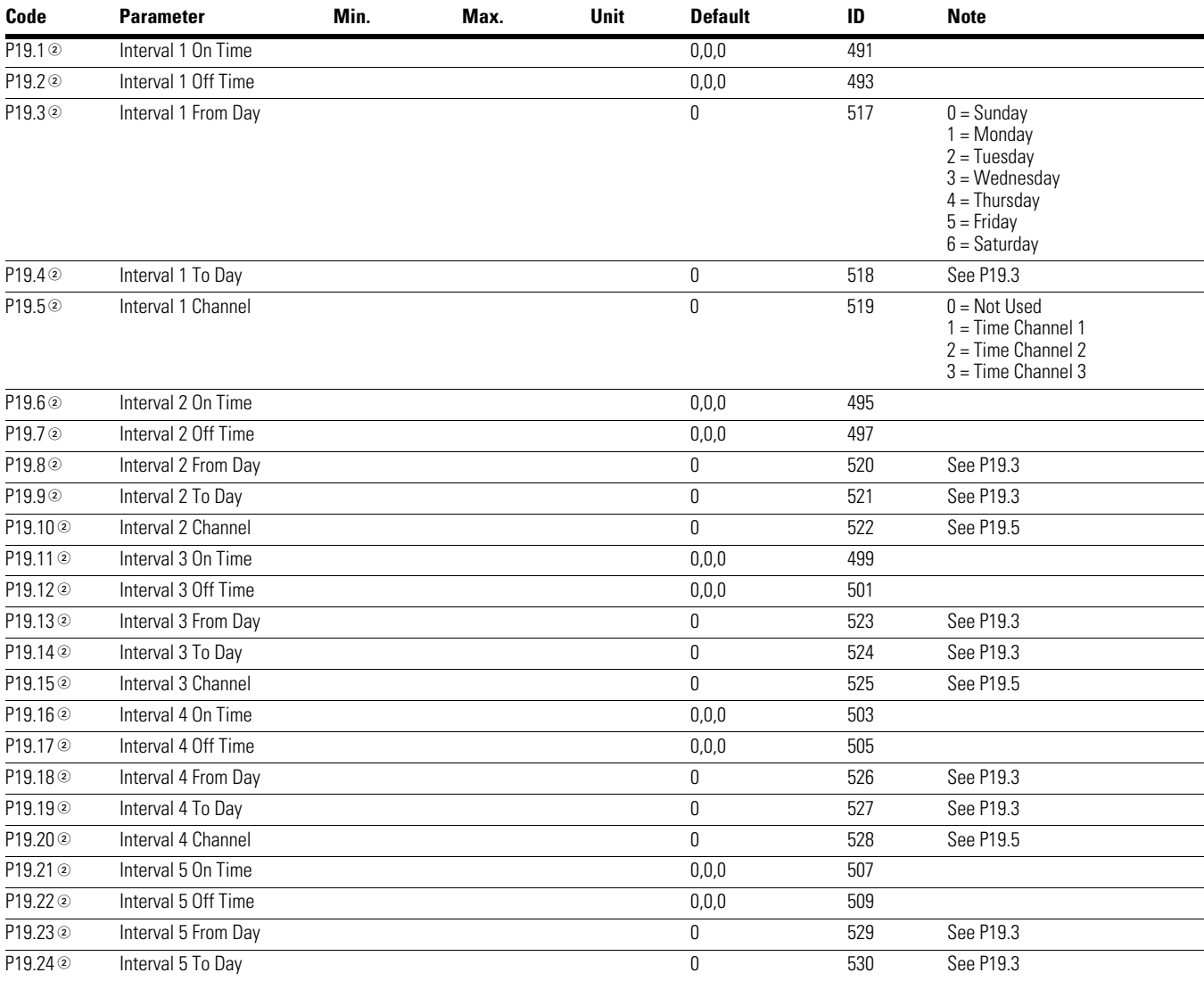

### *Notes*

 $10$  Parameter value can only be changed after the drive has stopped.

## **Table 81. Real Time Clock—P19, continued**

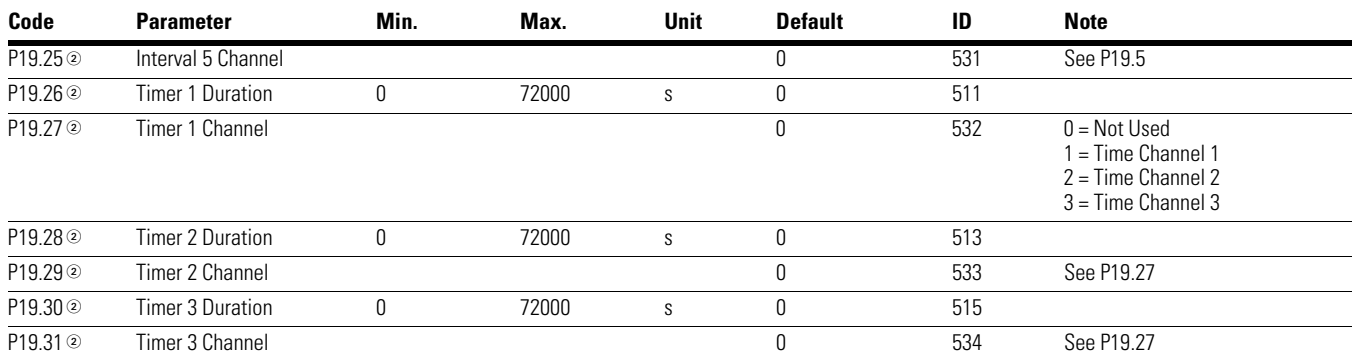

# **Table 82. FB Data Output Sel—P20.1**

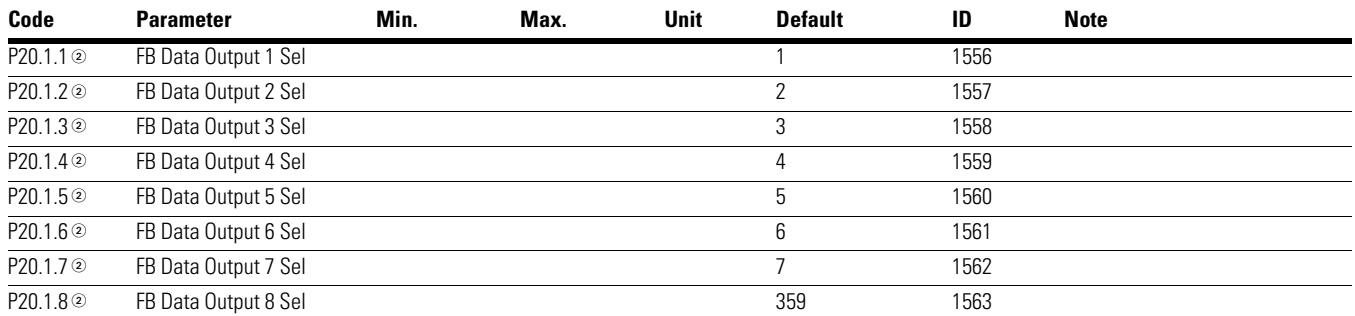

## **Table 83. Modbus RTU—P20.2**

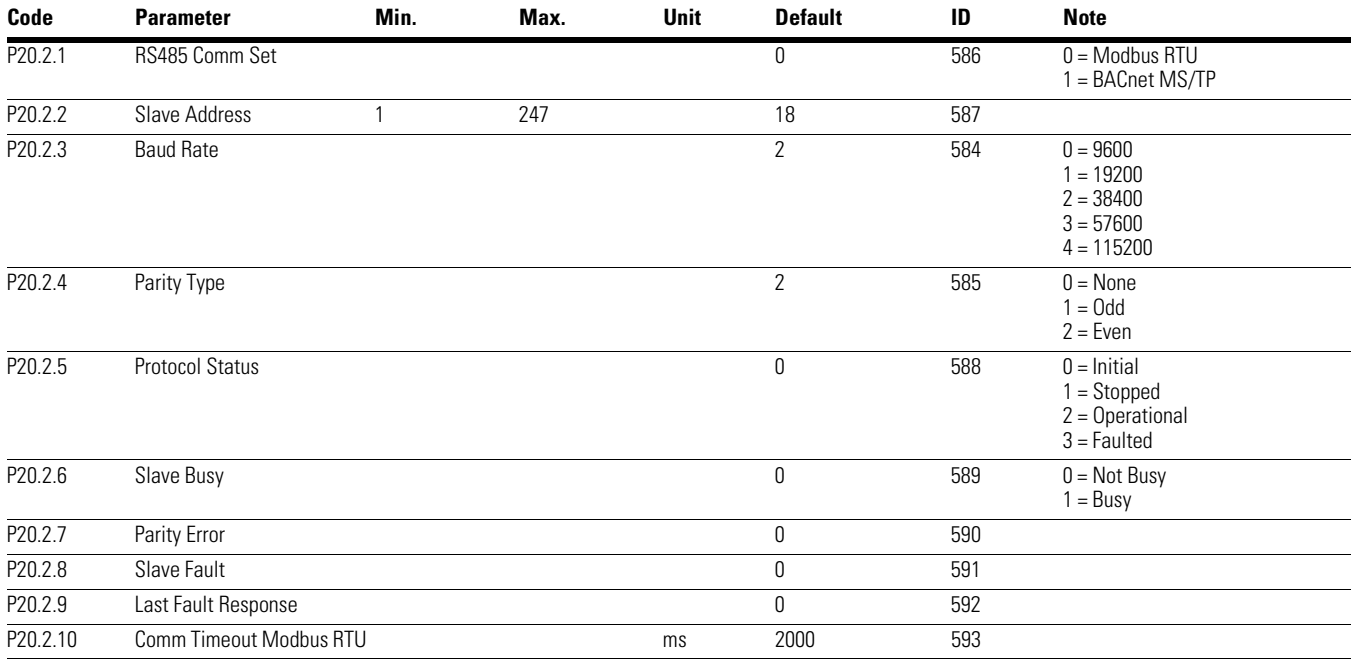

#### *Notes*

 $0$  Parameter value can only be changed after the drive has stopped.

# **Table 84. BACnet MS/TP—P20.2**

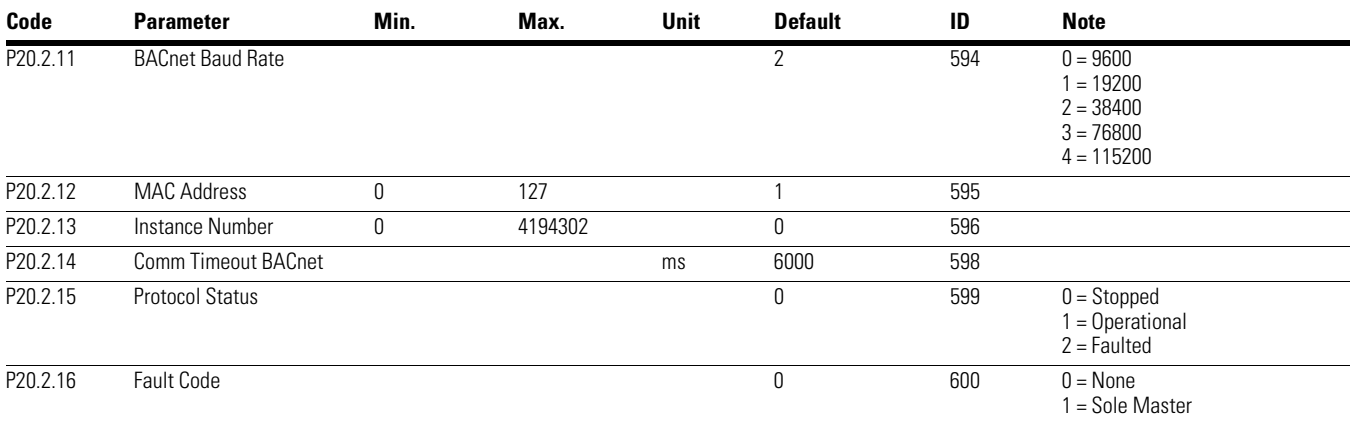

### **Table 85. EtherNet/IP / Modbus TCP—P20.3**

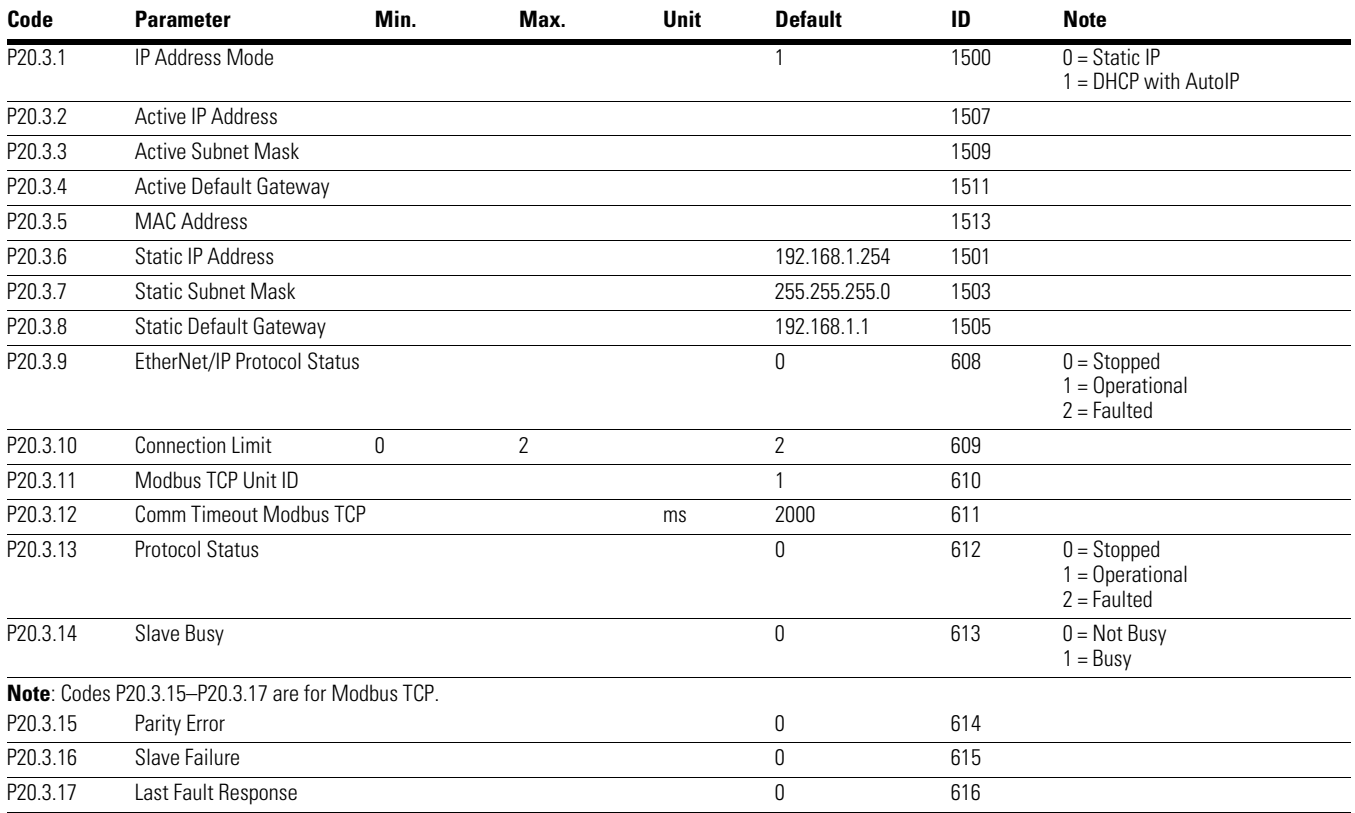

*Notes*

 $10$  Parameter value can only be changed after the drive has stopped.

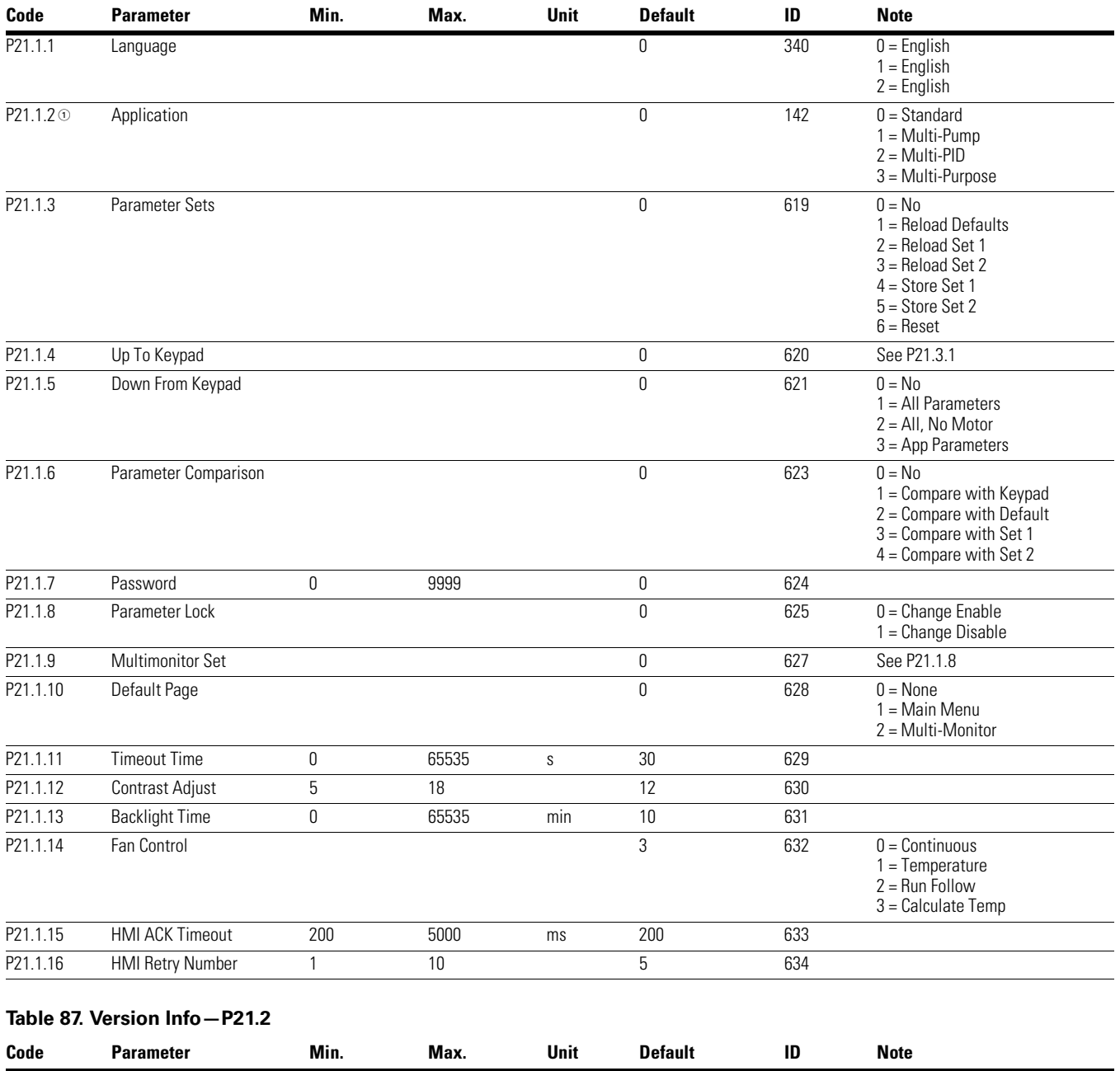

## **Table 86. Basic Setting—P21.1**

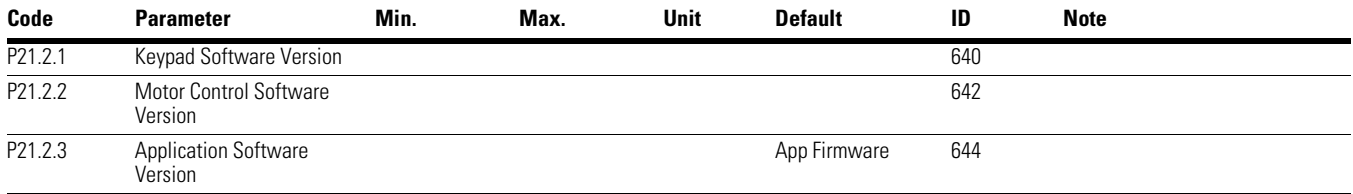

# **Table 88. Application Info—P21.3**

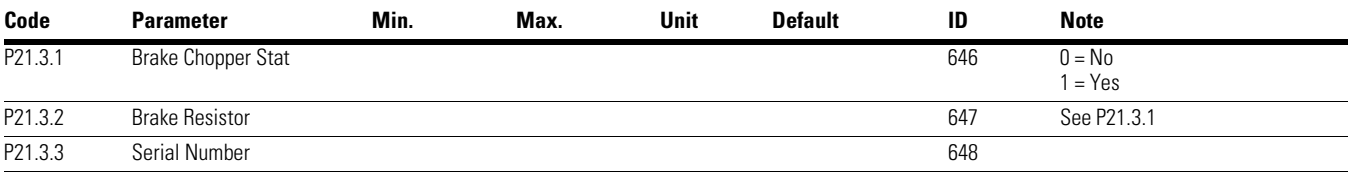

# **Table 89. User Info—P21.4**

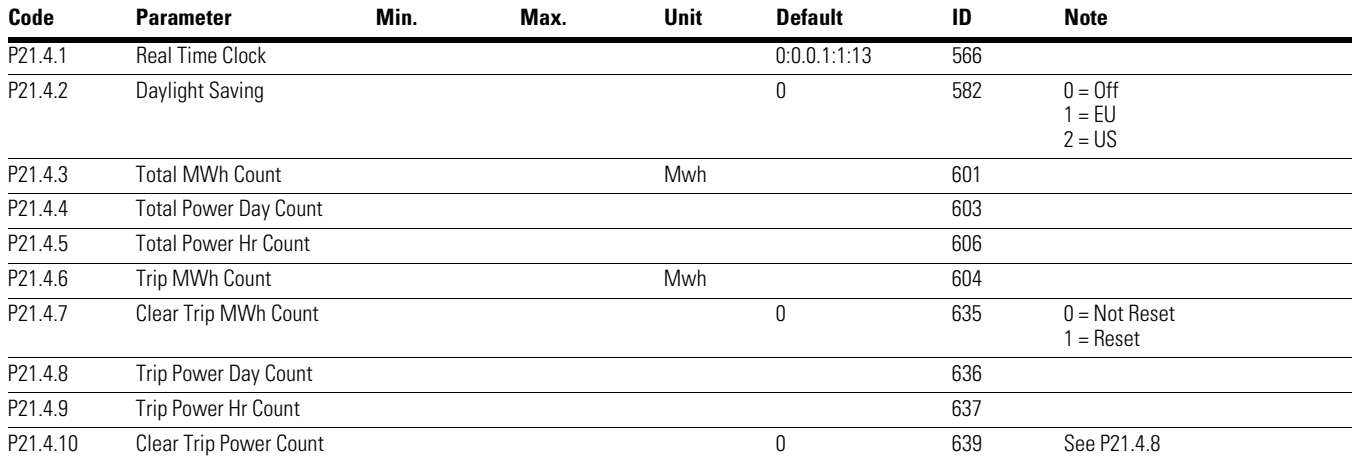

*Notes*

 $10$  Parameter value can only be changed after the drive has stopped.

# **Chapter 8—Multi-Purpose Application**

# **Introduction**

The Multi-Purpose Application is designed for a large set of applications with the ability to have advanced motor control systems. It takes the same functions provided in the Standard, Multi-Pump and Fan, and Multi-PID applications and adds in some additional control techniques. The application is designed with 2 control places that use 8 digital inputs, 2 analog inputs, 3 relay outputs, 1 digital output, and 2 analog outputs that are programmable. Motor controlwise it provides the ability to do frequency and speed control and adds Open Loop Speed Control as well as Torque Control. For tuning the V/Hz curve, it has the ability to go out and ID the motor characteristic and enters those specific measurements into its parameters for better control. Drive/ Motor protections are programmable for desired actions depending on the application. Below is a list of additional features available in addition to the Standard, Multi-Pump and Fan, and Multi-PID Application features that are available in the Multi-Purpose Application.

- Motor potentiometer reference control
- External Brake control
- Droop function with multiple loads
- Motor Identification
- Motor Control modes
- I/O Controls
	- "Terminal To Function" (TTF) Programming

The design behind the programming of the digital inputs in the DG1 drive is to use "Terminal To Function" programming. It is composed of multiple functions that get assigned a digital input to that function, the parameters in the drive are set up with specific functions and by defining the Digital input and slot in some cases depending on the what options are available. For use of the drives control board inputs they will be referred to as DigIN:1 through DigIN:8. When additional option cards are used, they will be defined as DigIN:X:IOY:Z. The X indicates the slot that the card is being installed in which will be either A or B, then the IOY determines the type of card it is, which would be IO1 or IO5, and the Z would indicate which input is being used on that available option card.

● "Function To Terminal" (FTT) Programming

The design behind the programming of the relay outputs and digital output in the DG1 drive is to use "Function To Terminal" programming. It is composed of a terminal be it a relay output or a digital output that is assigned a parameter. Within that parameter, it has different functions that can be set.

The parameters of the Multi-Purpose Application are explained on **Page 130** of this manual, "Description of Parameters." The explanations are arranged according to the parameter number.

# **Control I/O Configuration**

- Run 240 Vac and 24 Vdc control wiring in separate conduit
- Communication wire to be shielded

# **Table 90. Multi-Purpose Application Default I/O Configuration**

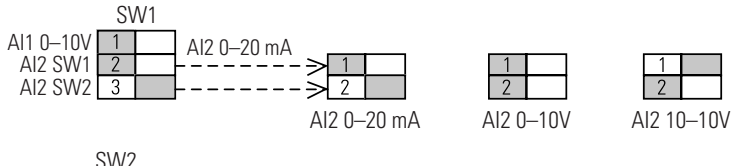

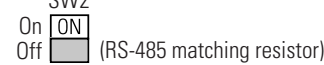

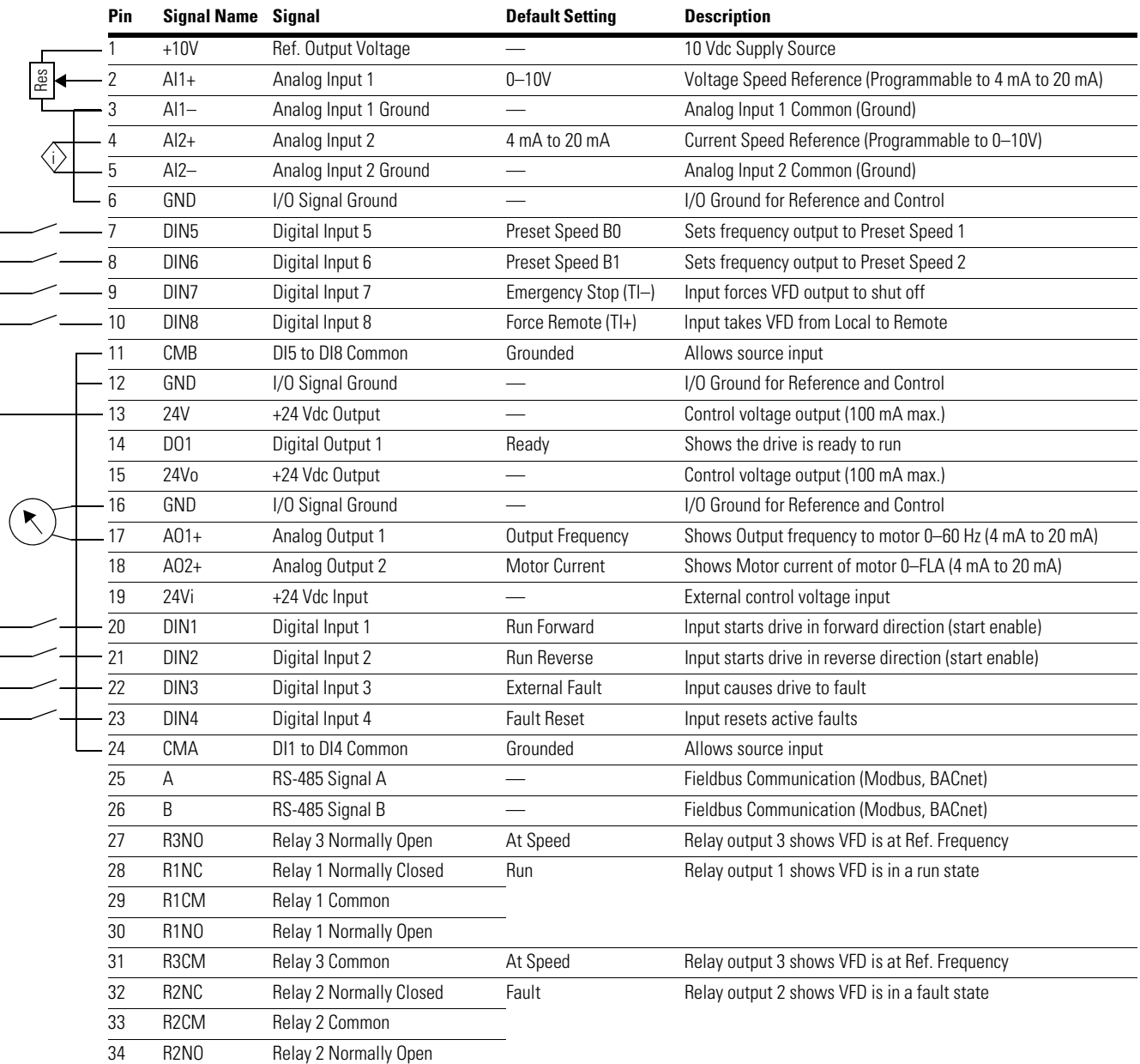

# **Multi-Purpose Application—Parameters List**

On the next pages you will find the lists of parameters within the respective parameter groups. The parameter descriptions are given on **Page 130**, "Description of Parameters." The descriptions are arranged according to the parameter number.

Column explanations:

Code = Location indication on the keypad; shows the operator the present parameter number

Parameter = Name of parameter

Min = Minimum value of parameter

Max = Maximum value of parameter

Unit = Unit of parameter value; given if available

Default = Value preset by factory

 $ID = ID$  number of the parameter

### **Table 91. Monitor—M**

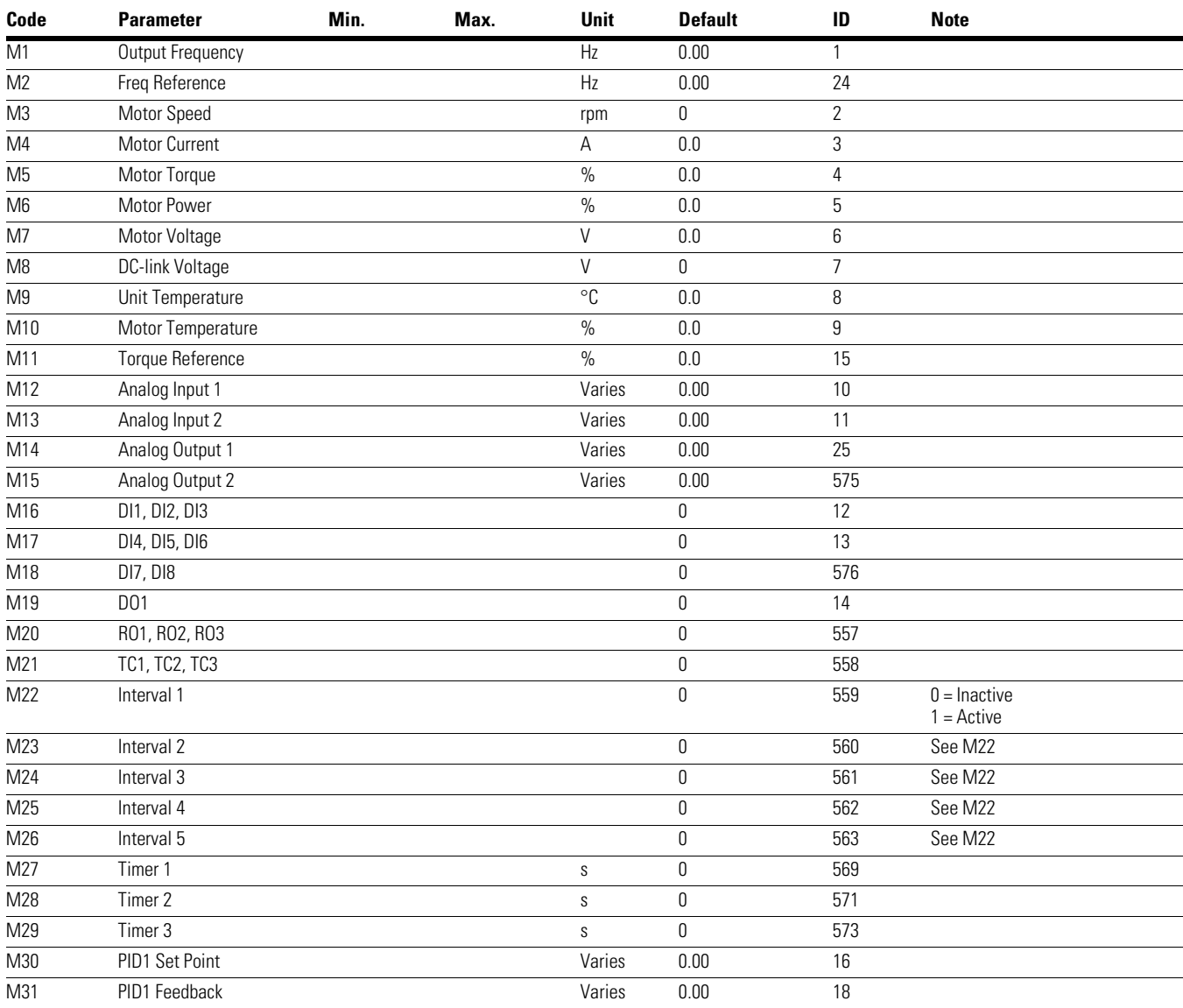

#### *Notes*

 $0$  Parameter value can only be changed after the drive has stopped.

# Chapter 8—Multi-Purpose Application

# **Table 91. Monitor—M, continued**

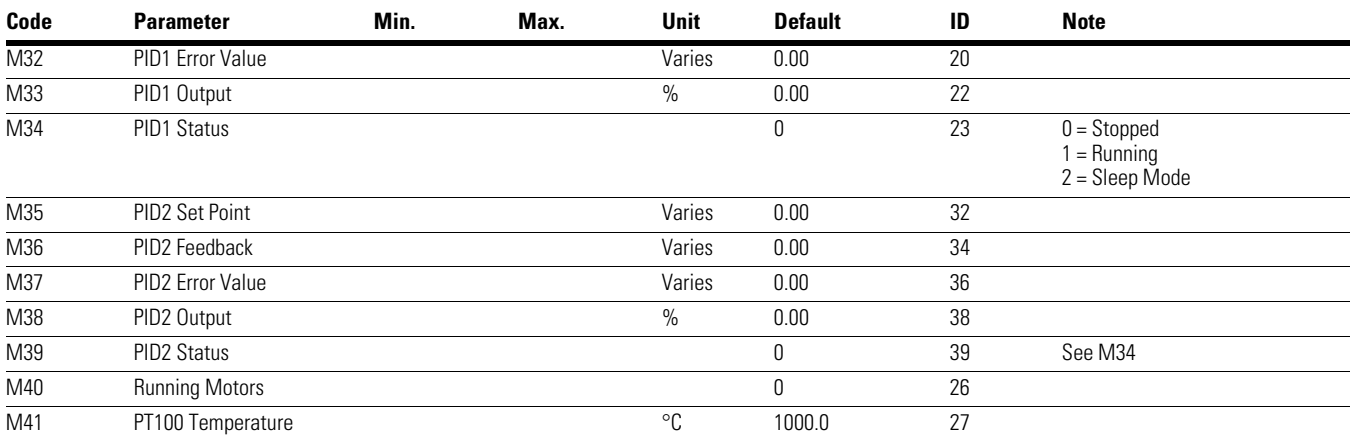

*Notes*

 $0$  Parameter value can only be changed after the drive has stopped.

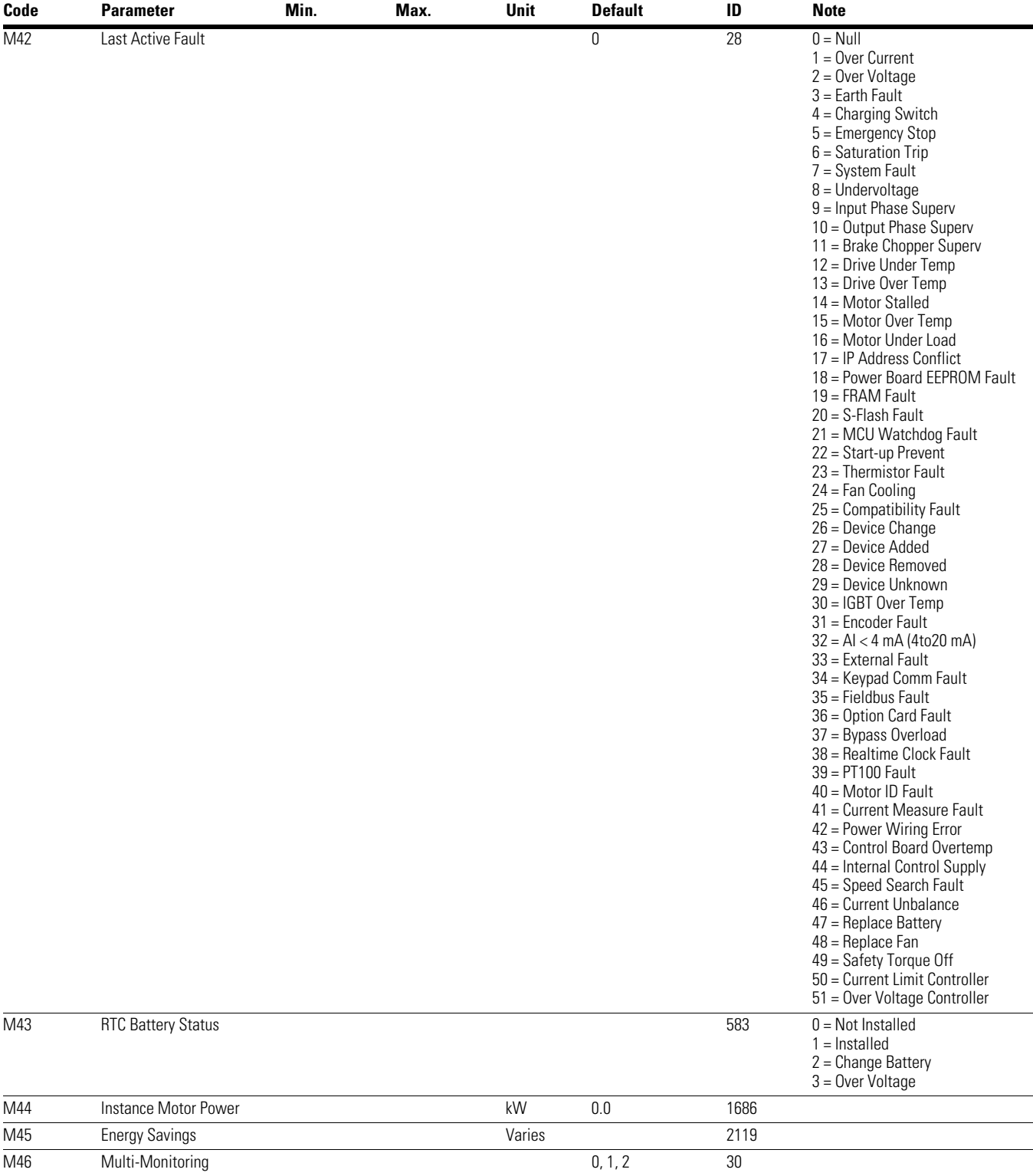

## **Table 91. Monitor—M, continued**

### *Notes*

 $0$  Parameter value can only be changed after the drive has stopped.

# **Table 92. Operate Mode—O**

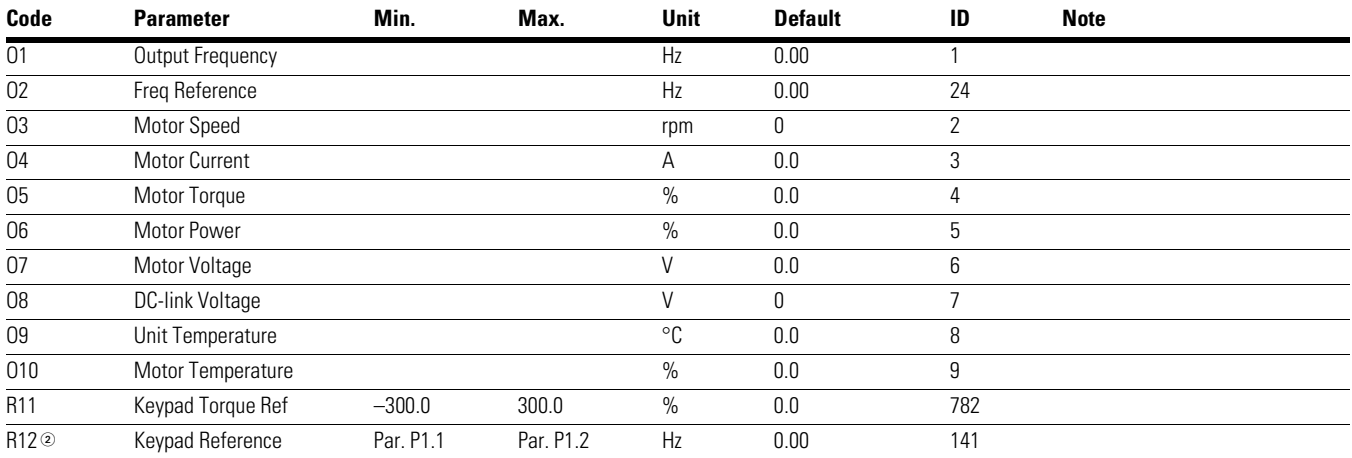

# **Table 93. Basic Parameters—P1**

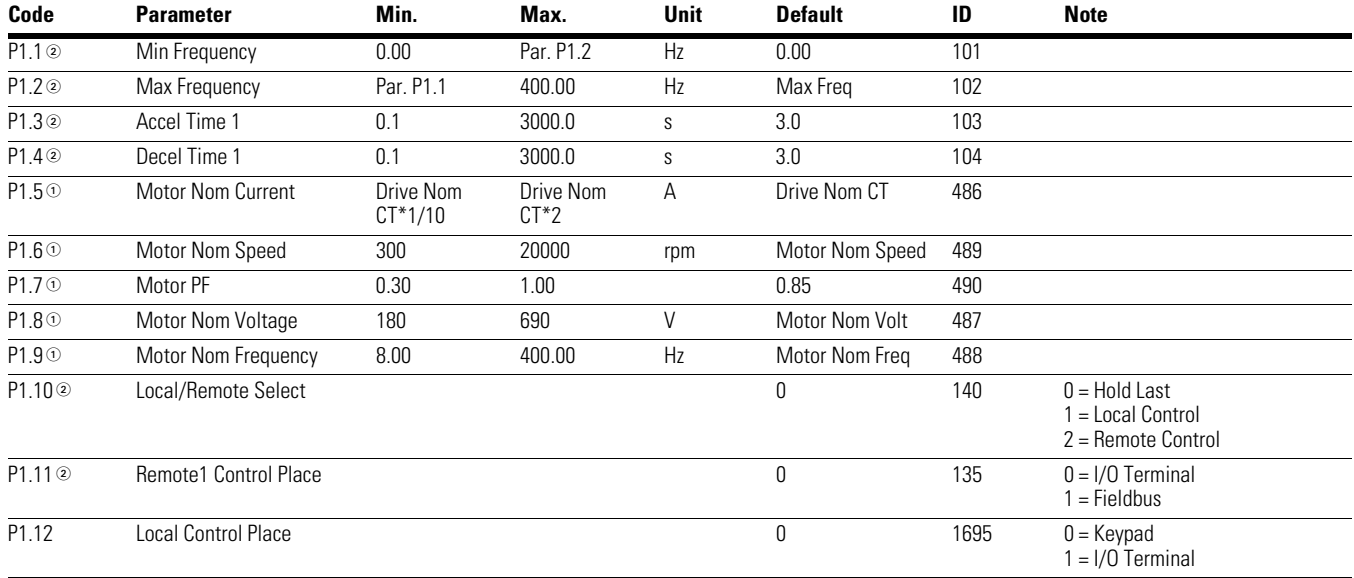

*Notes*

 $10$  Parameter value can only be changed after the drive has stopped.

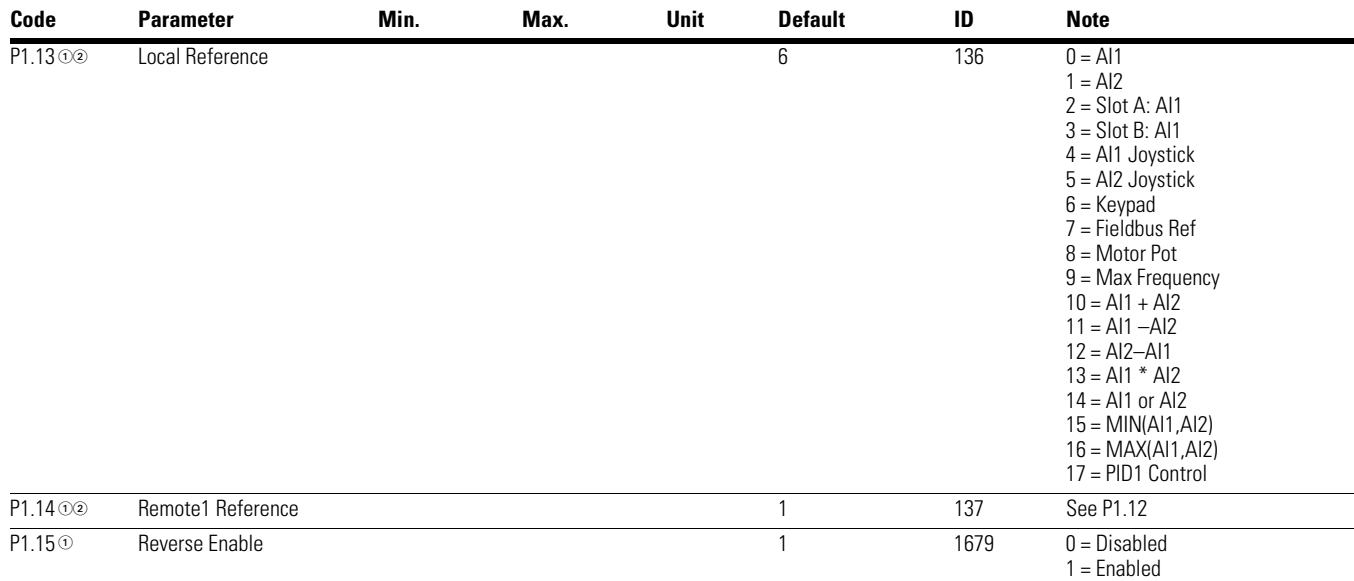

# **Table 93. Basic Parameters—P1, continued**

# **Table 94. Analog Input—P2**

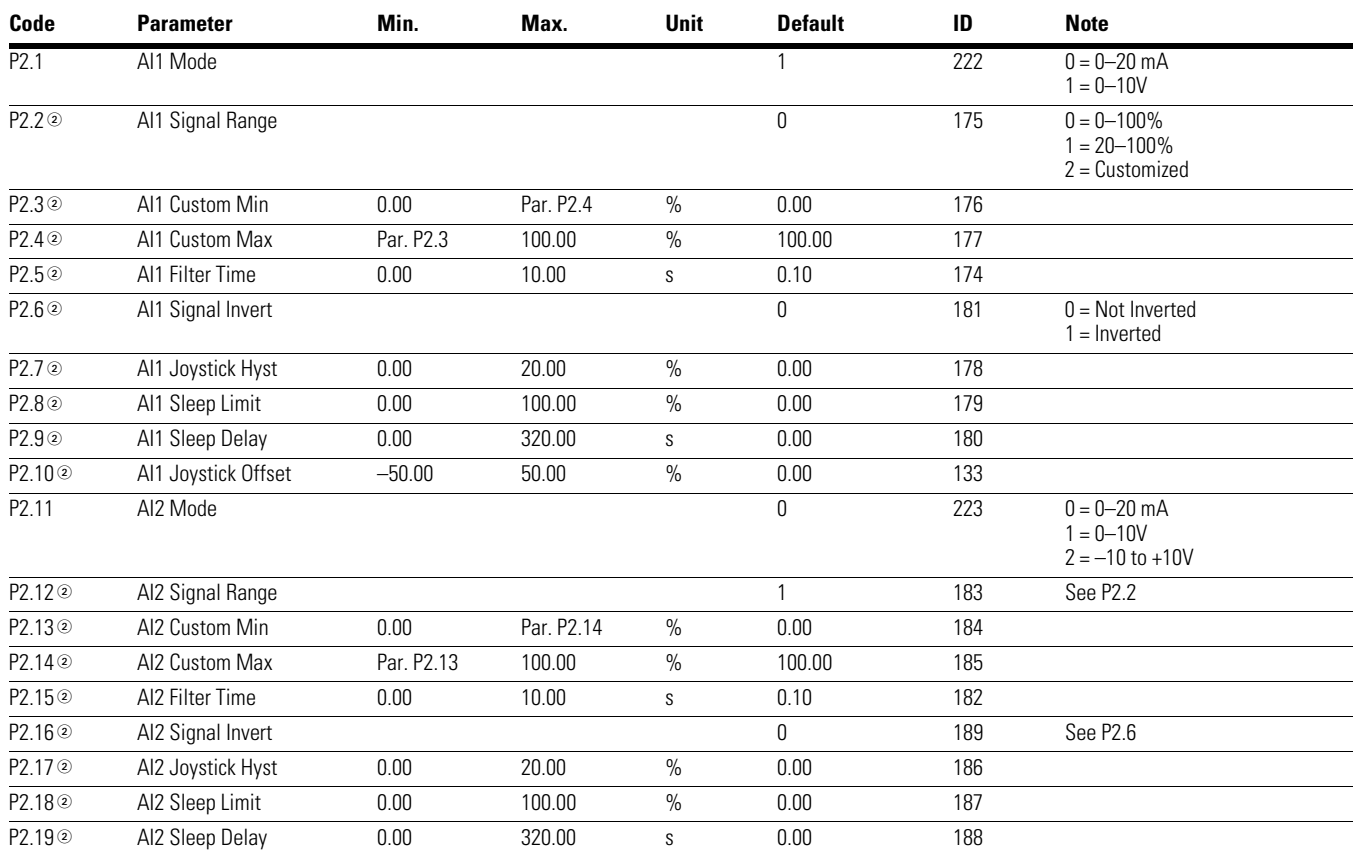

#### *Notes*

 $0$  Parameter value can only be changed after the drive has stopped.

# Chapter 8—Multi-Purpose Application

## **Table 94. Analog Input—P2, continued**

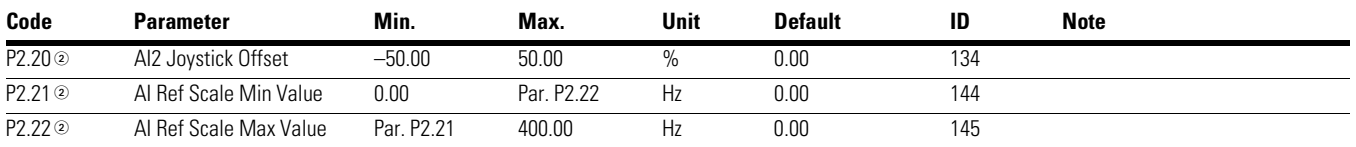

## **Table 95. Digital Input—P3**

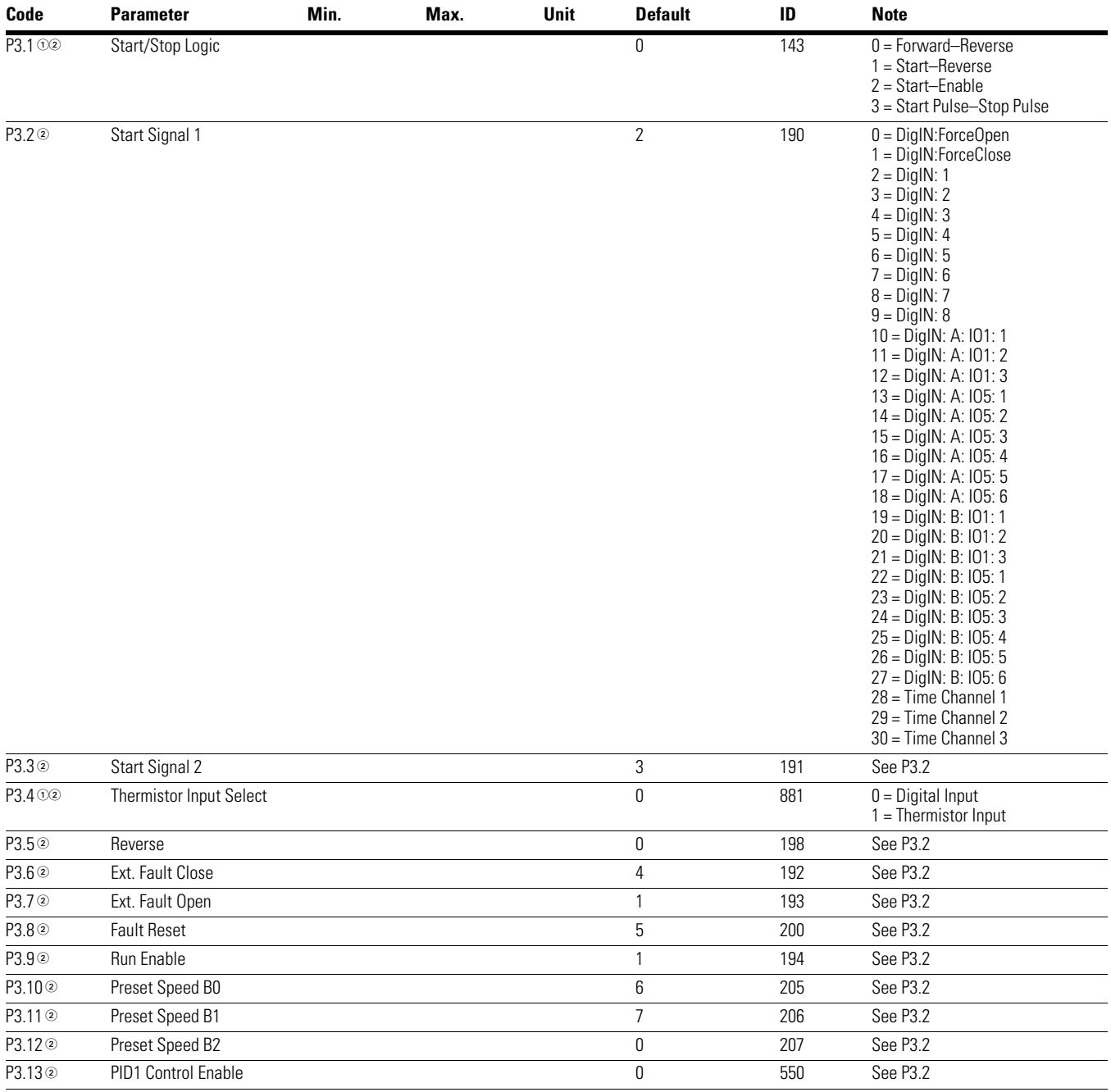

#### *Notes*

 $10$  Parameter value can only be changed after the drive has stopped.

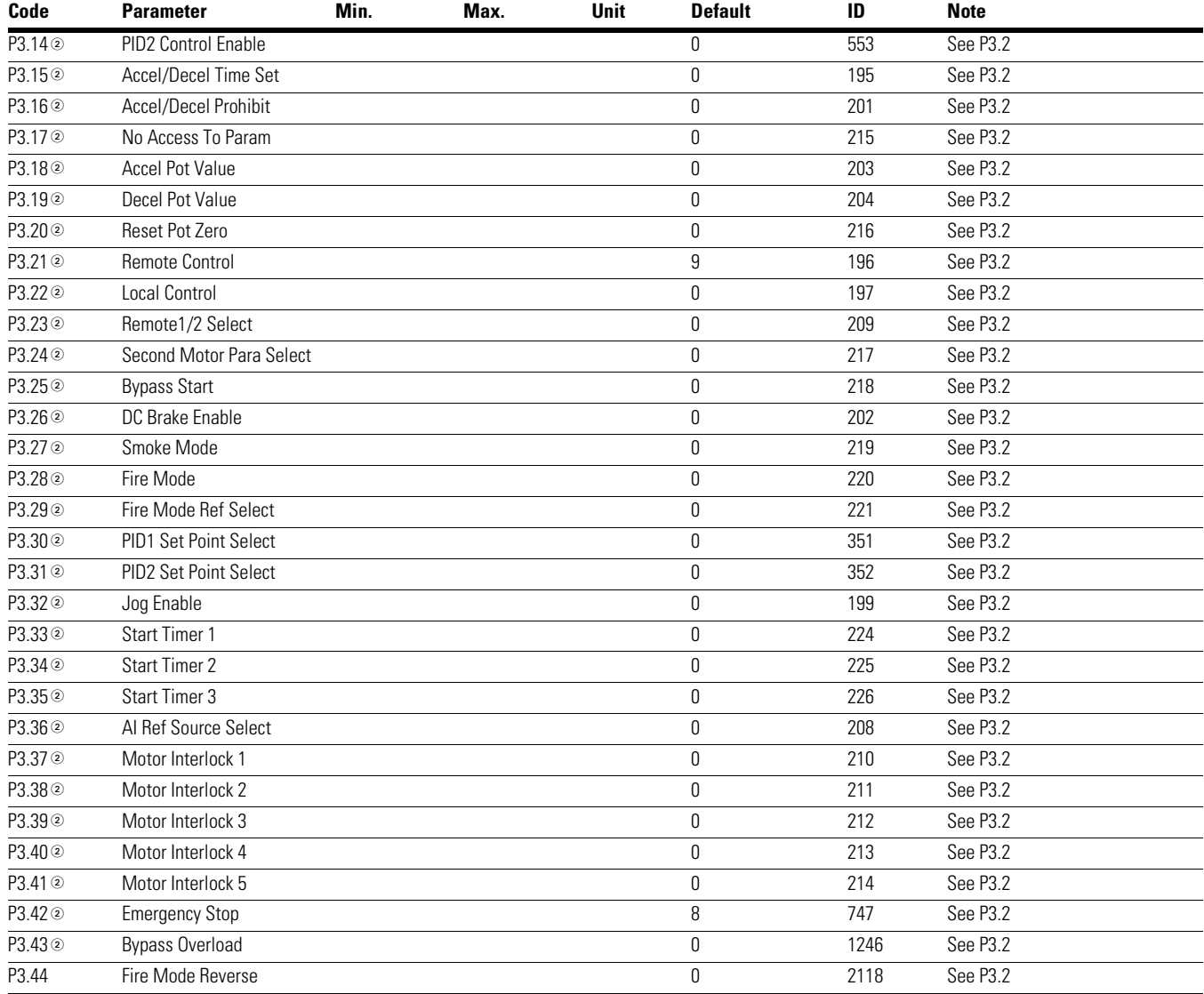

# **Table 95. Digital Input—P3, continued**

*Notes*

 $0$  Parameter value can only be changed after the drive has stopped.

### **Code Parameter Min. Max. Unit Default ID Note** P4.1 @ AO1 Mode 0 227 0 = 0–20 mA  $1 = 0 - 10V$ P4.2<sup>2</sup> AO1 Function 1 146 0 = Not Used 1 = Output Frequency 2 = Freq Reference 3 = Motor Speed 4 = Motor Current 5 = Motor Torque (0–Nom) 6 = Motor Power 7 = Motor Voltage 8 = DC-Bus Voltage  $9 =$  PID1 Setpoint 10 = PID1 Feedback 1 11 = PID1 Feedback 2 12 = PID1 Control Error Value 13 = PID1 Control Output 14 = PID2 Setpoint 15 = PID2 Feedback 1 16 = PID2 Feedback 2 17 = PID2 Control Error Value 18 = PID2 Control Output  $19 = A11$  $20 = A12$  $21 =$  Output Freq  $(-2$  to  $+2N)$  $22 =$  Motor Torque  $(-2 \text{ to } +2\text{N})$  $23 =$  Motor Power  $\left(-2 \text{ to } +2\text{N}\right)$ 24 = PT100 Temperature  $25 = FB$  Data Input 1  $26$  = FB Data Input 2  $27 = FB$  Data Input 3  $28 = FB$  Data Input 4  $29 = FB$  Data Input 5 30 = FB Data Input 6 31 = FB Data Input 7  $32 = FB$  Data Input 8 P4.3 © AO1 Minimum 1 149 0 = 0V / 0 mA  $1 = 2V / 4 mA$ P4.4<sup>o</sup> A01 Filter Time 0.00 10.00 s 1.00 147 P4.5② AO1 Scale 10 1000 % 100 150 P4.6<sup>2</sup> AO1 Inversion 0 148 See P2.6 P4.7<sup>2</sup> AO1 Offset –100.00 100.00 % 0.00 173 P4.8<sup>2</sup> AO2 Mode 0 228 See P4.1 P4.9<sup>2</sup> AO2 Function 1 229 See P4.2 P4.10 <sup>o</sup> AO2 Minimum 1 232 See P4.3 P4.11<sup>o</sup> AO2 Filter Time 0.00 10.00 s 1.00 230 P4.12 @ AO2 Scale 10 1000 % 100 233 P4.13<sup>2</sup> AO2 Inversion 0 231 See P2.6 P4.14<sup>2</sup> AO2 Offset –100.00 100.00 % 0.00 234

### **Table 96. Analog Output—P4**

#### *Notes*

 $10$  Parameter value can only be changed after the drive has stopped.

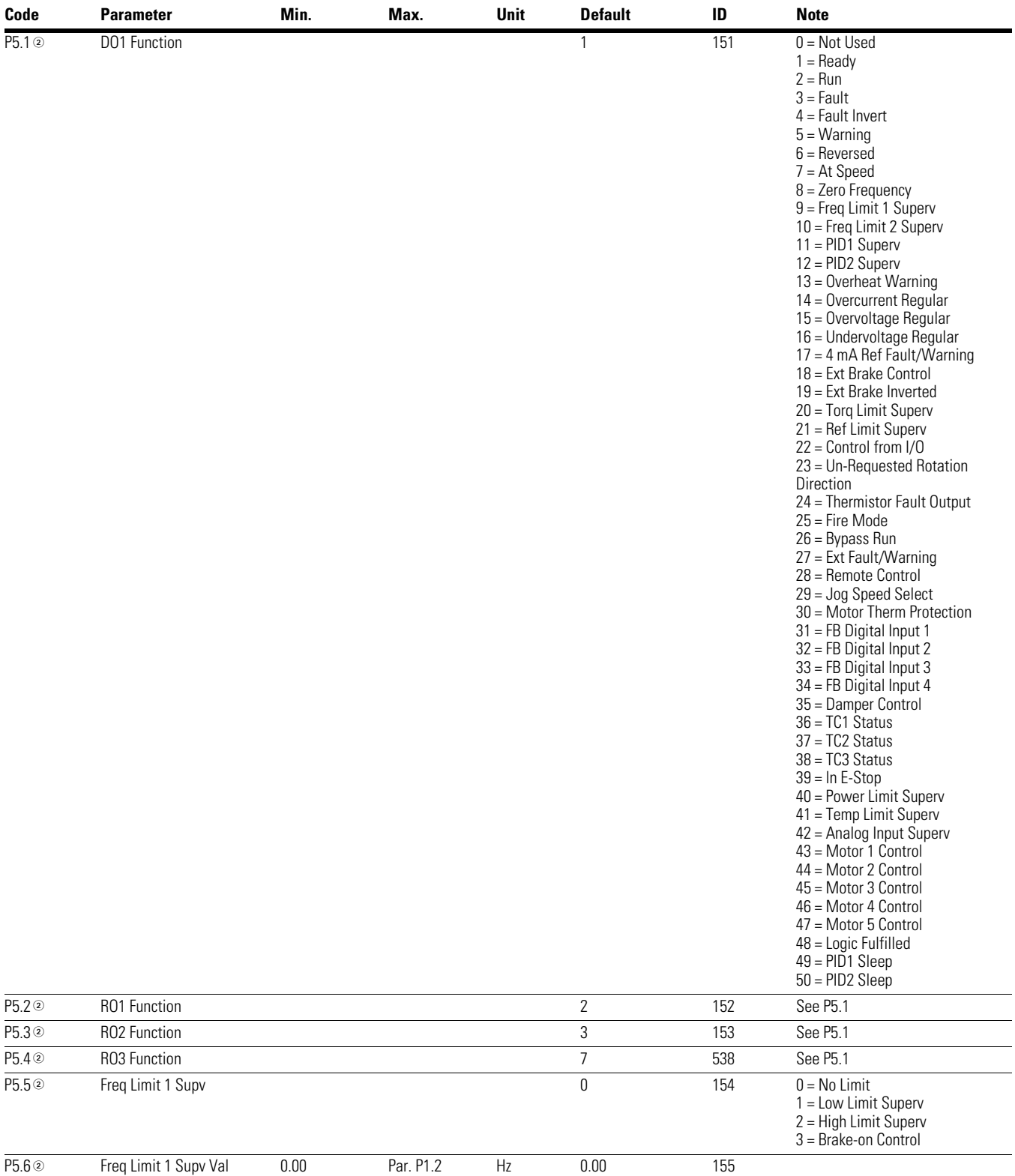

## **Table 97. Digital Output—P5**

#### *Notes*

 $\odot$  Parameter value can only be changed after the drive has stopped.

# **Table 97. Digital Output—P5, continued**

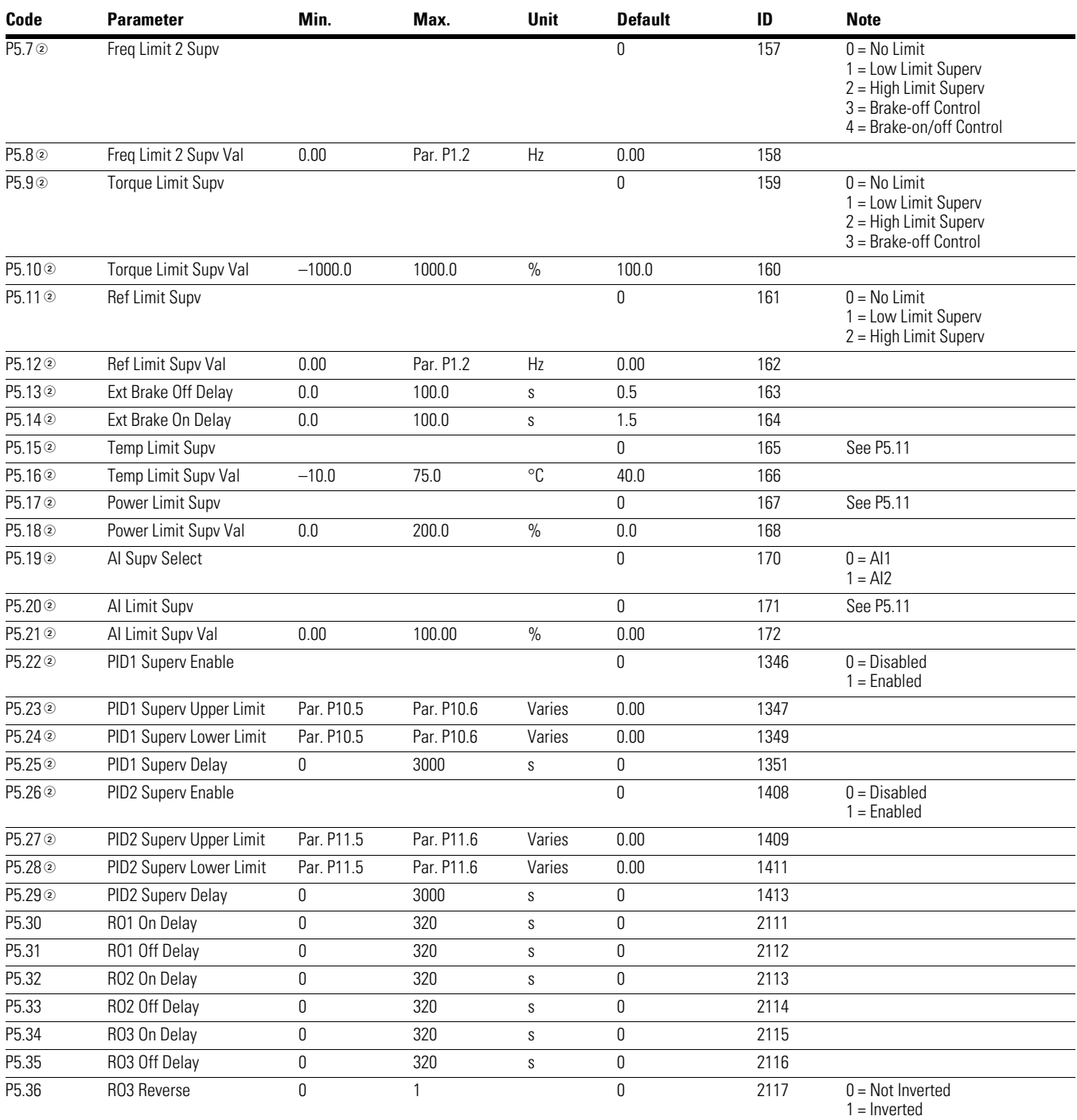

*Notes*

 $10$  Parameter value can only be changed after the drive has stopped.

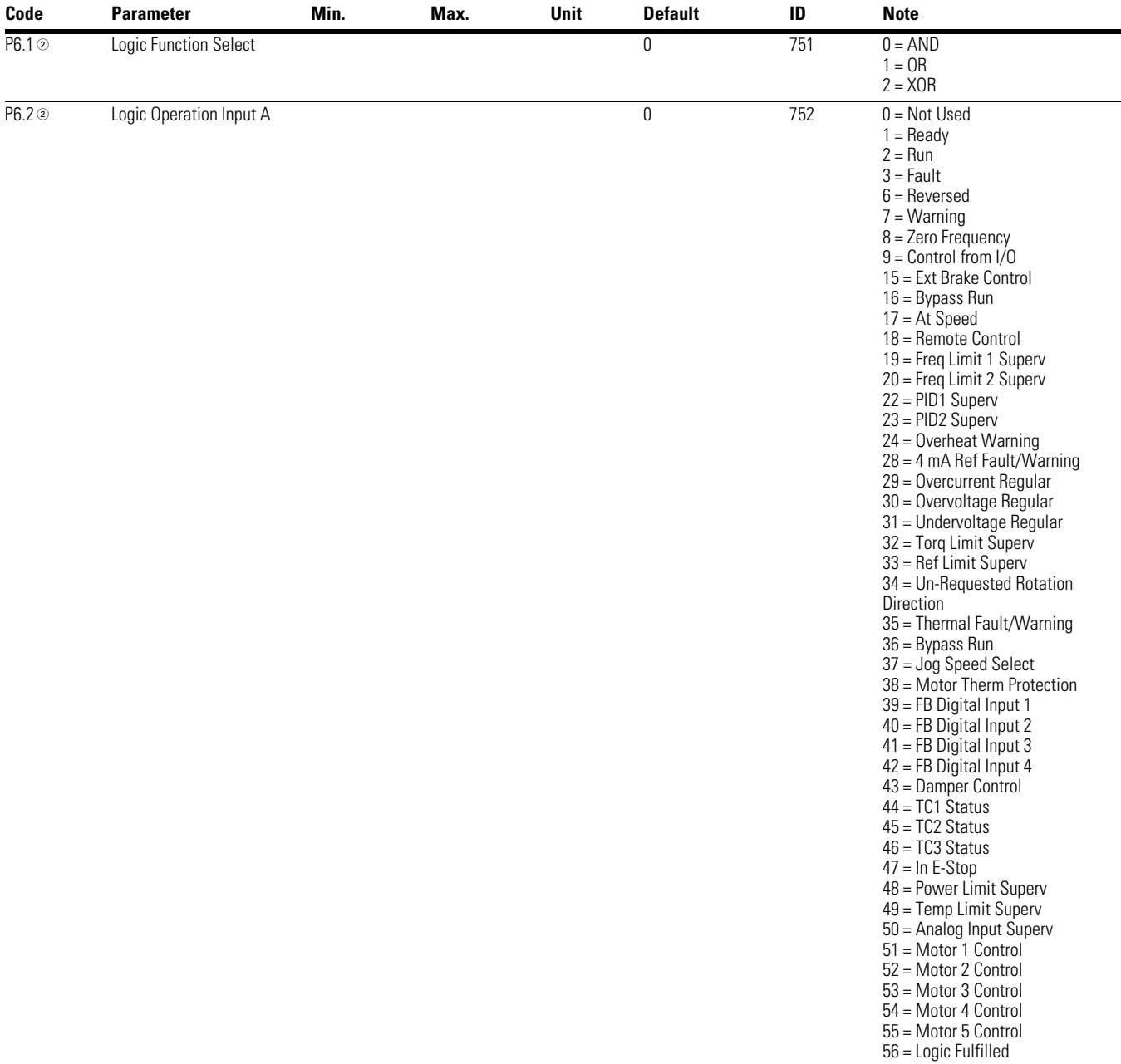

# **Table 98. Logic Function—P6**

*Notes*

 $\odot$  Parameter value can only be changed after the drive has stopped.

# **Table 98. Logic Function—P6, continued**

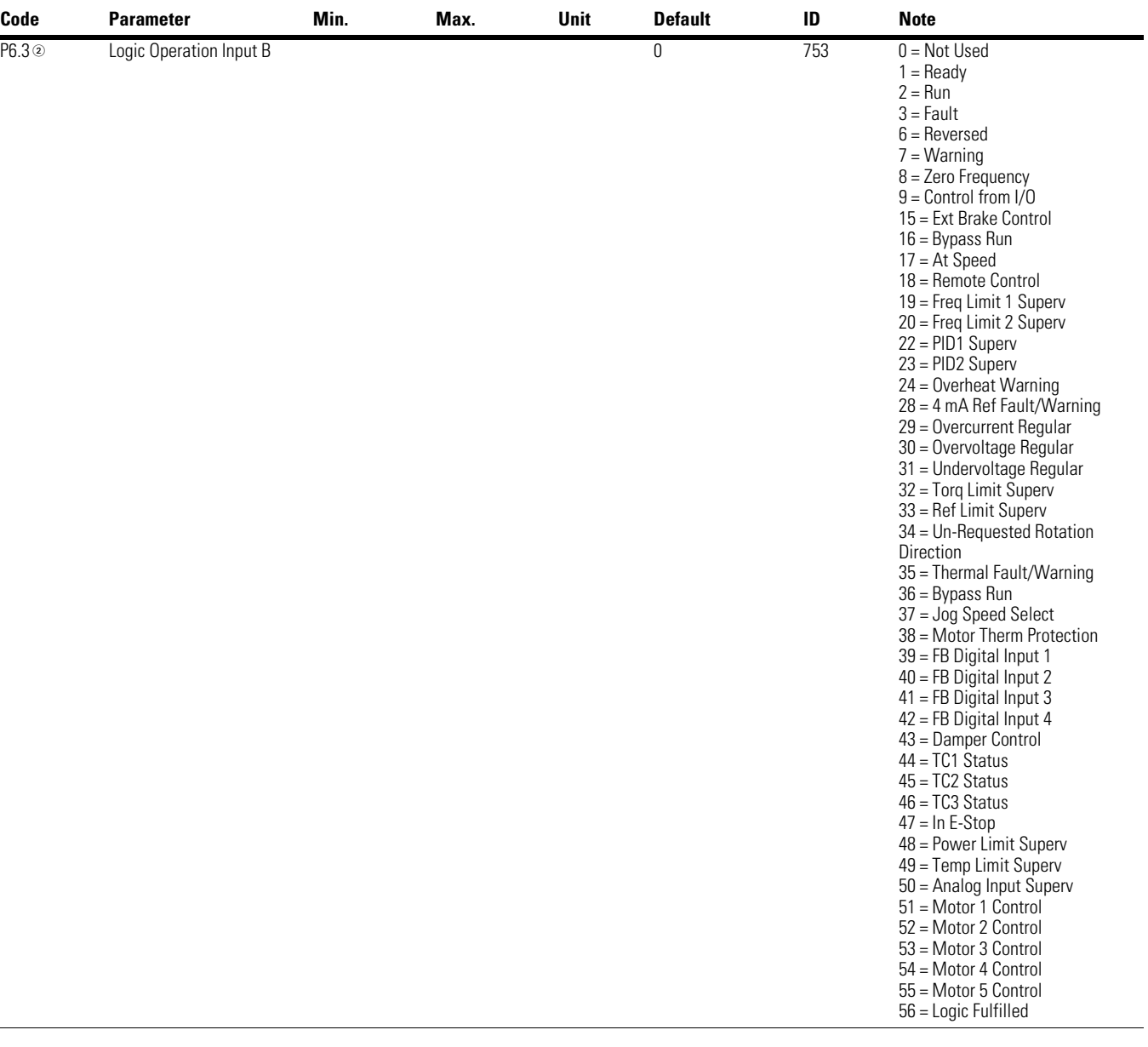

### **Table 99. Drive Control—P7**

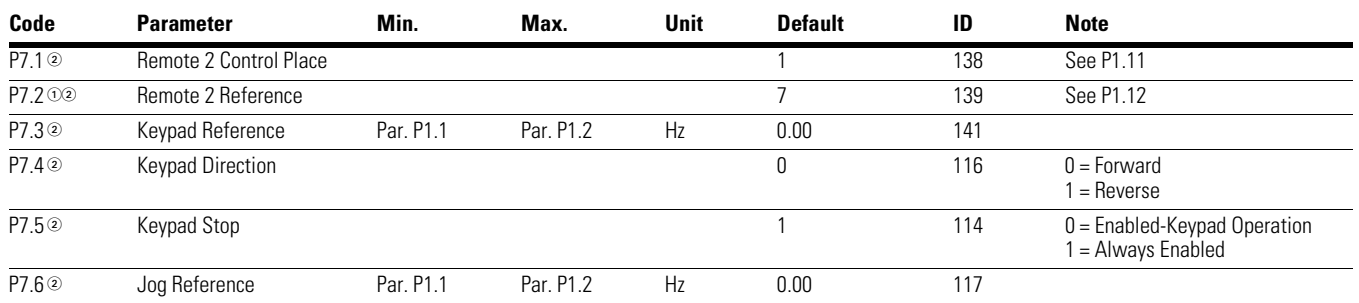

#### *Notes*

 $0$  Parameter value can only be changed after the drive has stopped.

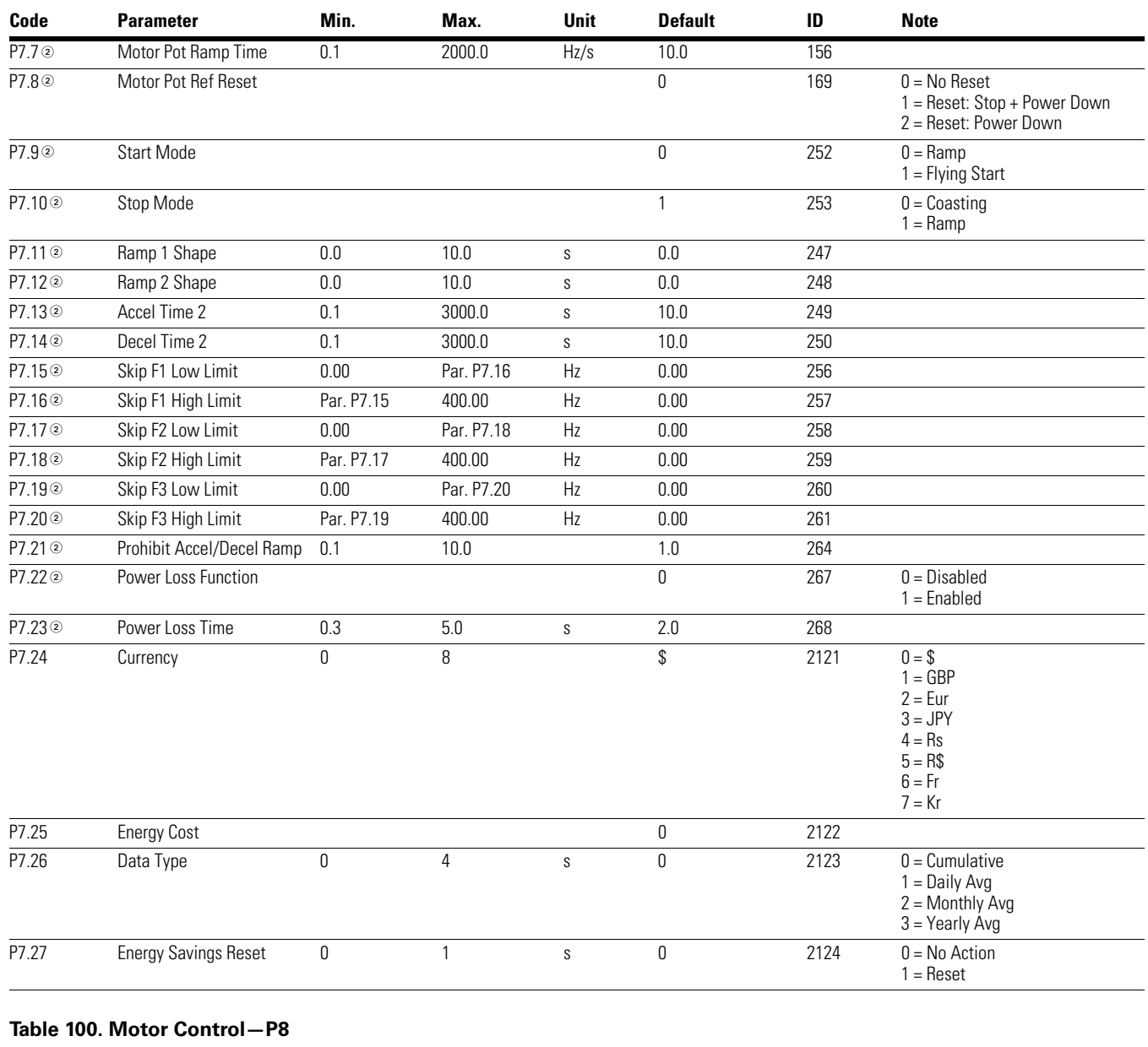

# **Table 99. Drive Control—P7, continued**

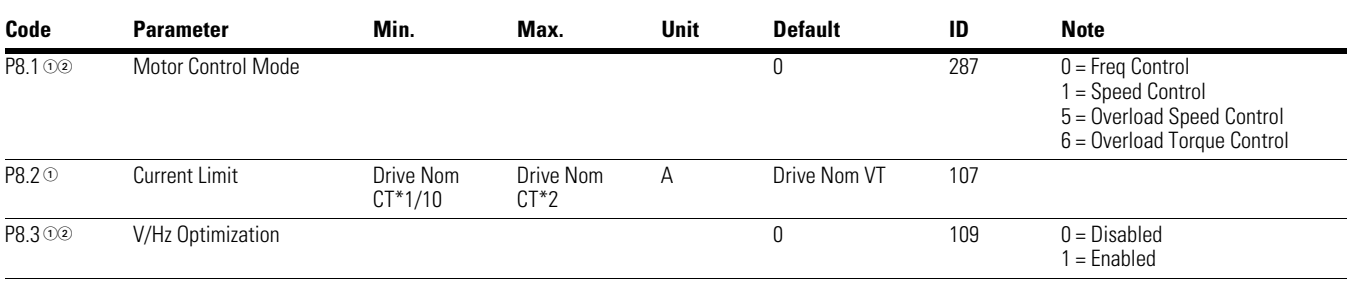

*Notes*

 $0$  Parameter value can only be changed after the drive has stopped.

# **Table 100. Motor Control—P8, continued**

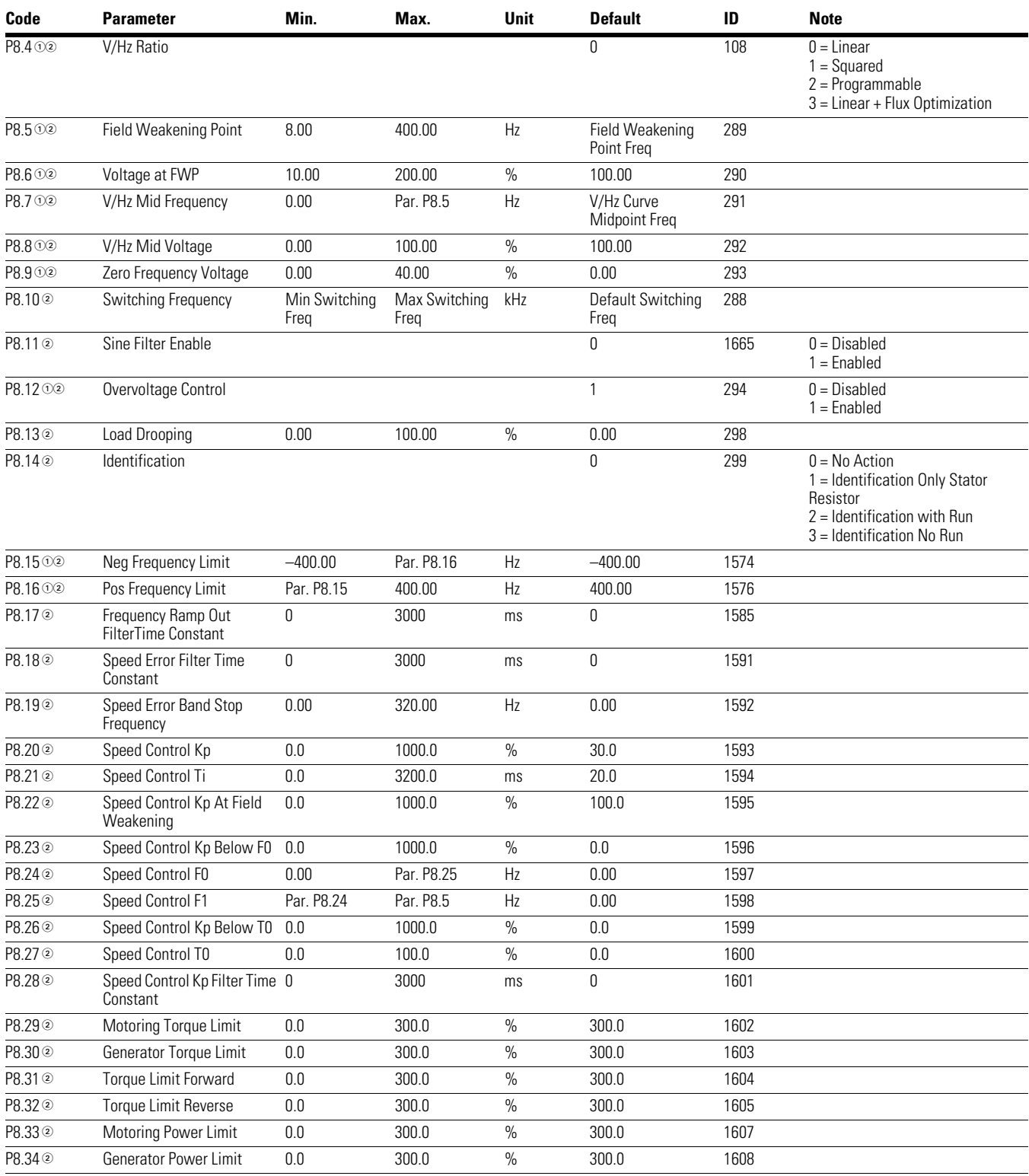

#### *Notes*

 $10$  Parameter value can only be changed after the drive has stopped.

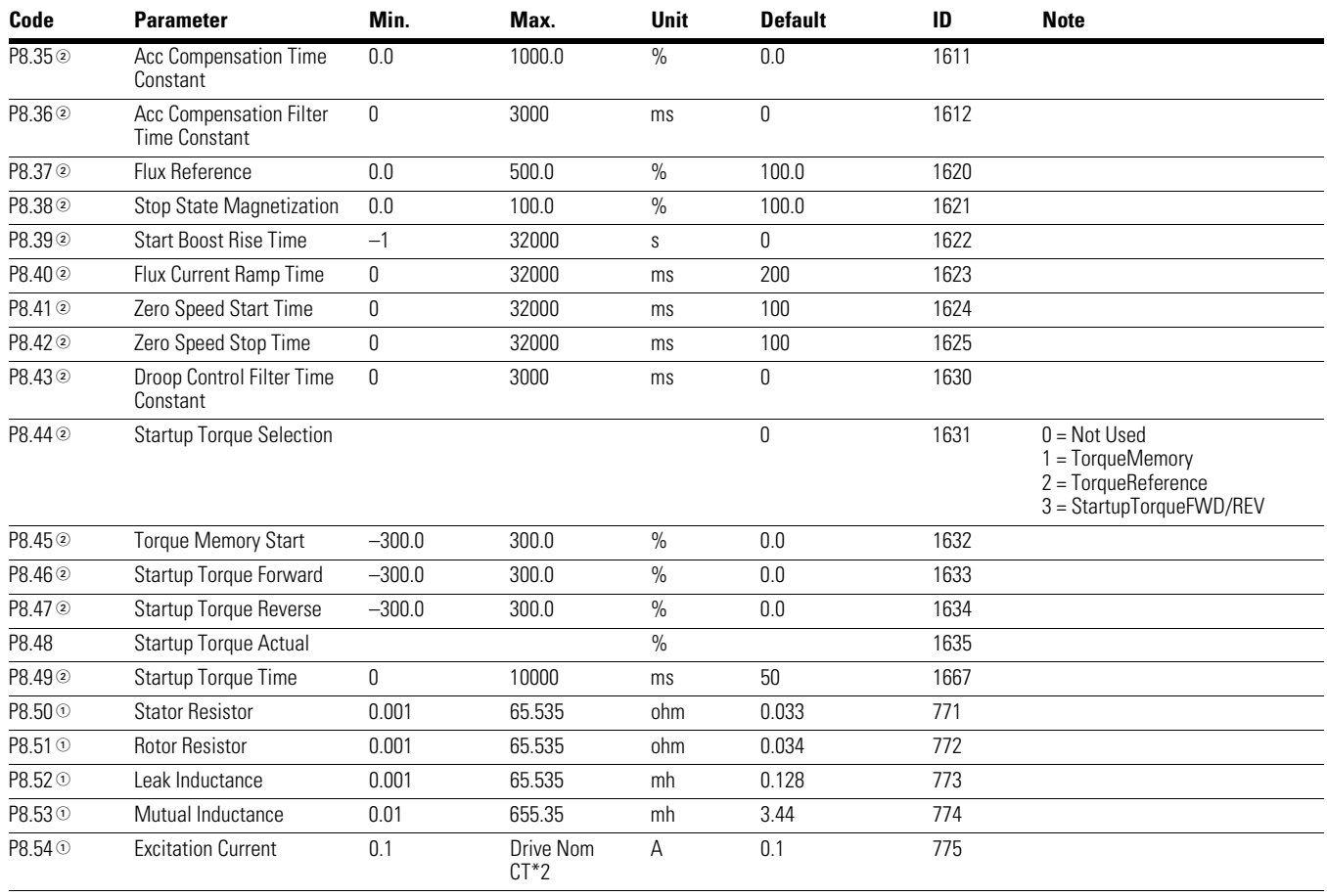

# **Table 100. Motor Control—P8, continued**

### **Table 101. Protections—P9**

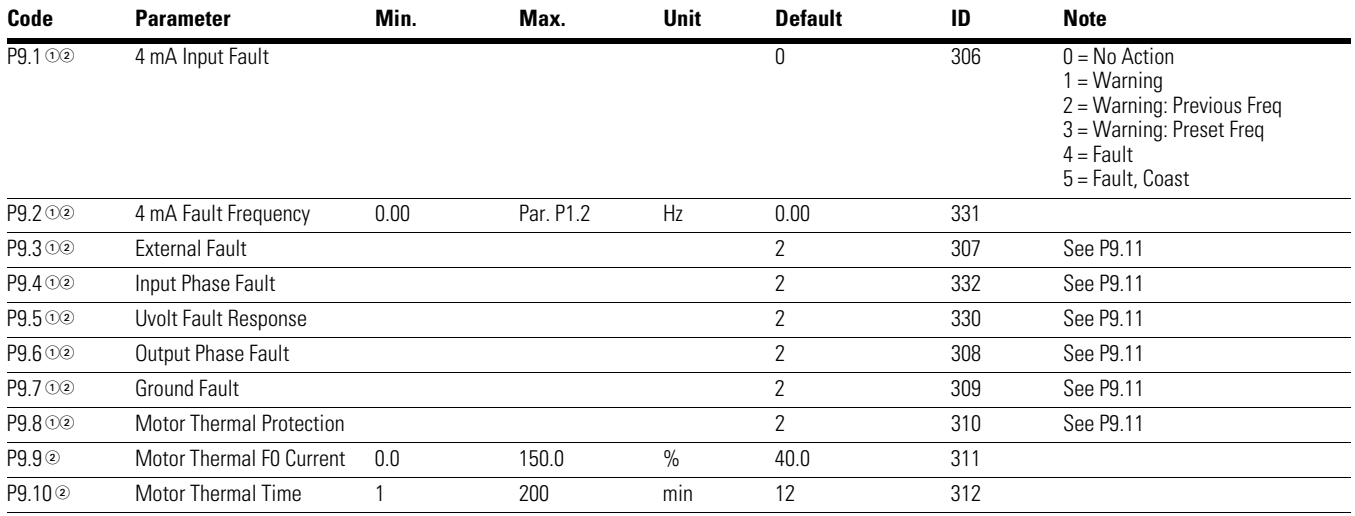

#### *Notes*

 $0$  Parameter value can only be changed after the drive has stopped.

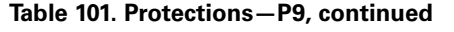

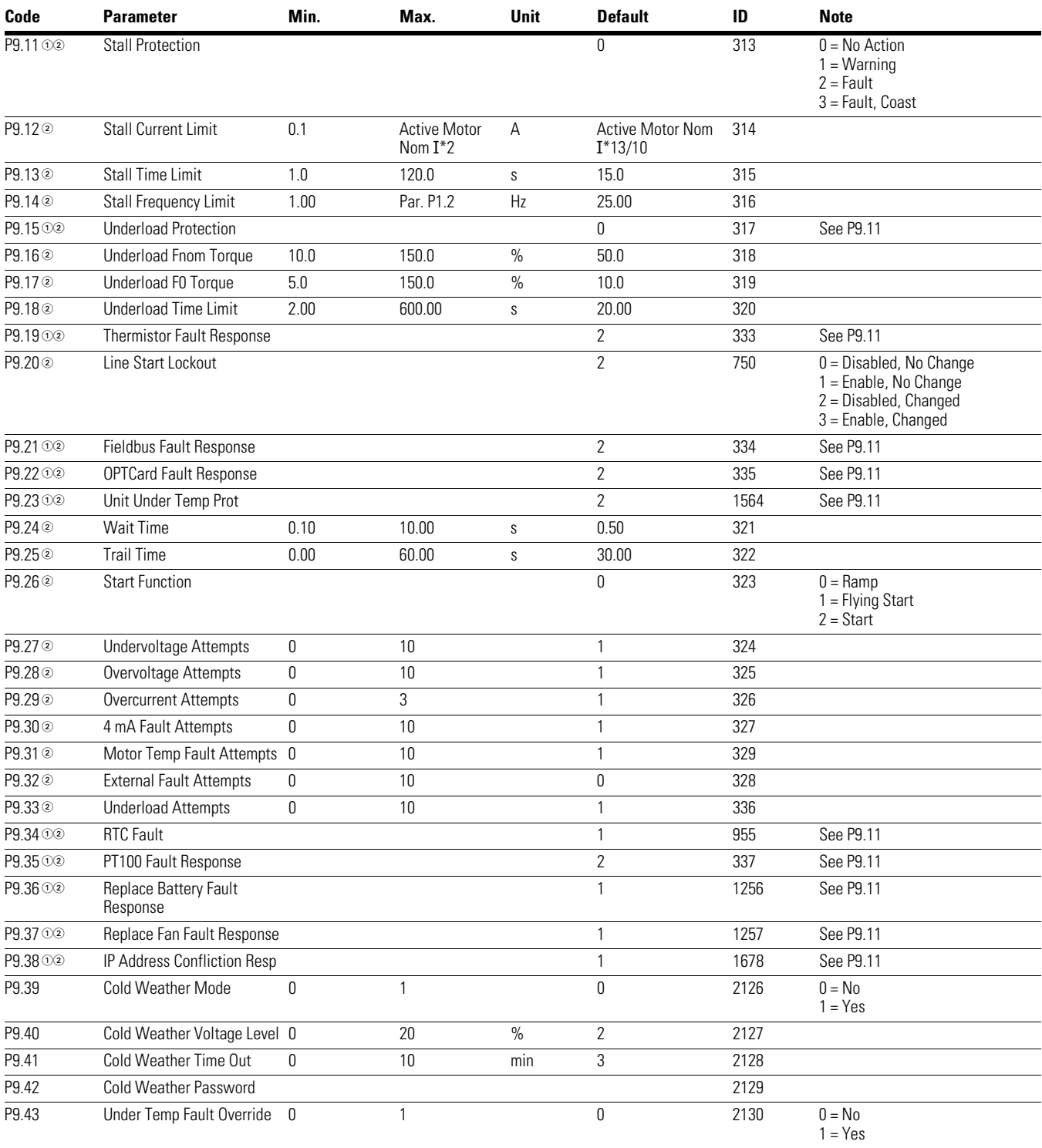

#### *Notes*

 $0$  Parameter value can only be changed after the drive has stopped.

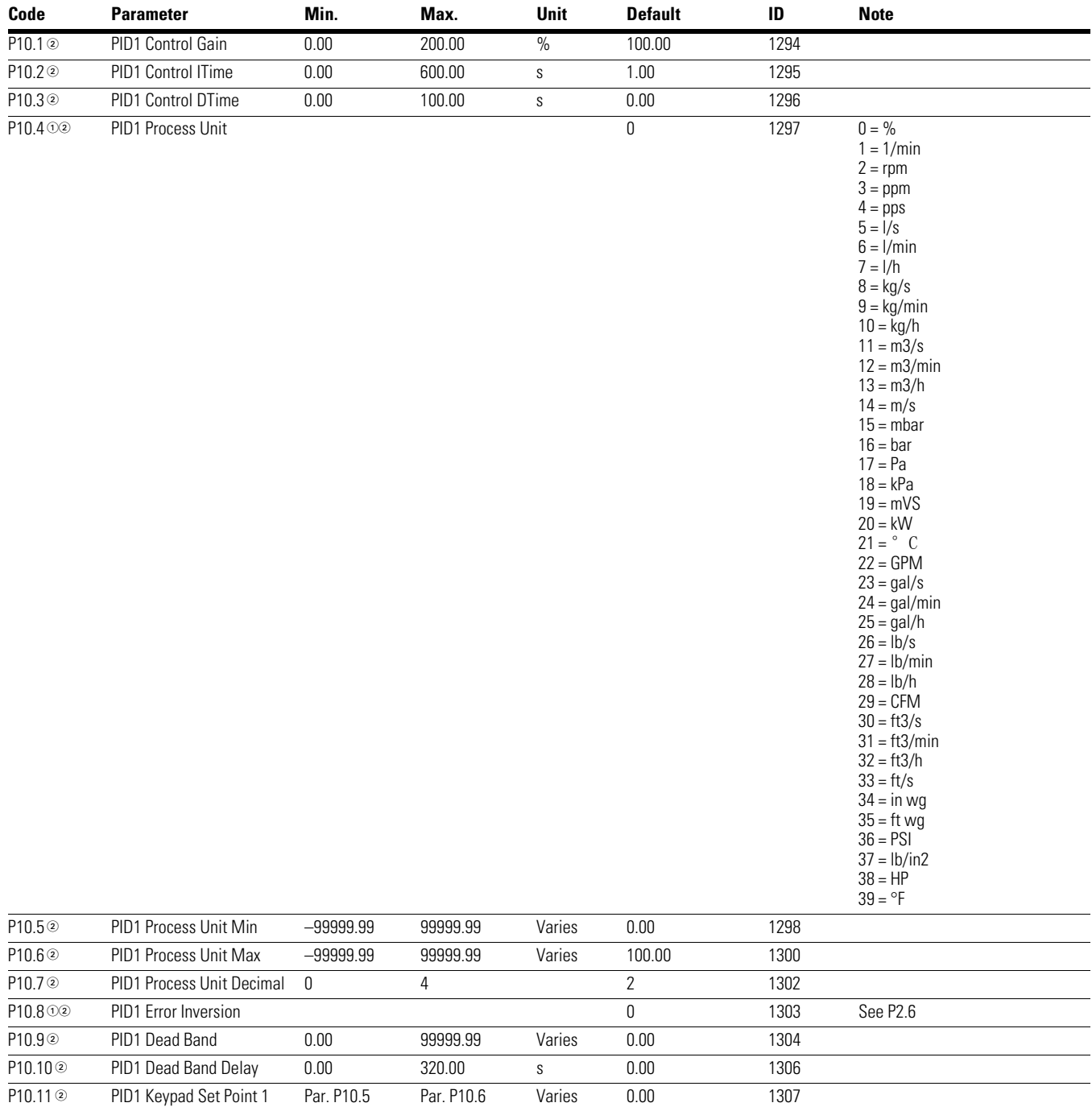

### **Table 102. PID Controller 1—P10**

#### *Notes*

 $0$  Parameter value can only be changed after the drive has stopped.

P10.12<sup>2</sup> PID1 Keypad Set Point 2 Par. P10.5 Par. P10.6 Varies 0.00 1309 P10.13<sup>o</sup> PID1 Ramp Time 0.00 300.00 s 0.00 1311

#### P10.14 $\circ$  PID1 Set Point 1 Source 1 1312 0 = Not Used 1 = PID1 Keypad Set Point 1 2 = PID1 Keypad Set Point 2  $3 = A11$  $4 = A12$ 5 = Slot A: AI1  $6 =$ Slot B: Al1 7 = FB Data Input 1 8 = FB Data Input 2 9 = FB Data Input 3  $10 = FB$  Data Input 4  $11 = FB$  Data Input 5  $12 = FB$  Data Input 6 13 = FB Data Input 7  $14 = FB$  Data Input 8 P10.15<sup>2</sup> PID1 Set Point 1 Min -200.00 200.00 % 0.00 1313 P10.16<sup>2</sup> PID1 Set Point 1 Max –200.00 200.00 % 100.00 1314 P10.1702 PID1 Set Point 1 Sleep Enable  $0 = Disabeled$ 1 = Enabled P10.18<sup>o</sup> PID1 Set Point 1 Sleep Freq 0.00 400.00 Hz 0.00 1316 P10.19<sup>2</sup> PID1 Set Point 1 Sleep Delay 0 3000 s 0 1317 P10.20<sup>2</sup> PID1 Set Point 1 Wake Up Level Par. P10.5 Par. P10.6 Varies 0.00 1318 P10.21 <sup>©</sup> PID1 Set Point 1 Boost –2.0 2.0 1.0 1320 1.0 1320 P10.22 02 PID1 Set Point 2 Source 2 1321 See P10.14 P10.23<sup>o</sup> PID1 Set Point 2 Min –200.00 200.00 % 0.00 1322 P10.24<sup>2</sup> PID1 Set Point 2 Max –200.00 200.00 % 100.00 1323 P10.25 02 PID1 Set Point 2 Sleep Enable 0 1324 0 = Disabled  $1 =$ Enabled P10.26<sup>o</sup> PID1 Set Point 2 Sleep Freq 0.00 400.00 Hz 0.00 1325 P10.27 <sup>o</sup> PID1 Set Point 2 Sleep Delay 0 3000 s 0 1326 P10.28<sup>2</sup> PID1 Set Point 2 Wake Up Level Par. P10.5 Par. P10.6 Varies 0.00 1327 P10.29<sup>2</sup> PID1 Set Point 2 Boost –2.0 2.0 1.0 1329 P10.3000 PID1 Feedback Function 0 1330 0 = Source 1  $1 = \text{SQRT}(\text{Source 1})$ 2 = SQRT(Source 1–Source 2)  $3 = \text{SORT}(\text{Source 1}) +$ SQRT(Source 2) 4 = Source 1 + Source 2 5 = Source 1–Source 2 6 = MIN(Source 1,Source 2) 7 = MAX(Source 1,Source 2) 8 = MEAN(Source1,Source2) P10.31 @ PID1 Feedback Gain -1000.0 1000.0 % 100.0 1331 **Code Parameter Min. Max. Unit Default ID Note**

# **Table 102. PID Controller 1—P10, continued**

*Notes*

<sup>1</sup> Parameter value can only be changed after the drive has stopped.

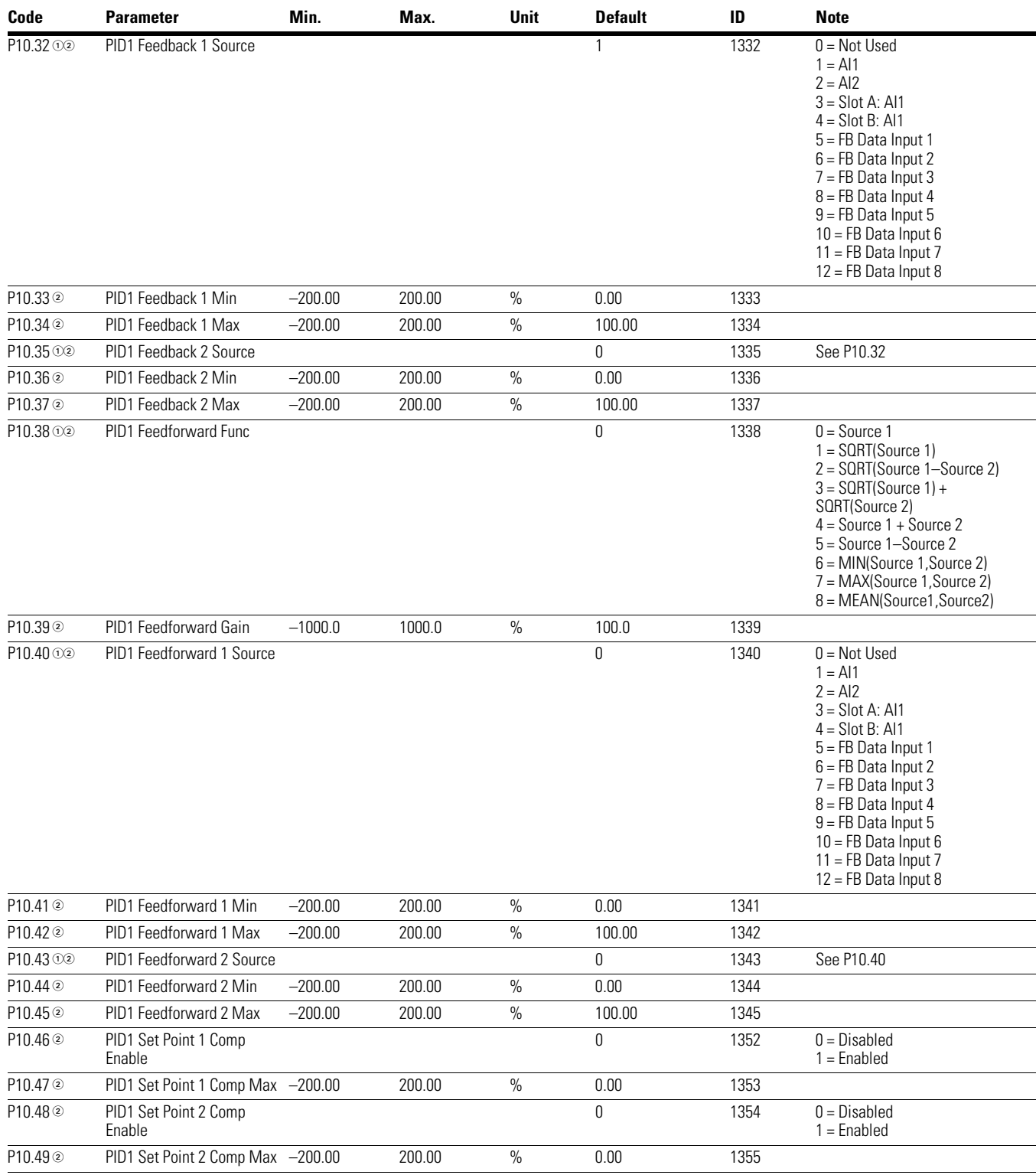

# **Table 102. PID Controller 1—P10, continued**

### *Notes*

 $0$  Parameter value can only be changed after the drive has stopped.

## **Table 103. PID Controller 2—P11**

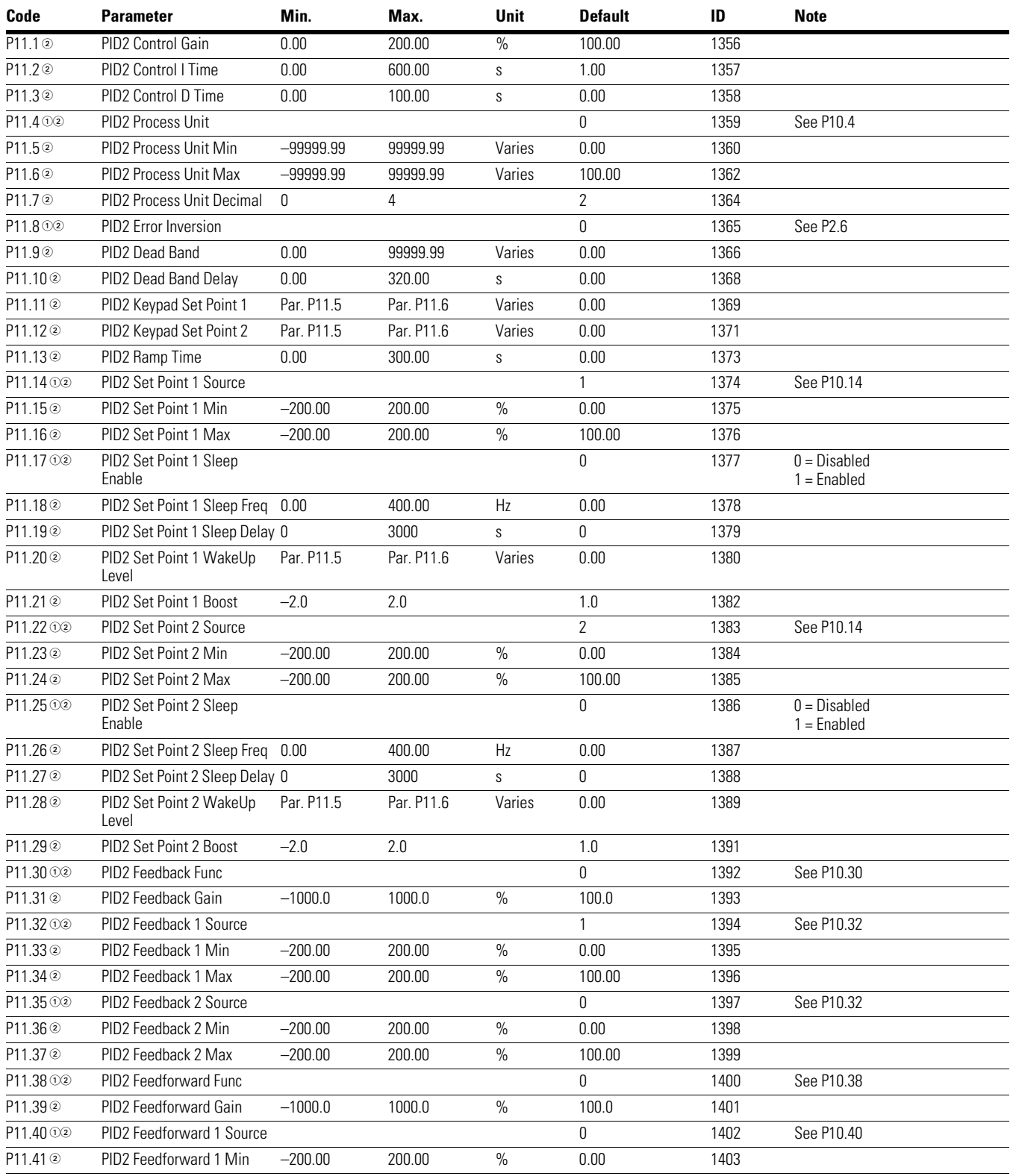

#### *Notes*

 $0$  Parameter value can only be changed after the drive has stopped.

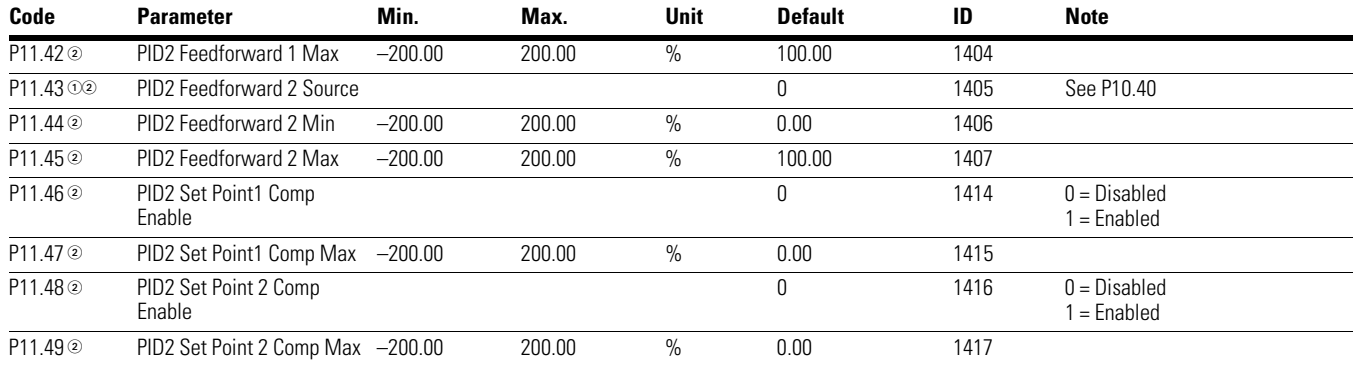

# **Table 103. PID Controller 2—P11, continued**

# **Table 104. Preset Speed—P12**

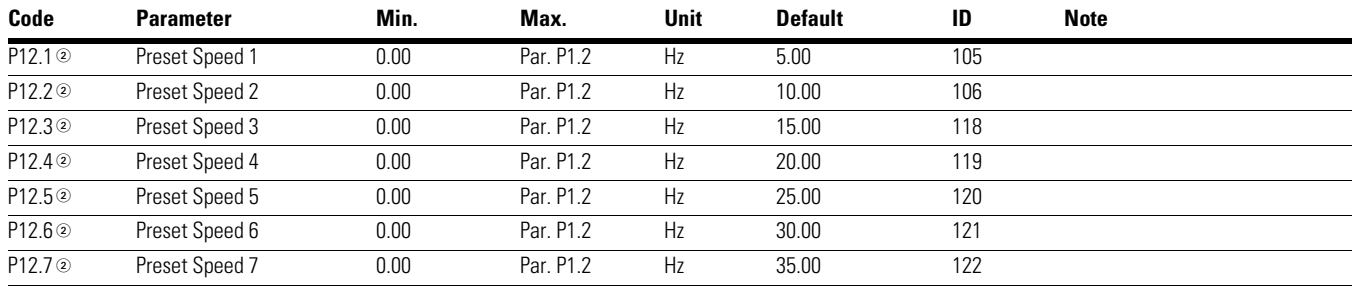

## **Table 105. Torque Control—P13**

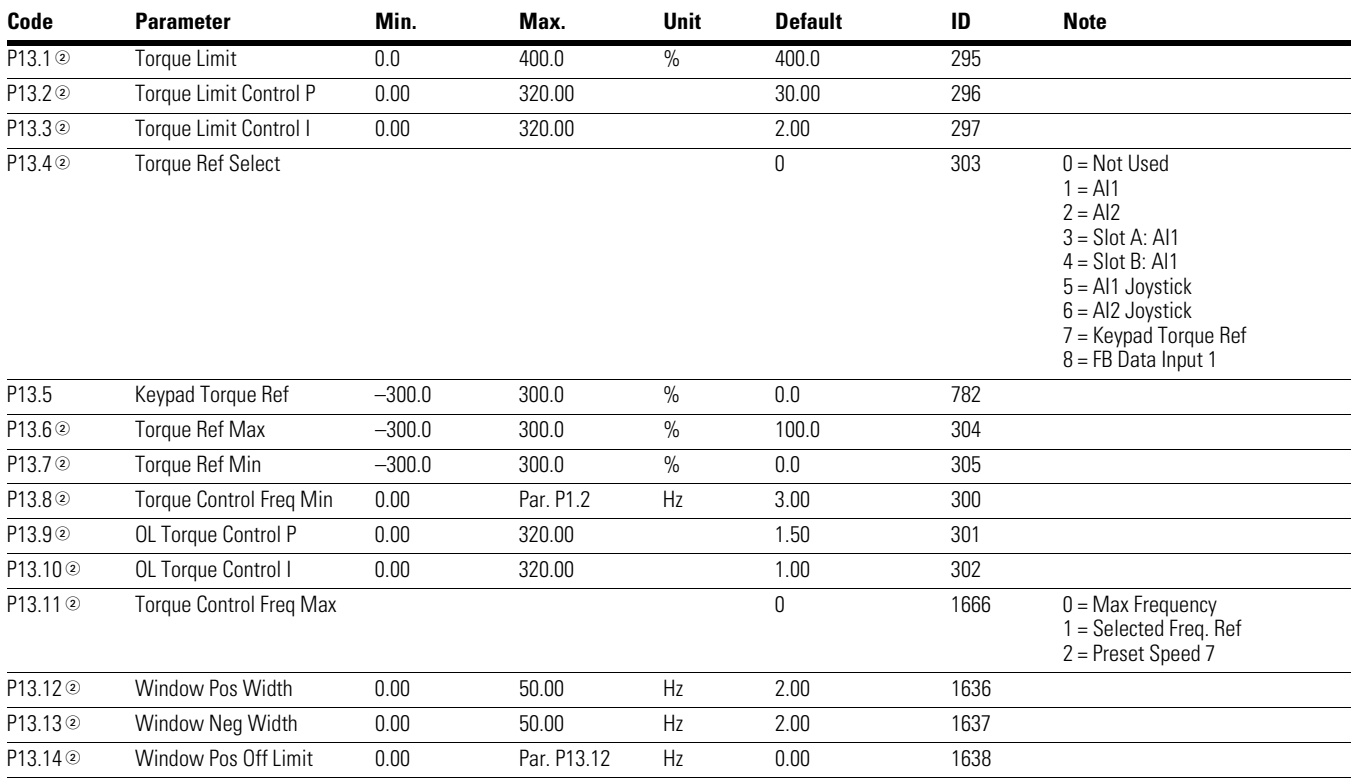

### *Notes*

 $0$  Parameter value can only be changed after the drive has stopped.

# **Table 105. Torque Control—P13, continued**

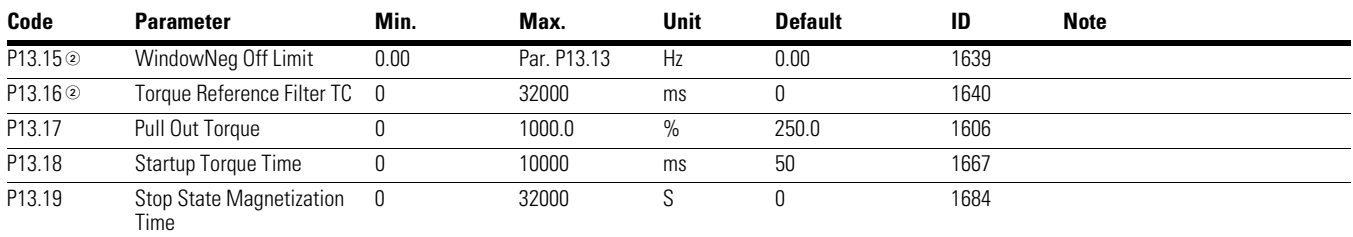

# **Table 106. Brake—P14**

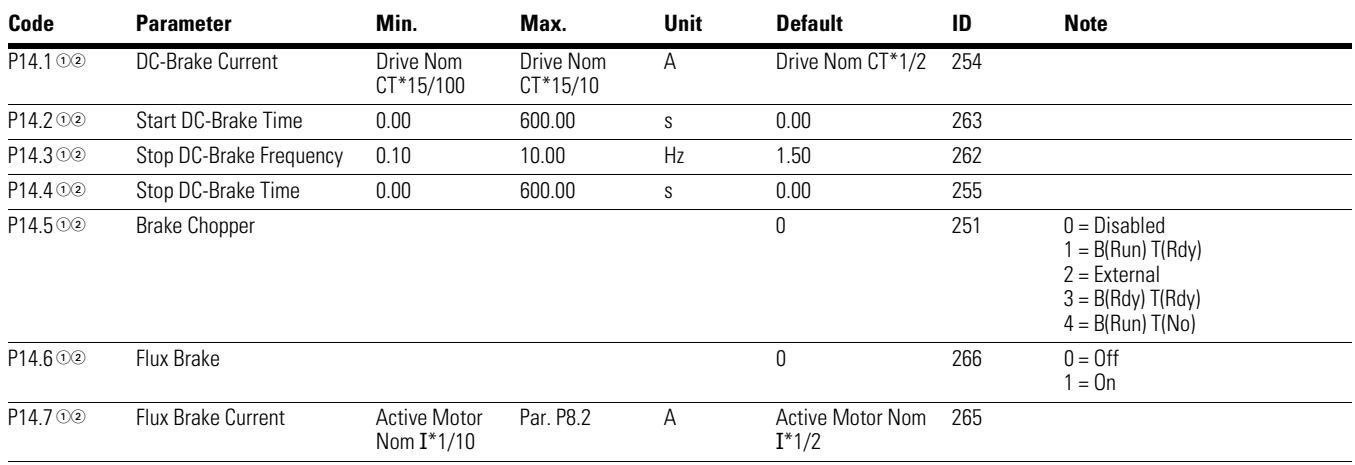

### **Table 107. Fire Mode—P15**

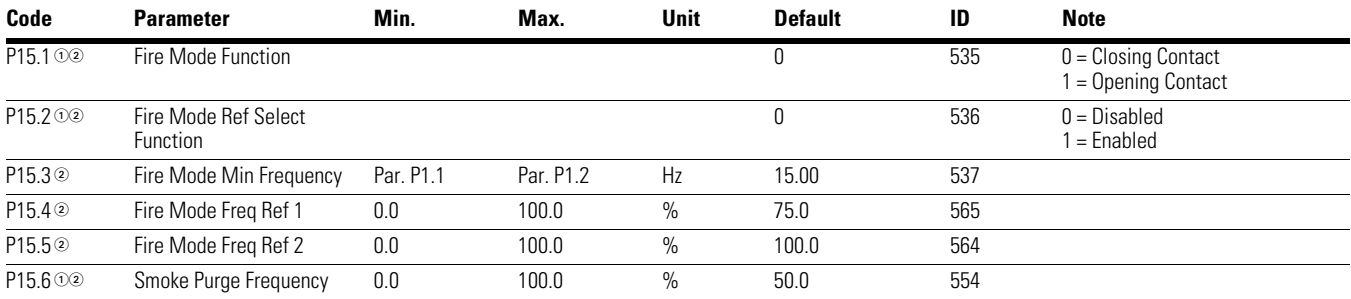

## **Table 108. Second Motor Parameter—P16**

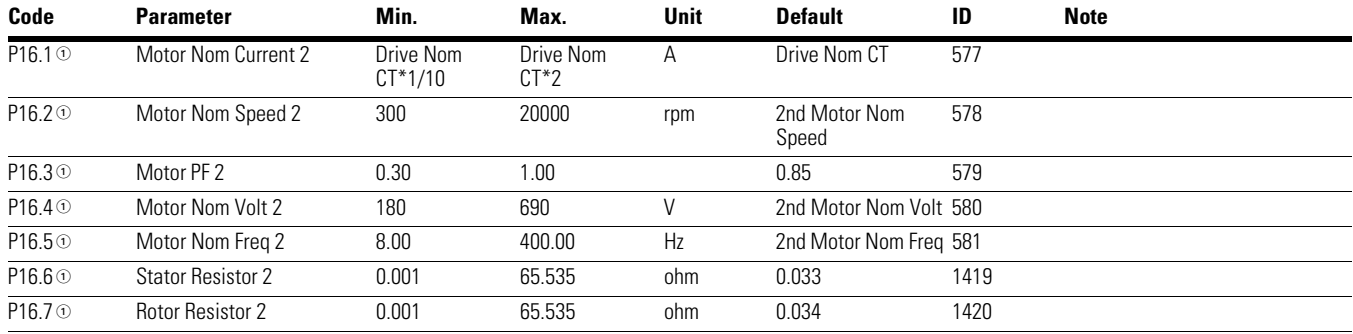

### *Notes*

 $10$  Parameter value can only be changed after the drive has stopped.

# **Table 108. Second Motor Parameter—P16, continued**

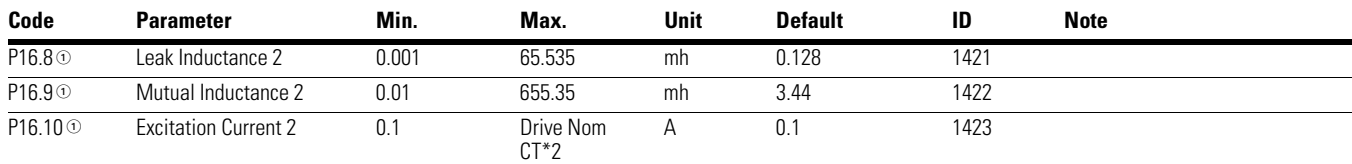

## **Table 109. Bypass—P17**

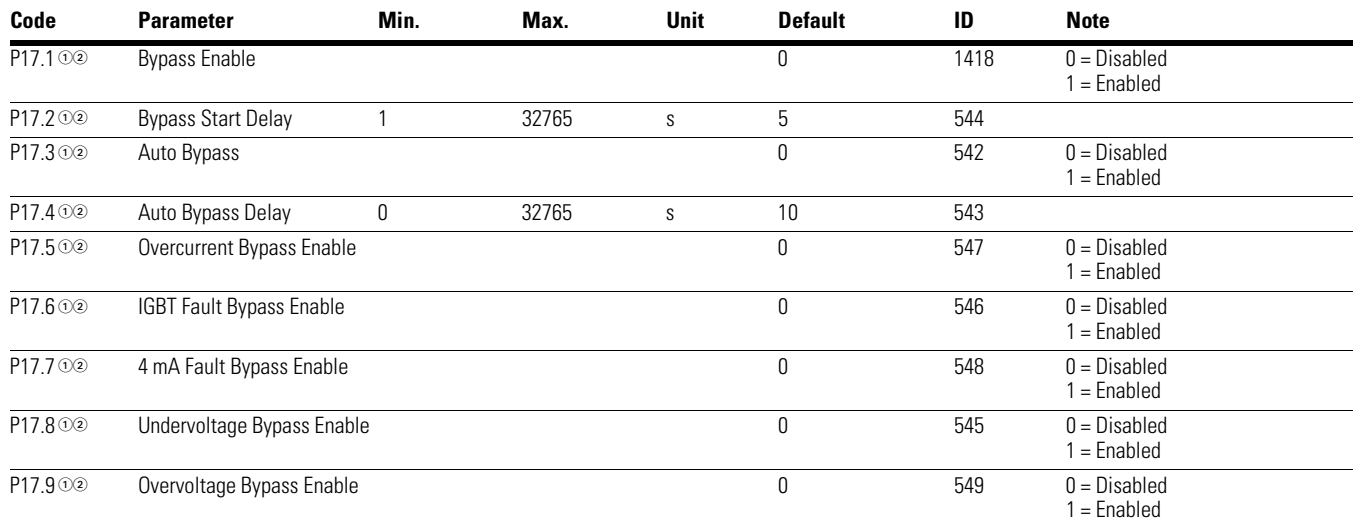

# **Table 110. Multi-Pump Control—P18**

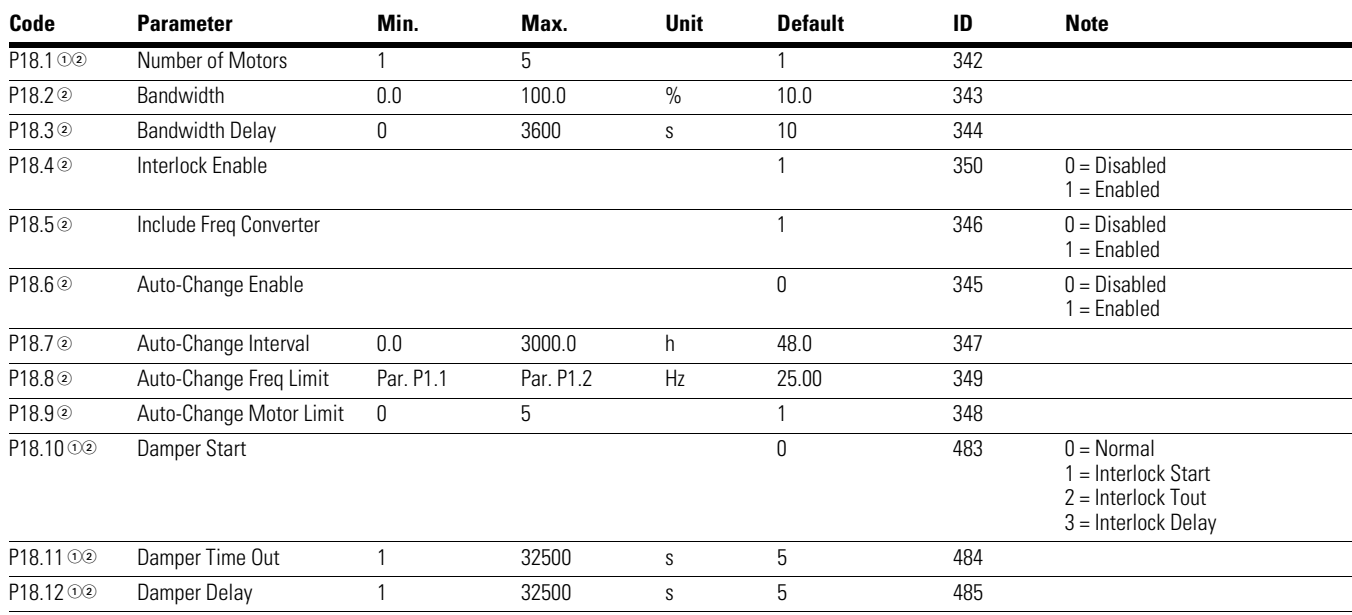

#### *Notes*

 $0$  Parameter value can only be changed after the drive has stopped.

# **Table 111. Real Time Clock—P19**

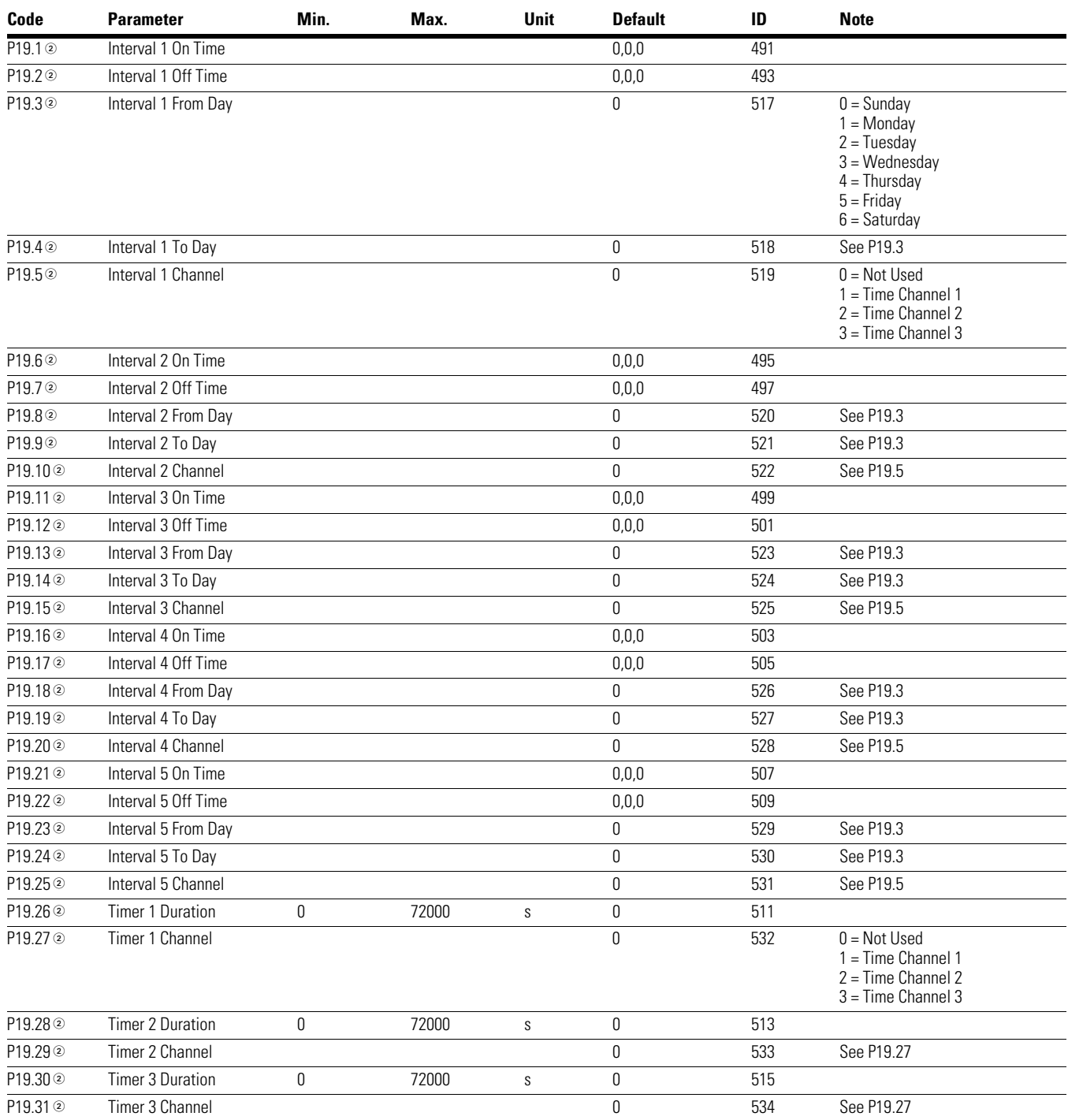

#### *Notes*

 $0$  Parameter value can only be changed after the drive has stopped.

# **Table 112. FB Data Output Sel—P20.1**

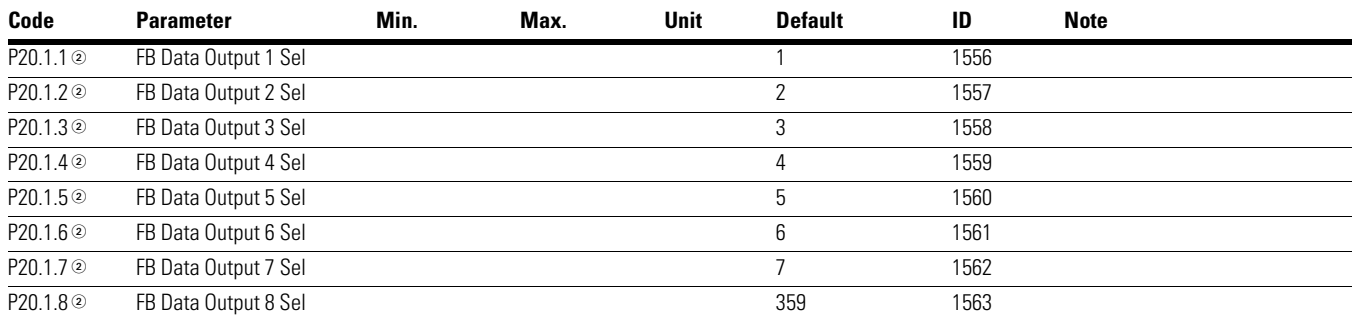

# **Table 113. Modbus RTU—P20.2**

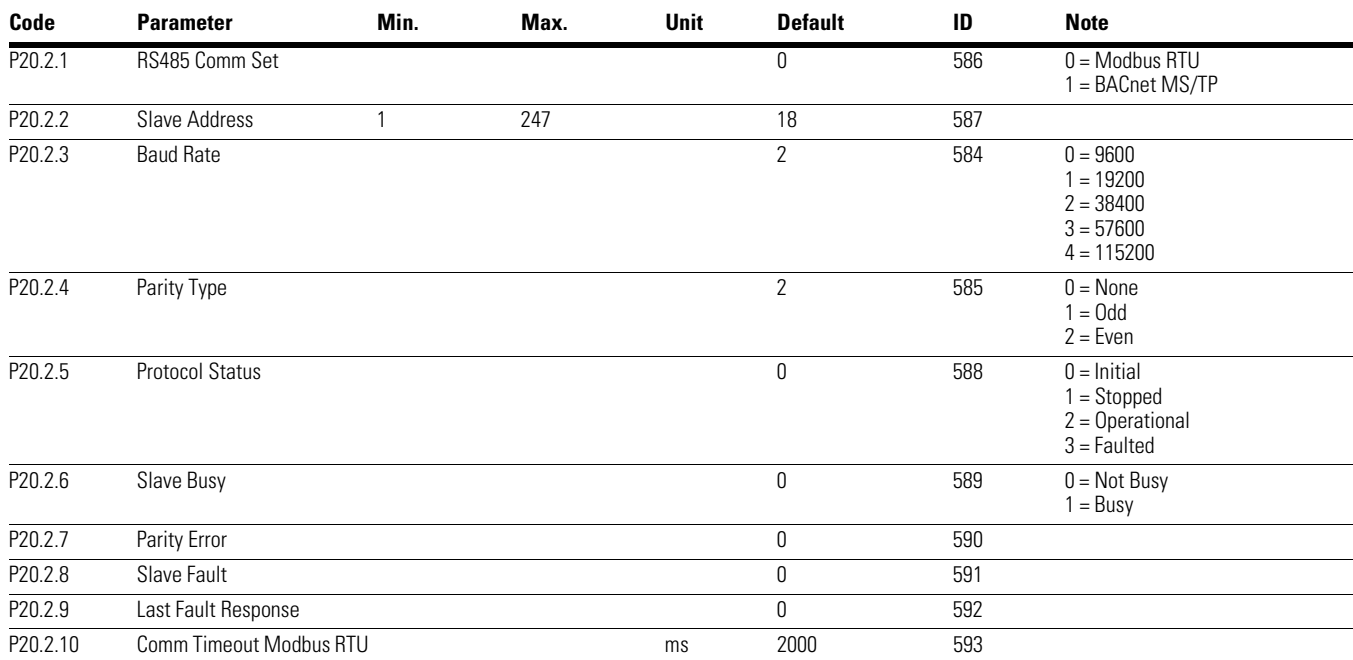

## **Table 114. Modbus MS/TCP—P20.2**

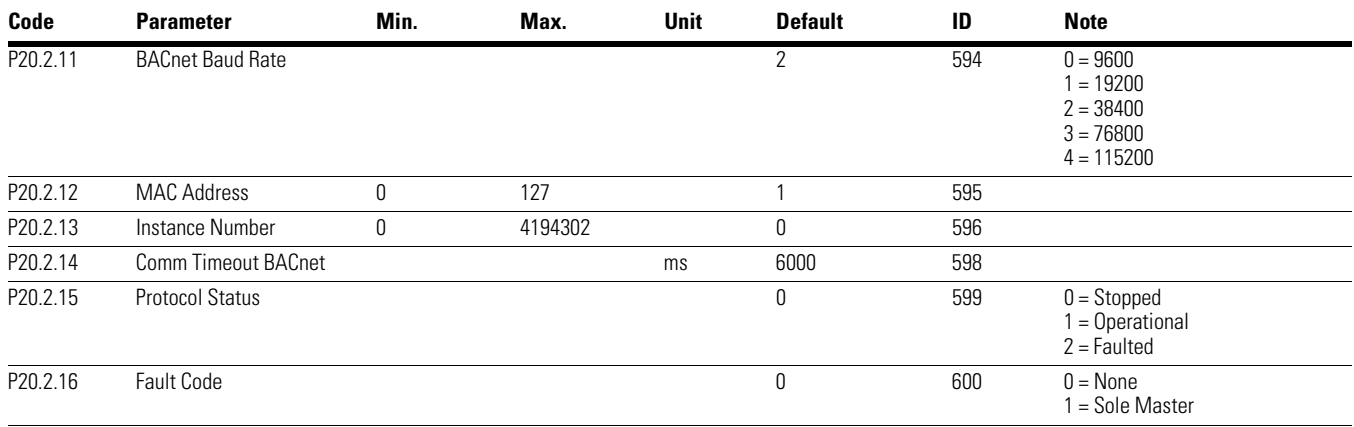

### *Notes*

 $0$  Parameter value can only be changed after the drive has stopped.

# **Table 115. EtherNet/IP / Modbus TCP—P20.3**

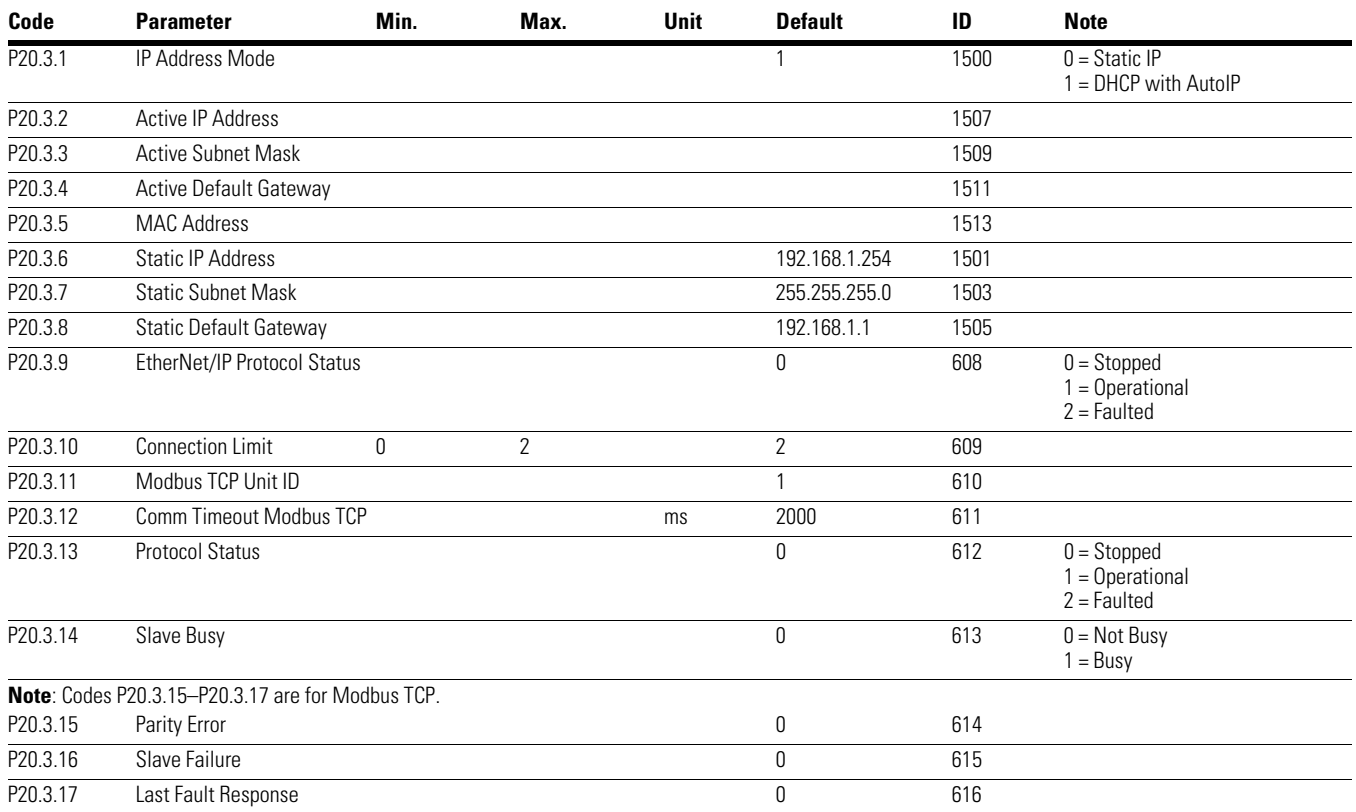

# **Table 116. Basic Setting—P21.1**

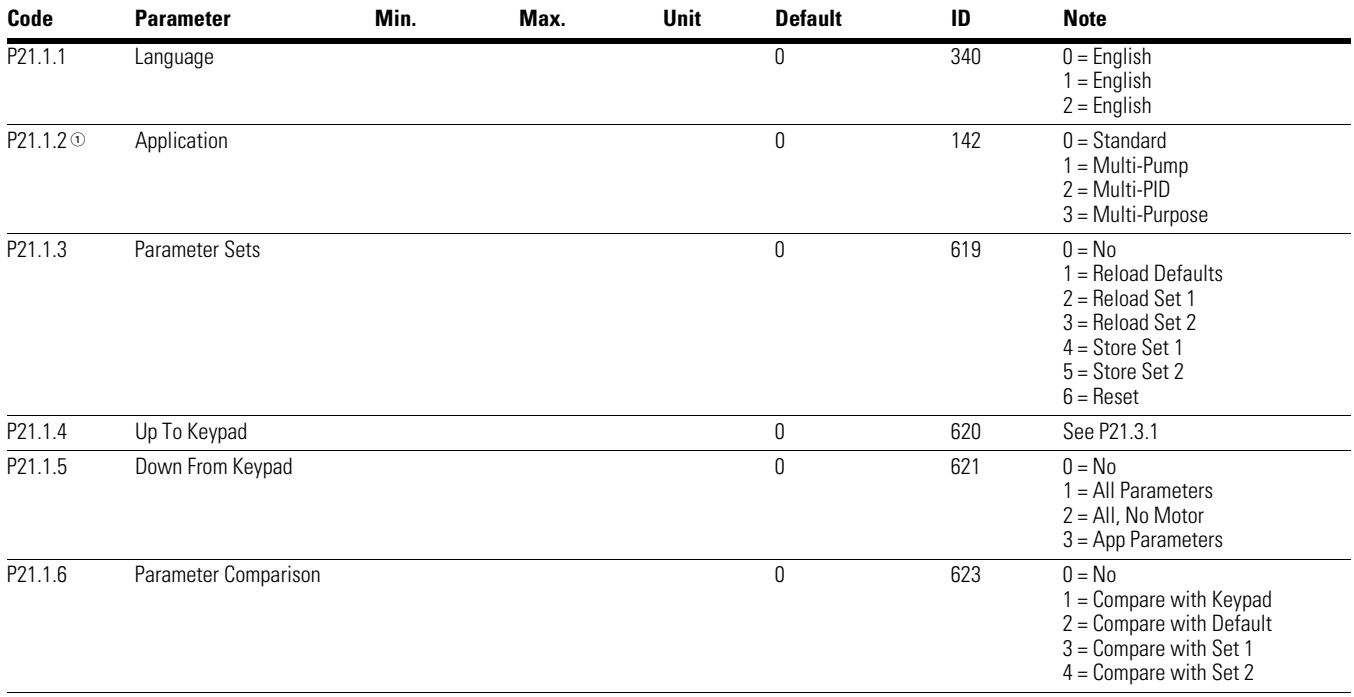

#### *Notes*

 $10$  Parameter value can only be changed after the drive has stopped.

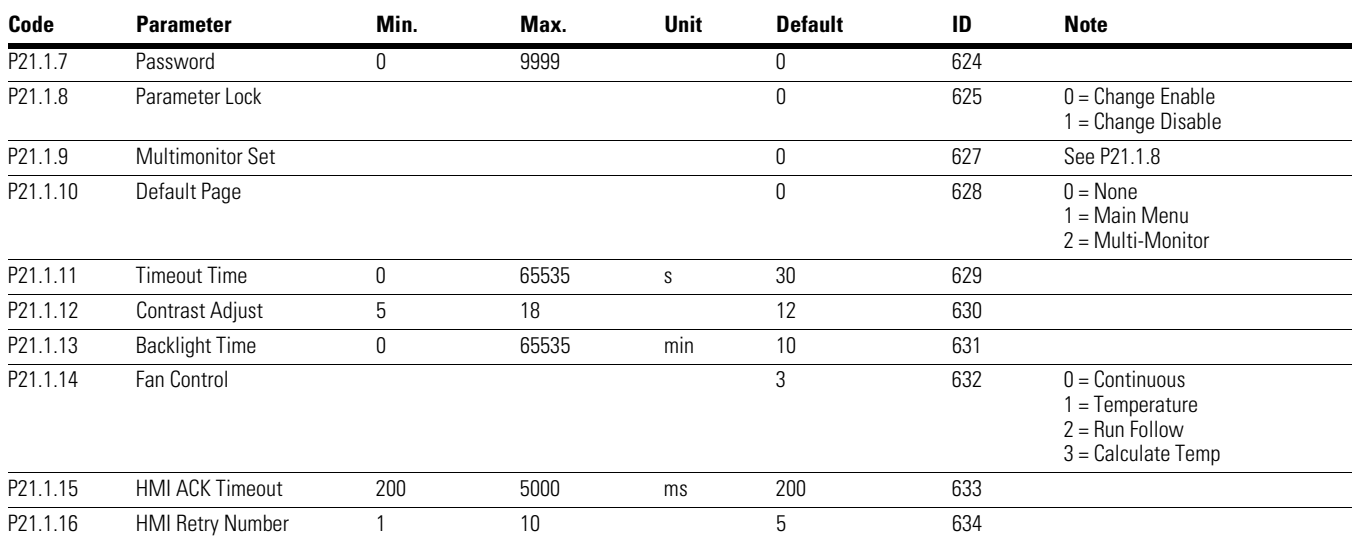

# **Table 116. Basic Setting—P21.1, continued**

# **Table 117. Version Info—P21.2**

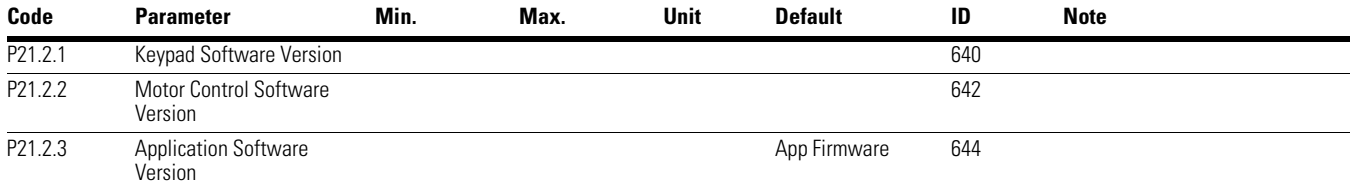

## **Table 118. Application Info—P21.3**

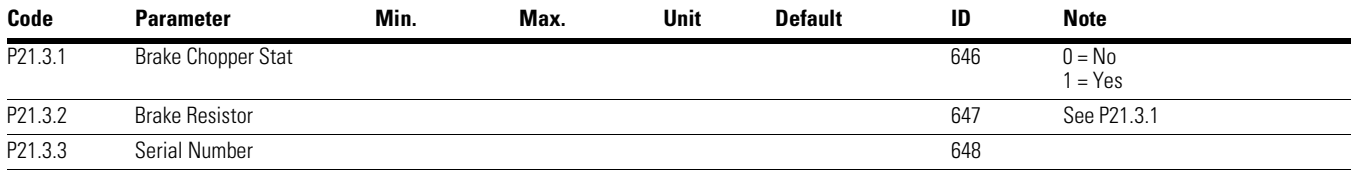

### **Table 119. User Info—P21.4**

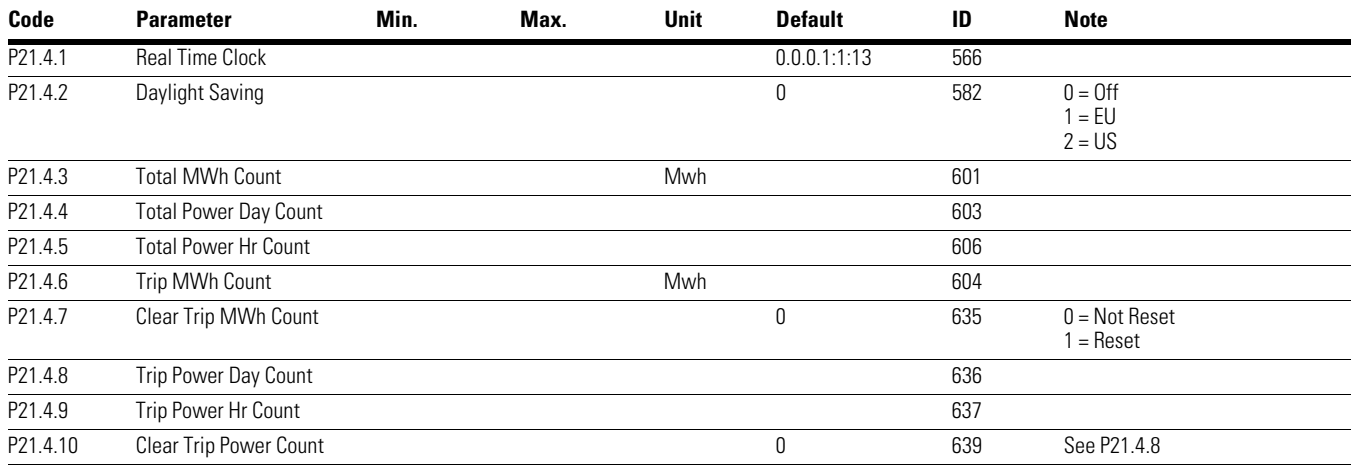

#### *Notes*

 $0$  Parameter value can only be changed after the drive has stopped.

# **Appendix A—Description of Parameters**

On the following pages you will find the parameter descriptions arranged according to the parameter number.

Some parameter names are followed by a number code indicating the applications in which the parameter is included. See the list of applications below. The parameter numbers under which the parameter appears in different applications are also given.

#### **Application Level**

- **1** Standard Application
- **2** Multi-Pump and Fan Application
- **3** Multi-PID Application

**4** Multi-Purpose Application

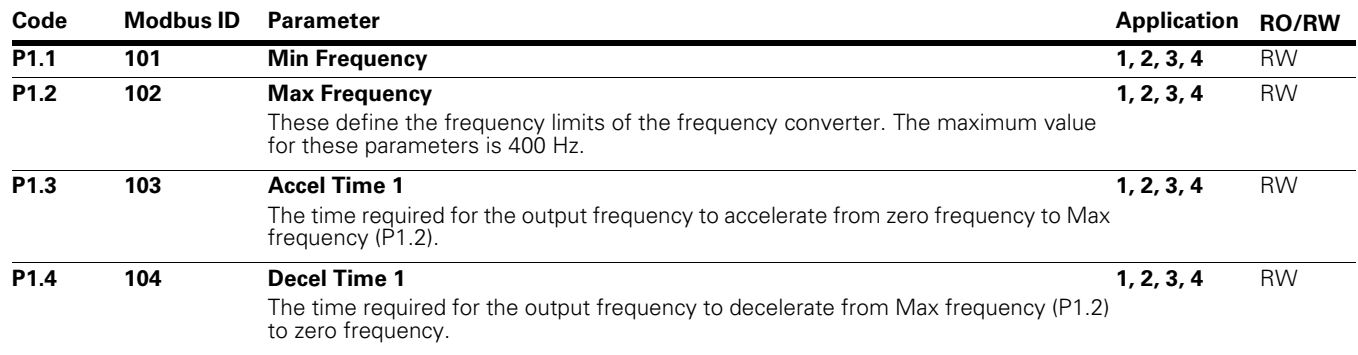

### **Figure 35. Acceleration and Deceleration Time**

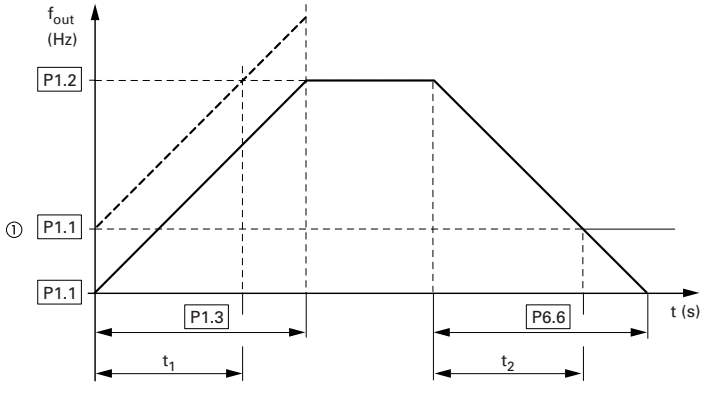

The values for the acceleration time  $t_1$  and the deceleration time  $t_2$  are calculated as follows:

$$
t_1 = \frac{(P1.2 - P1.1) \times P1.3}{P1.2}
$$
  $t_2 = \frac{(P1.2 - P1.1)}{P1}$ 

The defined acceleration (P1.3) and deceleration times (P1.4) apply for all changes to the frequency setpoint value.

 $\times$  P1.4  $\overline{2}$ 

If the start-release (FWD, REV) is switched off, the output frequency ( $f_{Out}$ ) is immediately set to zero. The motor runs down uncontrolled.

If a controlled run-down is requested (with value from P1.4), parameter P7.10 must be 1.

1 When setting a minimum output frequency (P1.4 greater than 0 Hz), the acceleration and deceleration time of the drive is reduced to t<sub>1</sub> or t<sub>2</sub>.
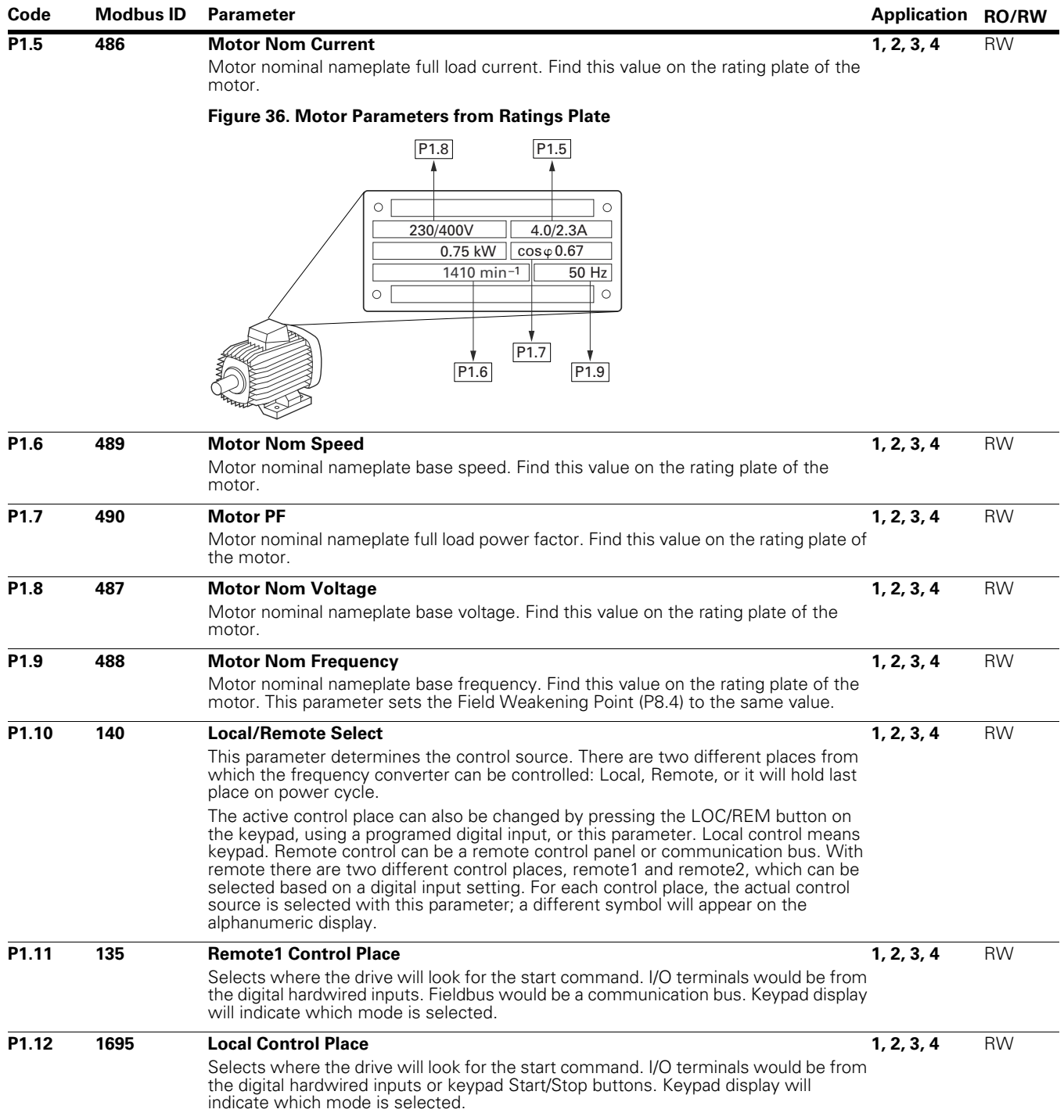

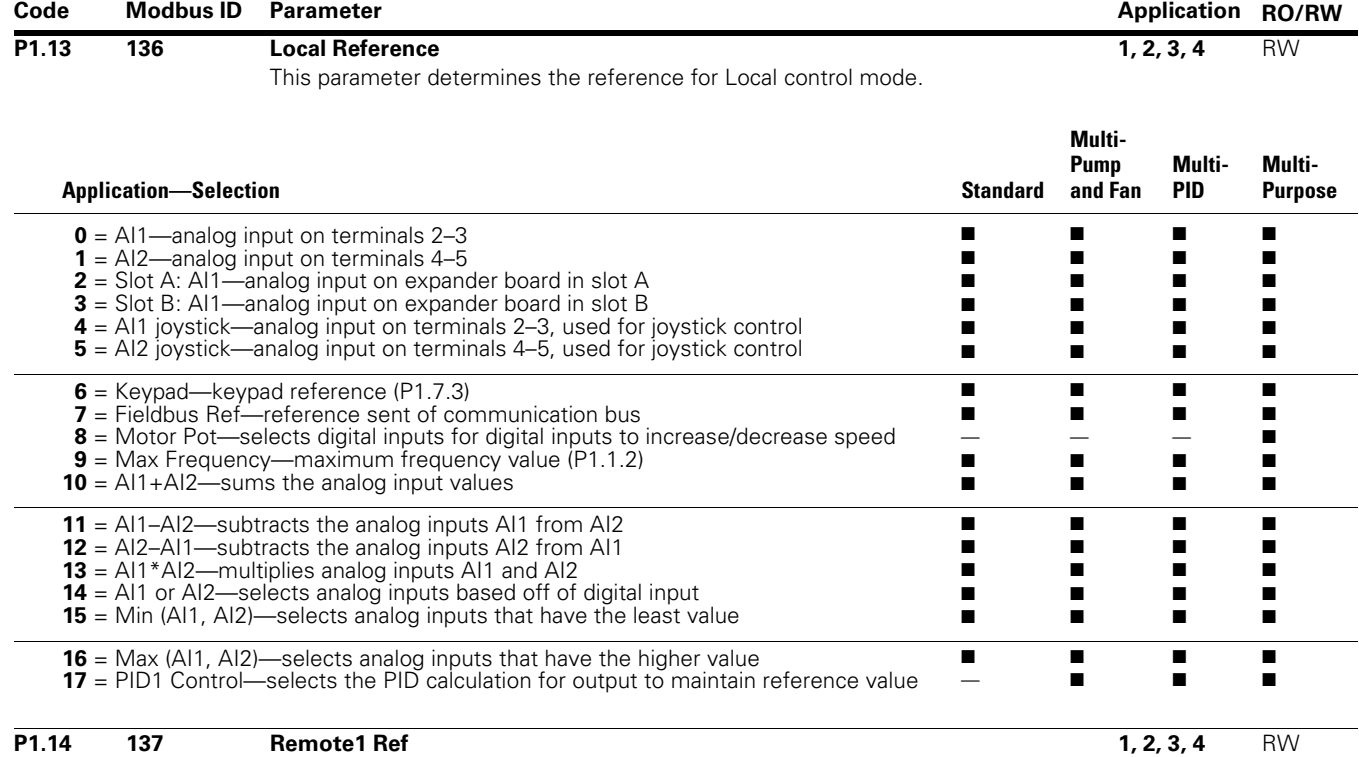

This parameter determines the reference for Remote1 control mode.

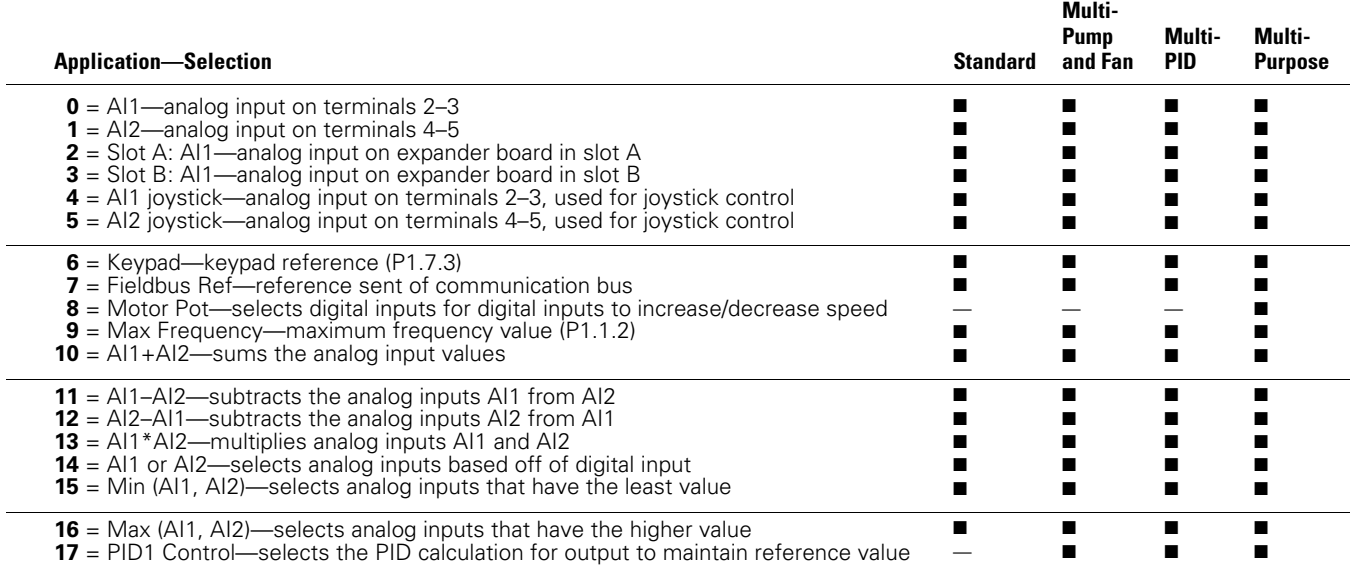

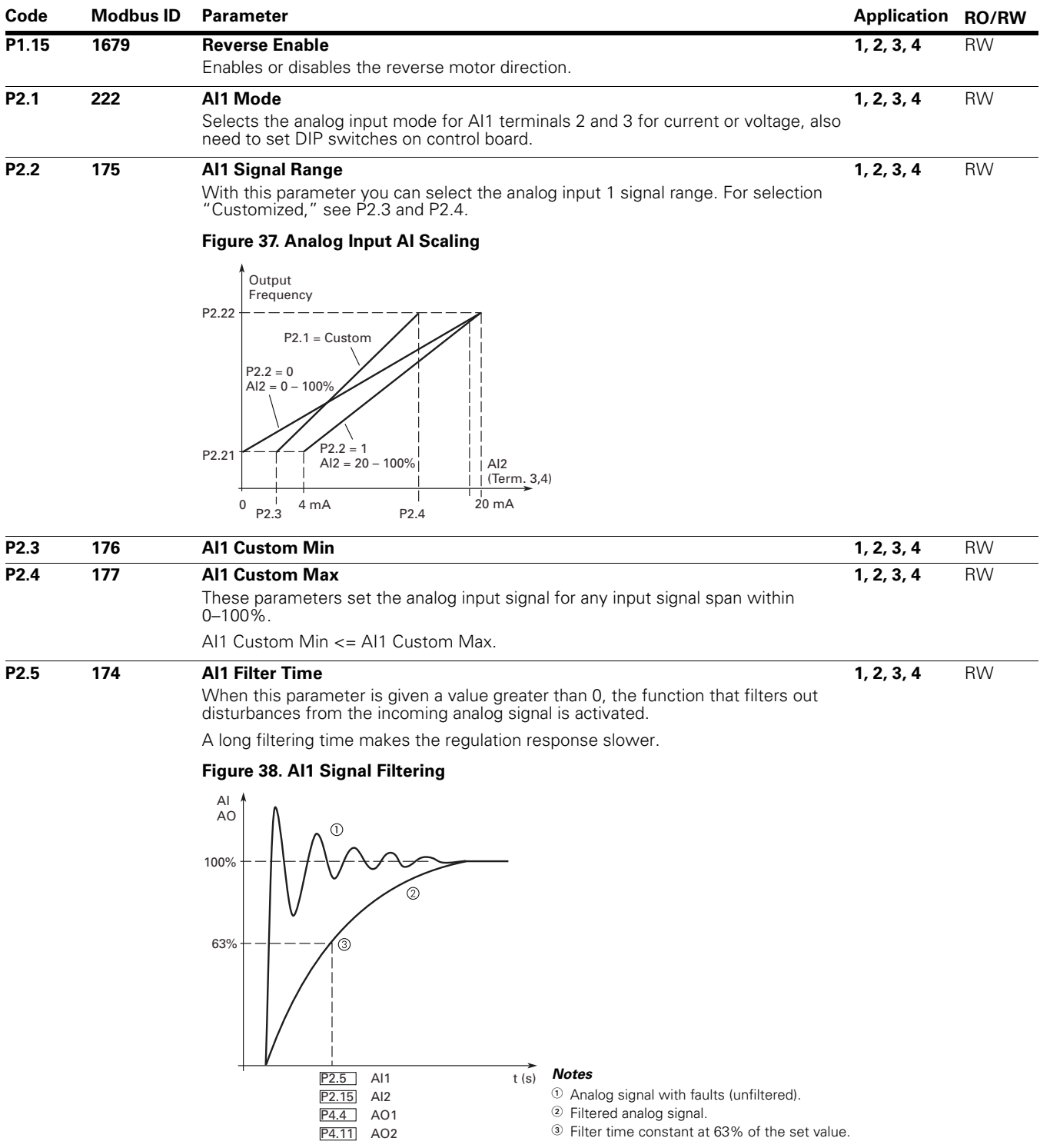

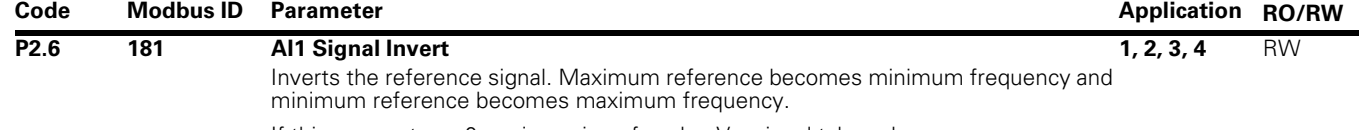

If this parameter = 0, no inversion of analog  $V_{in}$  signal takes place.

If this parameter  $= 1$ , inversion of analog signal takes place.

## **Figure 39. AI1 No Signal Inversion**

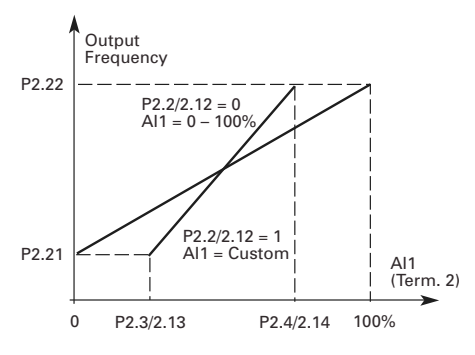

**Figure 40. AI1 Signal Inversion** 

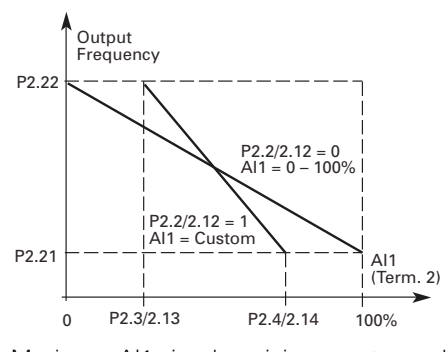

Maximum AI1 signal = minimum set speed. Minimum AI1 signal = maximum set speed.

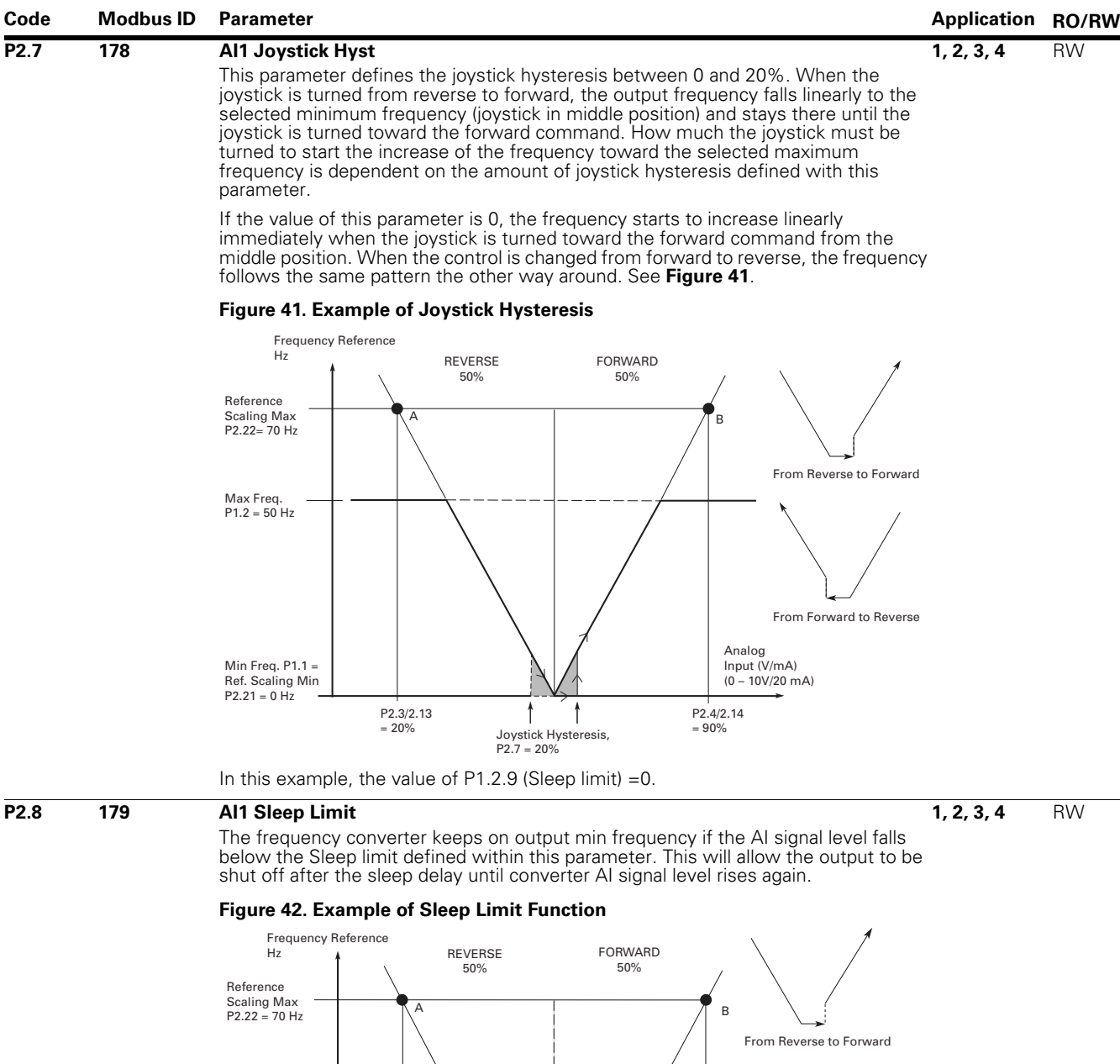

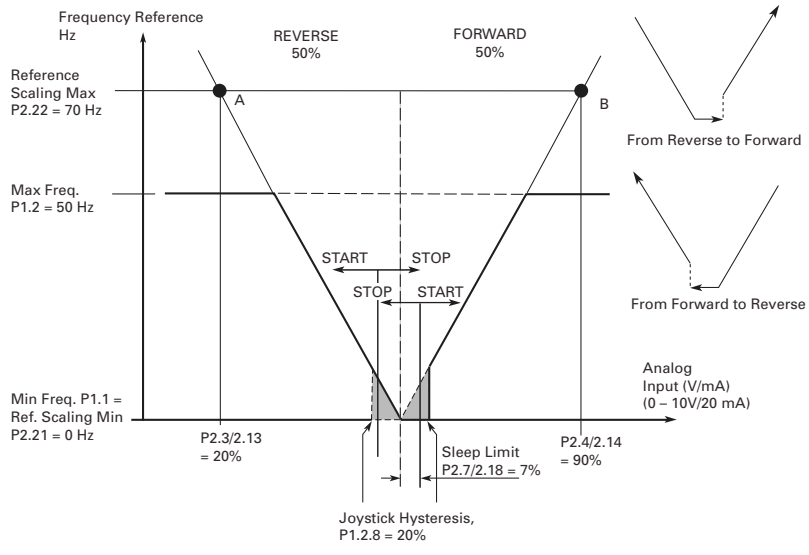

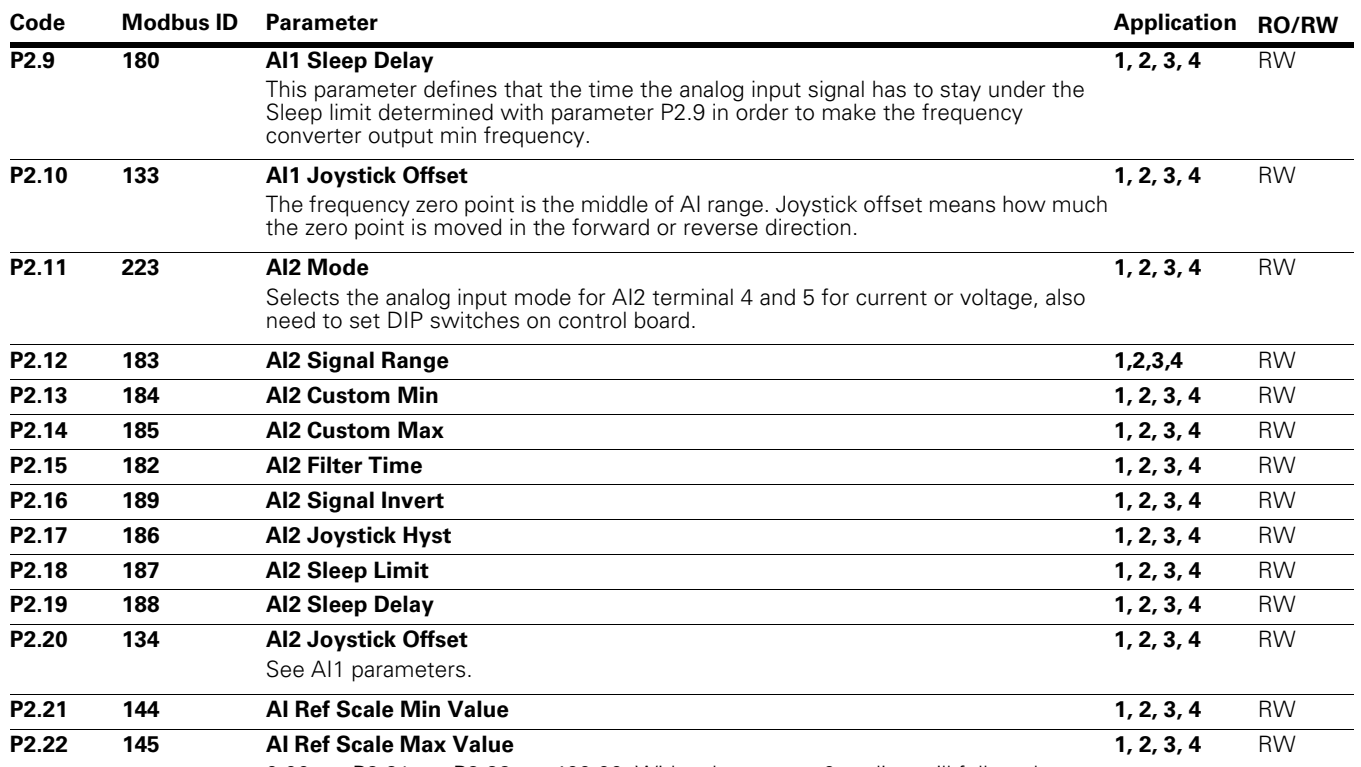

 $0.00 \leq P2.21 \leq P2.22 \leq 400.00$ . With values set at 0 scaling will follow the minimum and maximum frequency values.

## **Figure 43. With and Without Reference Scaling**

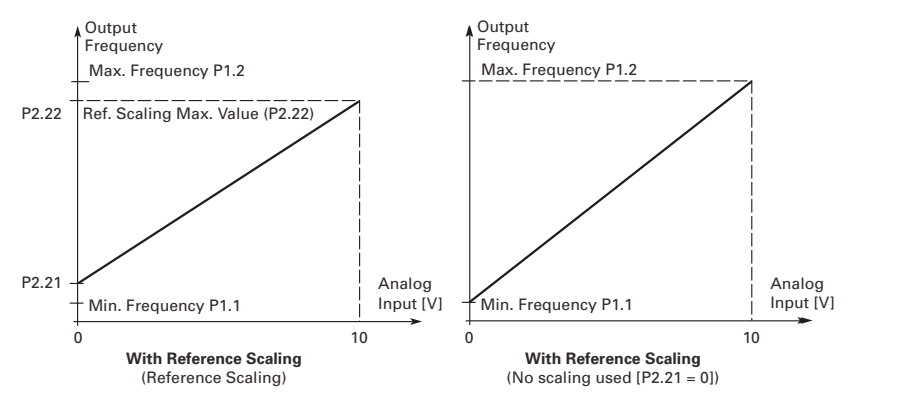

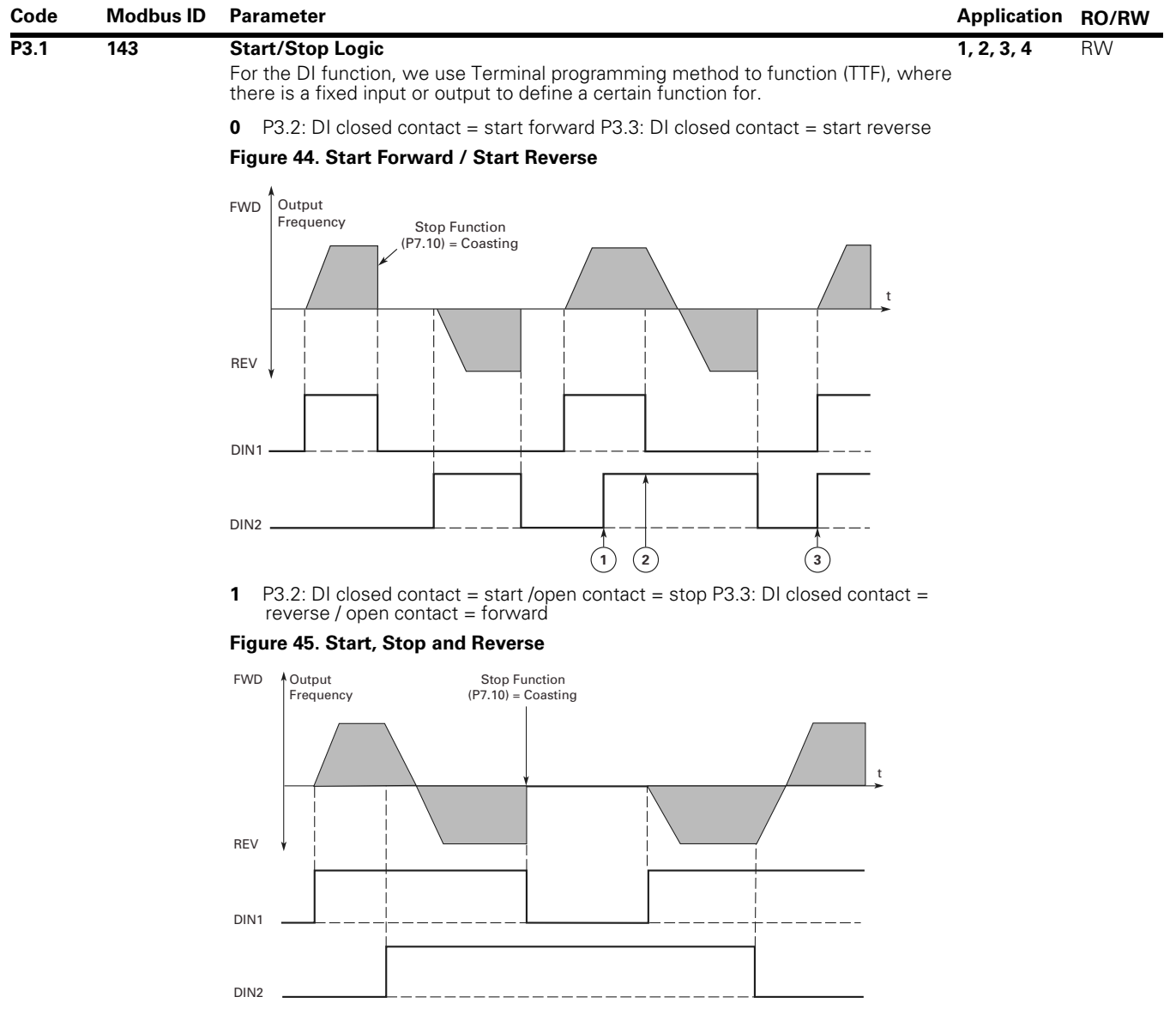

#### *Notes*

 $0$  The first selected direction has the highest priority.

2 When the DIN1 contact opens the direction of rotation starts to change.

3 If Start forward (DIN1) and Start reverse (DIN2) signals are active simultaneously the Start forward signal (DIN1) has priority.

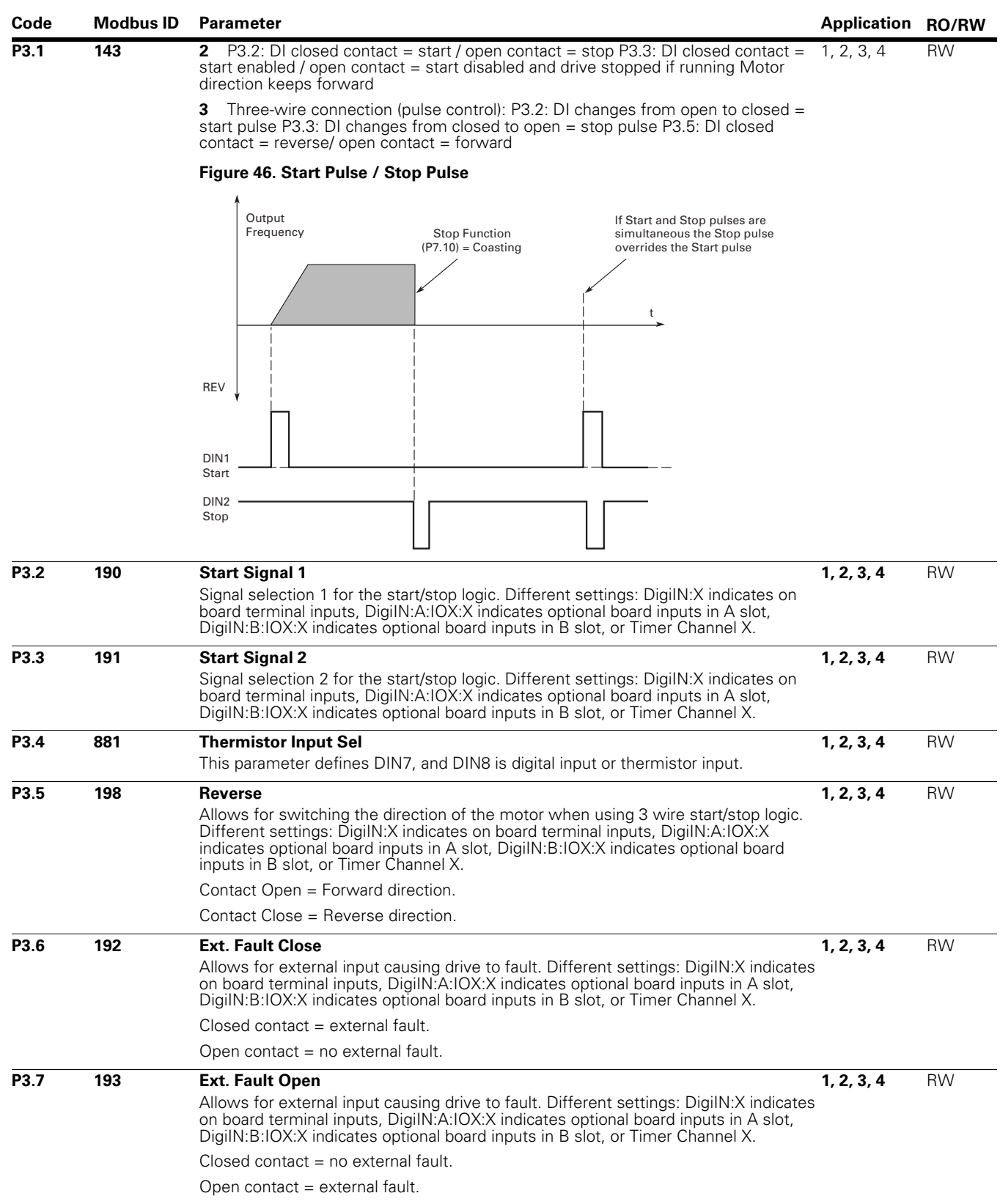

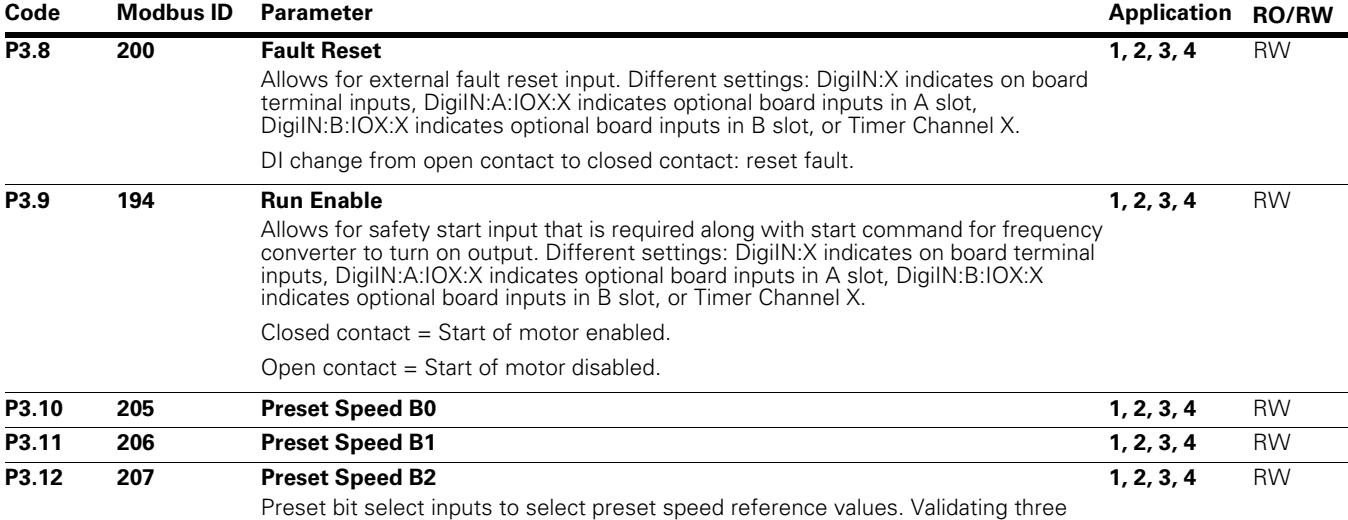

digital inputs will allow for seven preset speeds to be obtained. When switching between inputs it will follow the acceleration and deceleration time. Different settings: DigiIN:X indicates on board terminal inputs, DigiIN:A:IOX:X indicates optional board inputs in A slot, DigiIN:B:IOX:X indicates optional board inputs in B slot, or Timer Channel X.

#### **Figure 47. Activation of Fixed Frequencies**

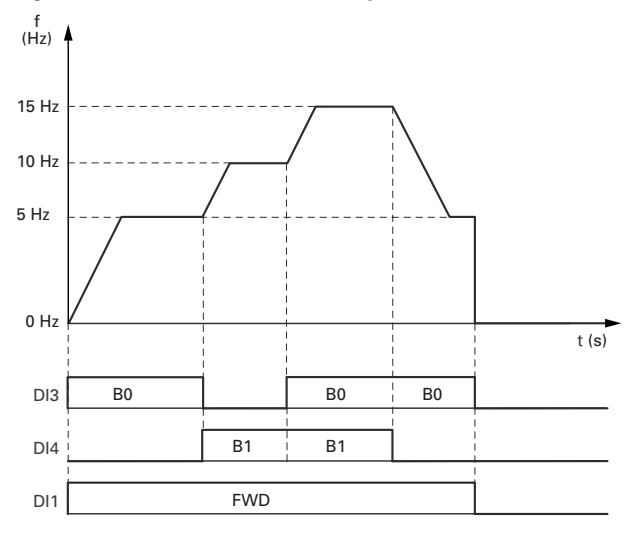

### **Fixed Frequency**

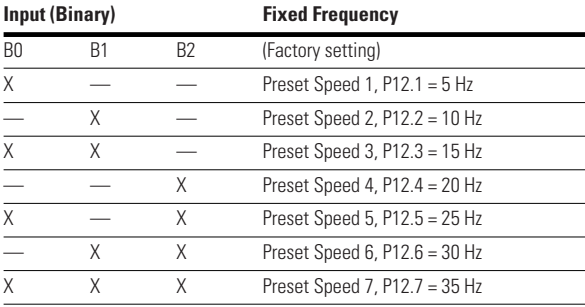

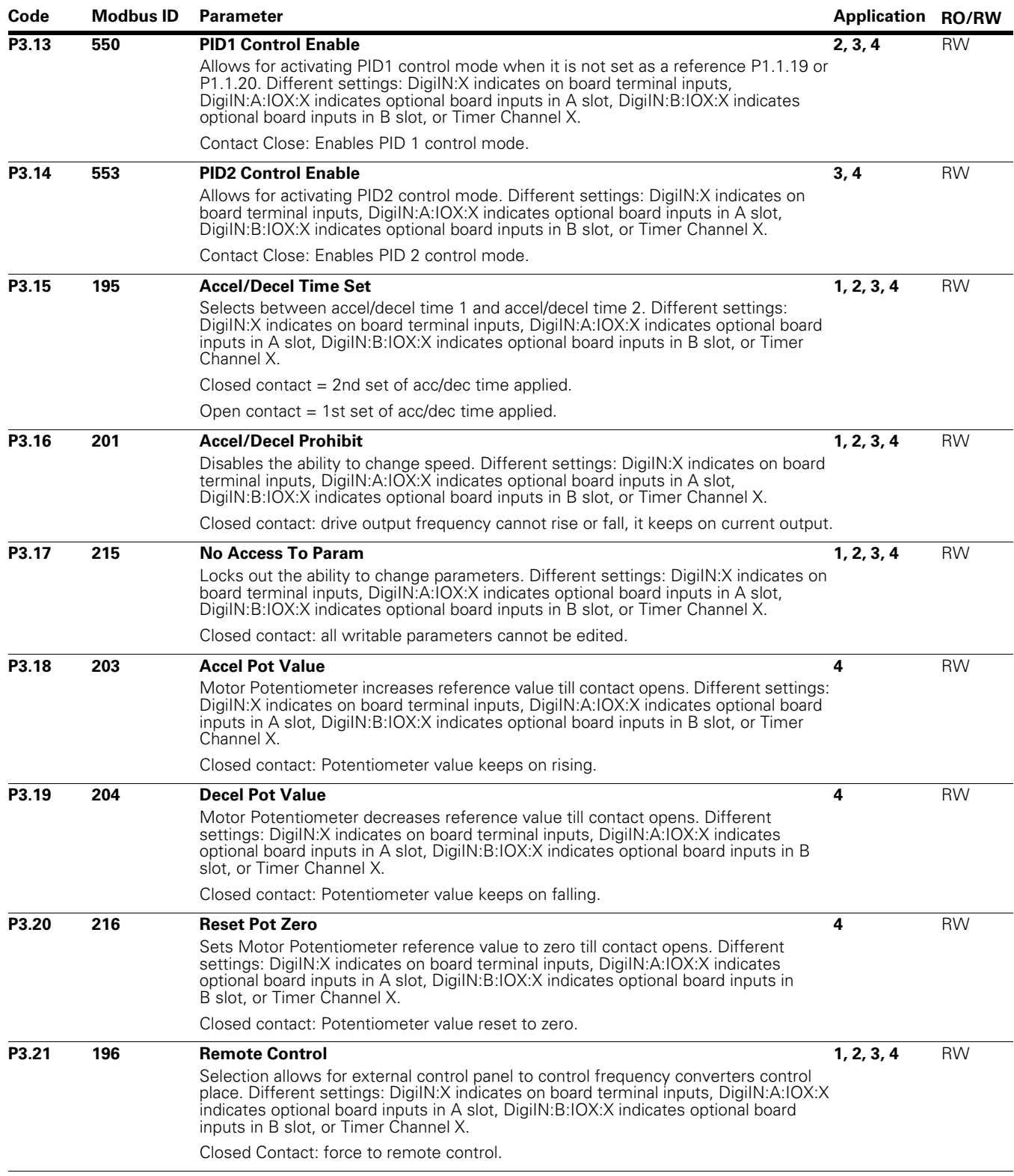

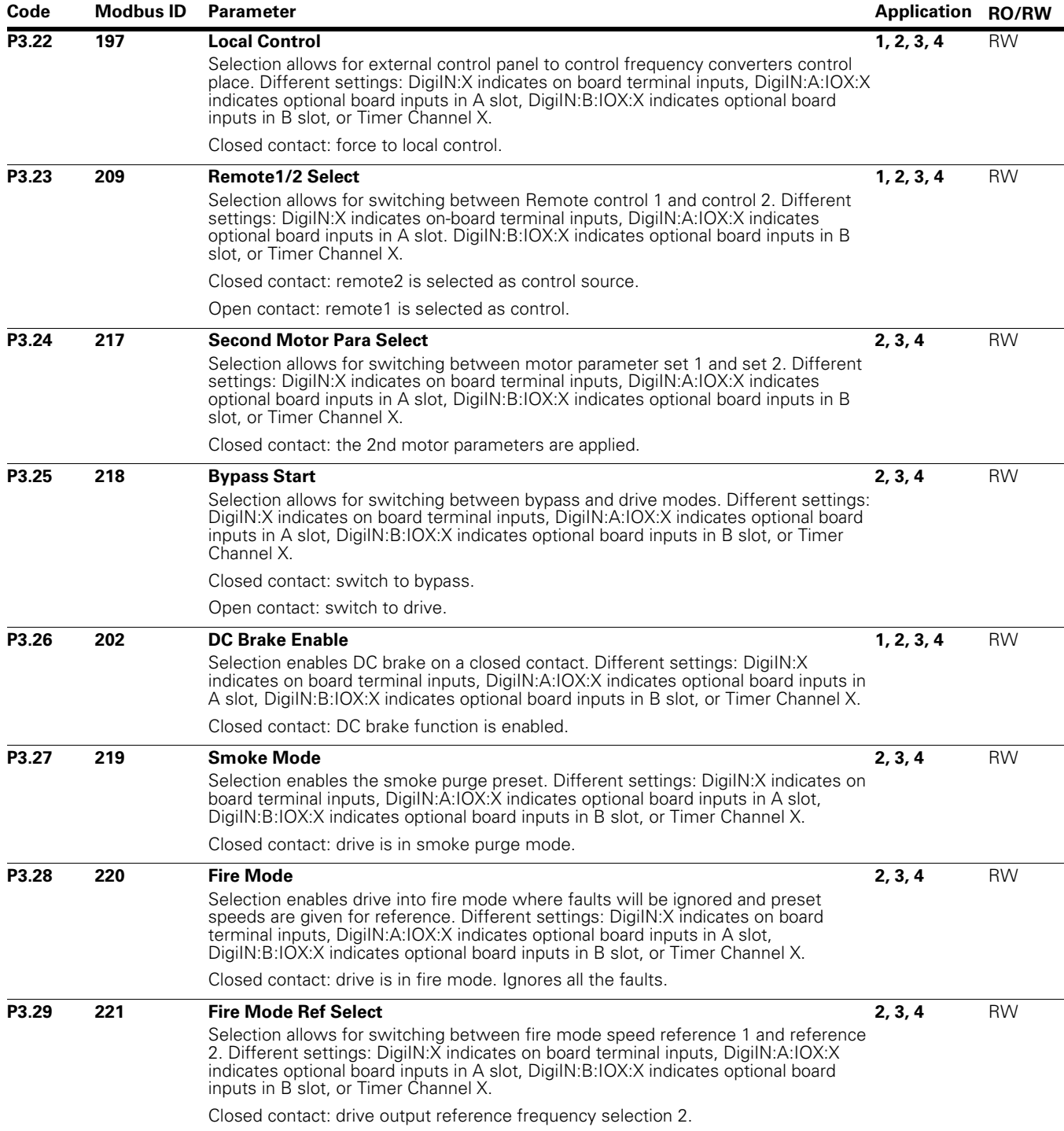

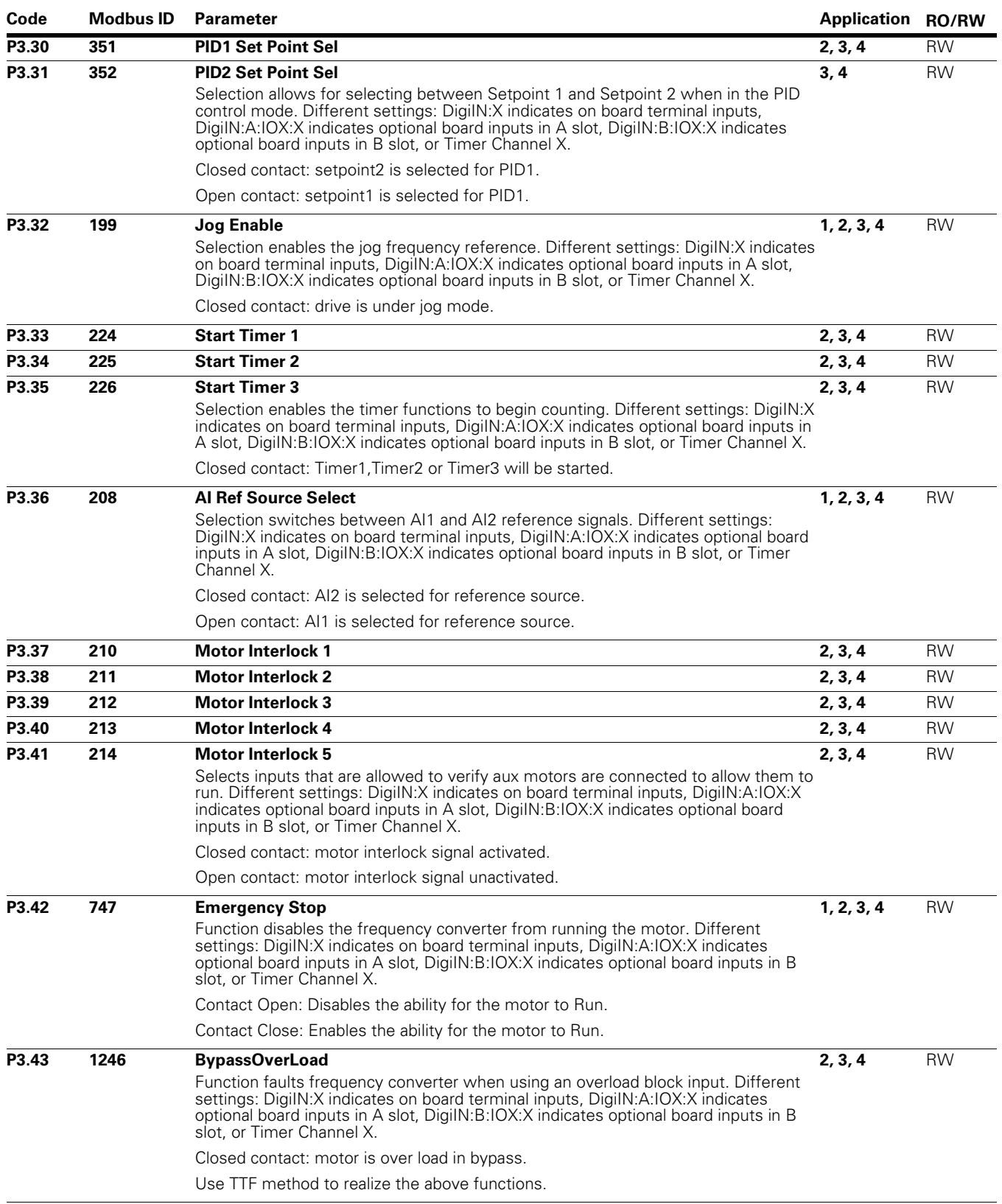

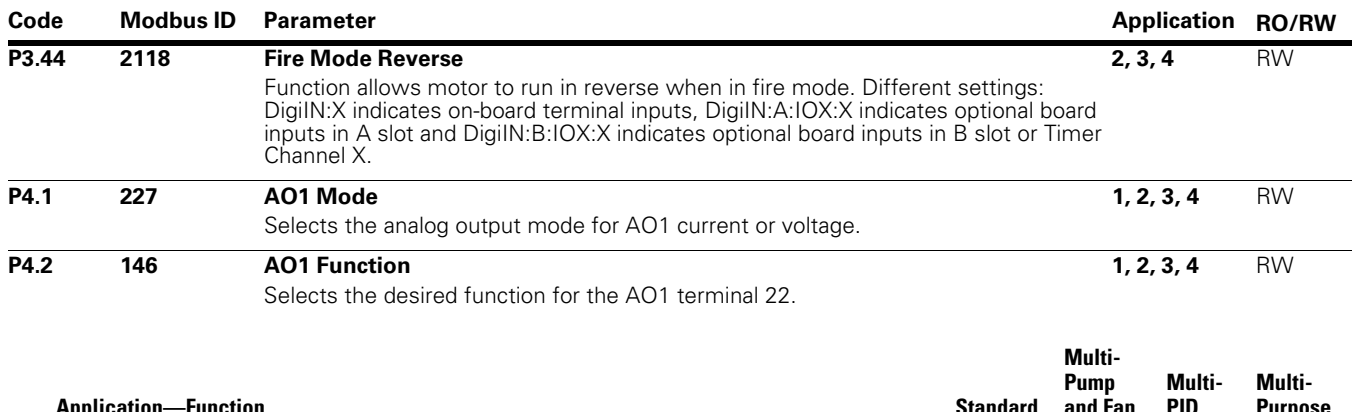

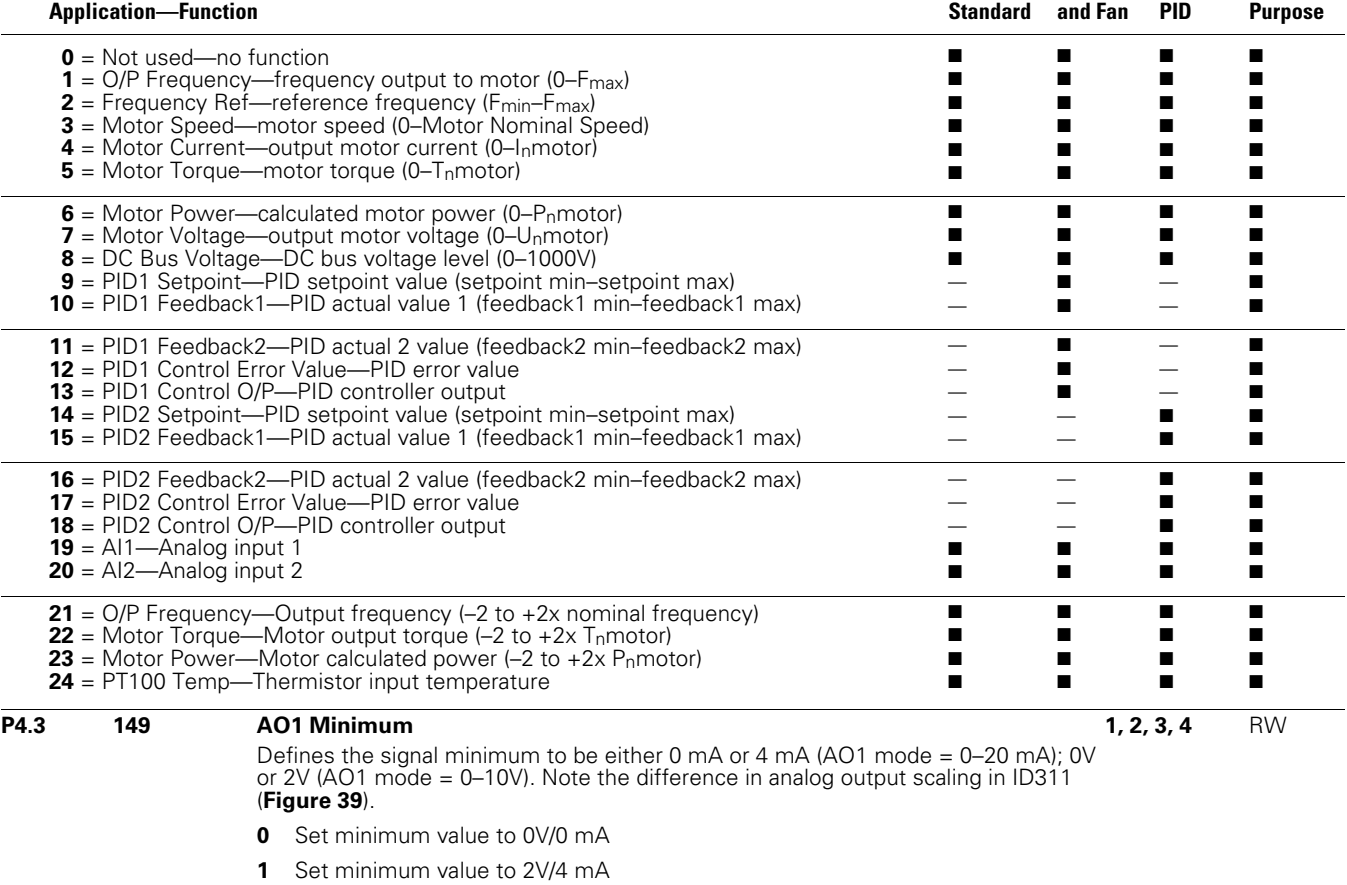

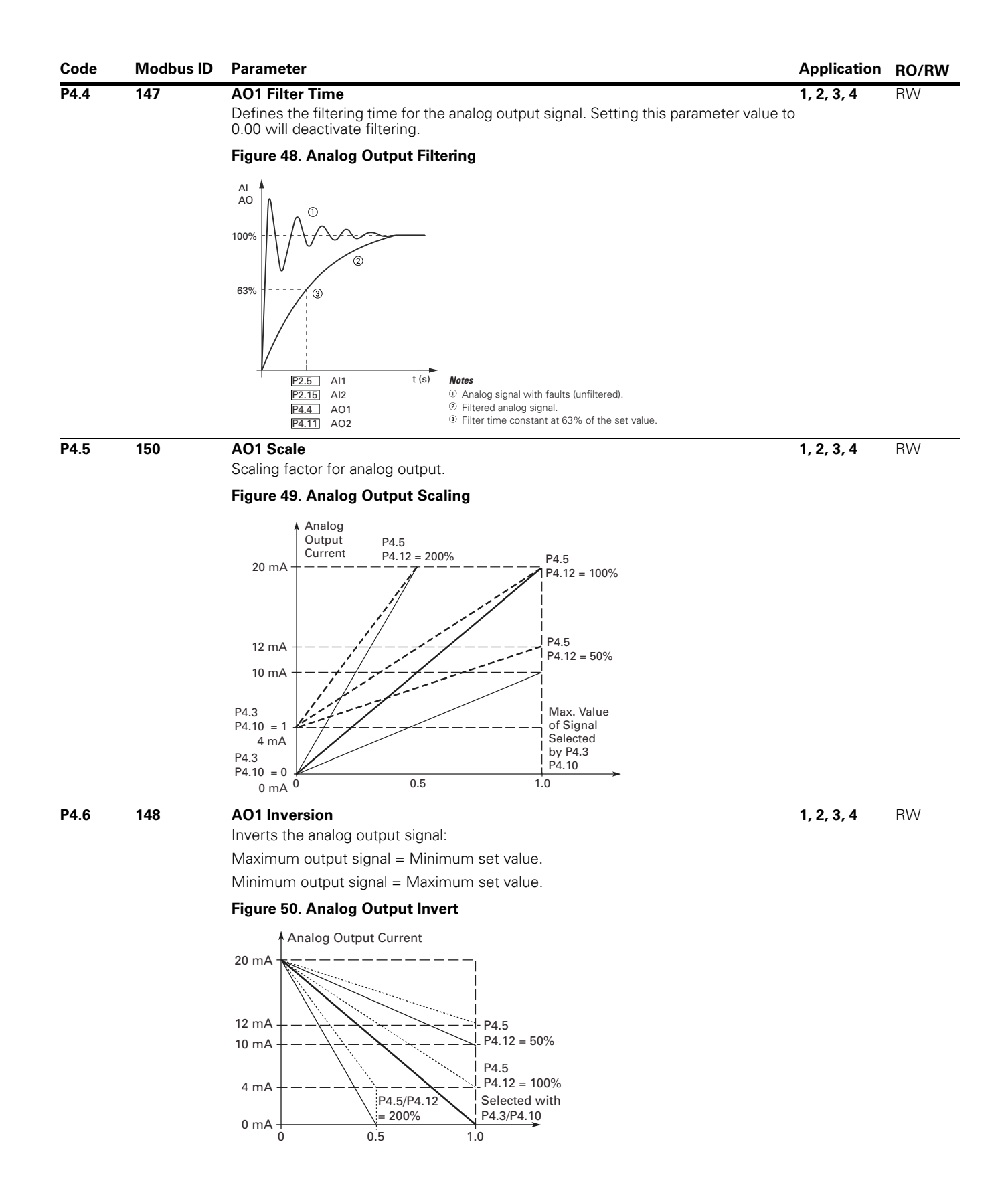

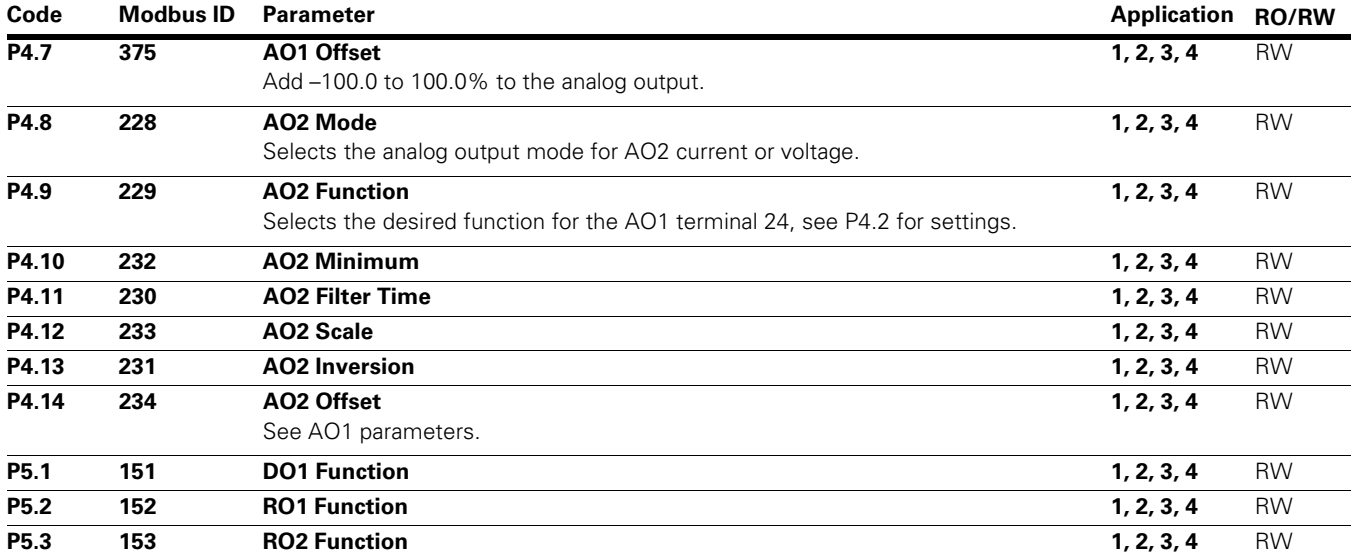

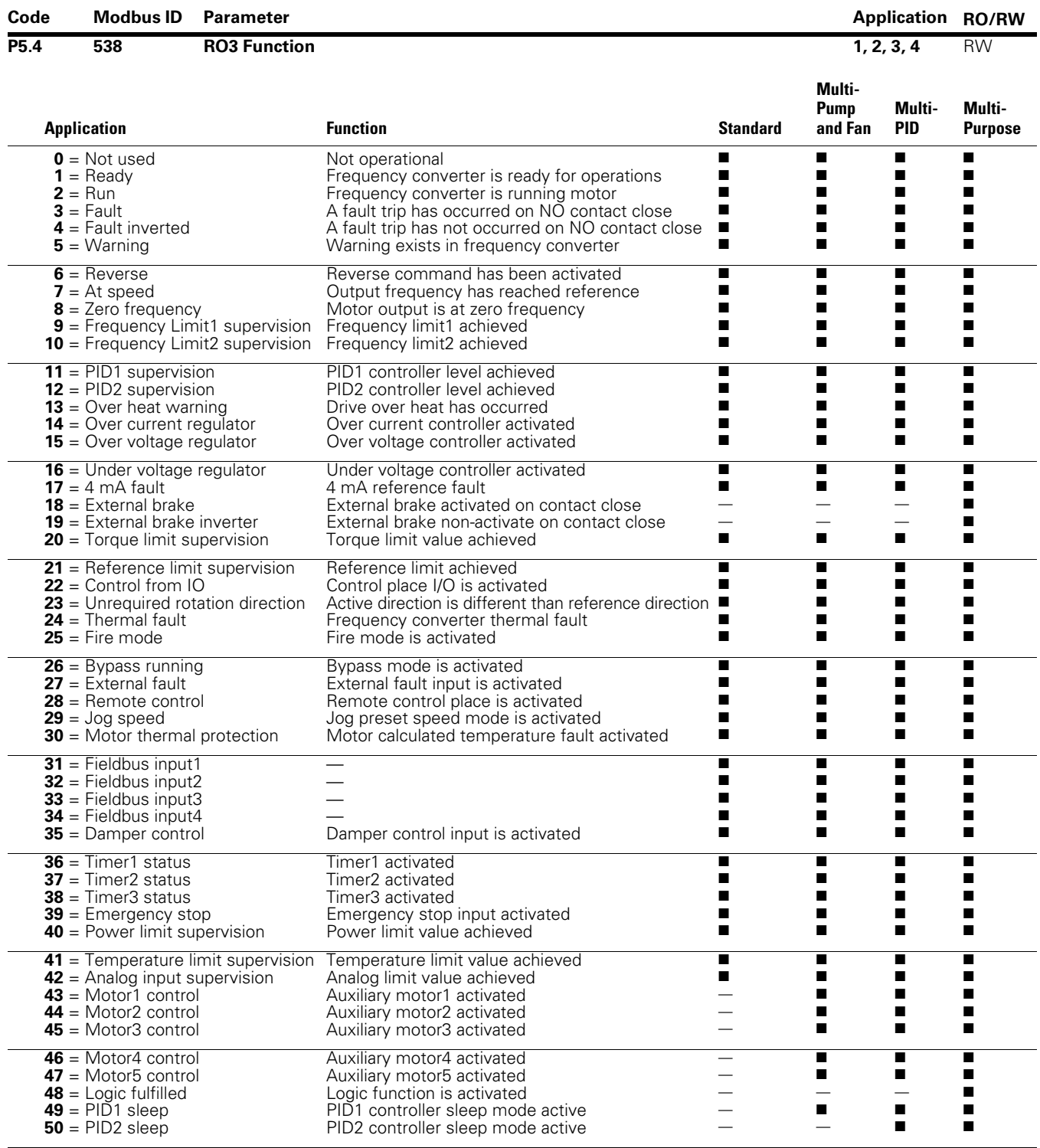

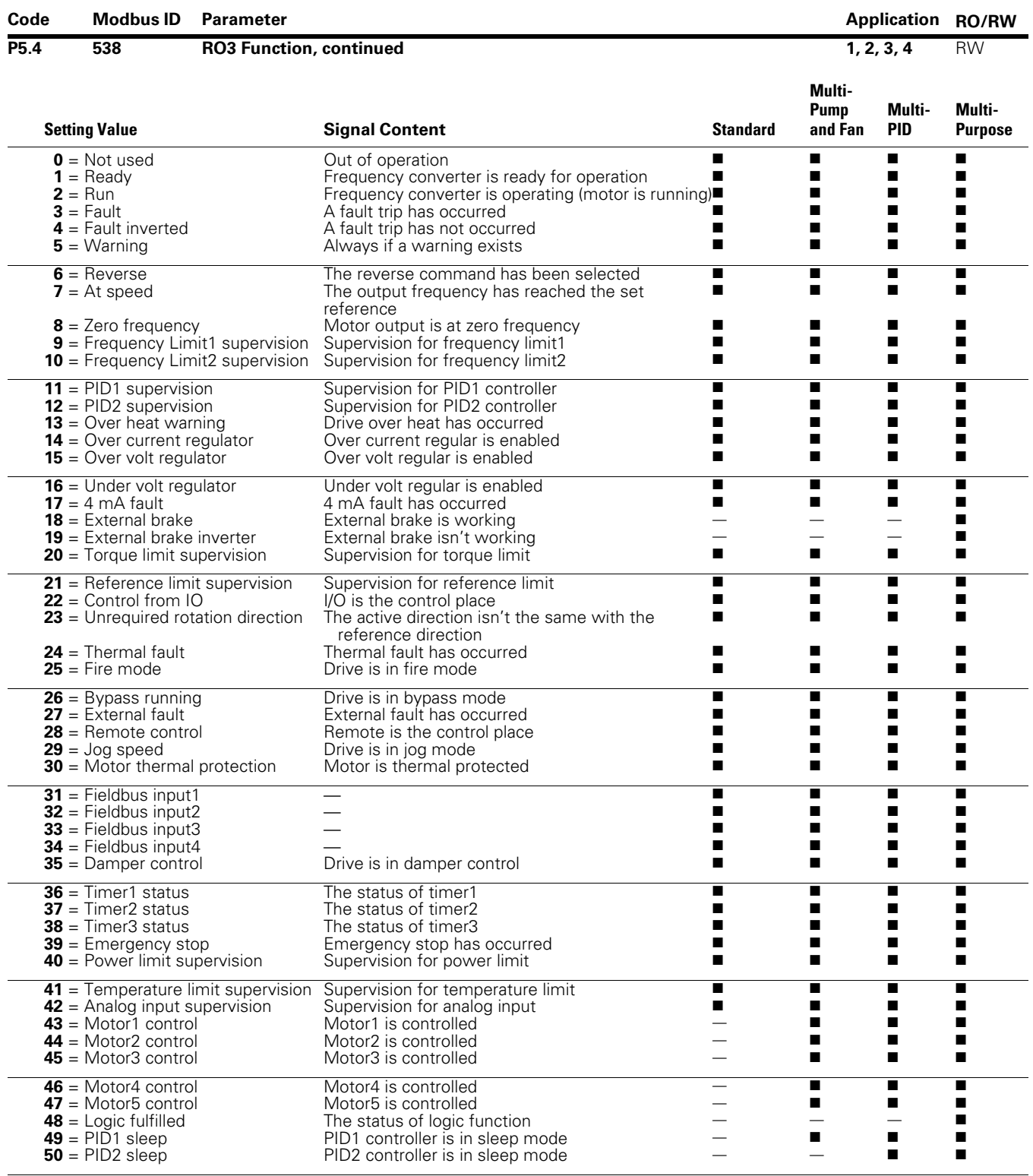

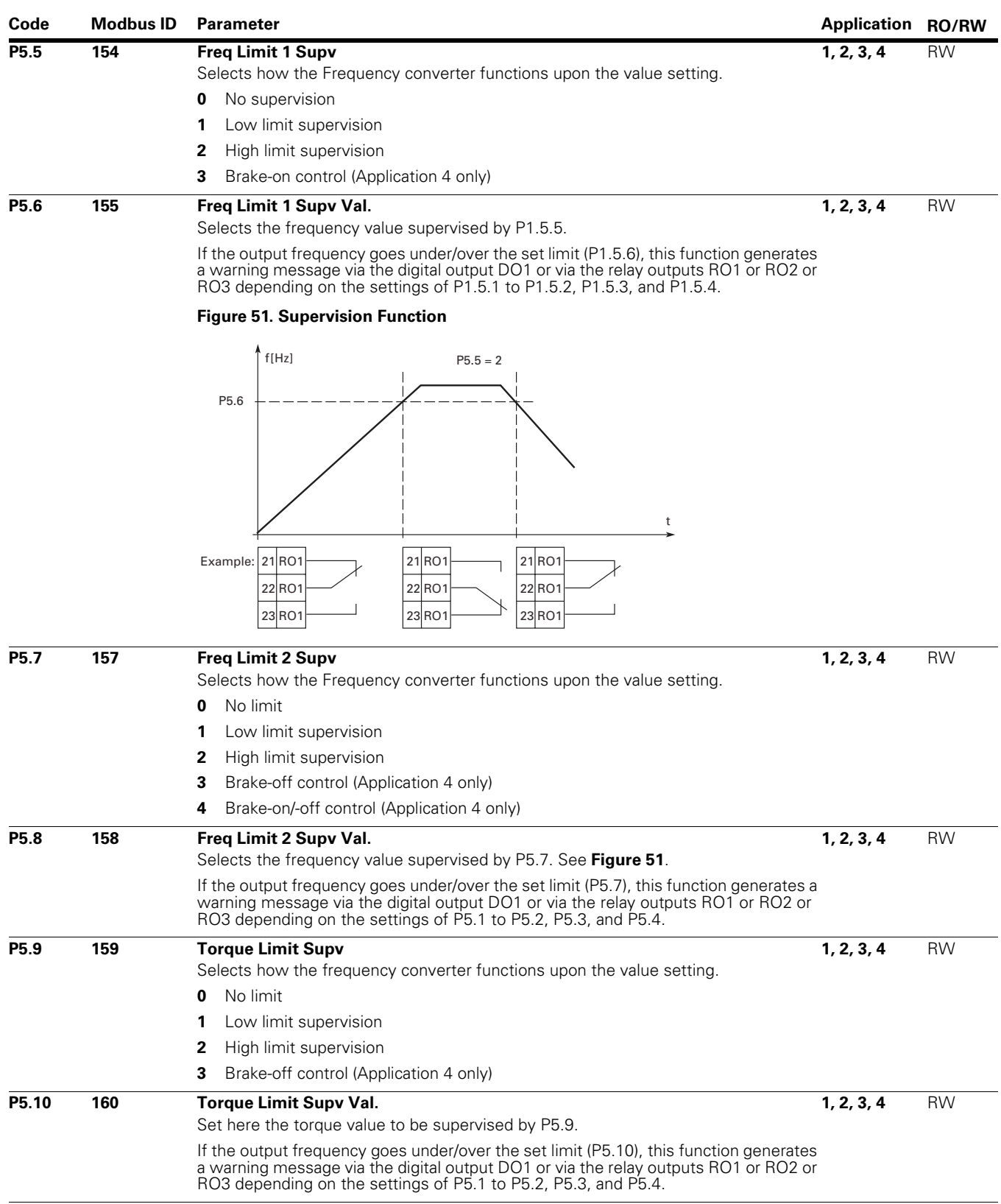

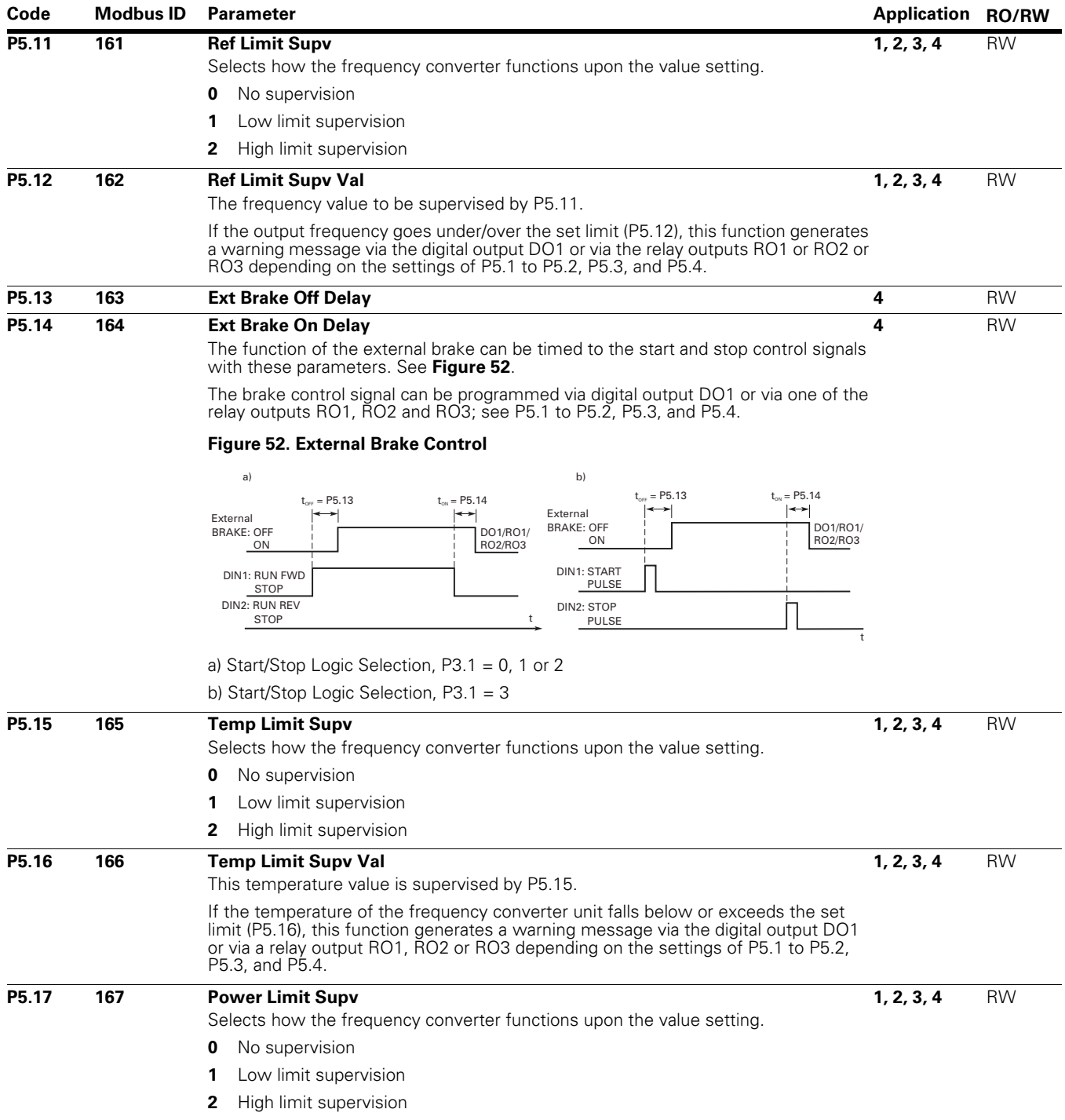

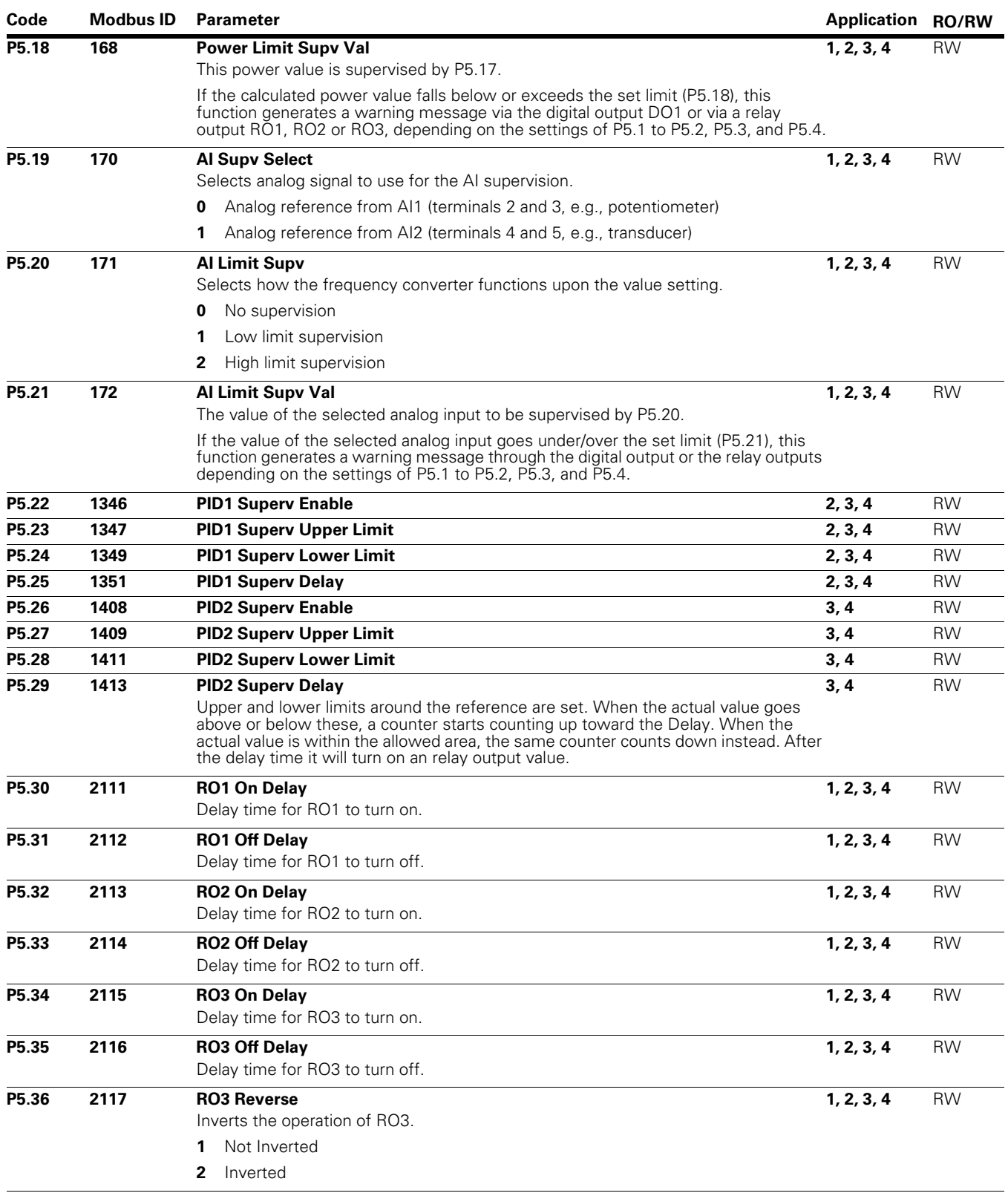

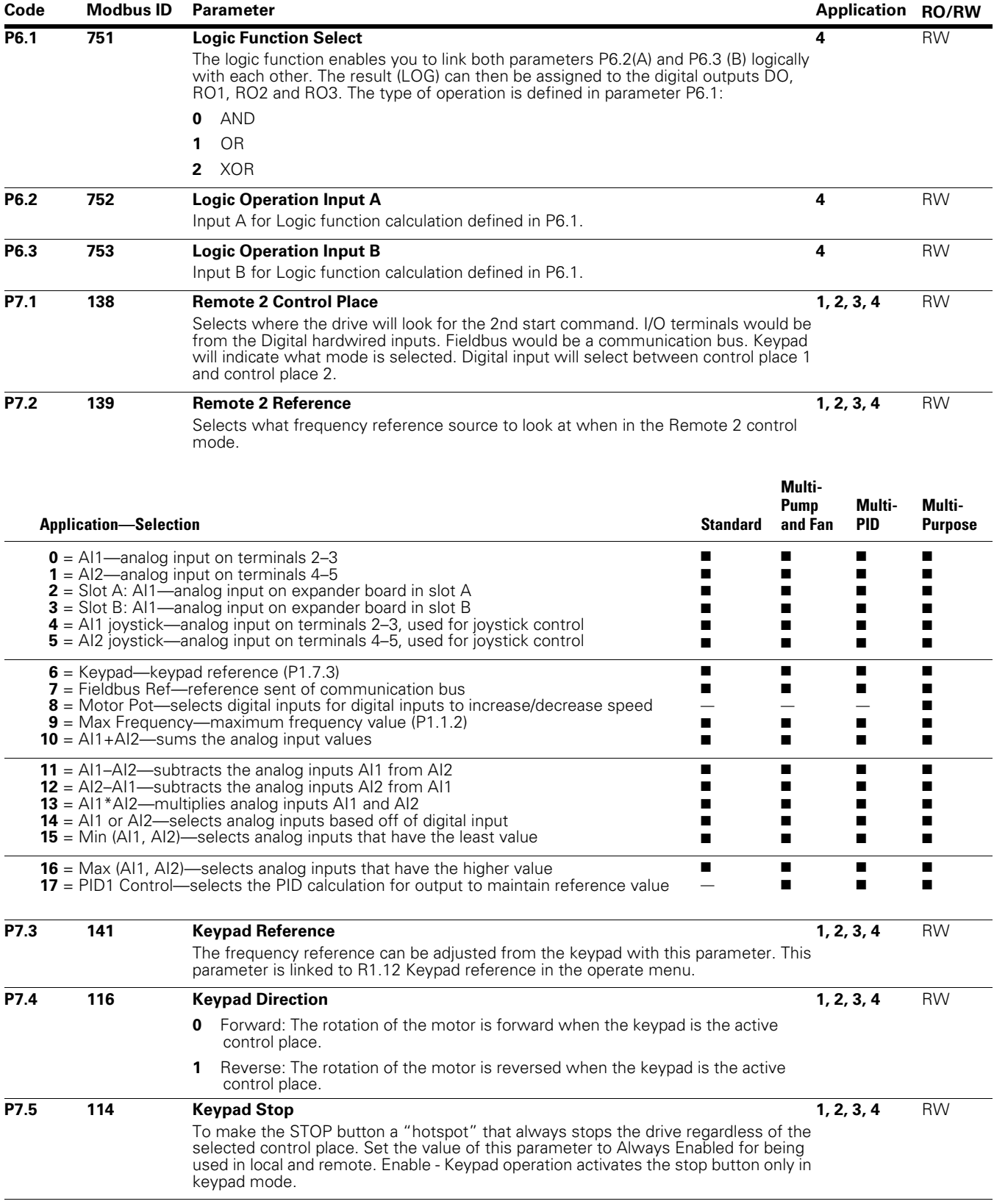

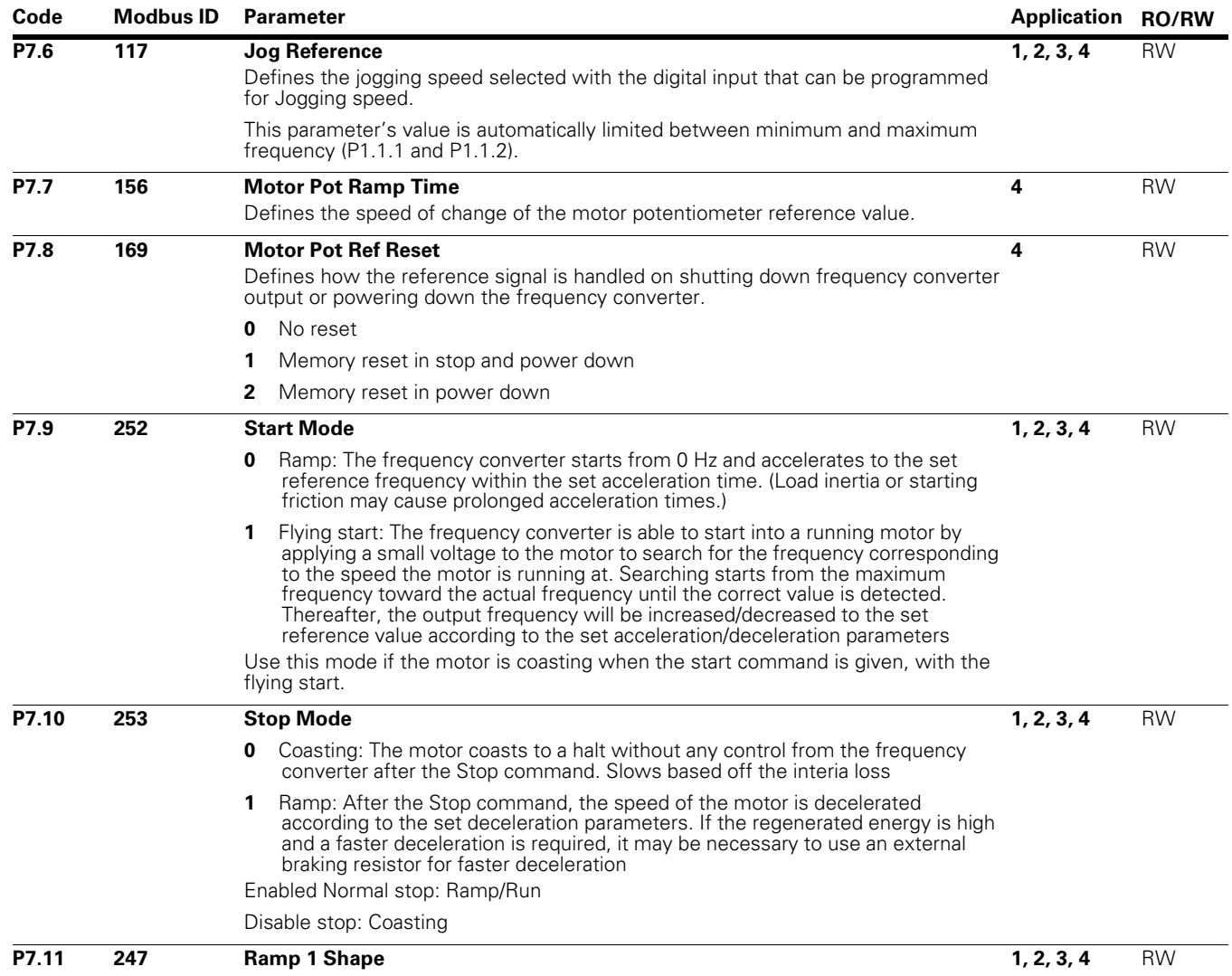

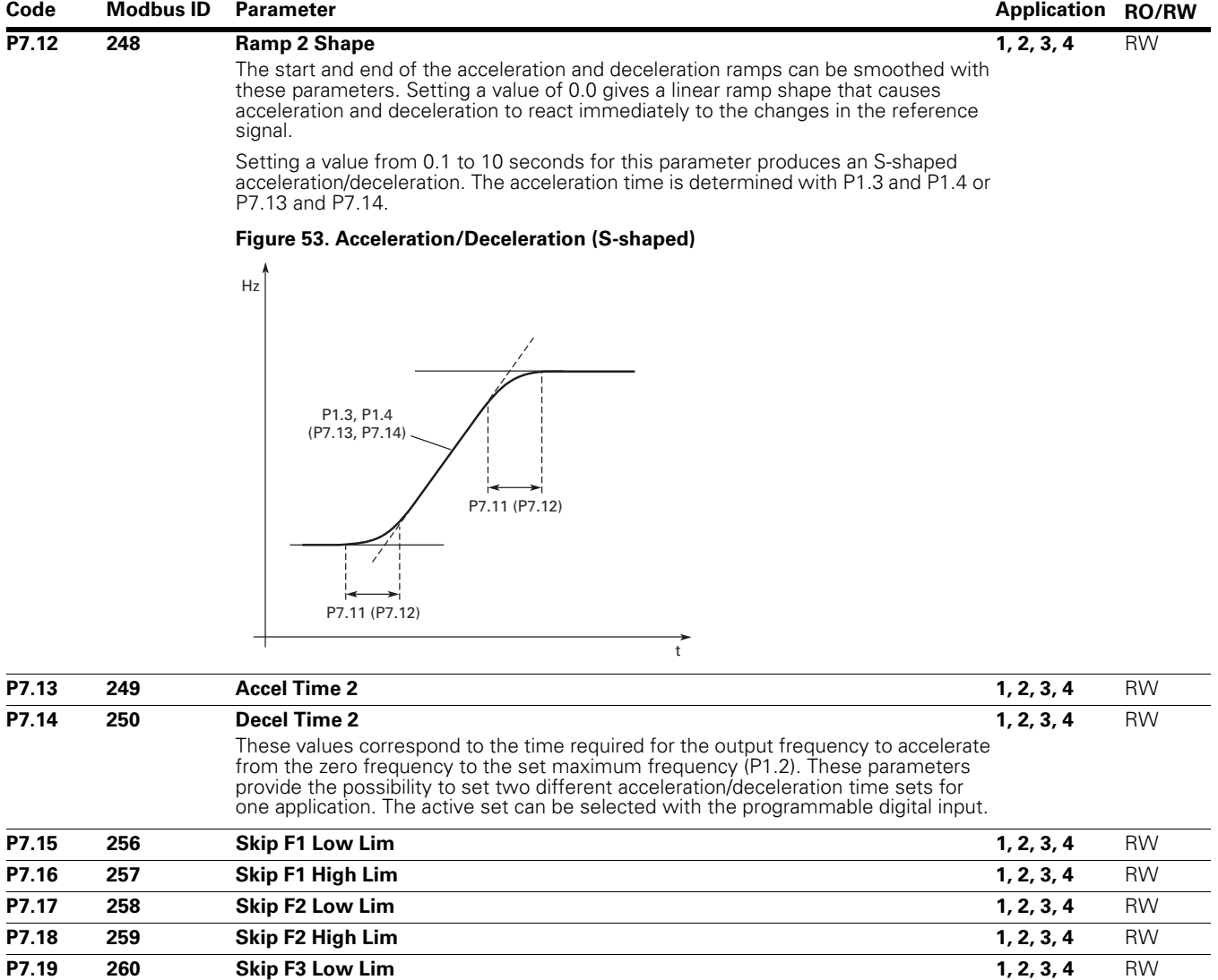

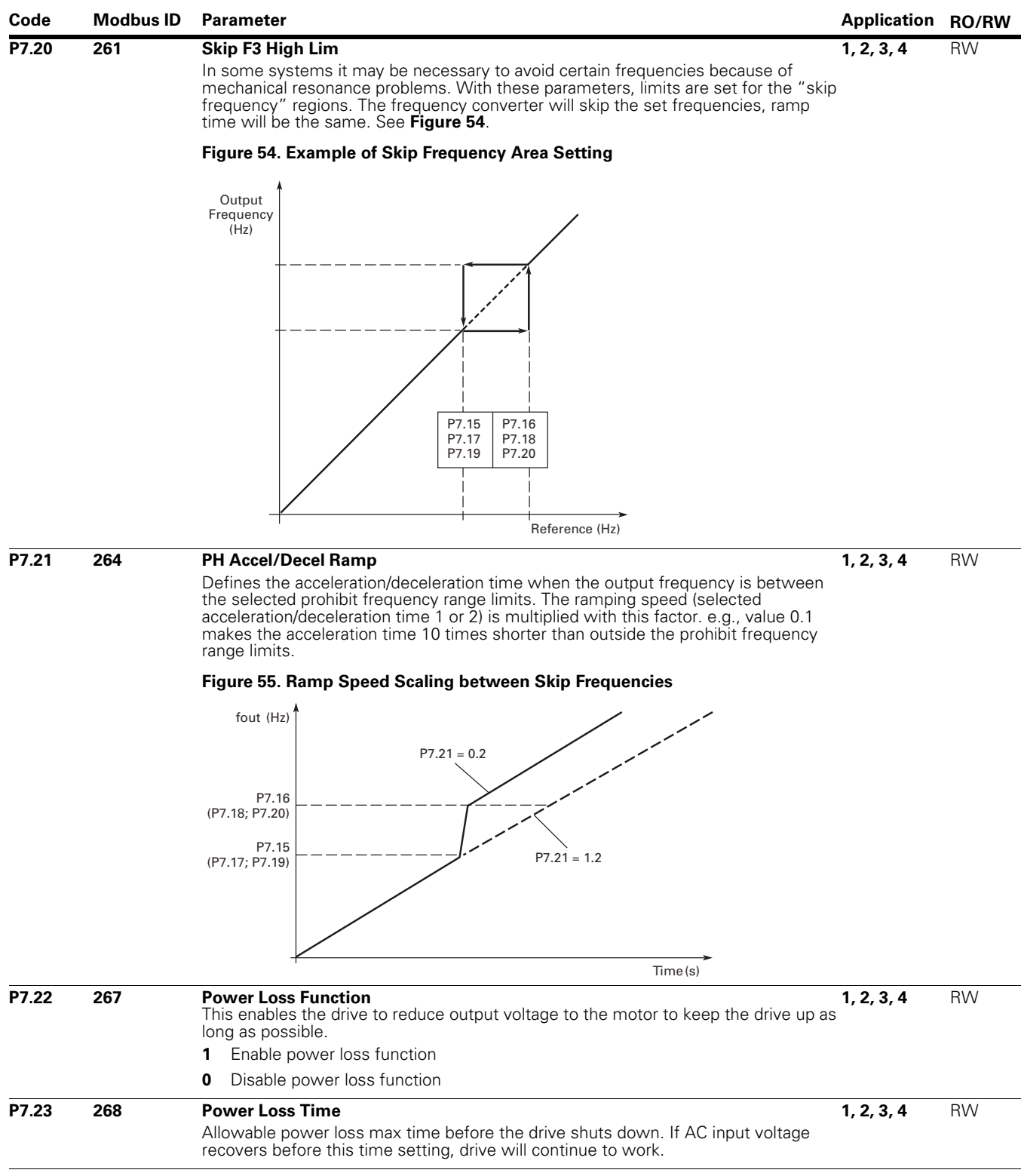

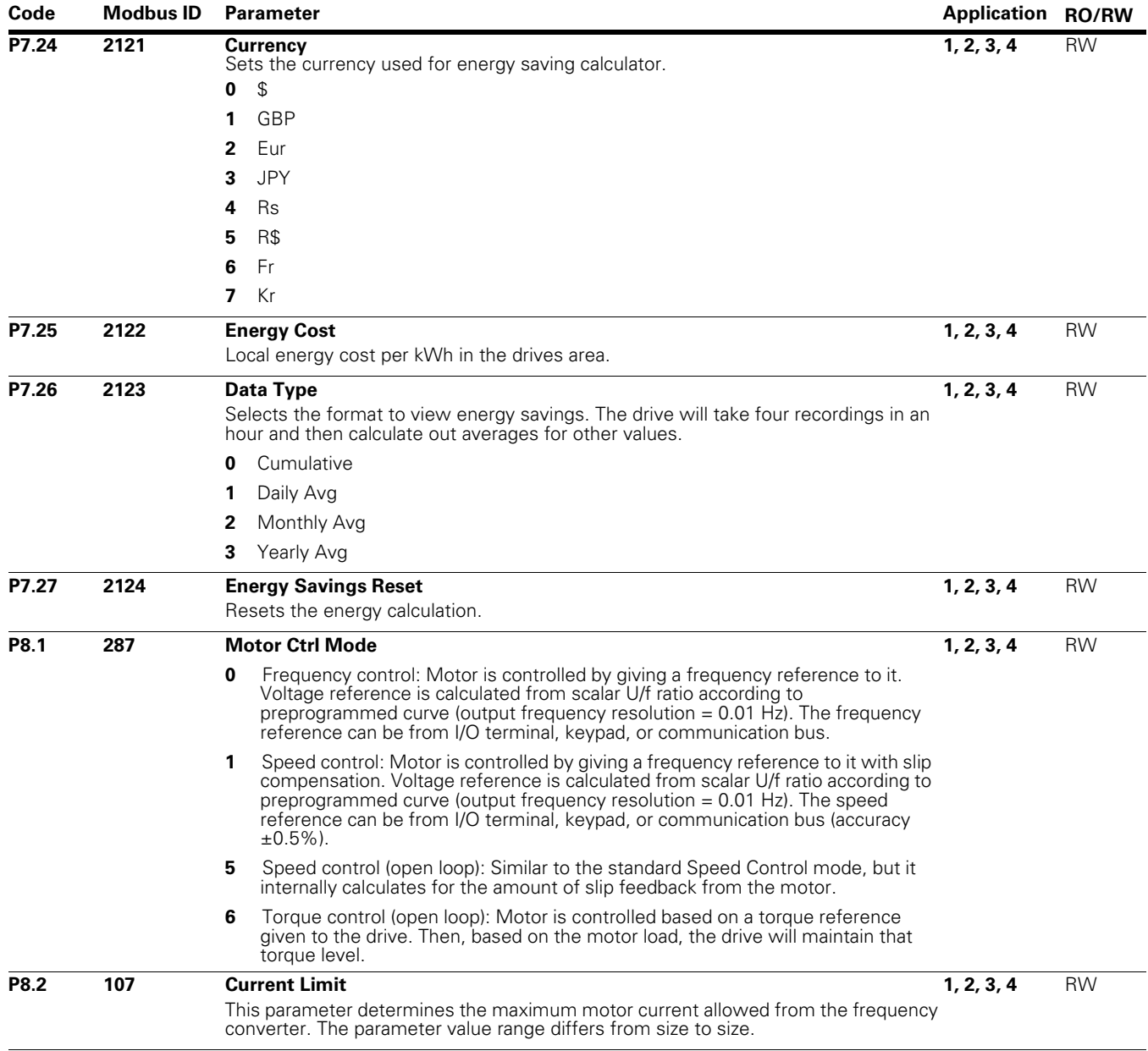

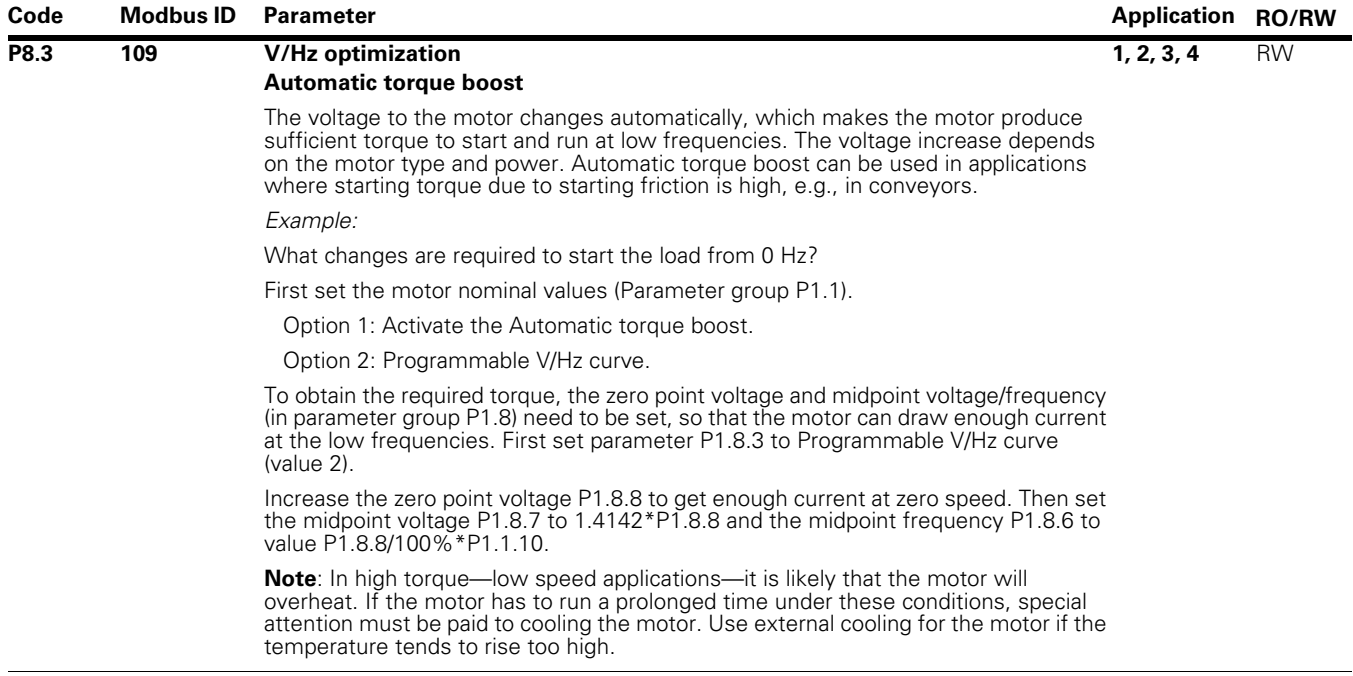

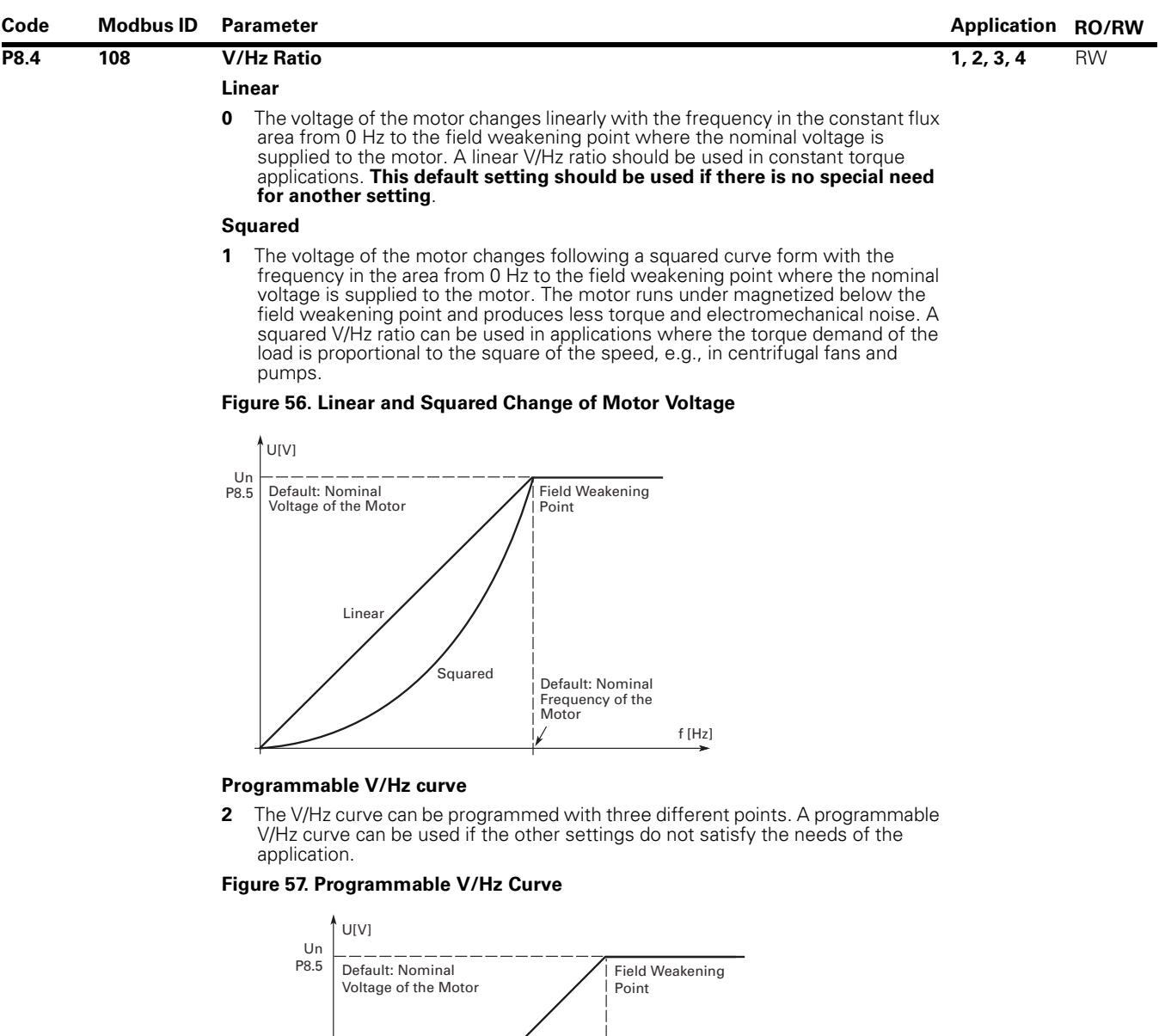

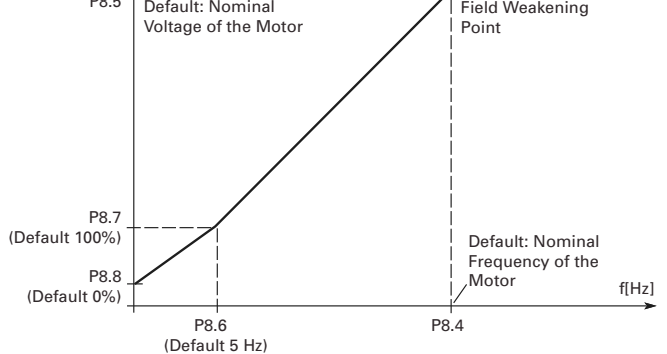

#### **Linear with flux optimization**

**3** The frequency converter starts to search for the minimum motor current in order to save energy and lower the disturbance level and the noise. This function can be used in applications with constant motor load, such as fans, pumps, etc.

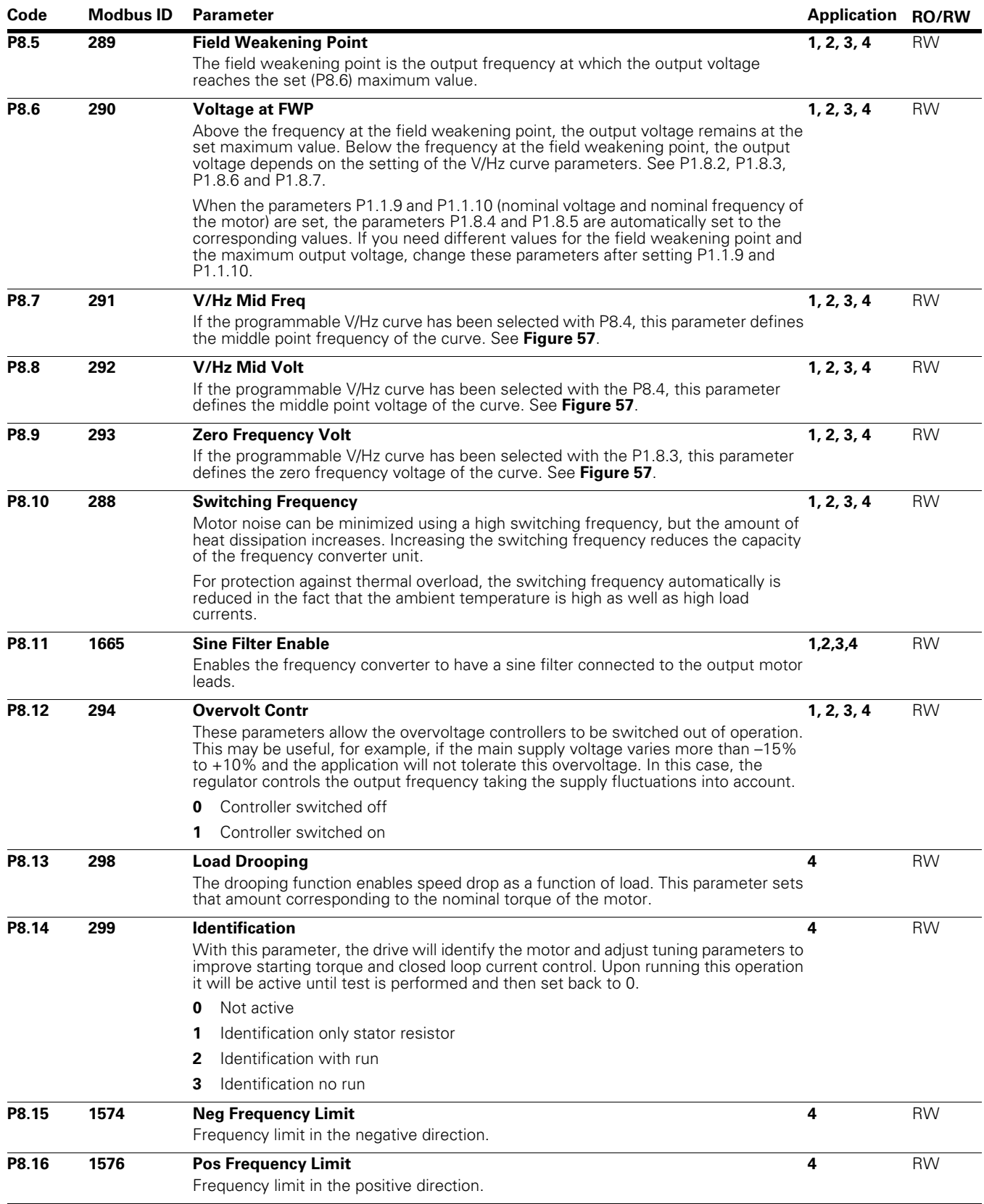

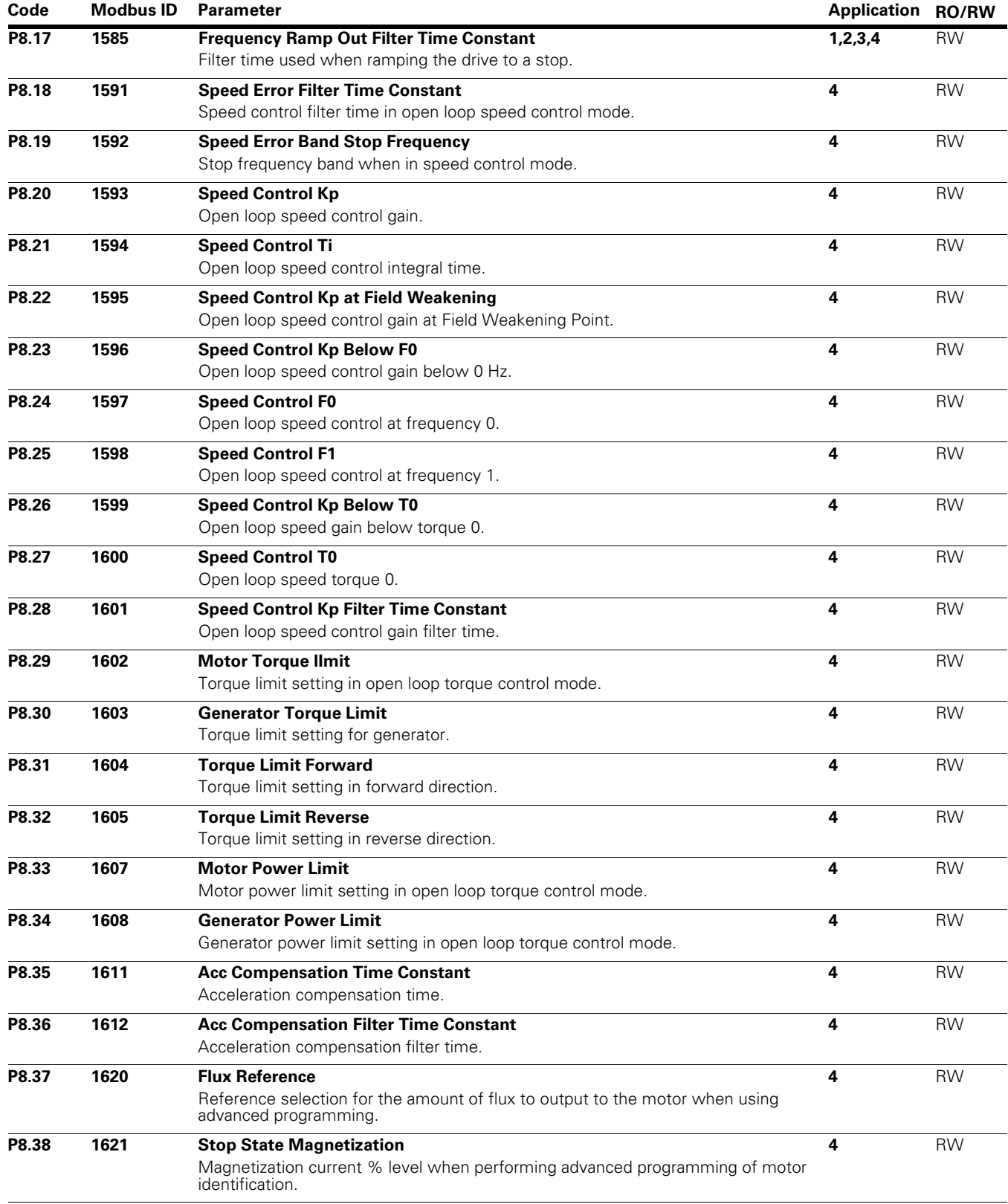

# Appendix A—Description of Parameters

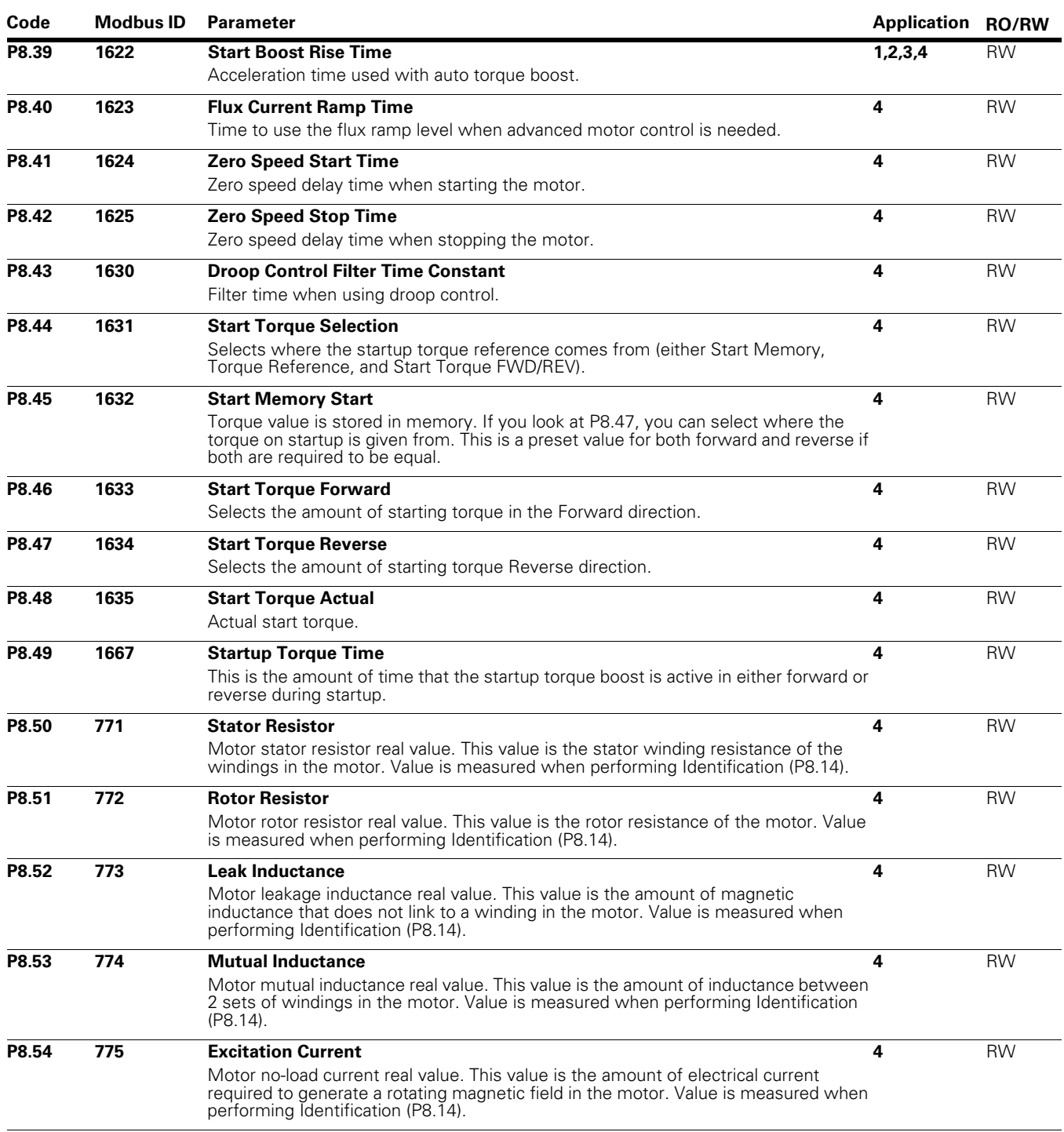

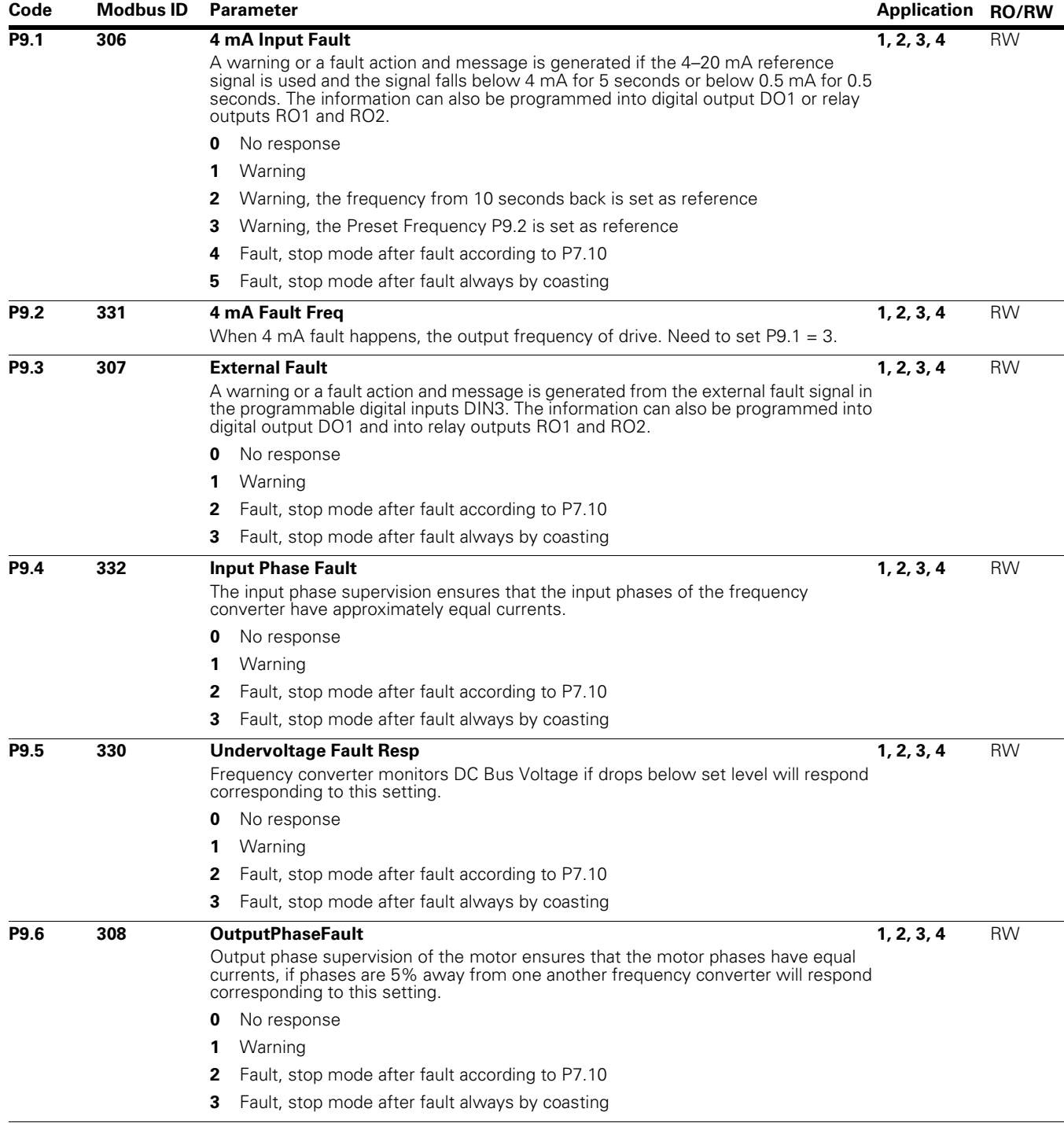

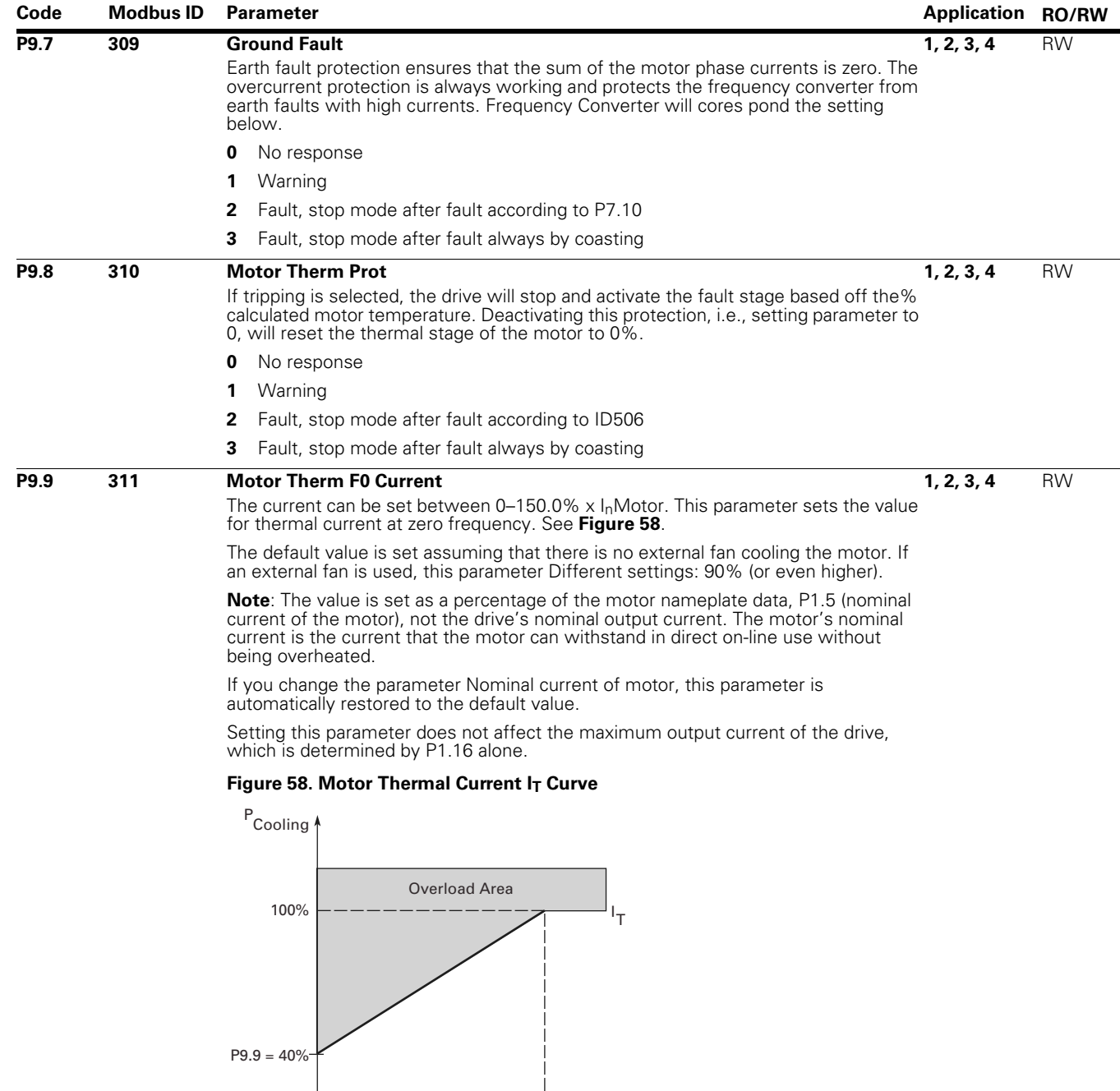

f<sub>n</sub>f

 $\frac{1}{\sigma}$ 

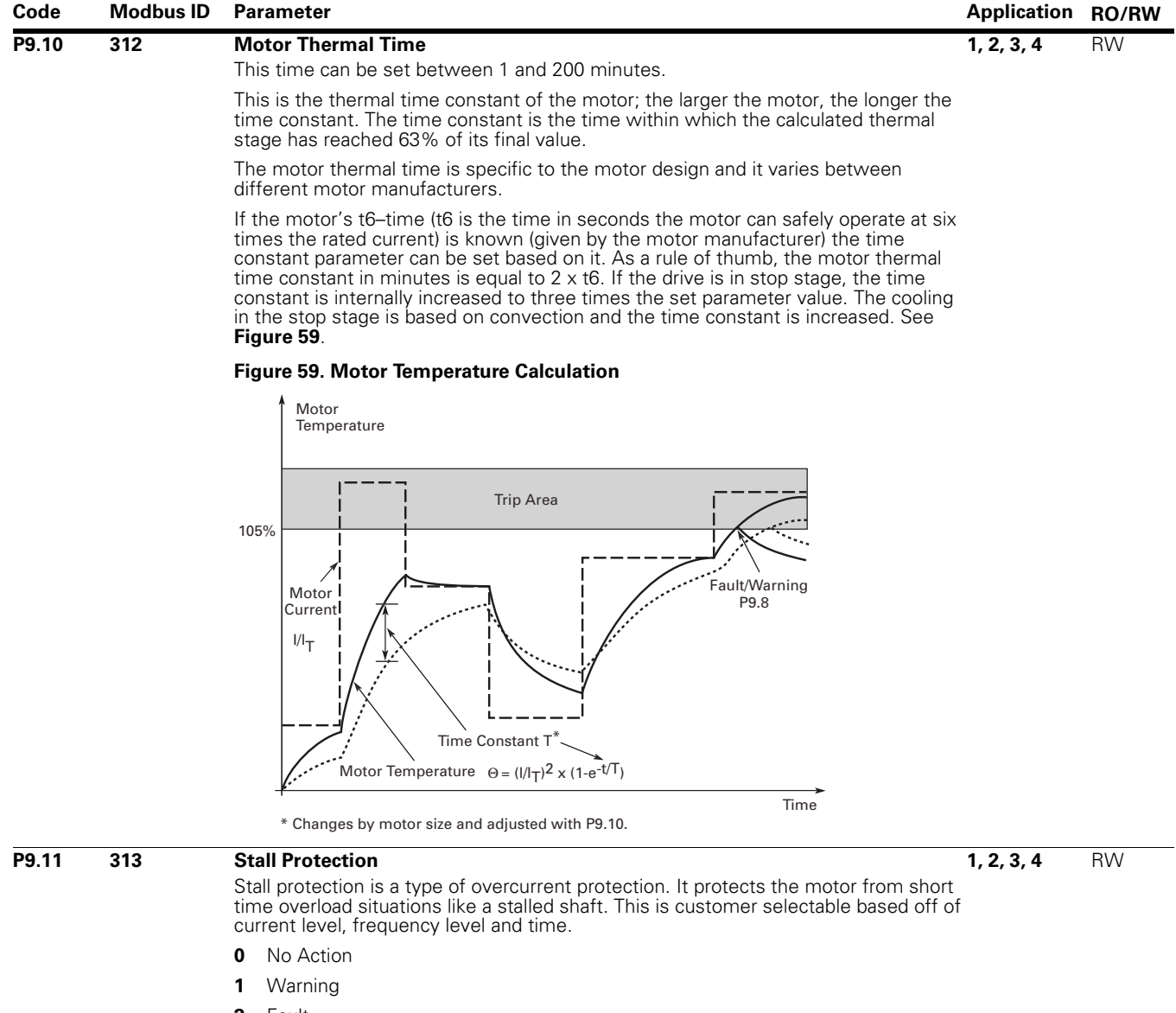

- **2** Fault
- **3** Fault, Coast

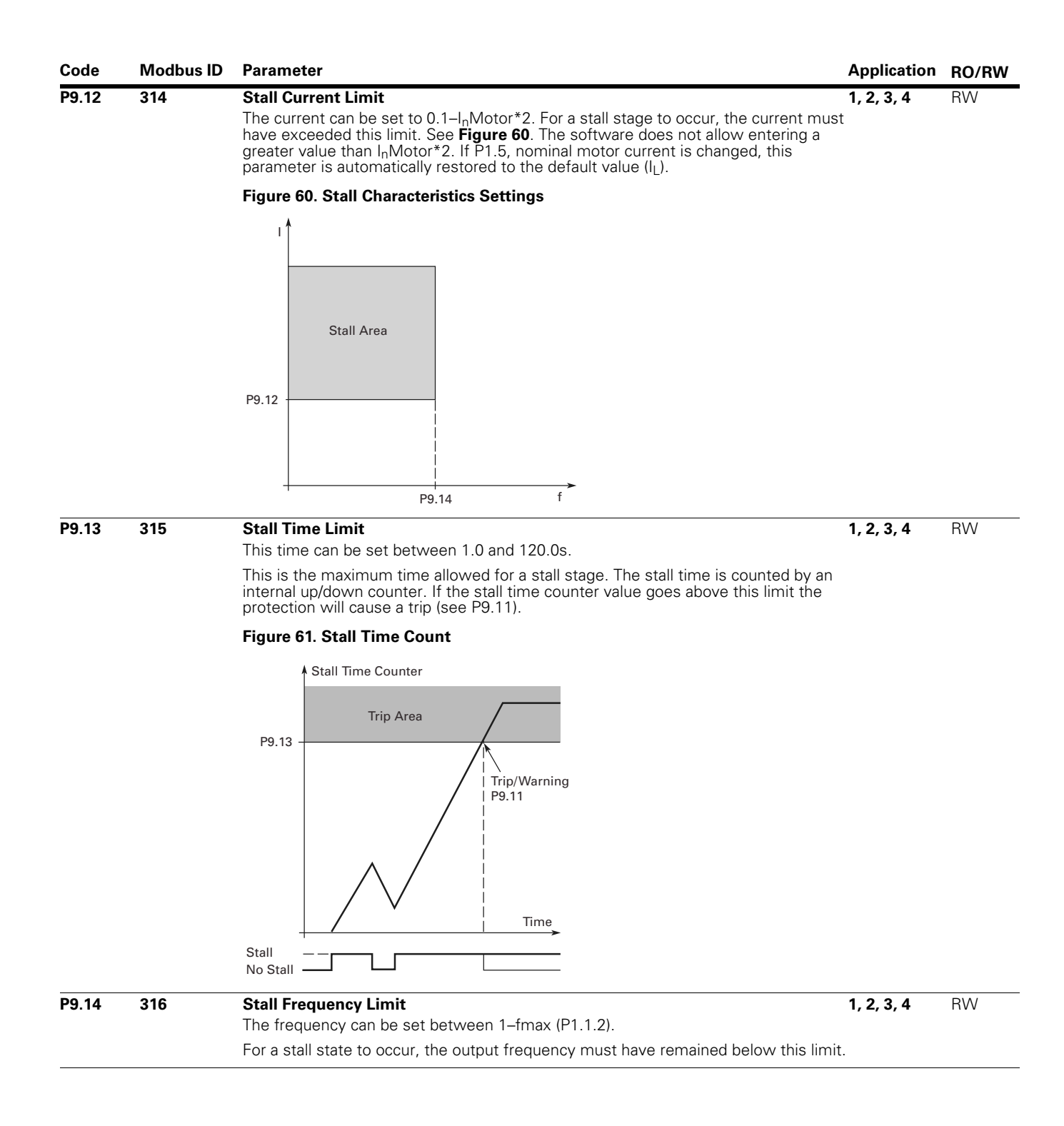

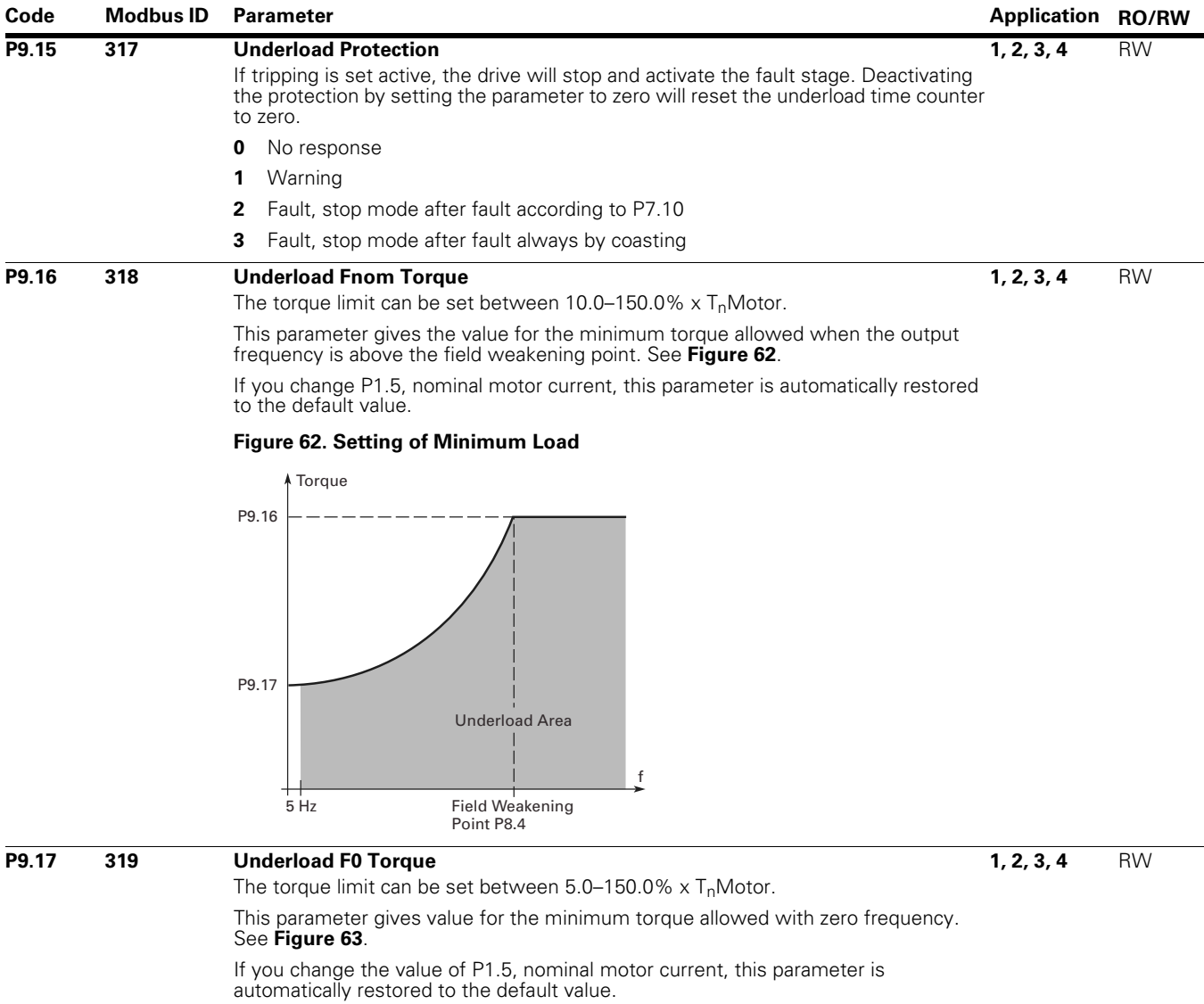

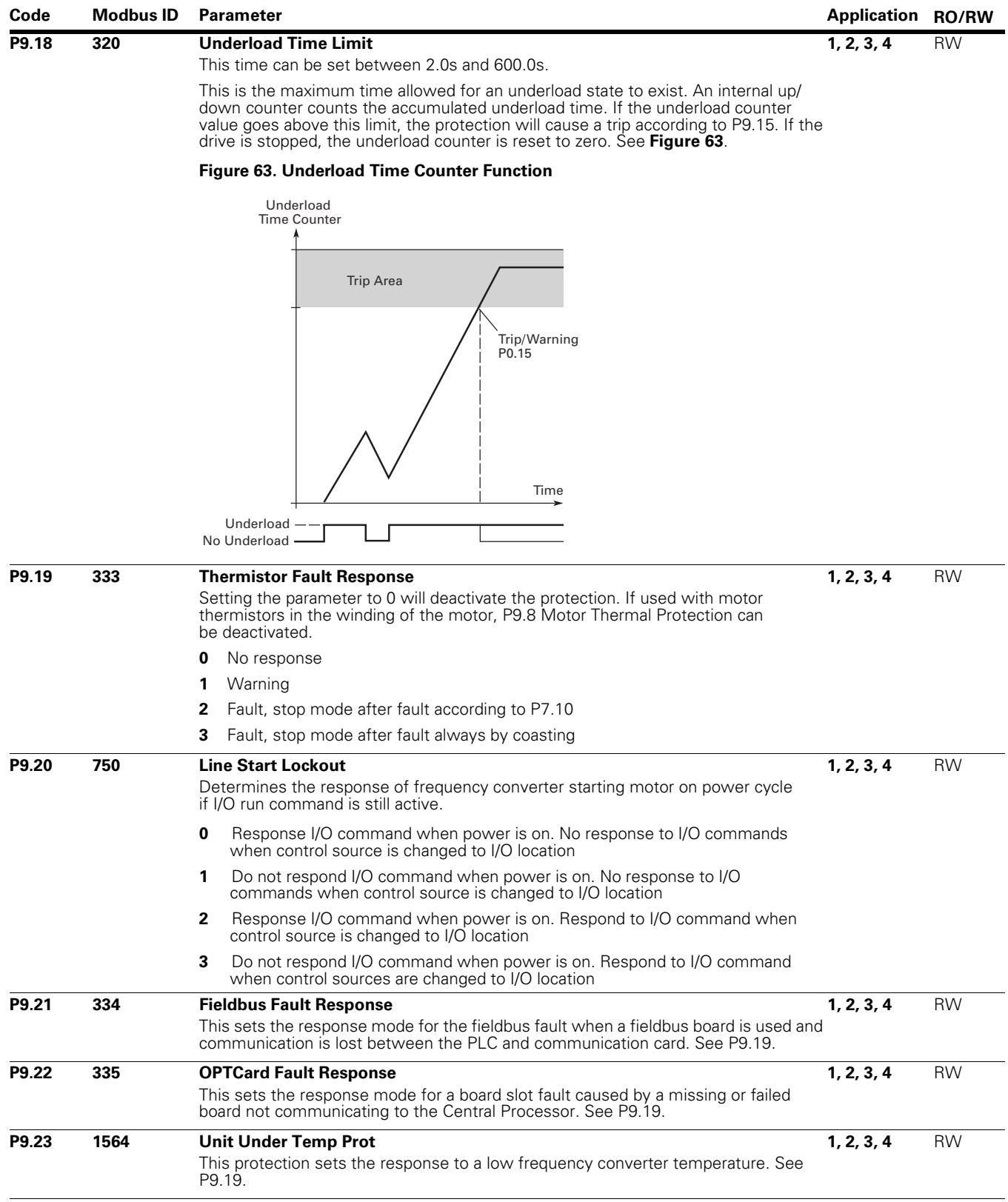
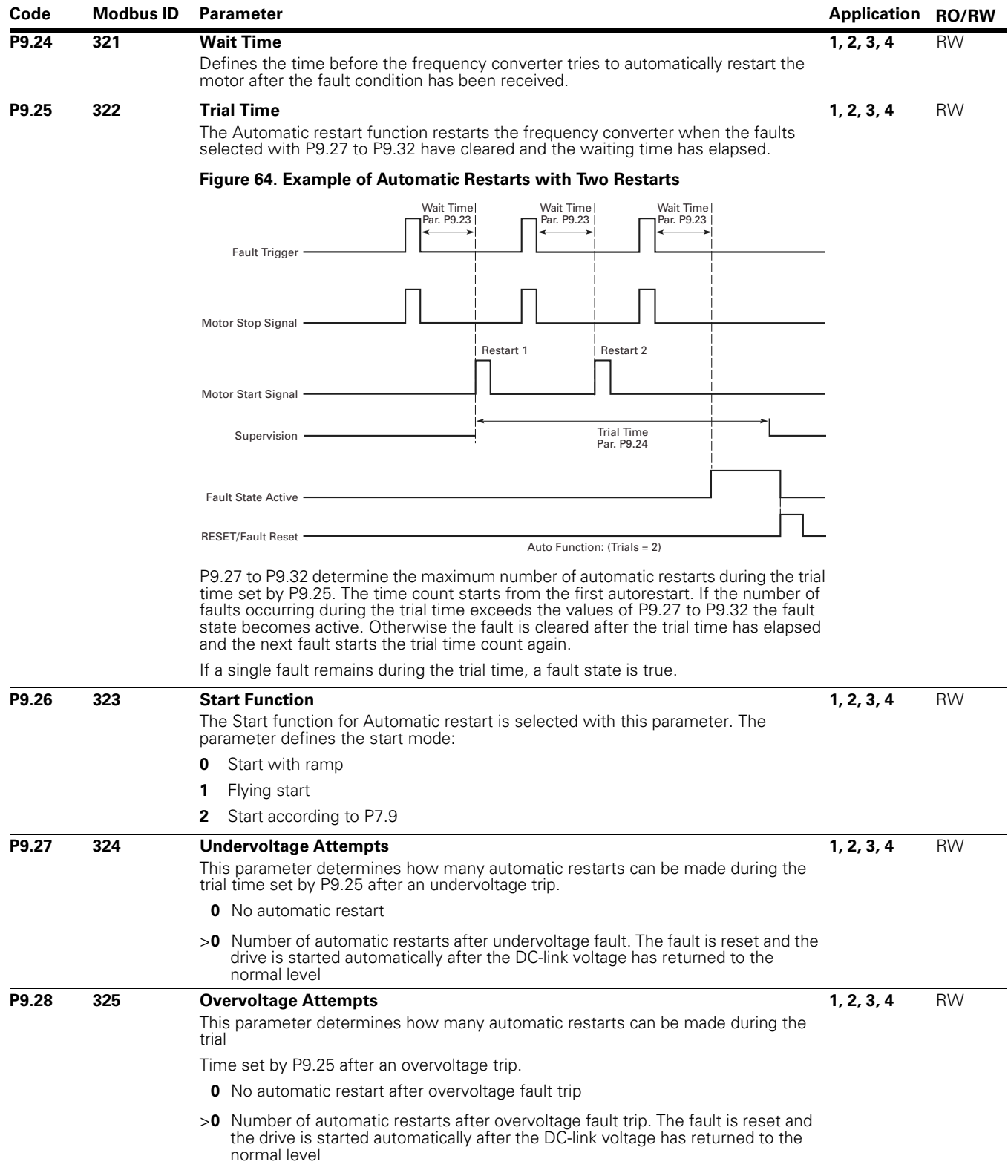

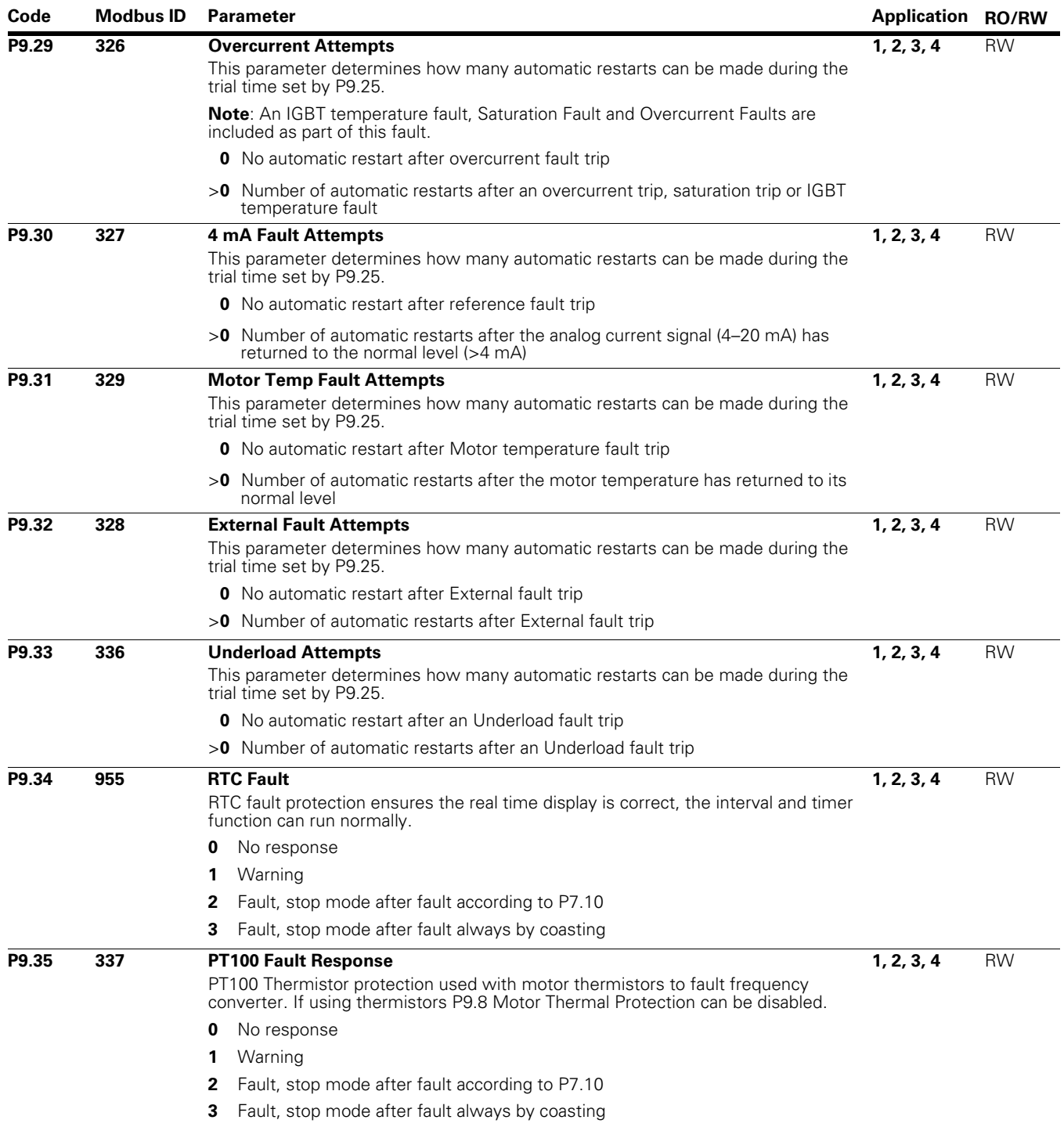

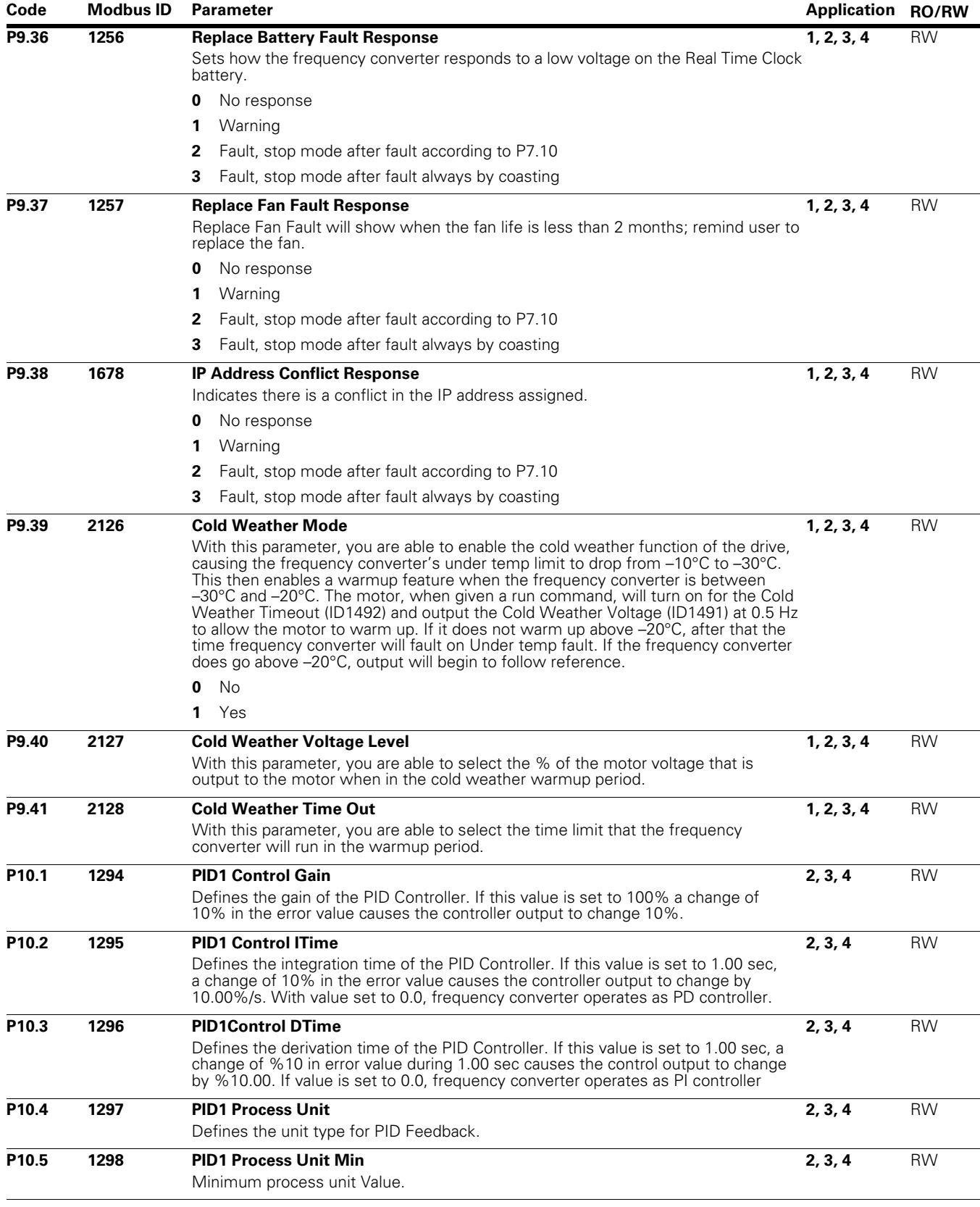

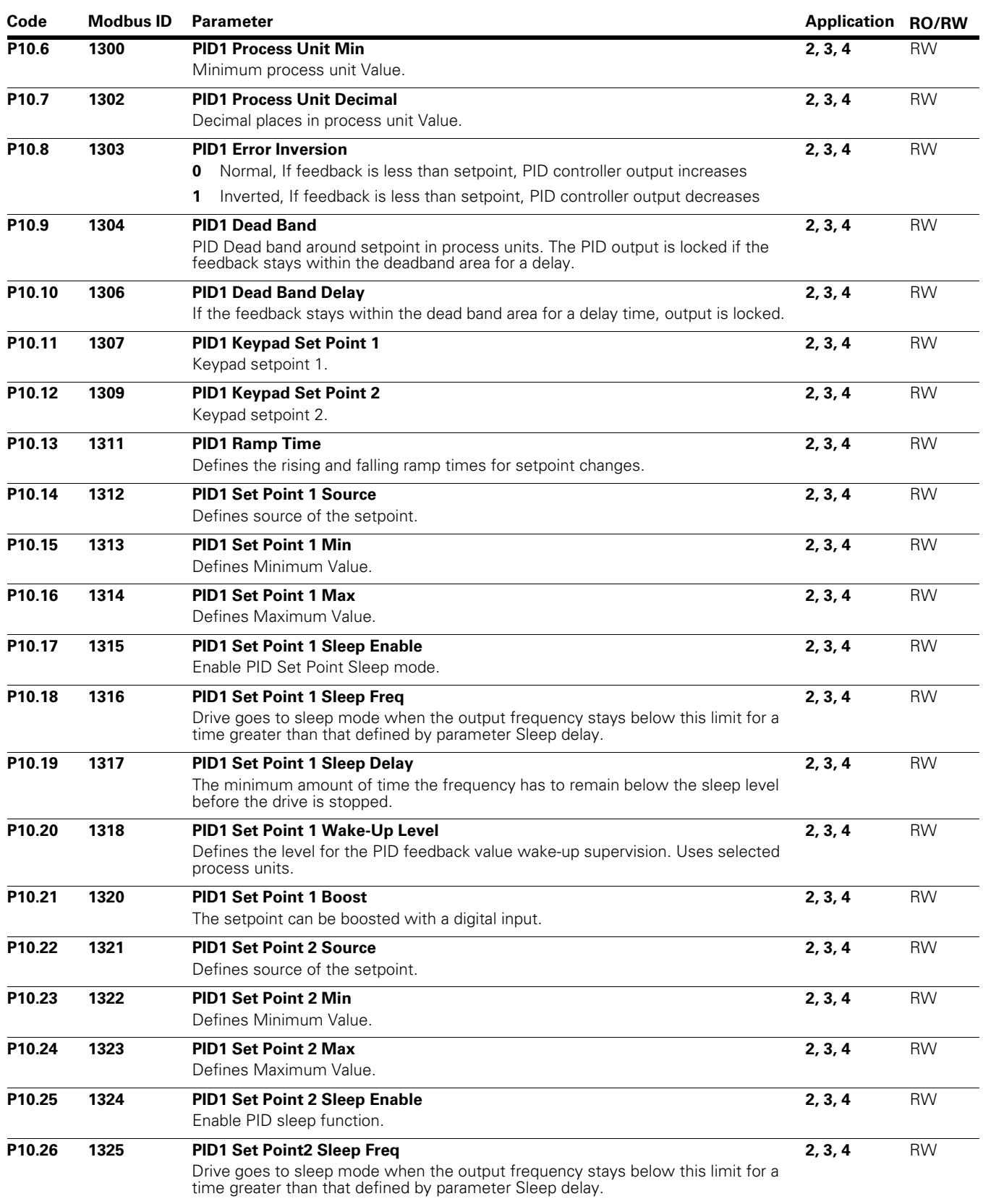

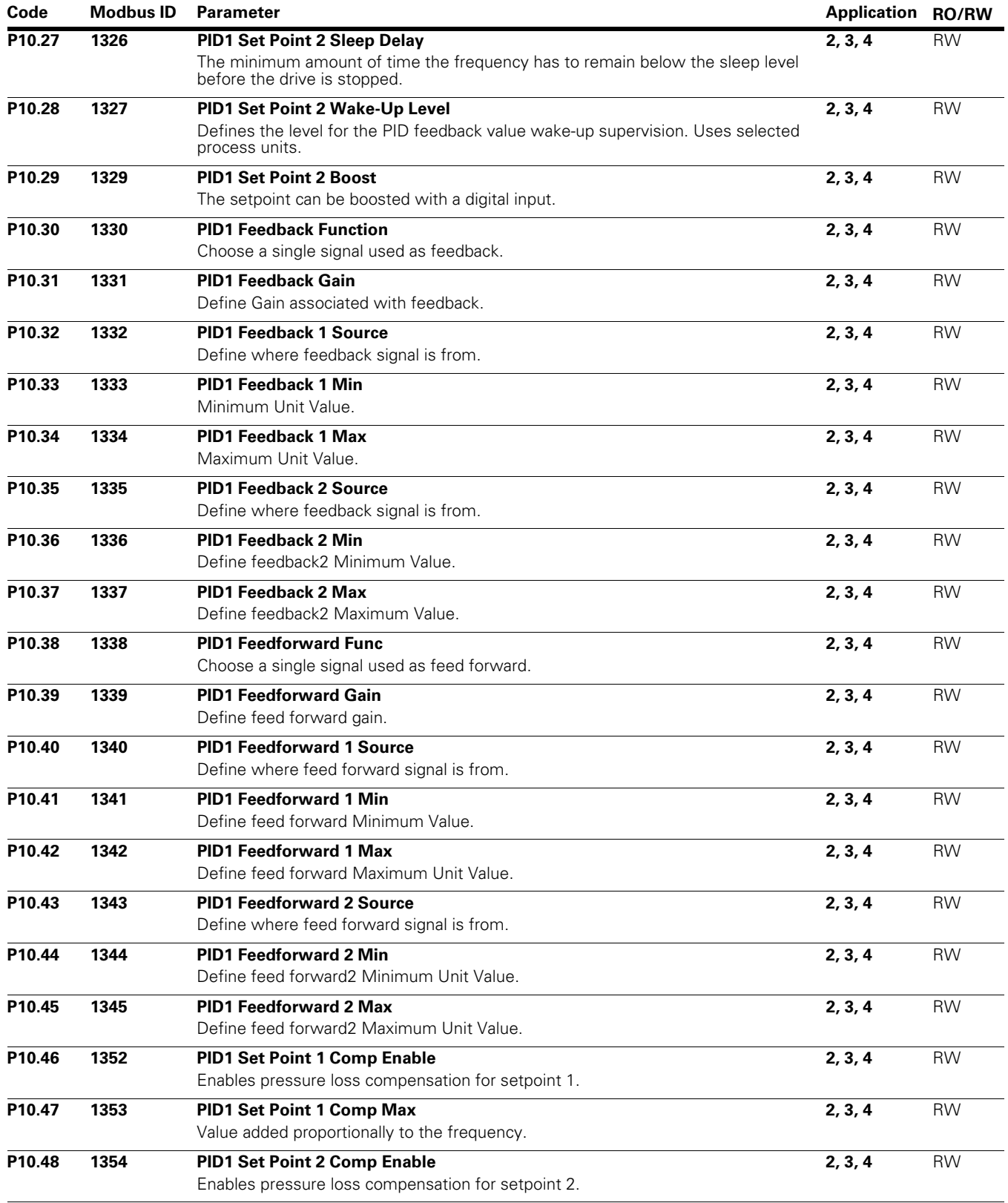

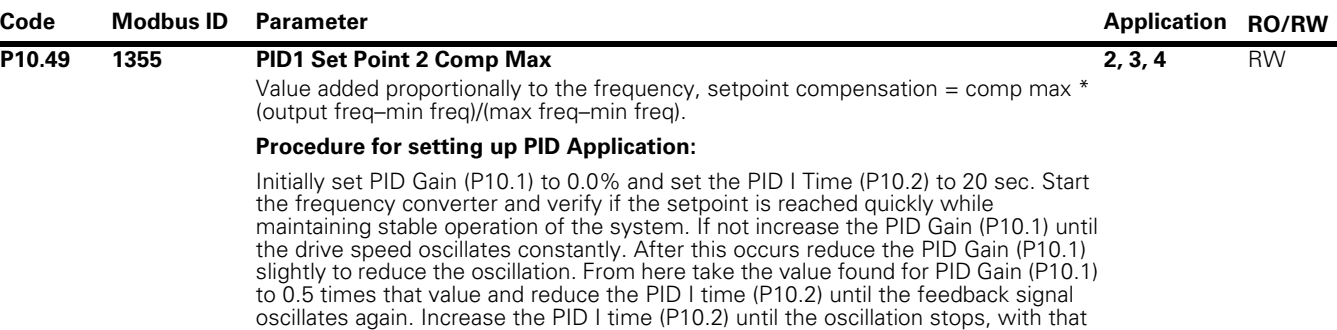

### **Figure 65. Setting up PID Application**

tuning is required refer to the table showing what is affected.

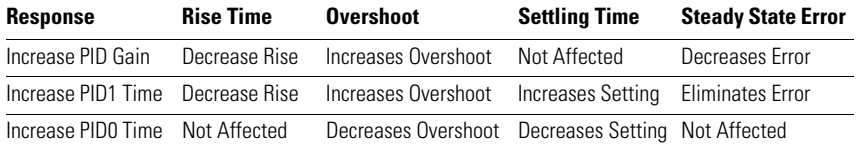

value take it times 1.2 and use that value for the PID I time (P10.2). If signal noise is seen at high frequency increase the filter time varies to filter the signal. If further

Rise Time—the time required for the output to rise 90% of the desired level for the first time.

Overshoot—the difference between the peak level and the steady state level. Setting Time—time required for the system to converge to its steady state. Steady State Error—the difference between the steady state level and the desired output level.

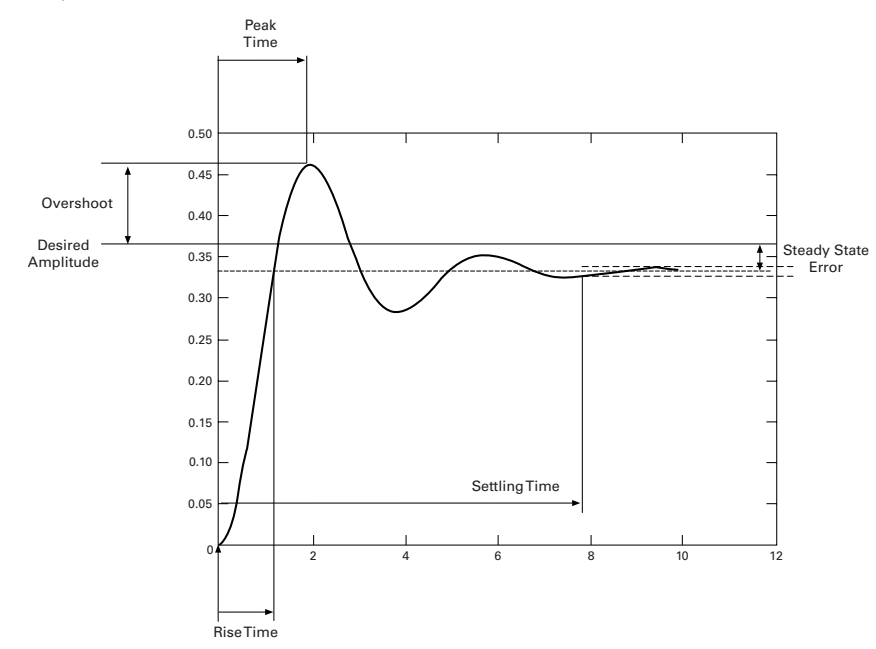

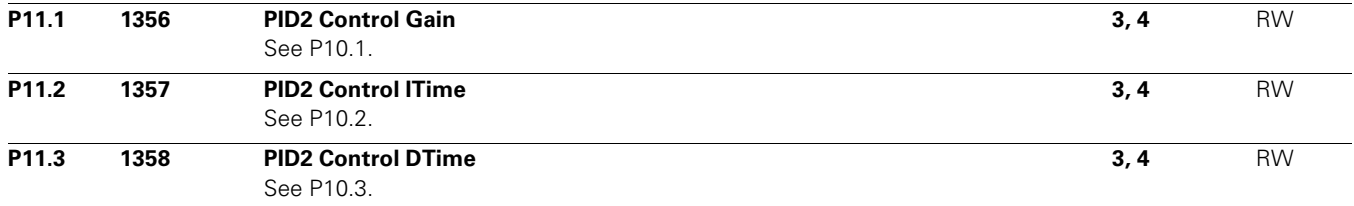

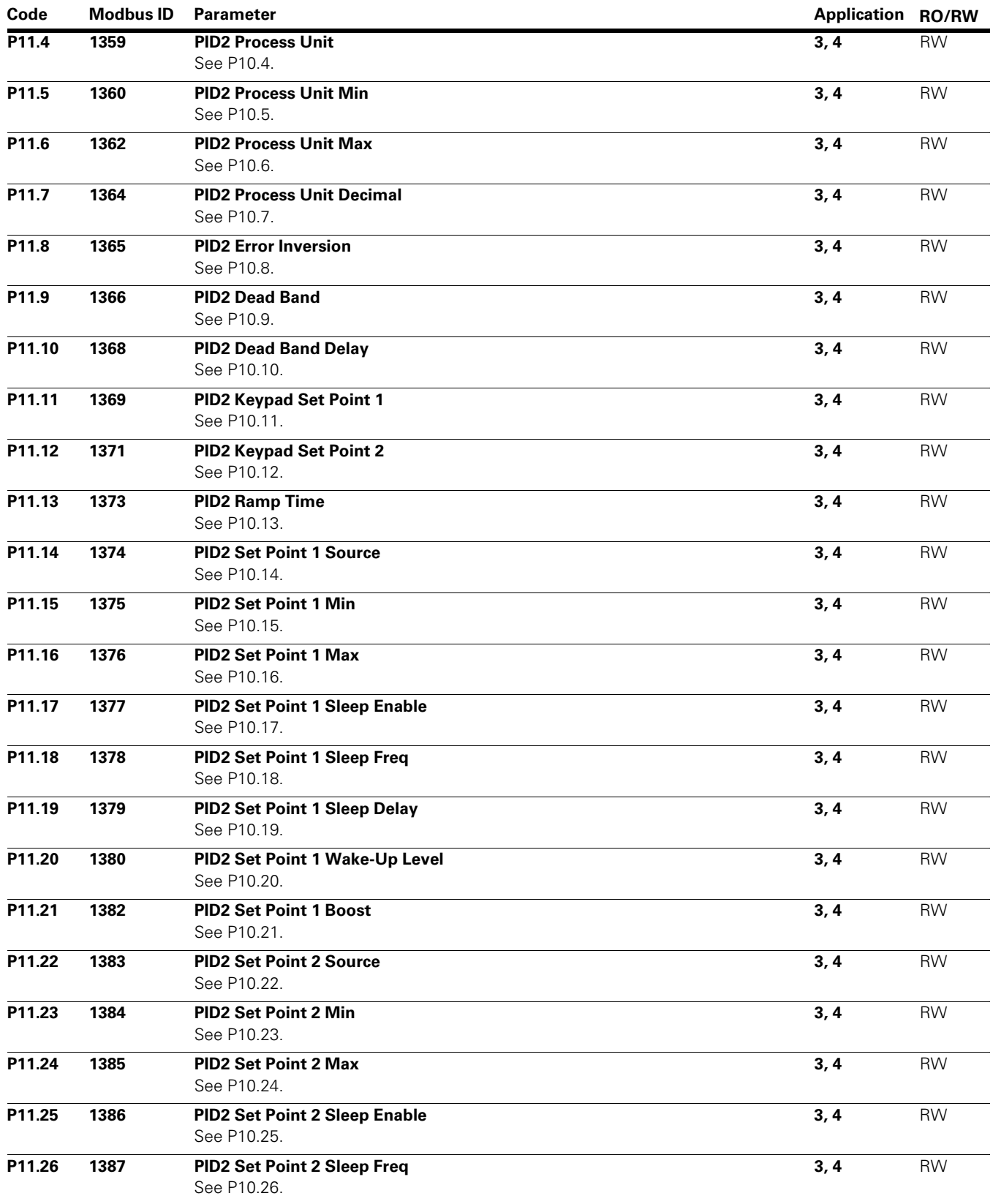

# Appendix A—Description of Parameters

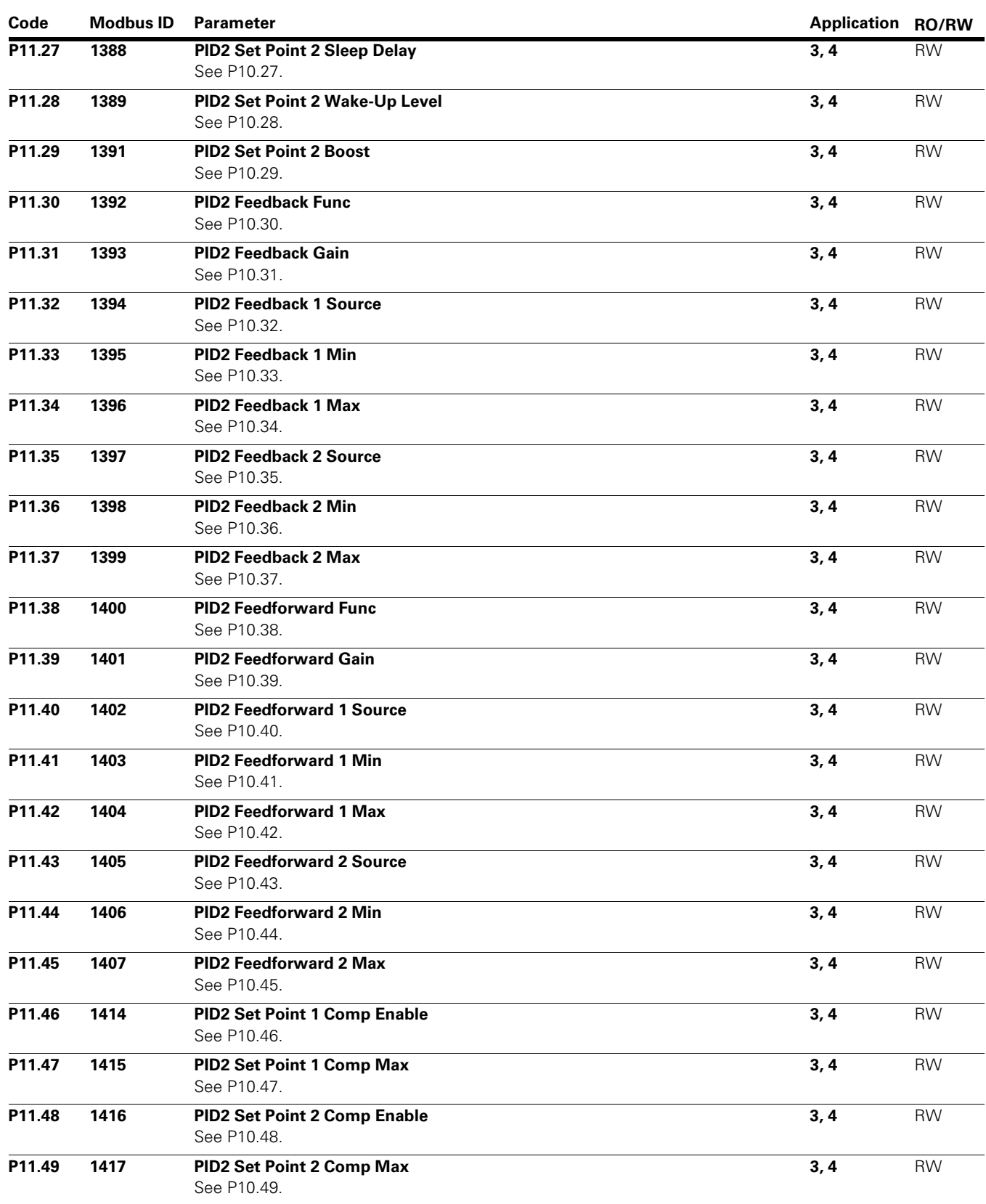

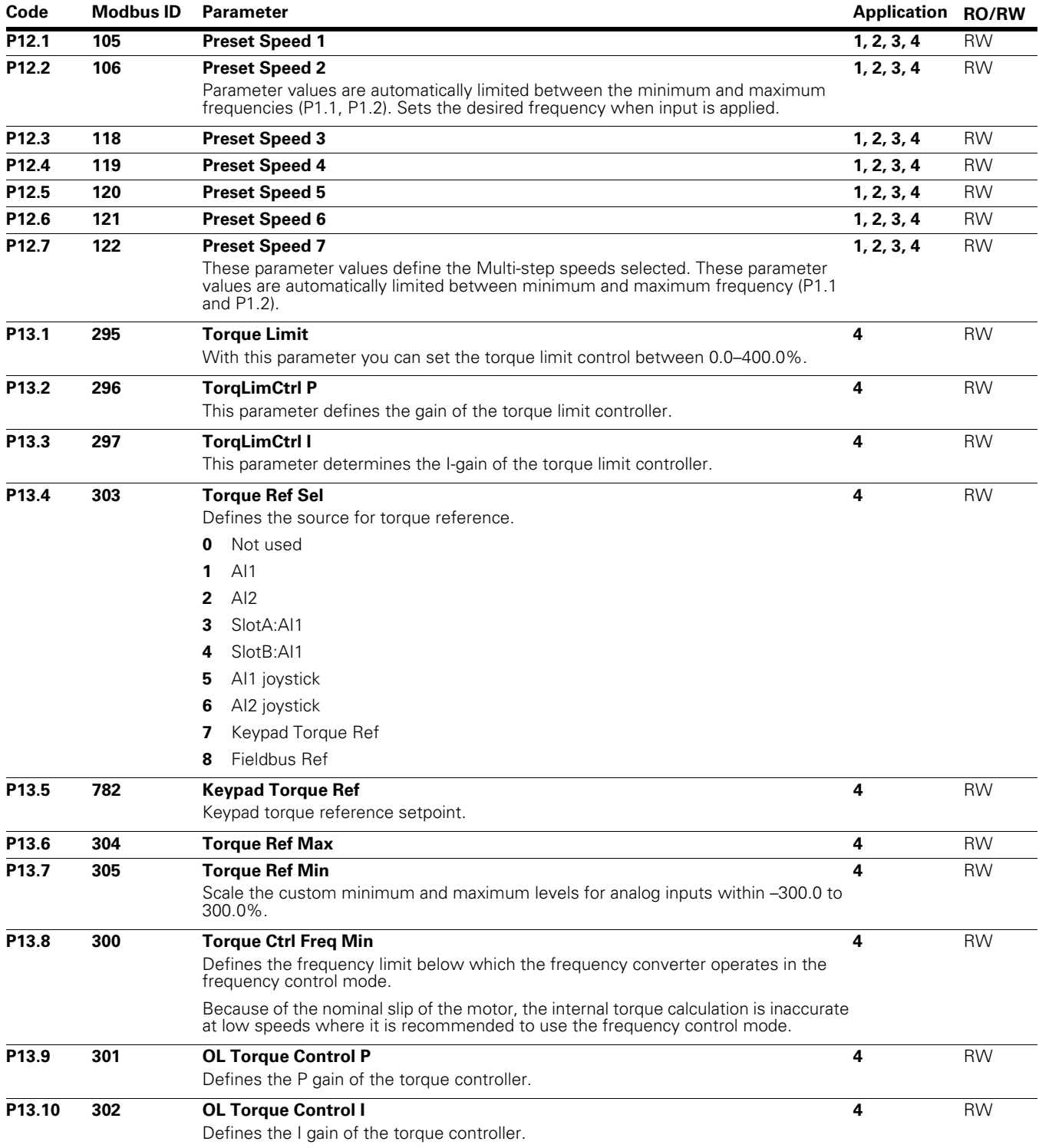

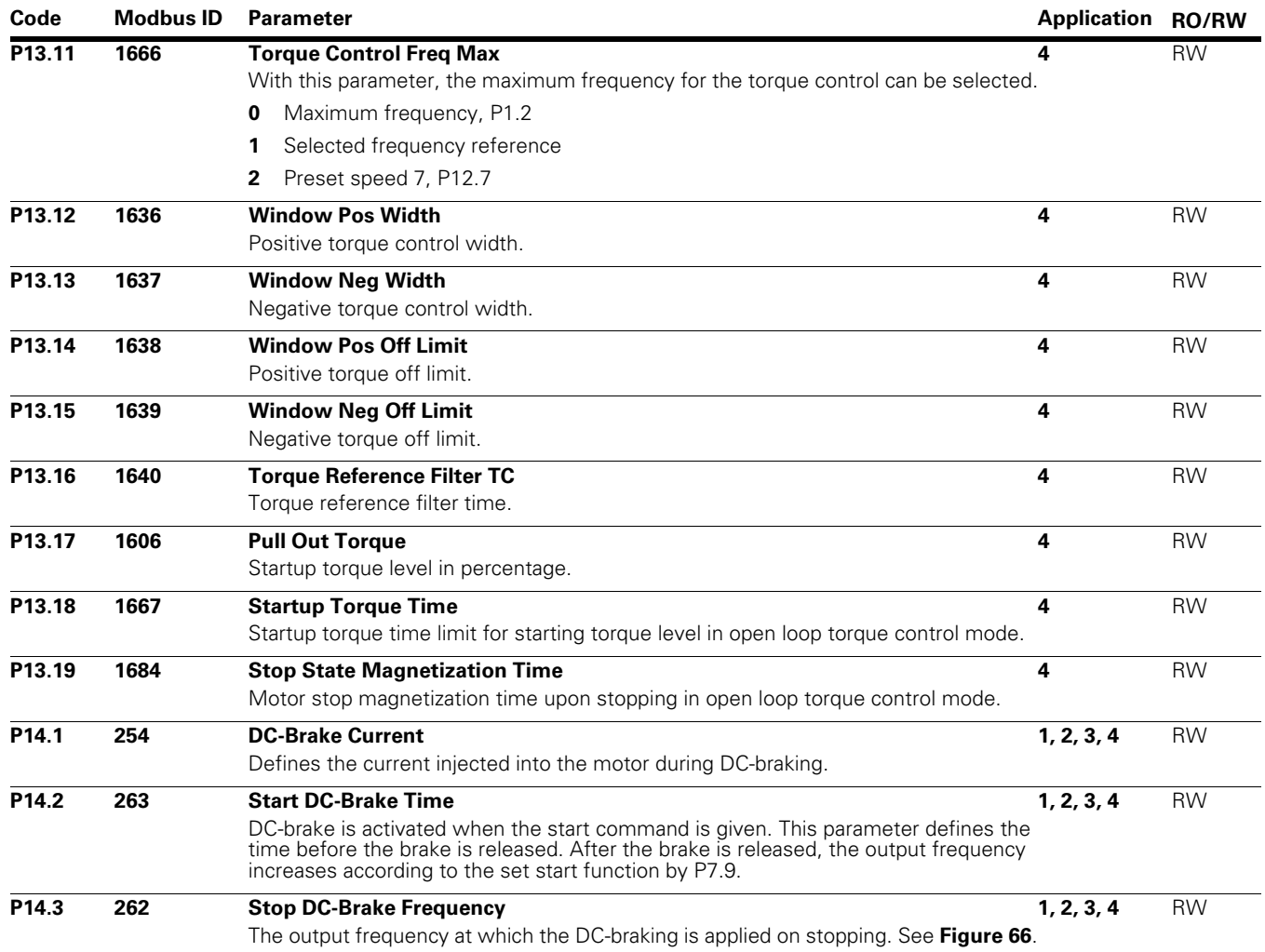

| Code              | Modbus ID | Parameter                                                                                                    | <b>Application RO/RW</b> |           |
|-------------------|-----------|----------------------------------------------------------------------------------------------------|--------------------------|-----------|
| P <sub>14.4</sub> | 255       | <b>Stop DC-Brake Time</b>                                                                                                    | 1, 2, 3, 4               | <b>RW</b> |
|                   |           | Determines if braking is ON or OFF and the braking time of the DC-brake when the<br>motor is stopping. The function of the DC-brake depends on the stop function,<br>P7.10.                                                                                                    |                          |           |
|                   |           | <b>0.0</b> DC-brake is not used                                                                                                    |                          |           |
|                   |           | <b>&gt;0.0</b> DC-brake is in use and its function depends on the Stop function, (P7.10). The<br>DC-braking time is determined with this parameter                                                                                                    |                          |           |
|                   |           | Par. P7.10 = 0; Stop function = Coasting:                                                                                                    |                          |           |
|                   |           | After the stop command, the motor coasts to a stop without control of the frequency<br>converter.                                                                                                    |                          |           |
|                   |           | With DC-injection, the motor can be electrically stopped in the shortest possible<br>time, without using an optional external braking resistor.                                                                                                    |                          |           |
|                   |           | The braking time is scaled according to the frequency when the DC-braking starts. If<br>the frequency is $\geq$ the nominal frequency of the motor, the set value of parameter<br>P14.4 determines the braking time. When the frequency is $\leq 10\%$ of the nominal, the<br>braking time is 10% of the set value of P14.4. |                          |           |
|                   |           |                                                                                                    |                          |           |

**Figure 66. DC-Braking Time when Stop Mode = Coasting** 

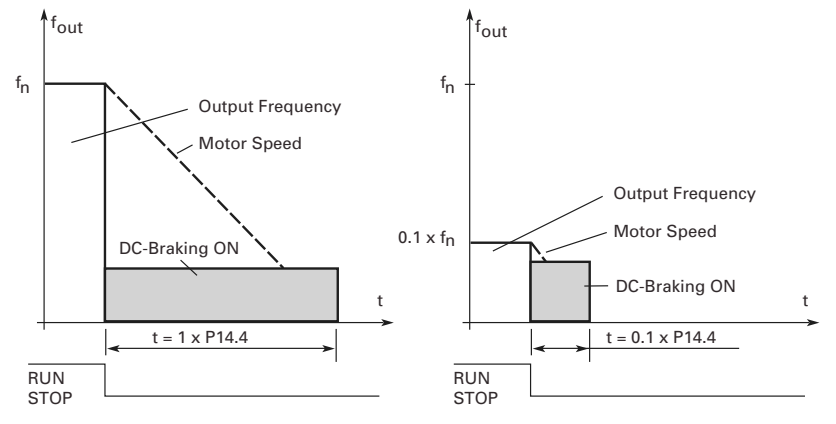

Par. P7.10 = 1; Stop function = Ramp:

After the Stop command, the speed of the motor is reduced according to the set deceleration parameters, as fast as possible, to the speed defined with P14.3, where the DC-braking starts.

The braking time is defined with P14.4. If high inertia exists, it is recommended to use an external braking resistor for faster deceleration. See **Figure 67**.

**Figure 67. DC-Braking Time when Stop Mode = Ramp** 

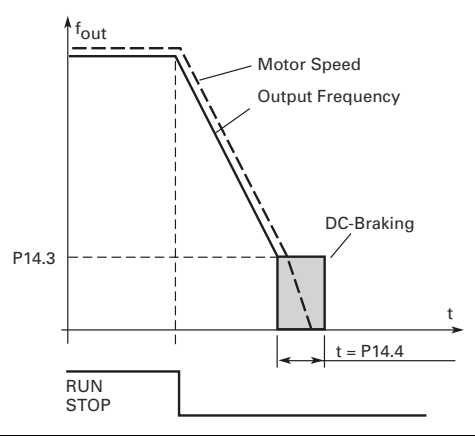

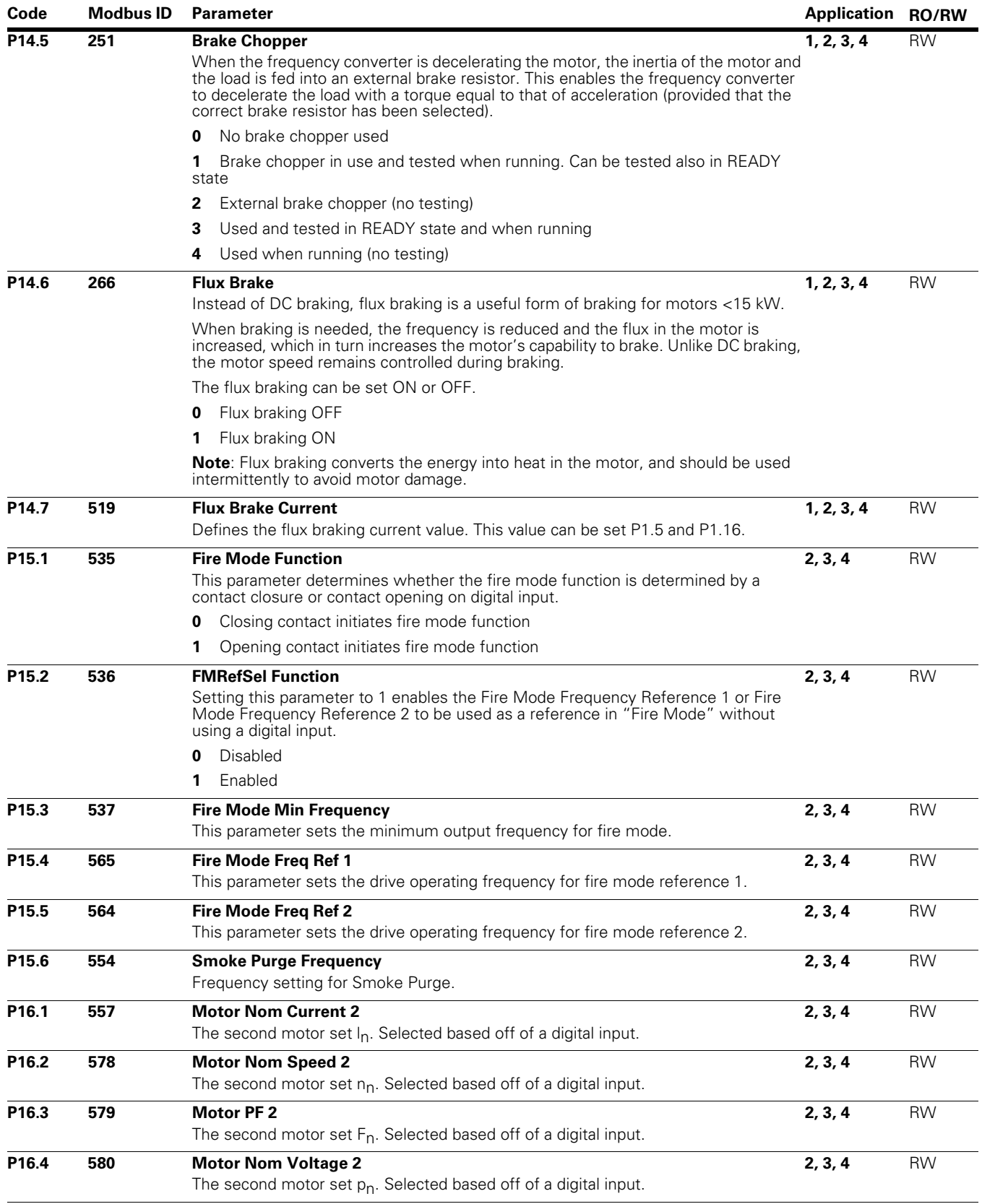

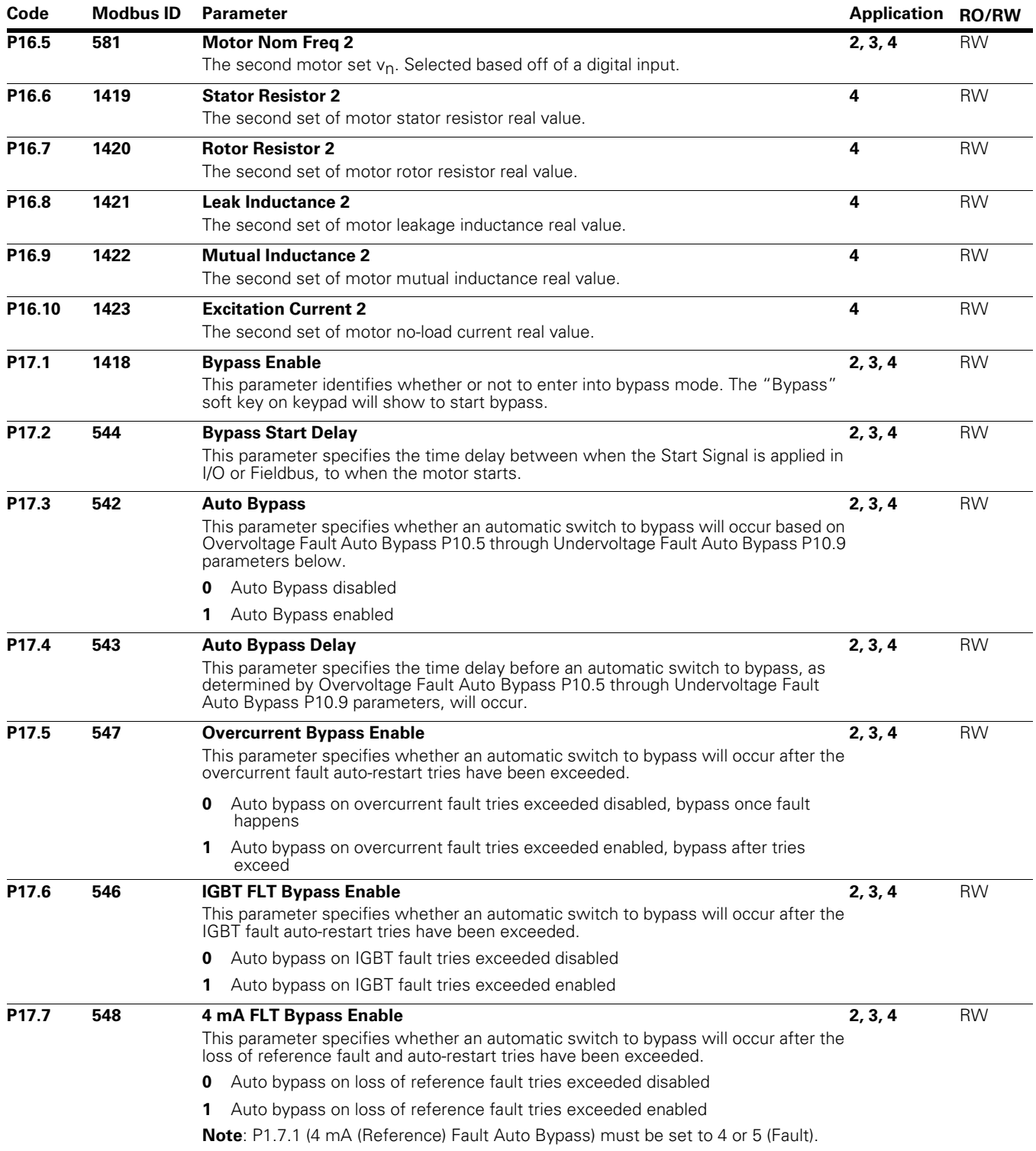

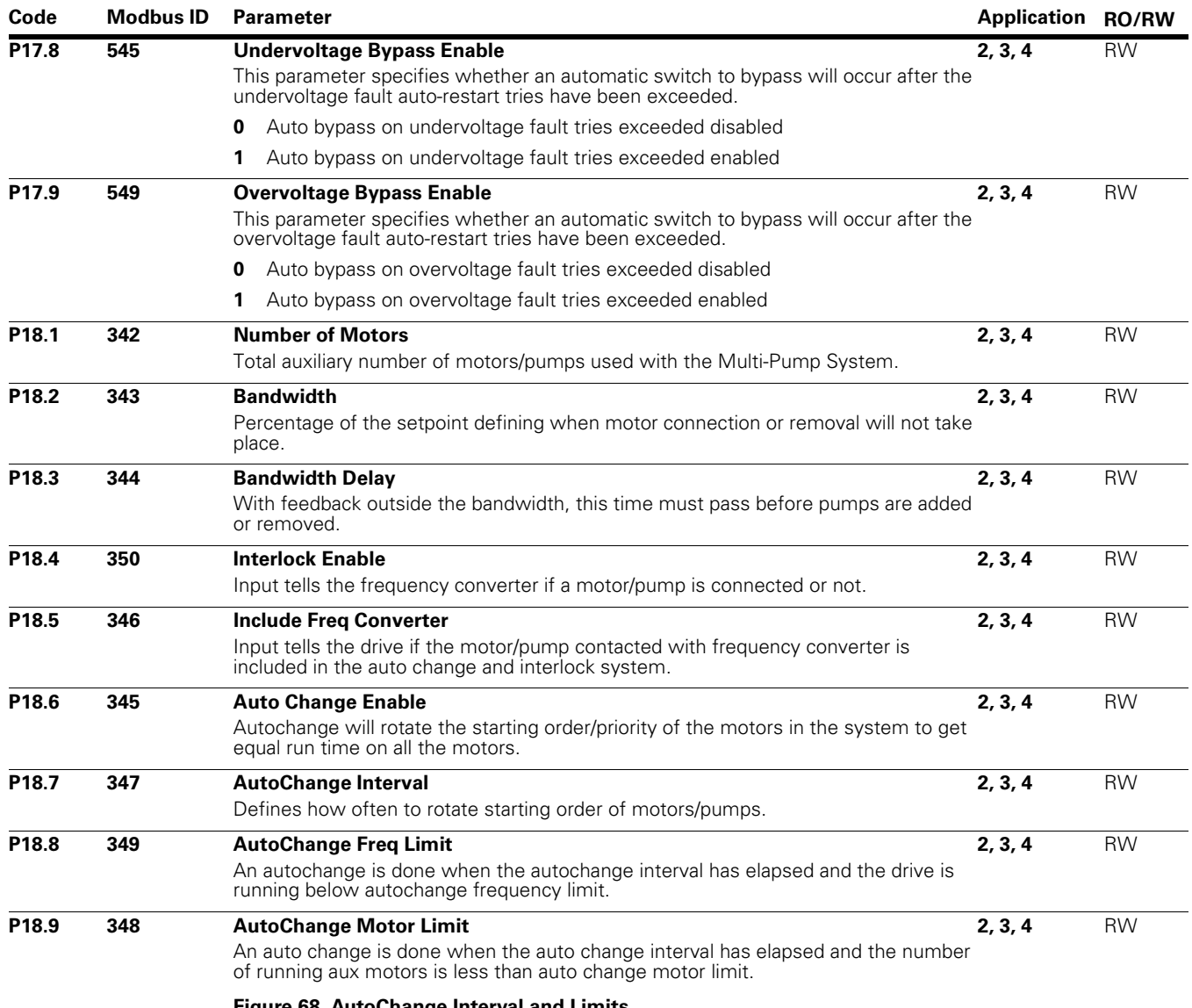

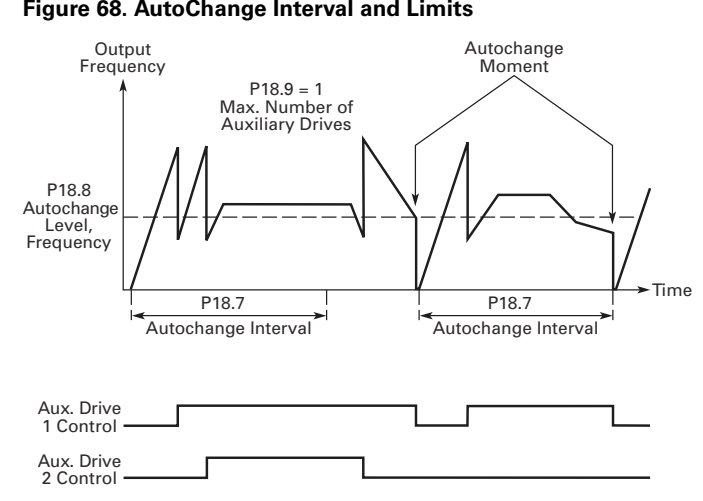

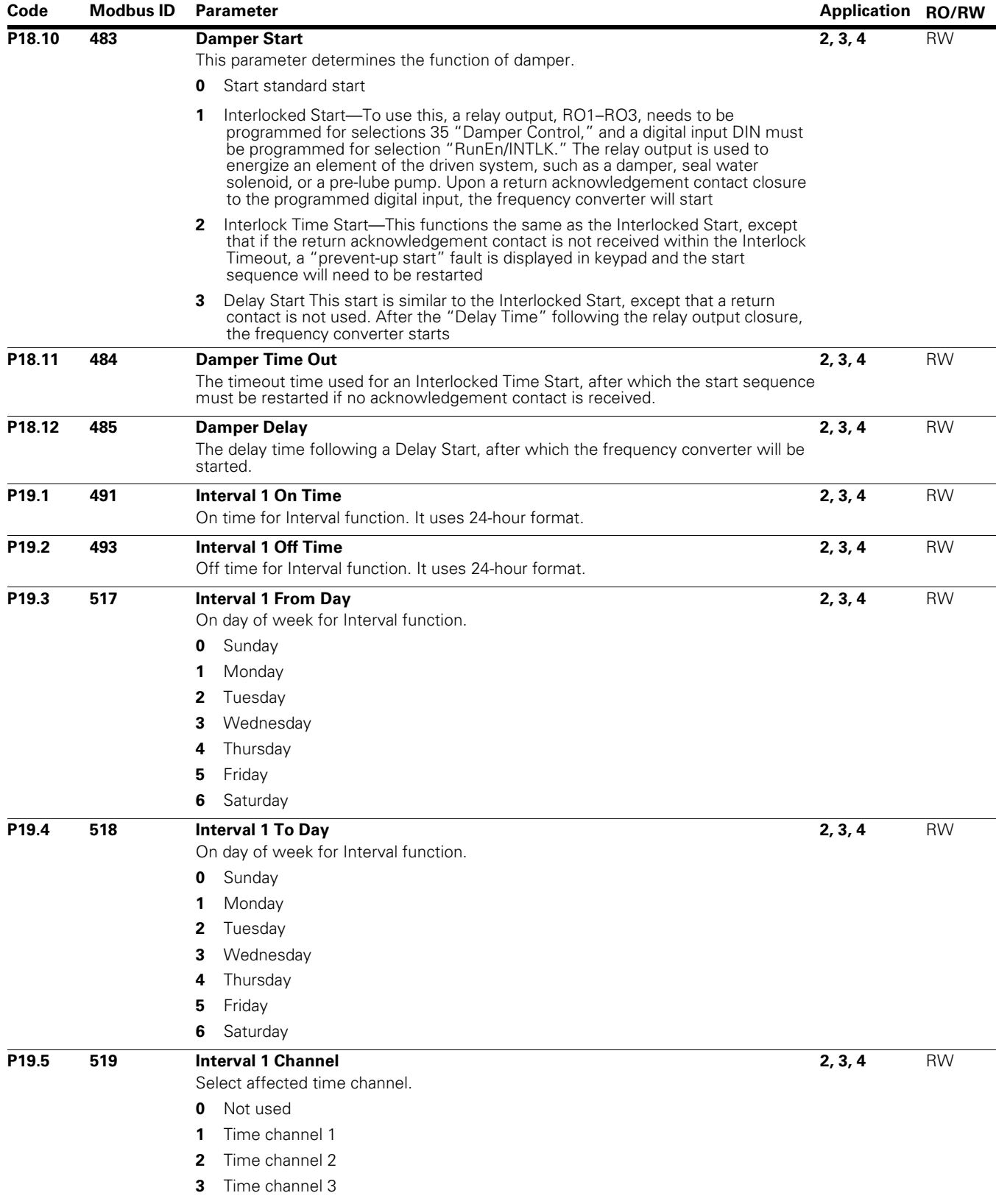

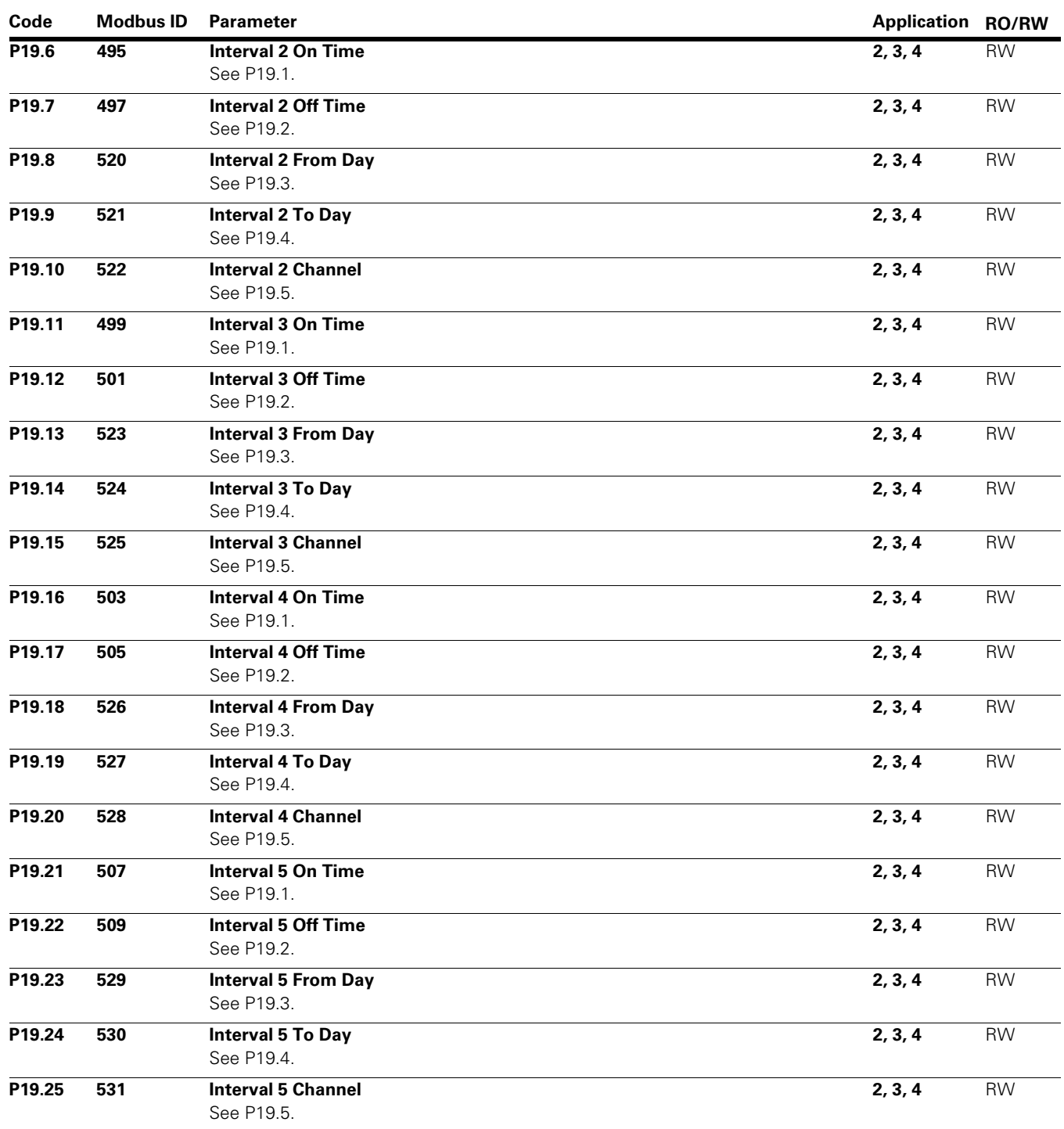

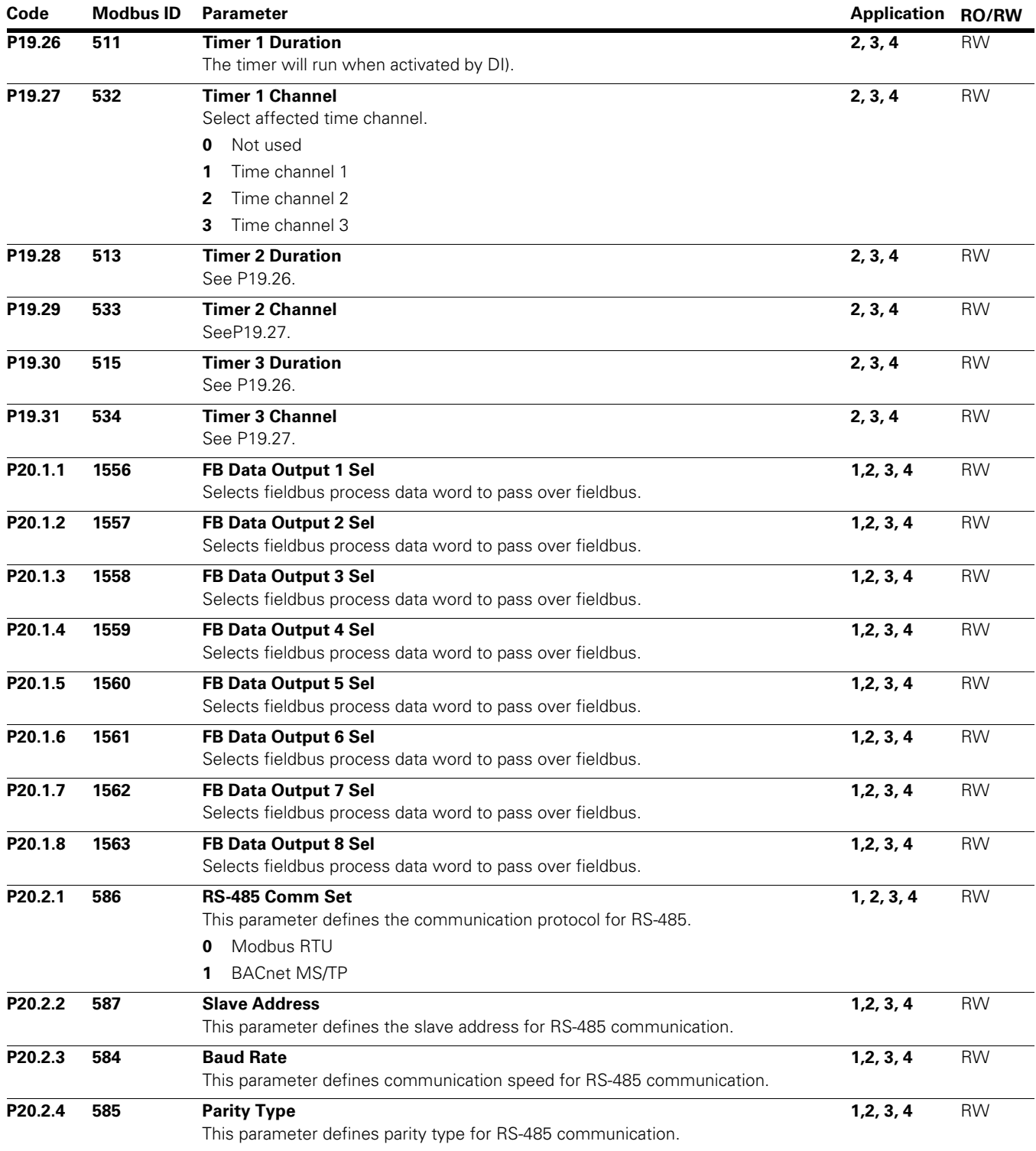

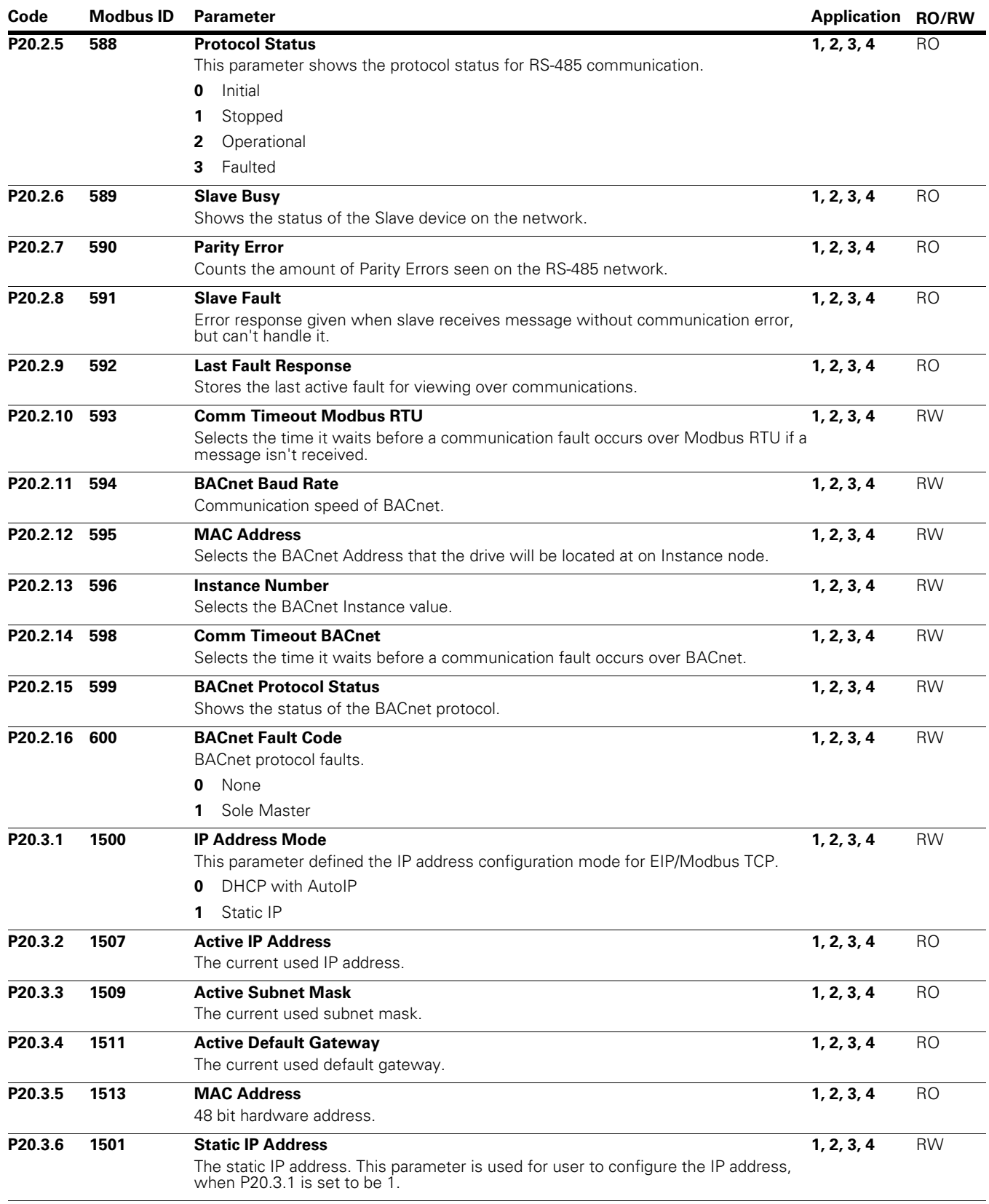

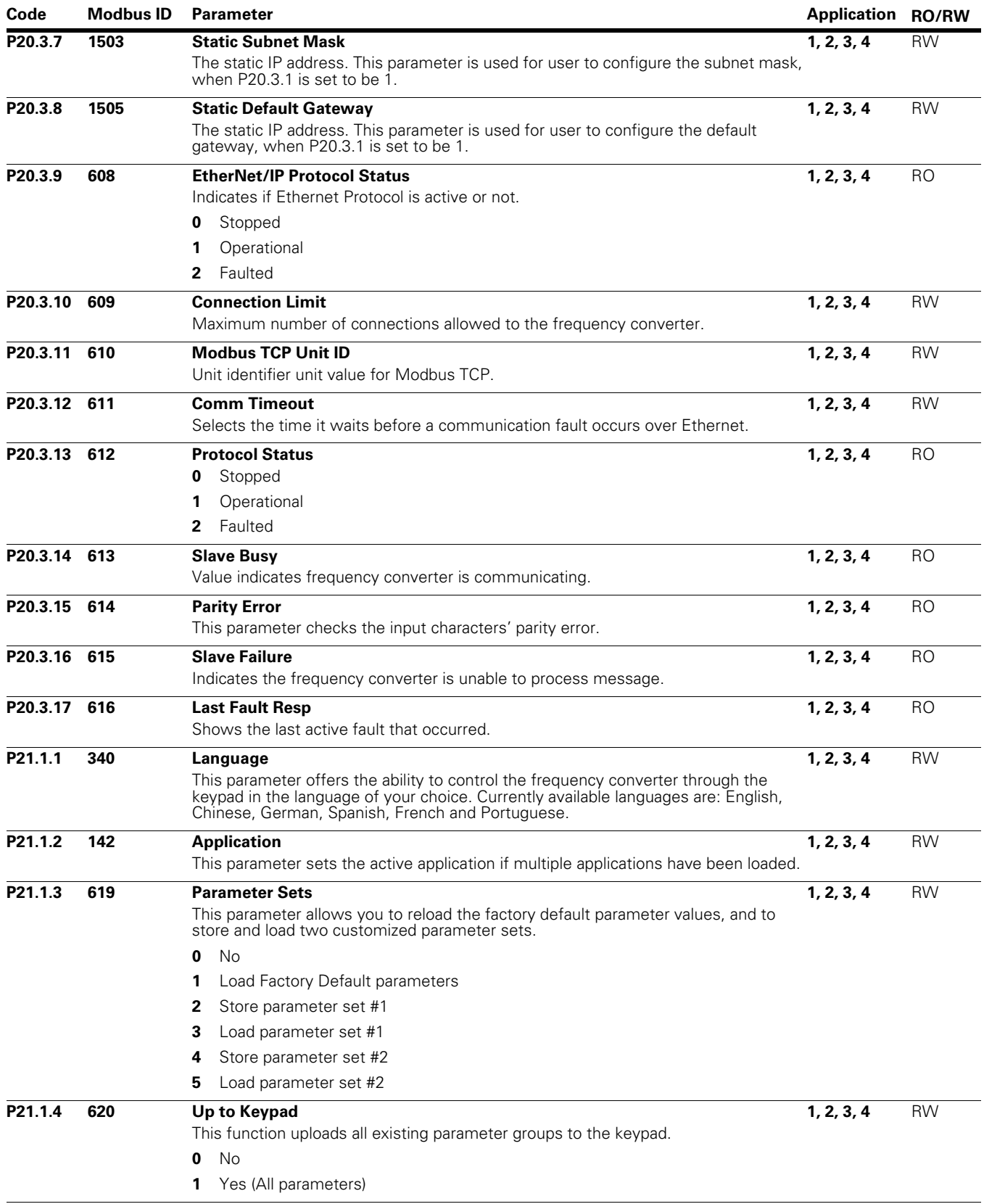

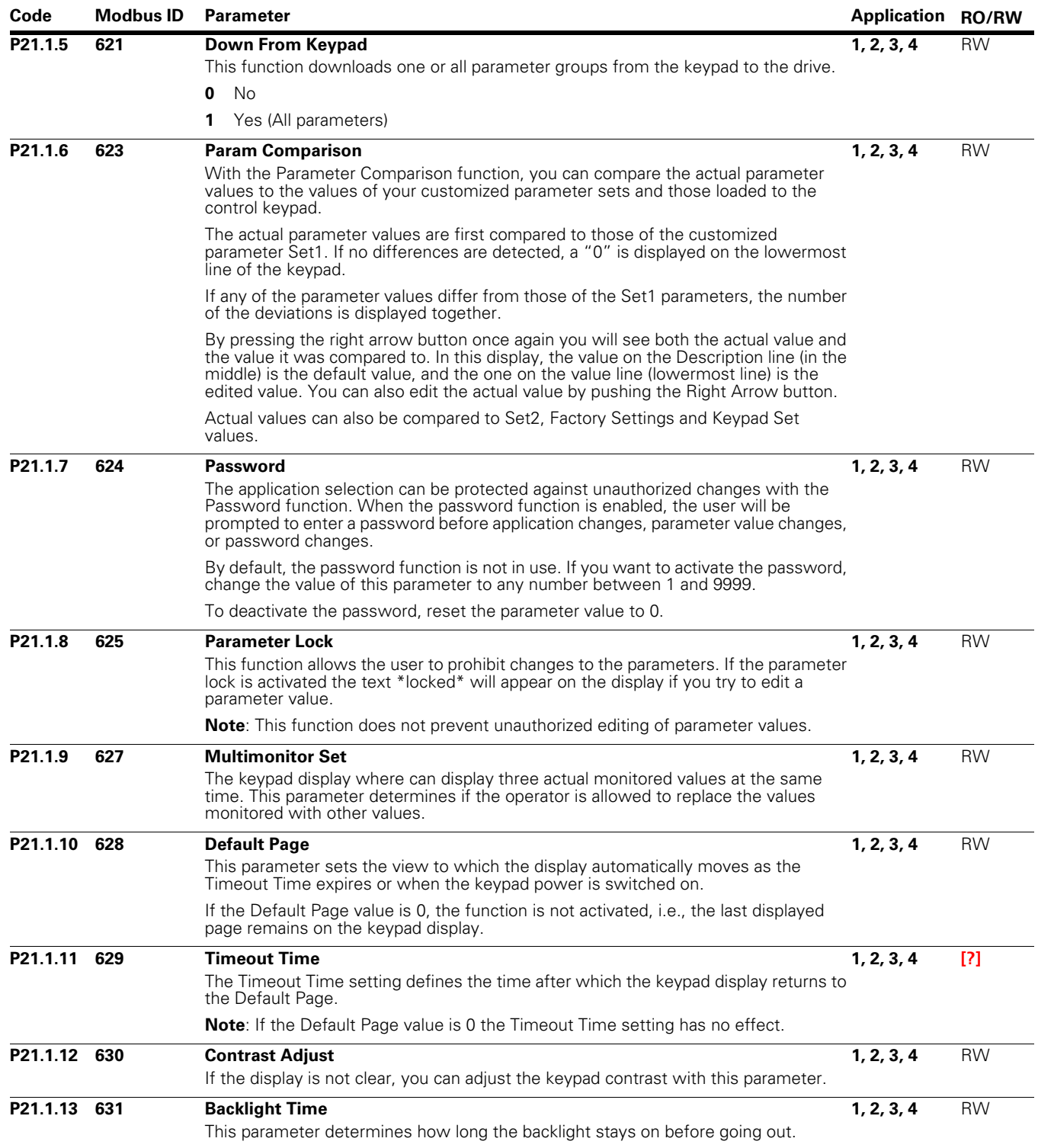

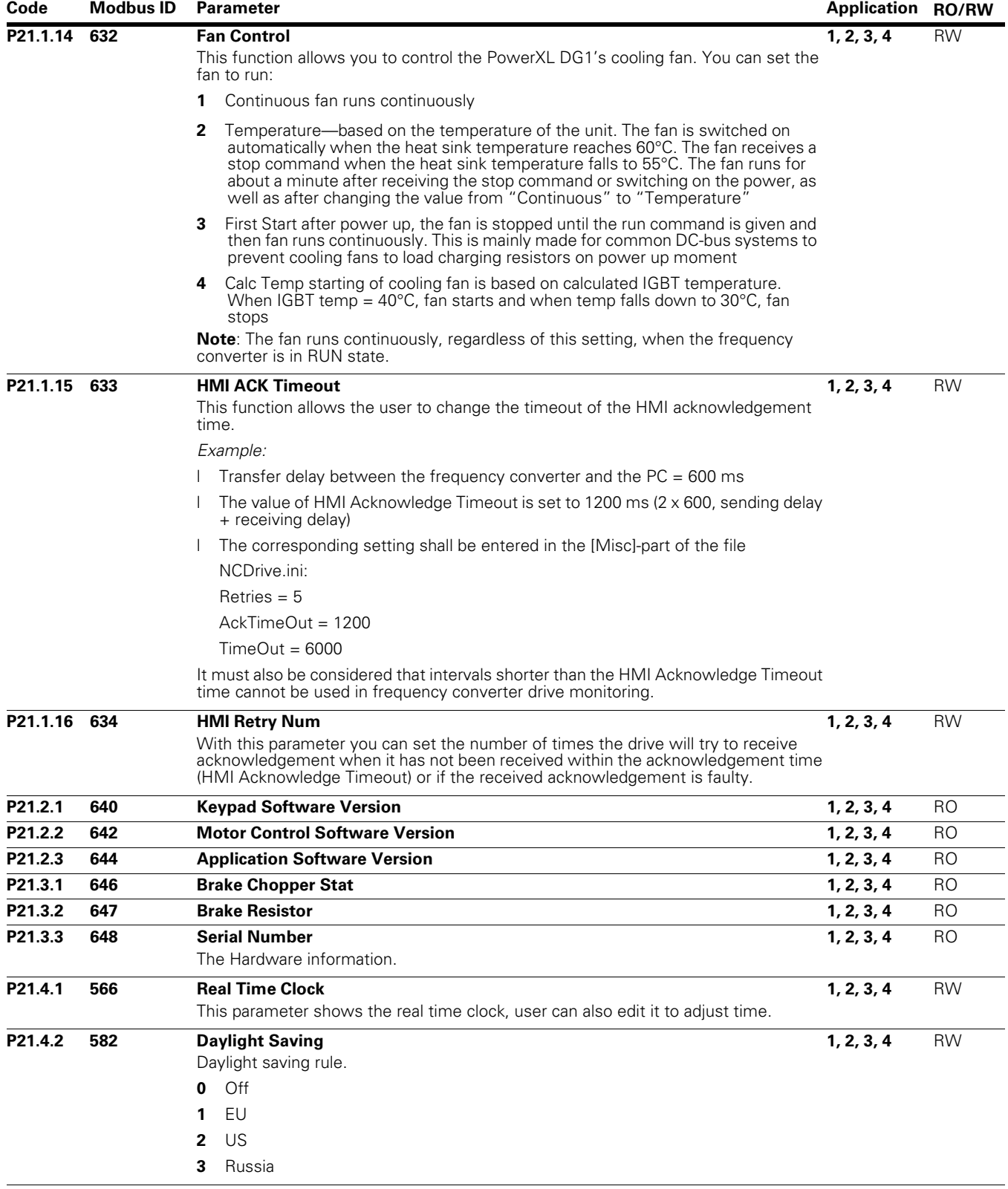

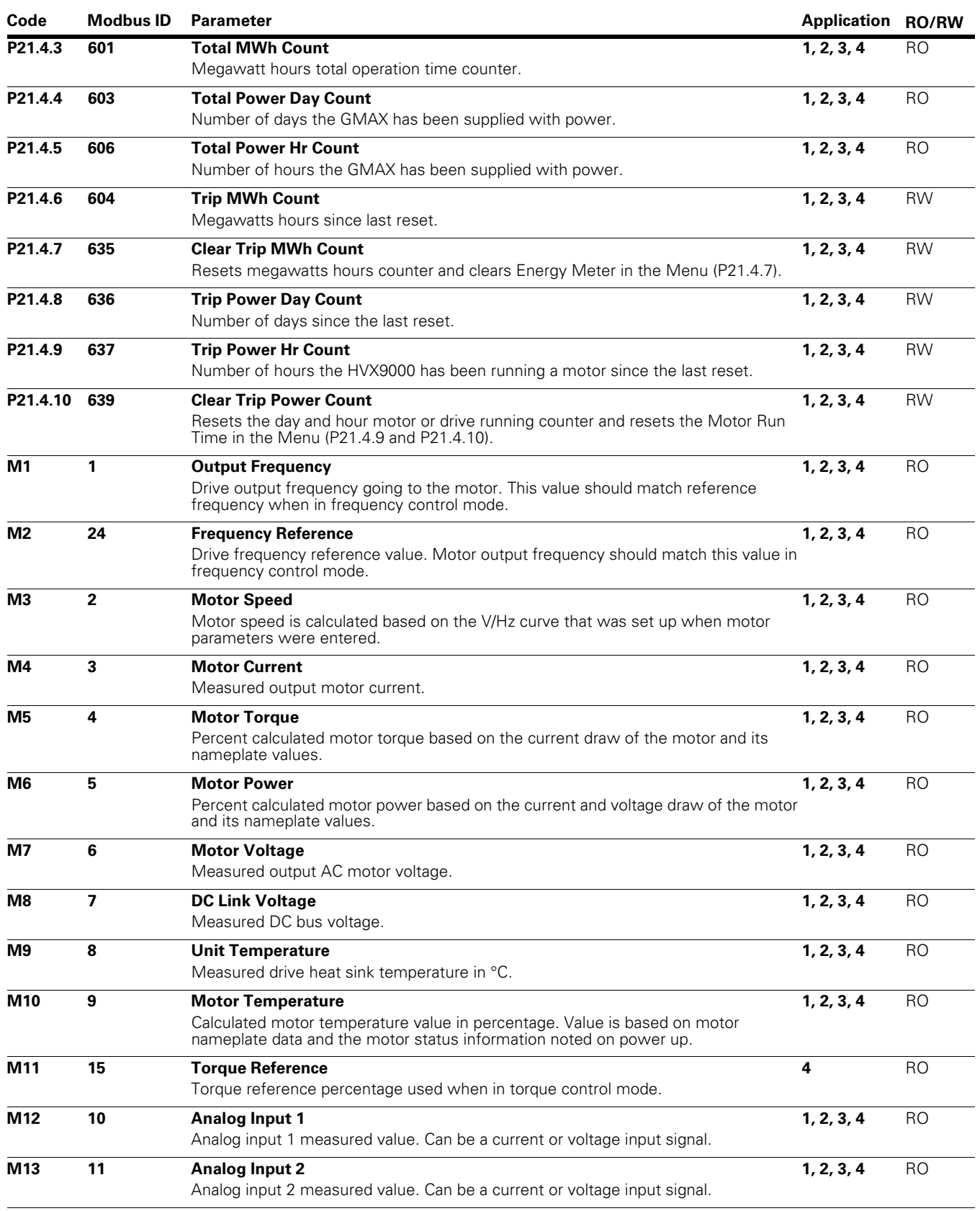

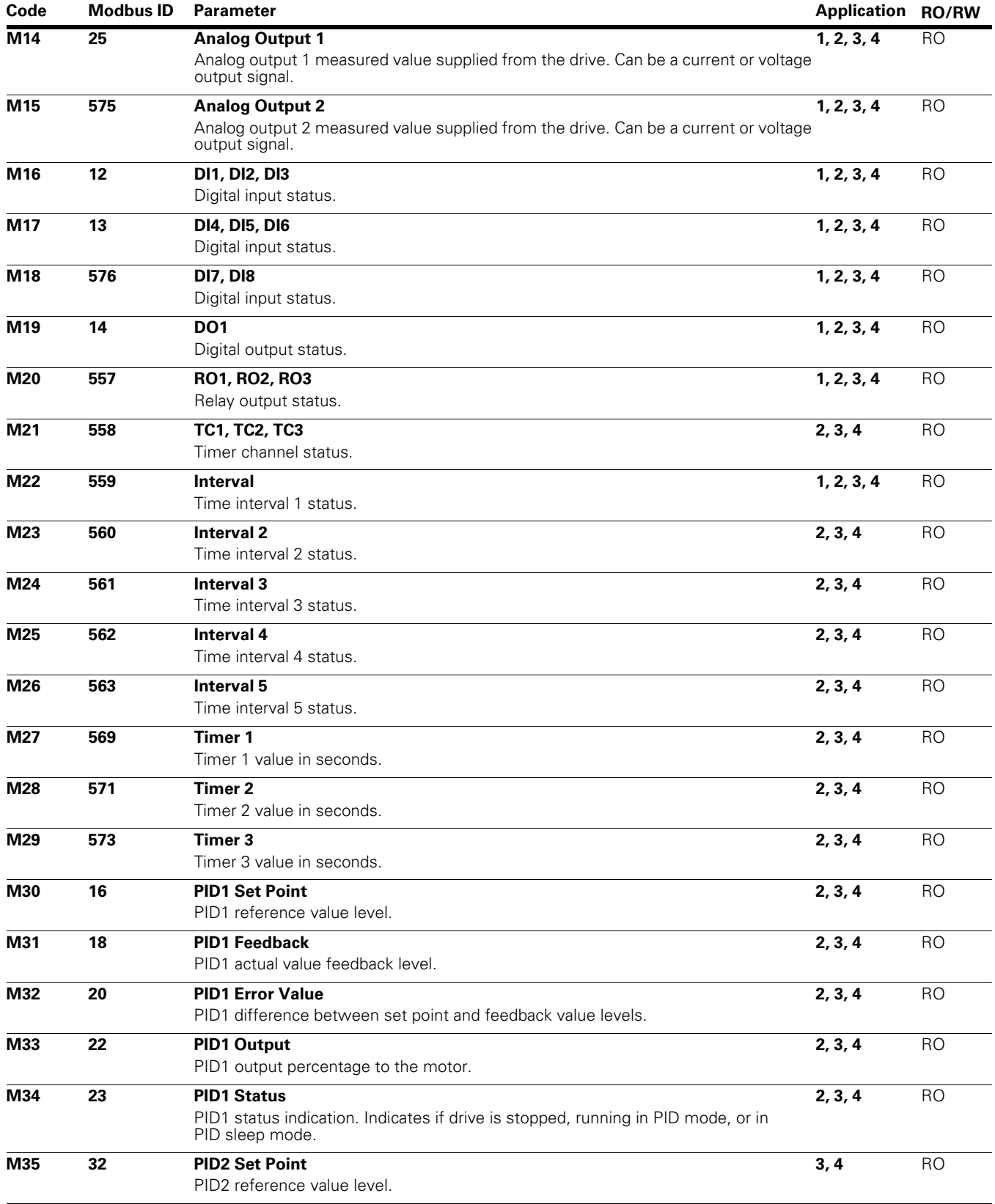

# Appendix A—Description of Parameters

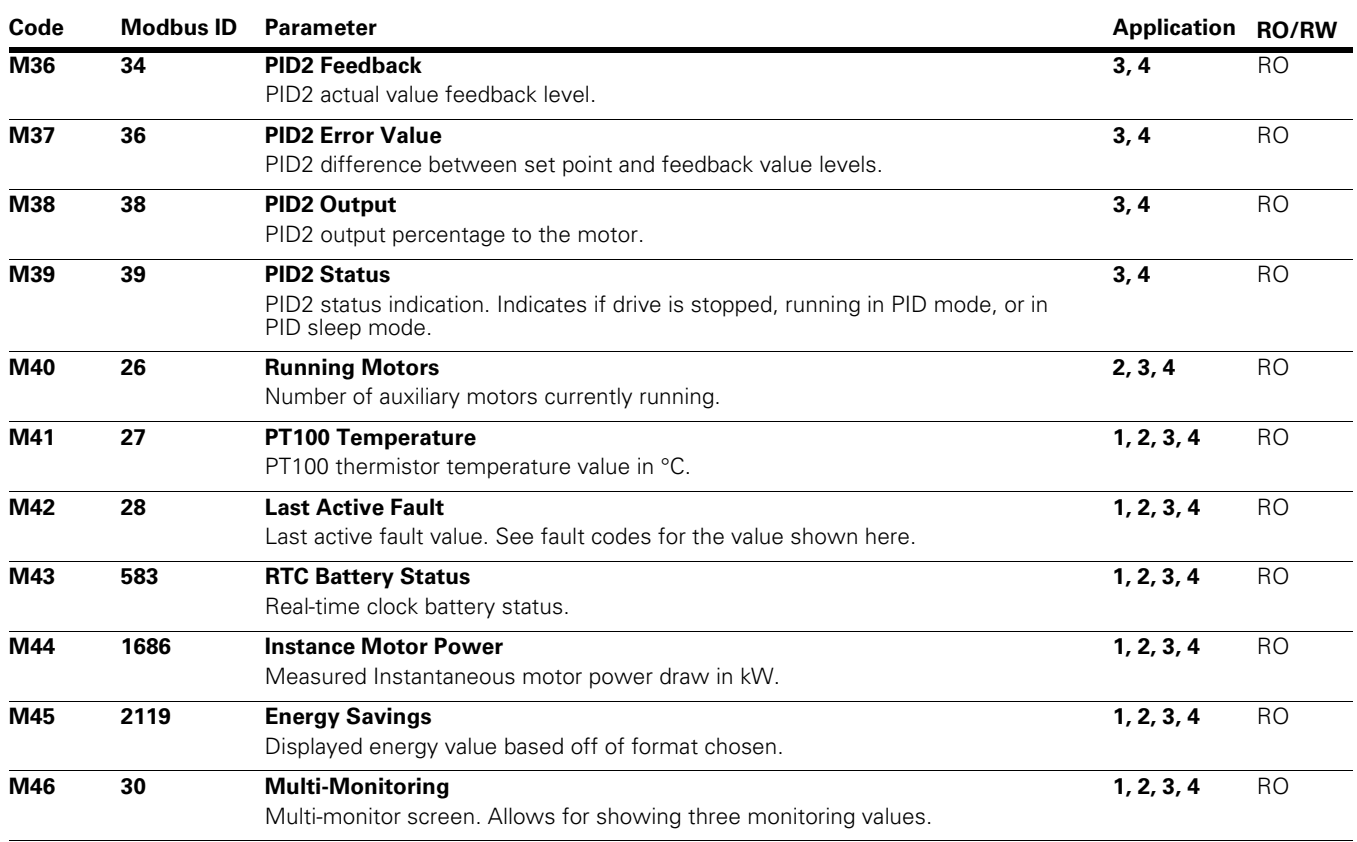

## **Appendix B—Faults and Warning Codes**

Under this menu, you can find Active faults, History faults and Fault codes.

#### **Table 120. Active Faults**

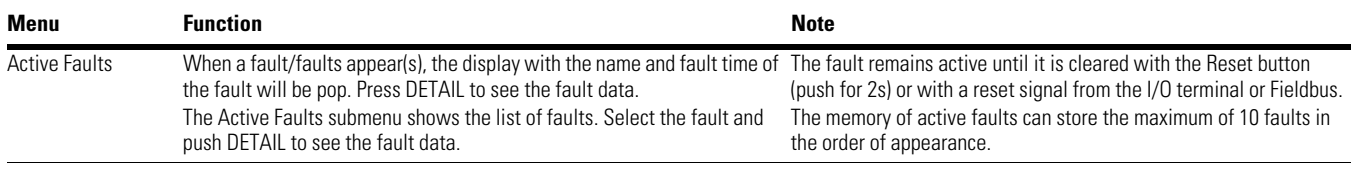

### **Table 121. History Faults**

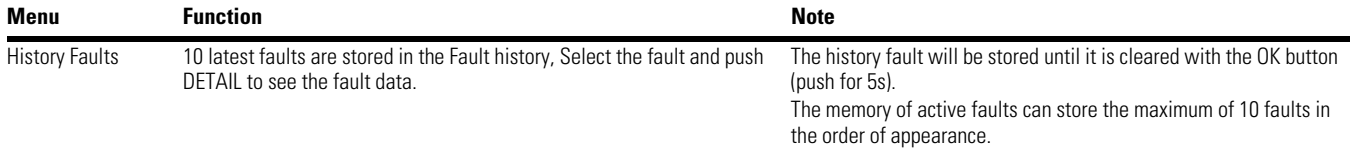

### **Fault Codes and Descriptions**

Configurable  $\odot$  = The fault type of this fault is configurable, fault type can be configured as  $0 = No$  Action;  $1 = W$ arning;  $2 = F$ ault;  $3 = F$ ault, Coast

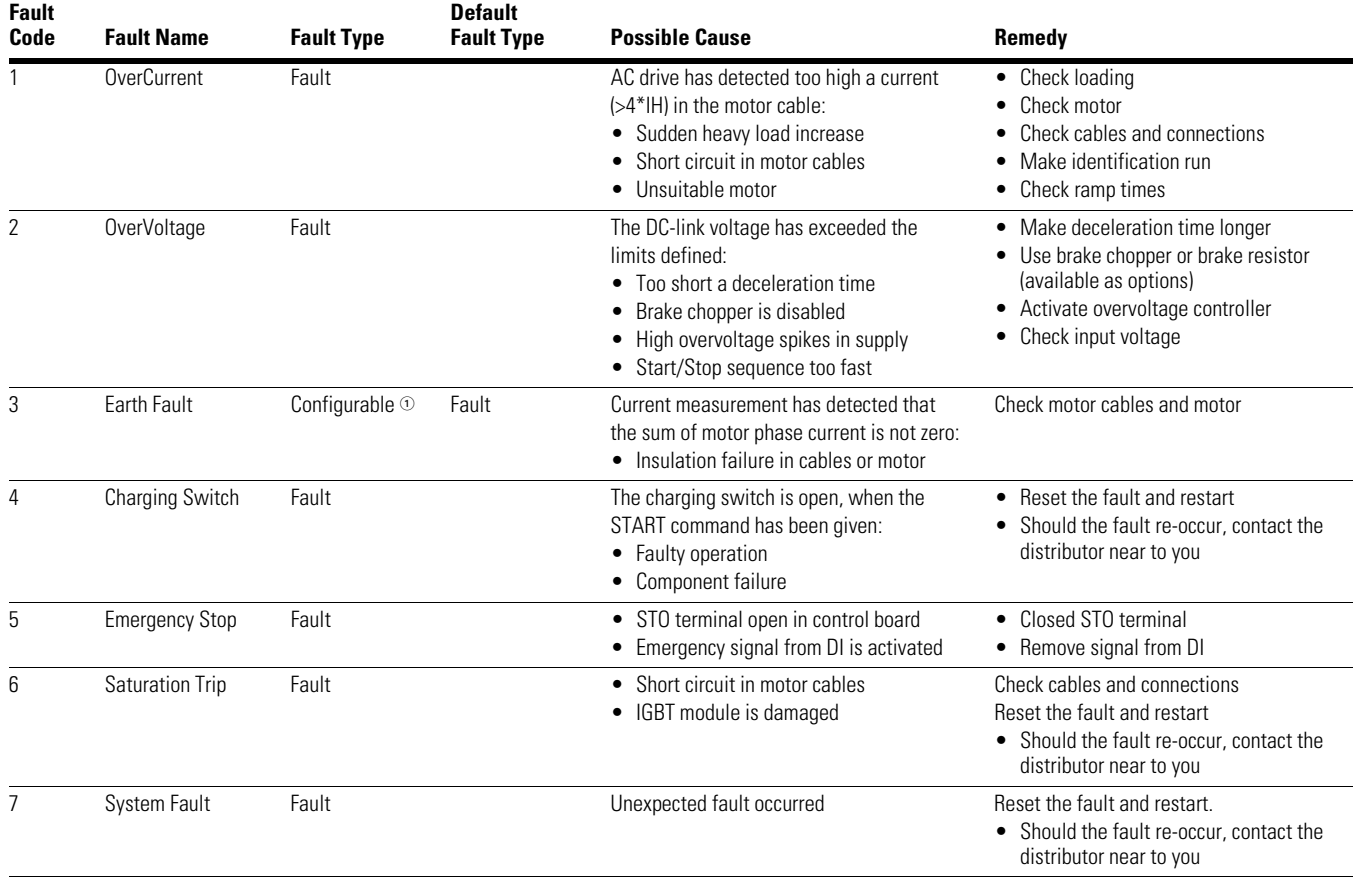

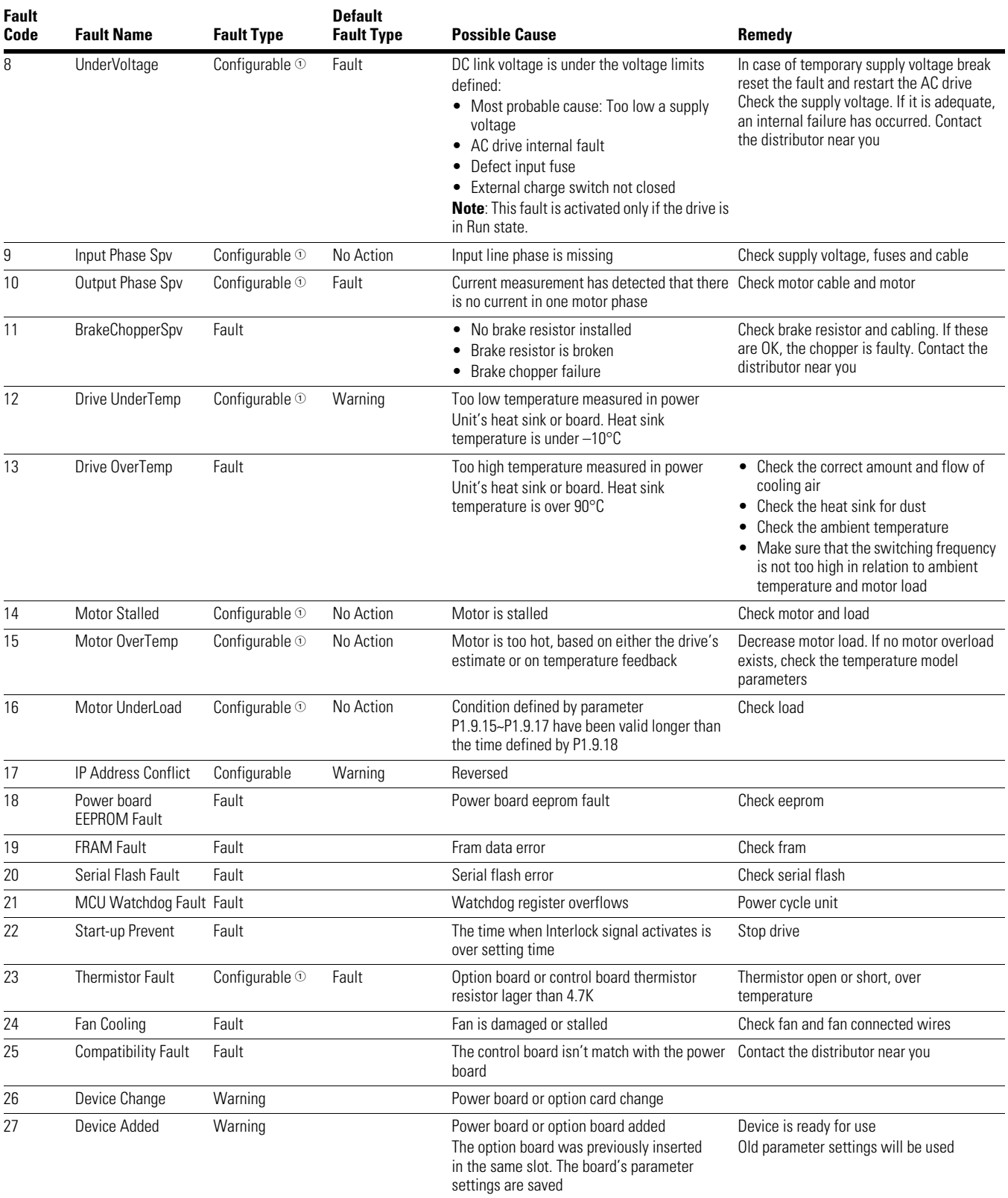

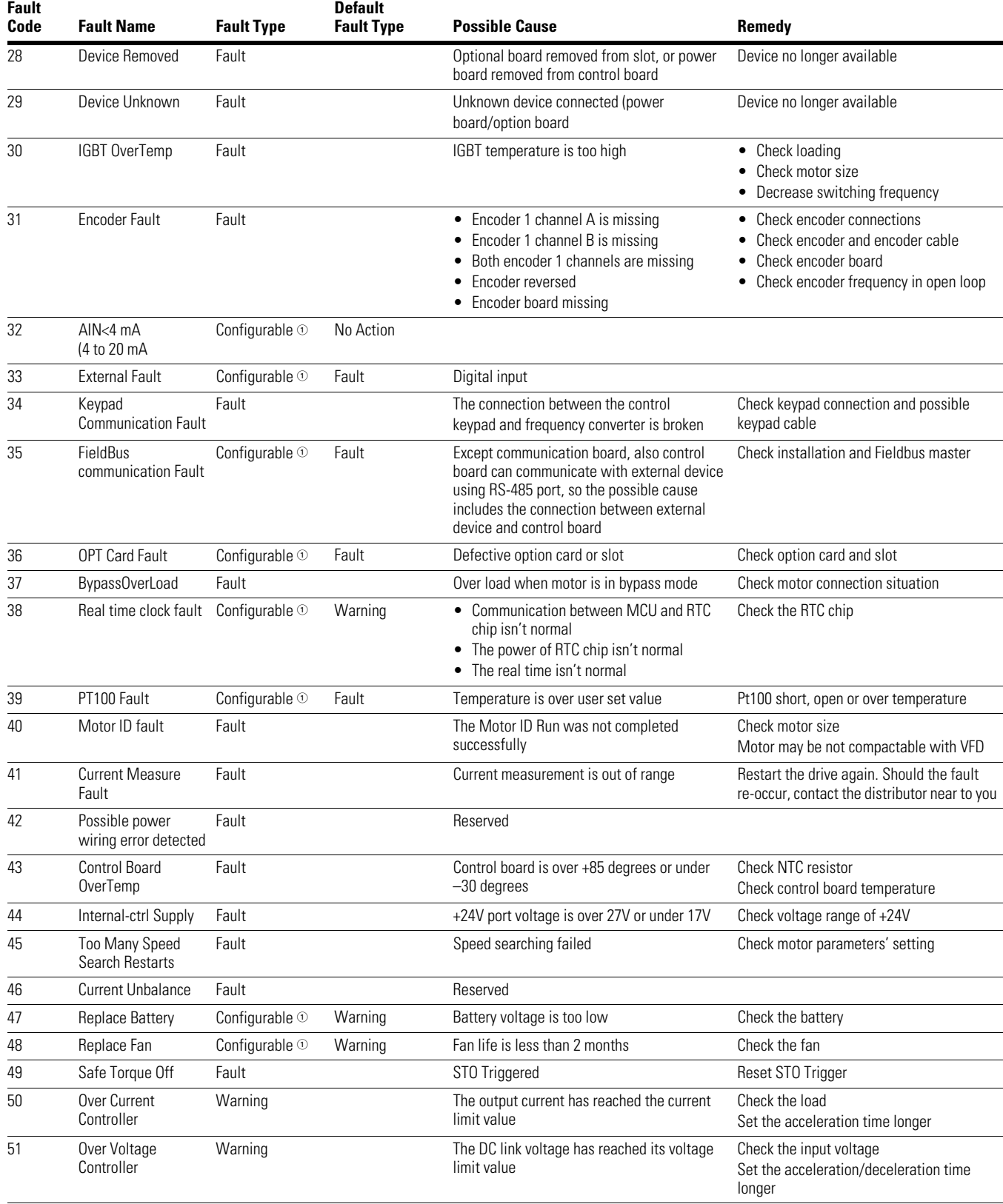

Appendix B—Faults and Warning Codes

Appendix B—Faults and Warning Codes

Eaton is dedicated to ensuring that reliable, efficient and safe power is available when it's needed most. With unparalleled knowledge of electrical power management across industries, experts at Eaton deliver customized, integrated solutions to solve our customers' most critical challenges.

Our focus is on delivering the right solution for the application. But, decision makers demand more than just innovative products. They turn to Eaton for an unwavering commitment to personal support that makes customer success a top priority. For more information, **visit www.eaton.com/electrical.**

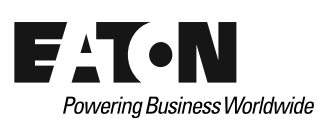

**Eaton** 1000 Eaton Boulevard Cleveland, OH 44122 United States Eaton.com

© 2014 Eaton

All Rights Reserved Printed in USA Publication No. MN040004EN / Z14911 March 2014

Eaton is a registered trademark.

All other trademarks are property of their respective owners.